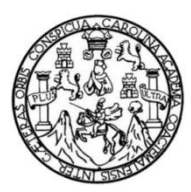

Universidad de San Carlos de Guatemala Facultad de Ingeniería Escuela de Ingeniería Química

### **DESARROLLO DE UN PROGRAMA COMPUTACIONAL UTILIZANDO VISUAL BASIC VERSIÓN 6.0 PARA UN SISTEMA TUTOR INTELIGENTE -ITS- EN EL APRENDIZAJE DEL EQUILIBRIO IÓNICO DEL SISTEMA ÁCIDO-BASE EN SOLUCIÓN ACUOSA**

### **Giorgio Enmanuel Alejandro López Pardo**

Asesorado por el Ing. César Alfonso García Guerra

Guatemala, junio de 2012

### UNIVERSIDAD DE SAN CARLOS DE GUATEMALA

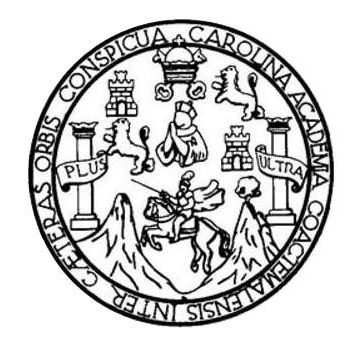

FACULTAD DE INGENIERÍA

**DESARROLLO DE UN PROGRAMA COMPUTACIONAL UTILIZANDO VISUAL BASIC VERSIÓN 6.0 PARA UN SISTEMA TUTOR INTELIGENTE -ITS- EN EL APRENDIZAJE DEL EQUILIBRIO IÓNICO DEL SISTEMA ÁCIDO-BASE EN SOLUCIÓN ACUOSA**

TRABAJO DE GRADUACIÓN

## PRESENTADO A LA JUNTA DIRECTIVA DE LA FACULTAD DE INGENIERÍA POR

**GIORGIO ENMANUEL ALEJANDRO LÓPEZ PARDO**

ASESORADO POR EL ING. CÉSAR ALFONSO GARCÍA GUERRA

AL CONFERÍRSELE EL TÍTULO DE

**INGENIERO QUÍMICO**

GUATEMALA, JUNIO DE 2012

## UNIVERSIDAD DE SAN CARLOS DE GUATEMALA FACULTAD DE INGENIERÍA

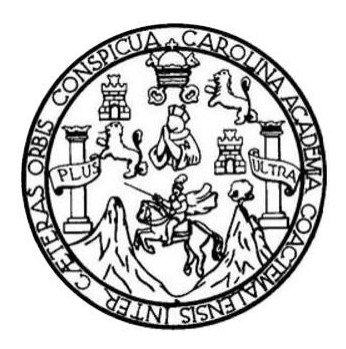

### **NÓMINA DE JUNTA DIRECTIVA**

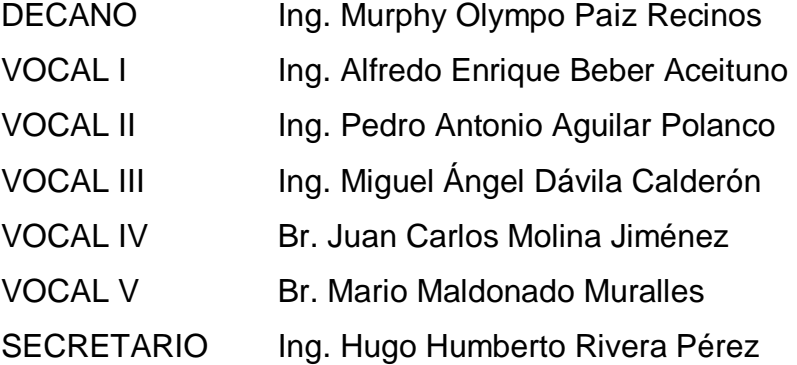

### **TRIBUNAL QUE PRACTICÓ EL EXAMEN GENERAL PRIVADO**

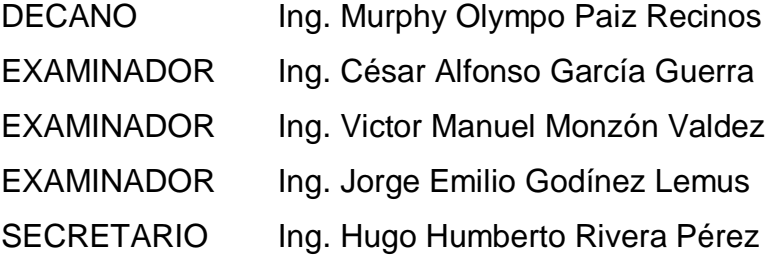

### HONORABLE TRIBUNAL EXAMINADOR

En cumplimiento con los preceptos que establece la ley de la Universidad de San Carlos de Guatemala, presento a su consideración mi trabajo de graduación titulado:

### DESARROLLO DE UN PROGRAMA COMPUTACIONAL UTILIZANDO VISUAL BASIC VERSIÓN 6.0 PARA UN SISTEMA TUTOR INTELIGENTE -ITS- EN EL APRENDIZAJE DEL EQUILIBRIO IÓNICO DEL SISTEMA ÁCIDO-BASE EN SOLUCIÓN ACUOSA

Tema que me fuera asignado por la Dirección de la Escuela de Ingeniería Química, con fecha 22 de agosto del 2007.

Giorgio Enmanuel Alejandro López Pardo

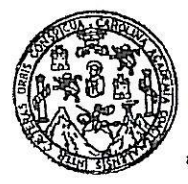

Guatemala, 16 de julio de 2,009.

Ingeniero Williams Guillermo Álvarez Mejía Director Escuela Ingeniería Química Facultad de Ingeniería Presente.

Estimado Ingeniero Álvarez.

Informo a usted que he revisado el Informe Final del trabajo de graduación titulado: "DESARROLLO DE UN PROGRAMA COMPUTACIONAL UTILIZANDO VISUAL BASIC VERSIÓN 6.0 PARA UN SISTEMA TUTOR INTELIGENTE - ITS-EN EL APRENDIZAJE DEL EQUILIBRIO IÓNICO DEL SISTEMA ÁCIDO-BASE EN SOLUCIÓN ACUOSA" del estudiante Enmanuel Alejandro López Pardo carné No. 2002-12185.

Después de haber realizado la revisión del Informe Final del trabajo de graduación y de haber hecho las correcciones pertinentes, considero que llena los requisitos para su aprobación.

Sin otro particular y agradeciéndole la atención que se sirva dar a la presente, me suscribo de usted.

Atentamente, IÐ\Y ENSEÑAD A\TODOS Ing. Qco.César Alfonso García Guerra REVISOR Ą

**AREA DE QUÍMICA ESC. INGENIERÍA QUÍMICA** FAC. INGENIERÍA - USAC -

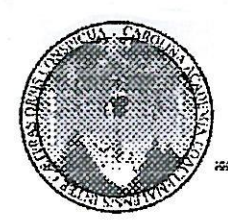

#### UNIVERSIDAD DE SAN CARLOS DE GUATEMALA **FACULTAD DE INGENIERÍA ESCUELA DE INGENIERÍA QUÍMICA**

Guatemala, 4 de octubre de 2011 Ref.EIQ.TG.193.2011

Ingeniero Williams Guillermo Álvarez Mejía **DIRECTOR** Escuela de Ingeniería Química Facultad de Ingeniería Presente.

Estimado Ingeniero Álvarez:

Como consta en el Acta TG-1712011-B-IF le informo que reunidos los Miembros del Tribunal nombrado por la Escuela de Ingeniería Química, se practicó la revisión del informe final del trabajo de graduación, para optar al título de INGENIERO QUÍMICO al estudiante universitario, Enmanuel Alejandro López Pardo, identificado con carné No. 2002-12185, titulado: "DESARROLLO DE UN PROGRAMA COMPUTACIONAL UTILIZANDO VISUAL BASIC VERSION 6.0 PARA UN SISTEMA TUTOR INTELIGENTE -ITS- EN EL APRENDIZAJE DEL EQUILIBRIO IÓNICO DEL SISTEMA ÁCIDO BASE EN SOLUCION ACUOSA", el cual ha sido asesorado por el Ingeniero Químico César Alfonso García Guerra

Habiendo encontrado el referido informe final satisfactorio, se procede a recomendarle autorice al estudiante LÓPEZ PARDO, proceder con los trámites requeridos de acuerdo a normas y procedimientos establecidos por la Facultad para su autorización e impresión.

"ID Y ENSENAD A TODOS isely de León Arana, Ingal Teresa<sup>1</sup> **COORDINADORA** Tribunal que revisó el informe final Del trabajo de graduación

C.c.: archivo

FORMANDO INGENIEROS QUÍMICOS EN GUATEMALA

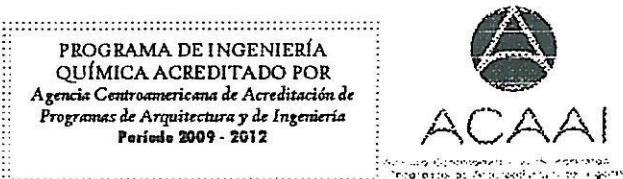

Poríodo 2009 - 2012

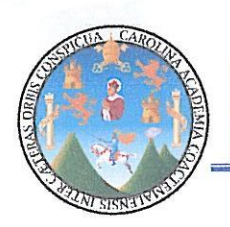

El Director de la Escuela de Ingeniería Química de la Universidad de San Carlos de Guatemala, luego de conocer el dictamen del Asesor y de los Miembros del Tribunal nombrado por la Escuela de Ingeniería Química para revisar el Informe del Trabajo de Graduación del estudiante, GIORGIO ENMANUEL ALEJANDRO LÓPEZ PARDO fitulado: "DESARROLLO DE UN PROGRAMA COMPUTACIONAL UTILIZANDO VISUAL BASIC VERSIÓN 6.0 PARA UN SISTEMA TUTOR INTELIGENTE -ITS- EN EL APRENDIZAJE DEL EQUILIBRIO IÓNICO DEL SISTEMA ÁCIDO-BASE EN SOLUCIÓN ACUOSA". Procede a la autorización del mismo, ya que reúne el rigor, la secuencia, la pertinencia y la coherencia metodológica requerida.

FOC

Ing. Williams Guillermo Alvarez Mejía; C.Dr. **DIRECTOR** Escuela de Ingeniería Química

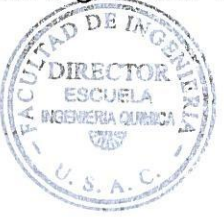

Guatemala, mayo de 2012

Cc: Archivo WGAM/ale

> PROGRAMA DE INGENIERÍA QUÍMICA ACREDITADO POR Agencia Centroamericana de Acreditación de Programas de Arquitectura y de Ingeniería Período 2009 - 2012

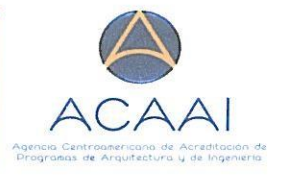

Universidad de San Carlos de Guatemala

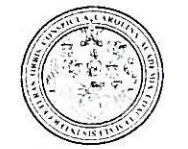

Facultad de Ingeniería Decanato

Ref. DTG. 267-2012

Decano de la Facultad de Ingeniería de la Universidad  $E1$ Guatemala, luego de Carlos  $de$ conocer de San la aprobación por parte del Director de la Escuela de Ingeniería Química, al trabajo de graduación titulado: DESARROLLO DE UN PROGRAMA COMPUTACIONAL UTILIZANDO VISUAL 6.0 **SISTEMA BASIC VERSION PARA** UN TUTOR INTELIGENTE - ITS- EN EL APRENDIZAJE DEL EQUILIBRIO IÓNICO DEL SISTEMA ÁCIDO-BASE EN SOLUCIÓN ACUOSA, presentado por el estudiante universitario Giorgio Enmanuel Alejandro López Pardo, procede a la autorización para la impresión del mismo.

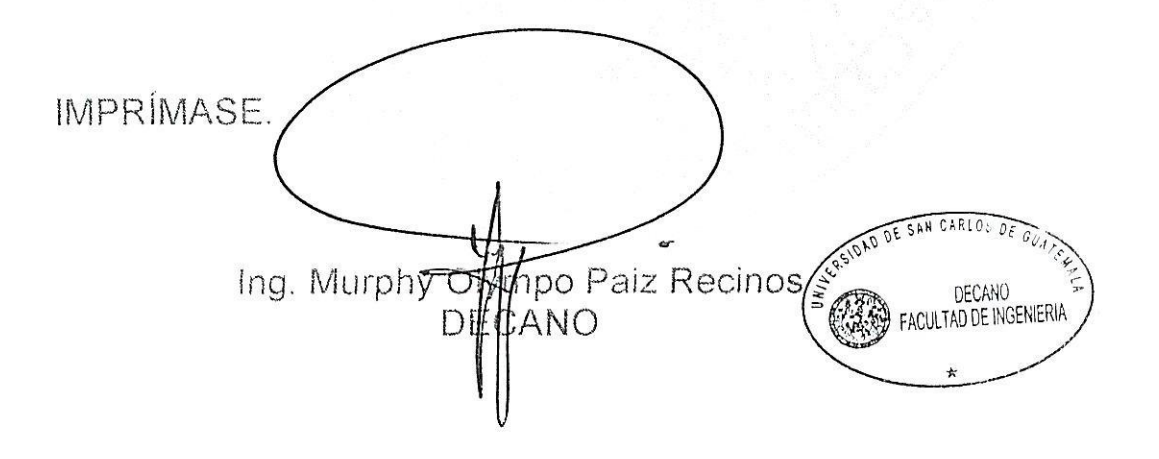

Guatemala, junio de 2012

 $/CC$ 

# **ACTO QUE DEDICO A:**

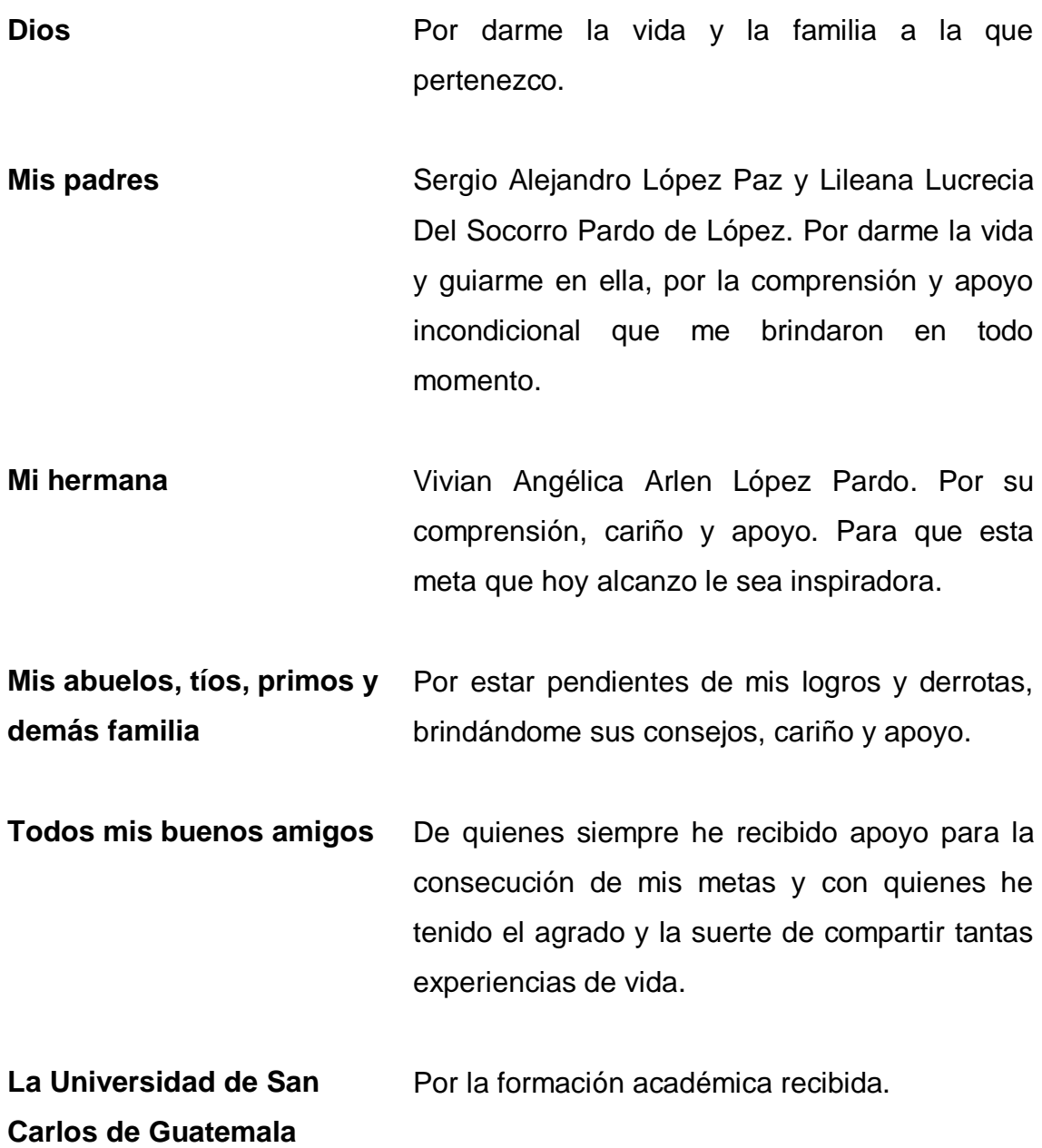

### **AGRADECIMIENTOS A:**

Dios **Por darme el espíritu y el entendimiento** necesarios para ser constante y alcanzar este momento de mi vida.

**Mi familia** Por su apoyo a lo largo de mi vida estudiantil, por haberme inculcado los valores que ahora poseo y por ser los primeros educadores en mi vida.

**Mis centros de estudio y profesores** Por instruirme en todos los conocimientos que he adquirido hasta la fecha. A mi colegio, La Preparatoria, que fue cimiento inmejorable para el curso de mi carrera en la universidad. A la Universidad de San Carlos de Guatemala, por haberme permitido ingresar en sus aulas y proporcionarme todos los gratos recuerdos que en ella viví. A todo el profesorado de la carrera de Ingeniería Química por su sabiduría y atención, en especial al Ingeniero César Alfonso García Guerra, por su amistad, apoyo y orientación en el desarrollo de mi trabajo de graduación.

# ÍNDICE GENERAL

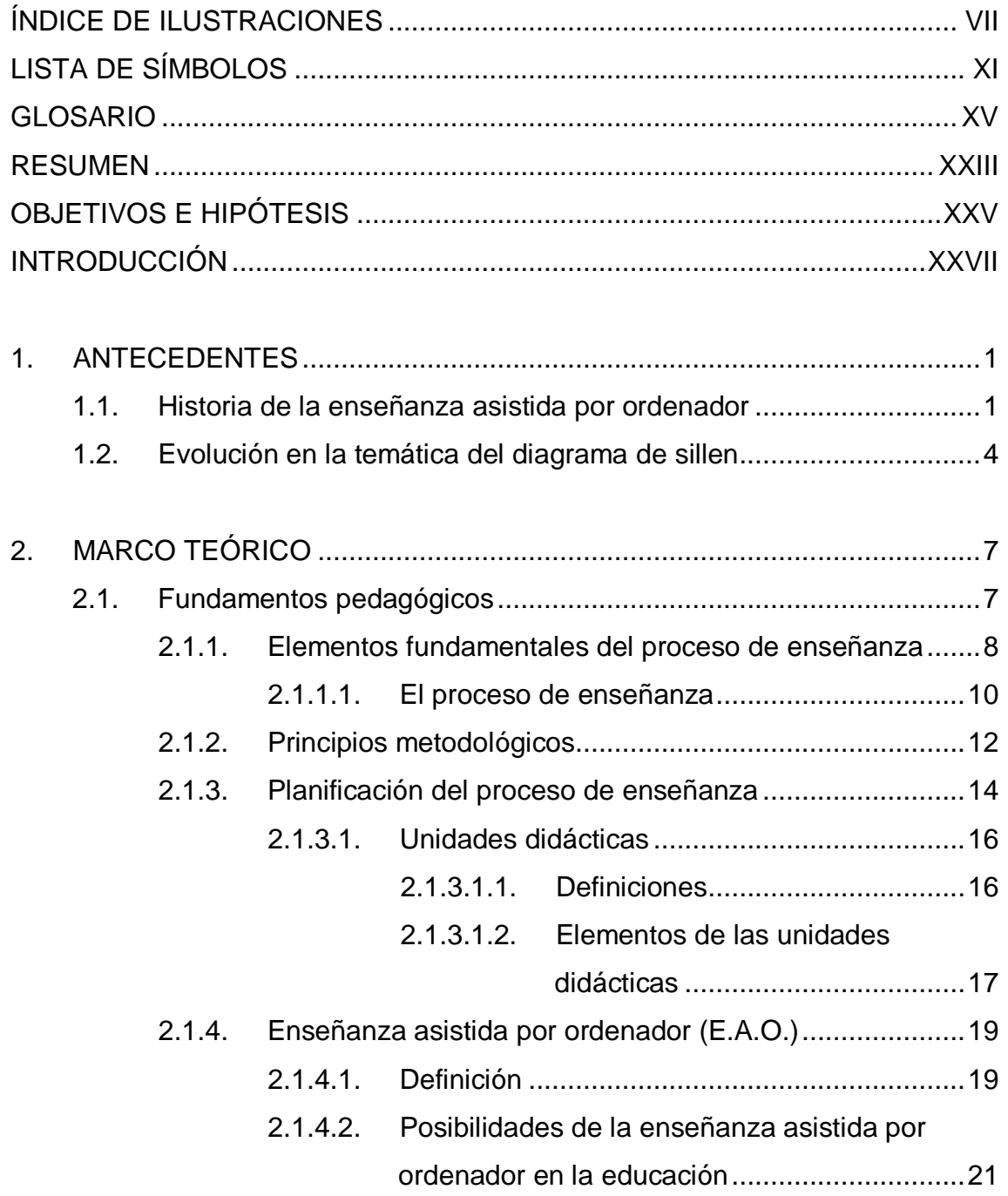

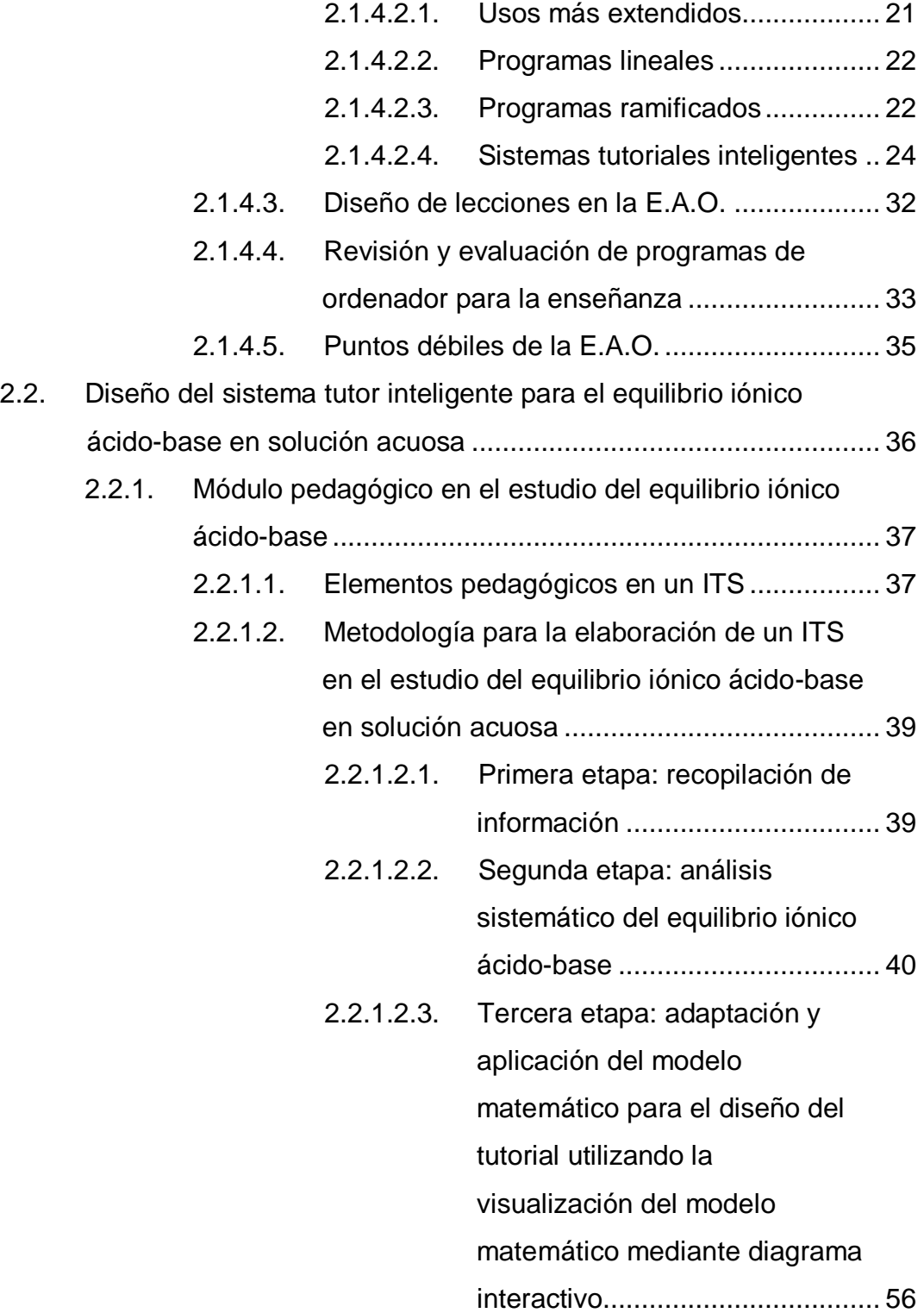

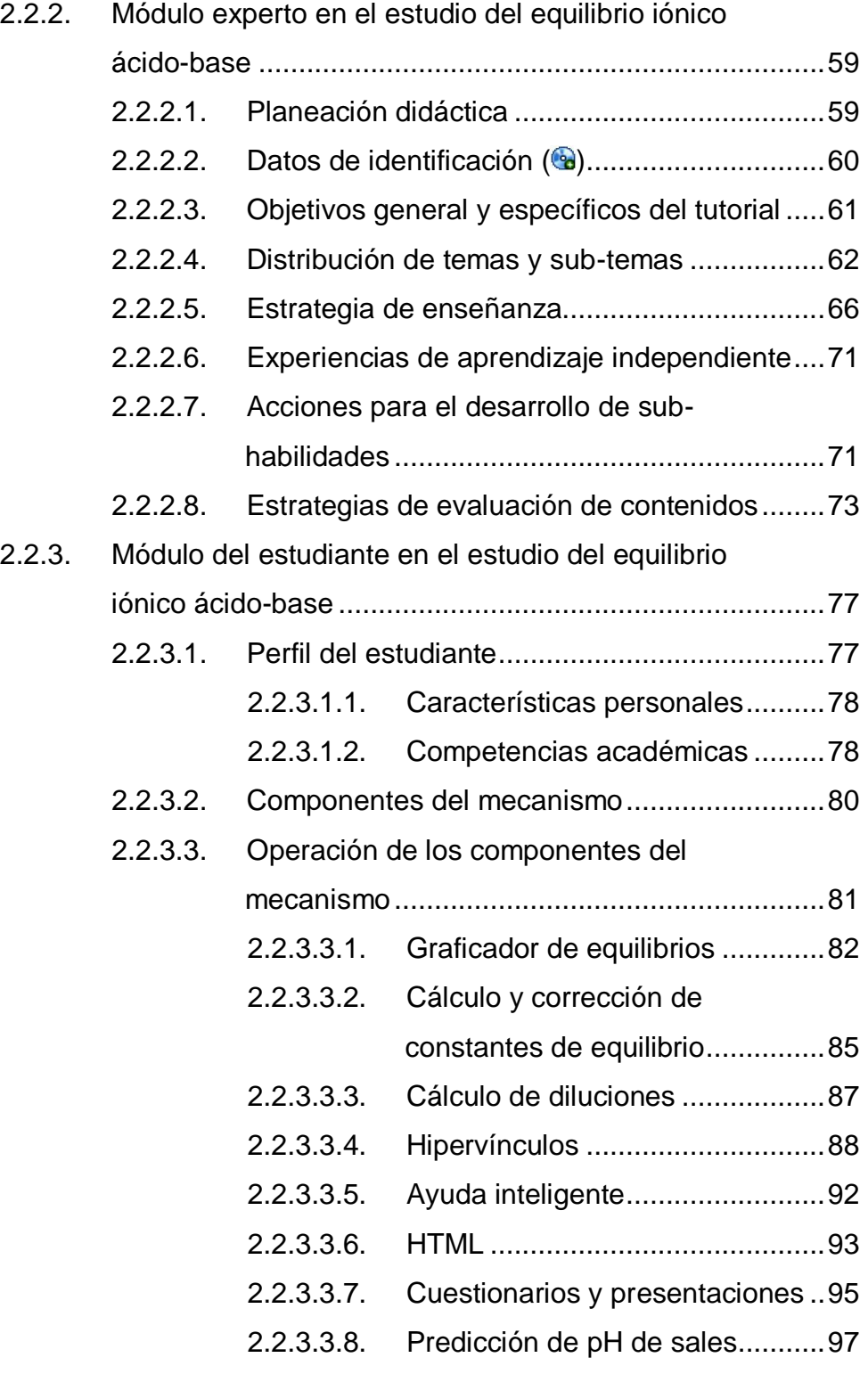

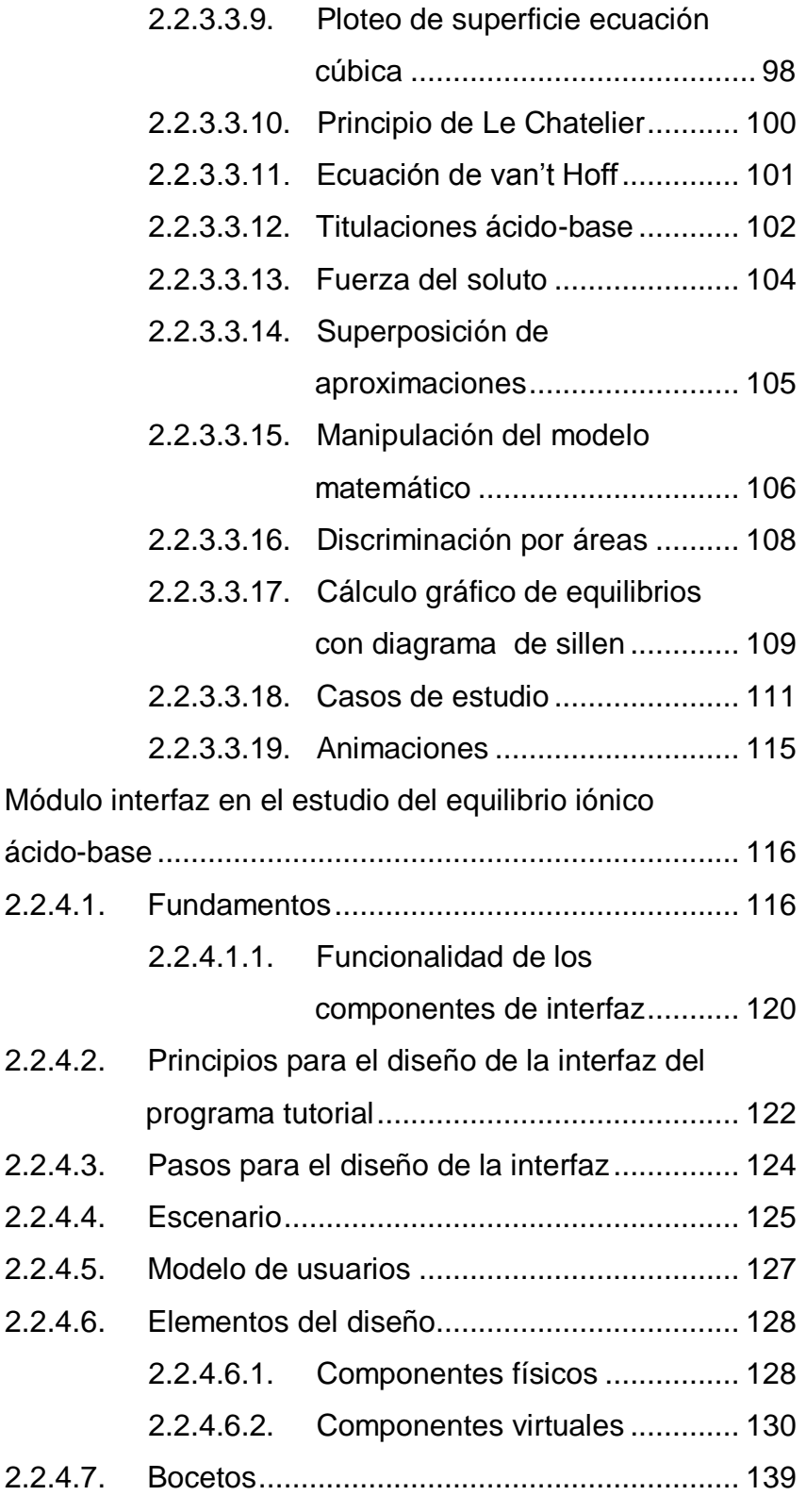

 $2.2.4.$ 

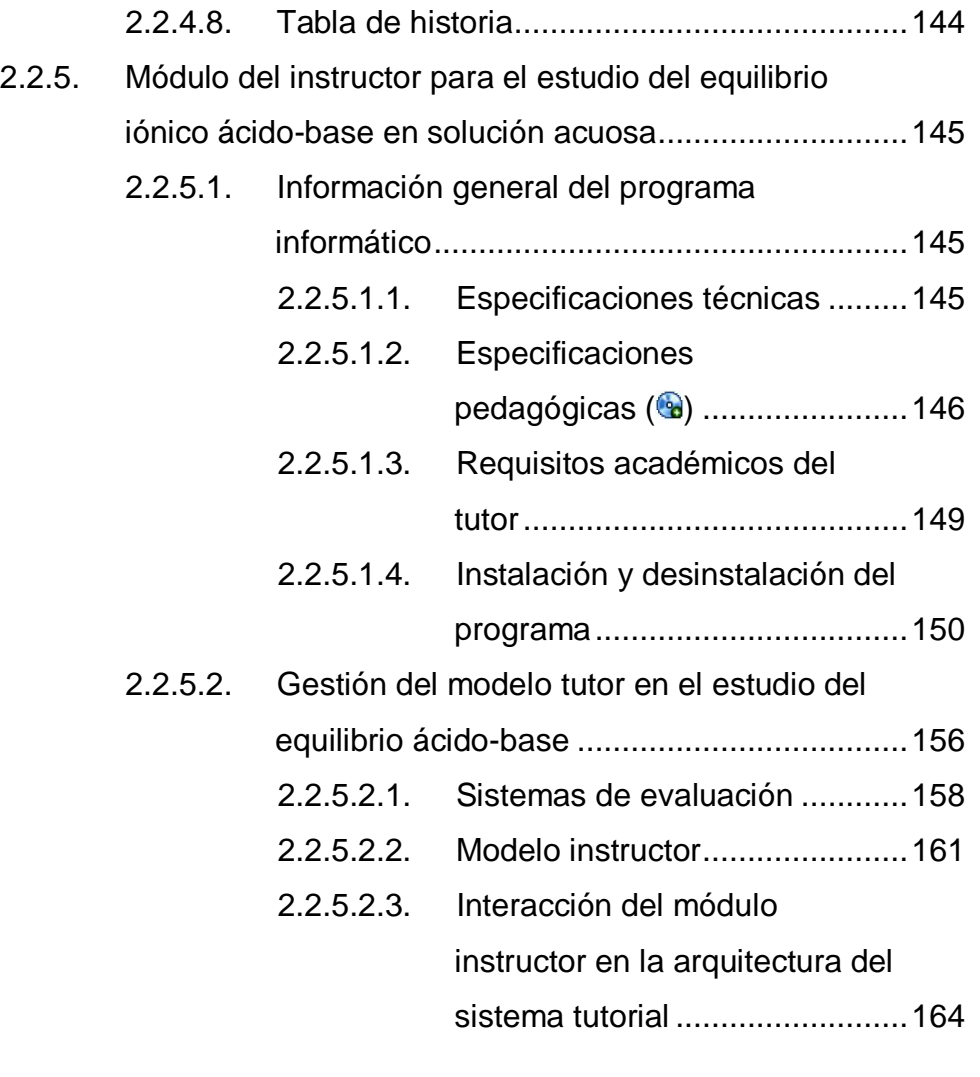

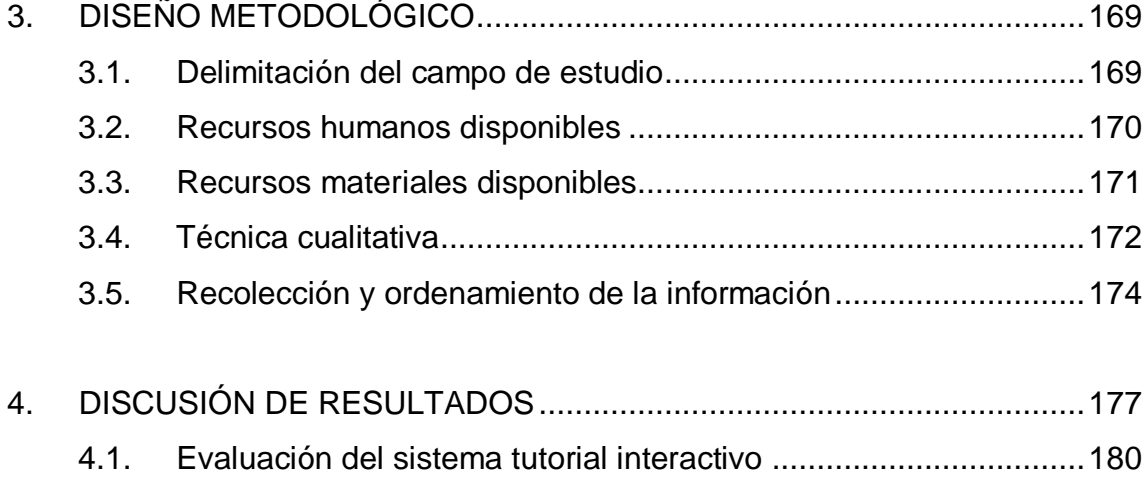

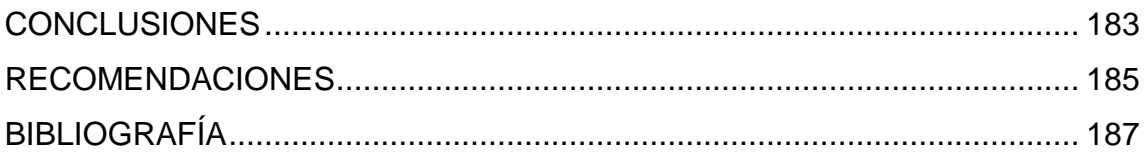

# <span id="page-26-0"></span>**ÍNDICE DE ILUSTRACIONES**

### **FIGURAS**

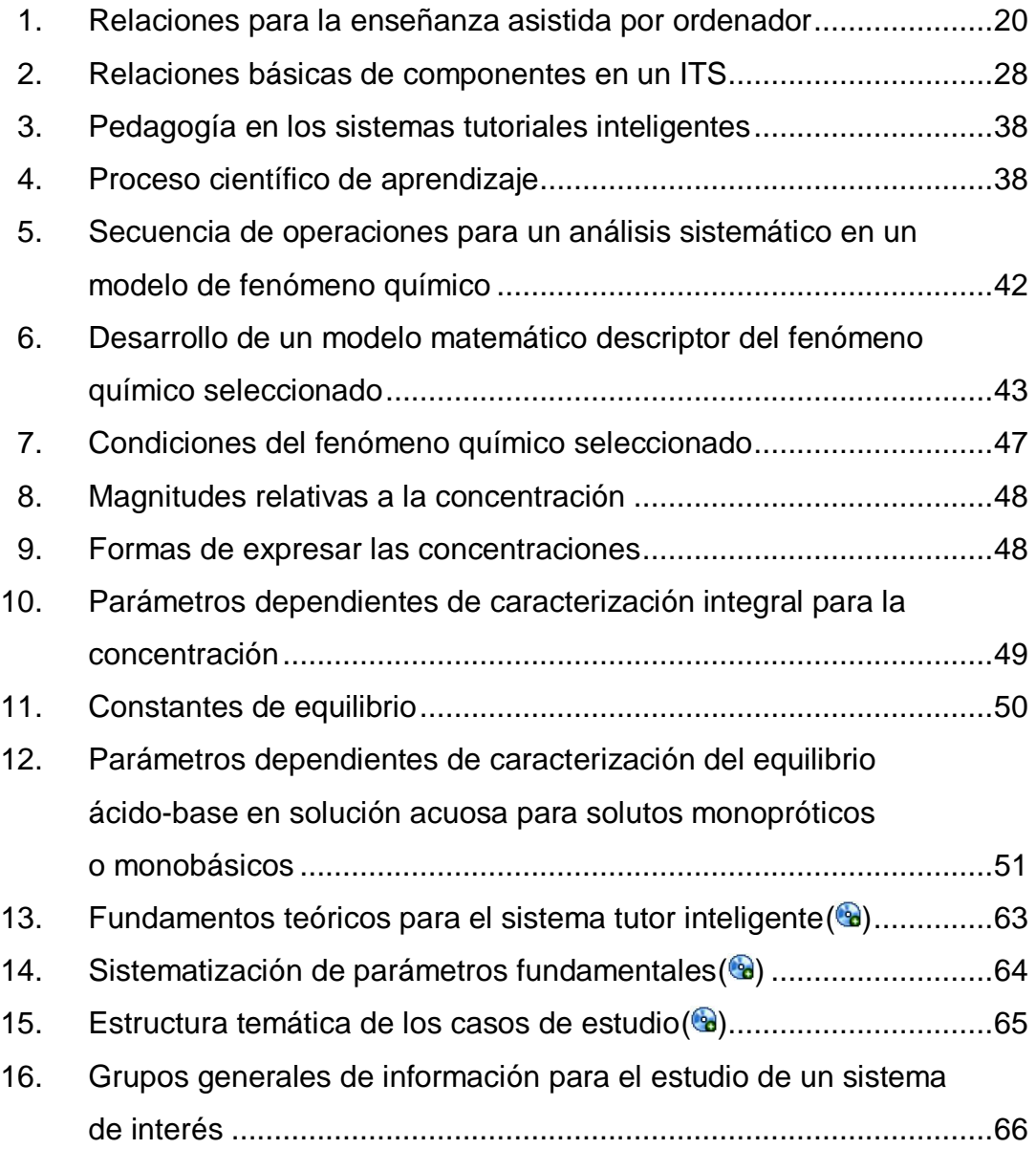

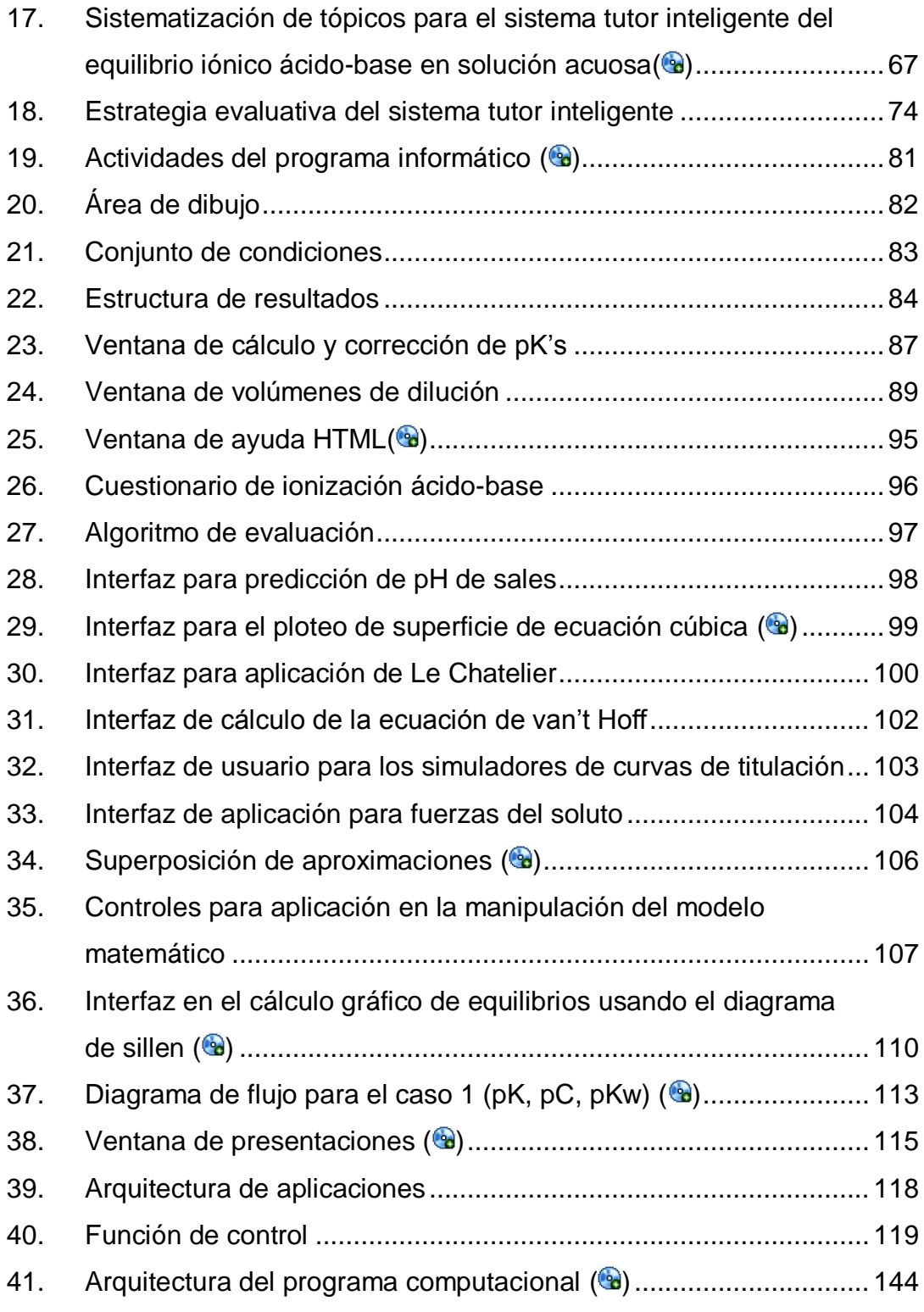

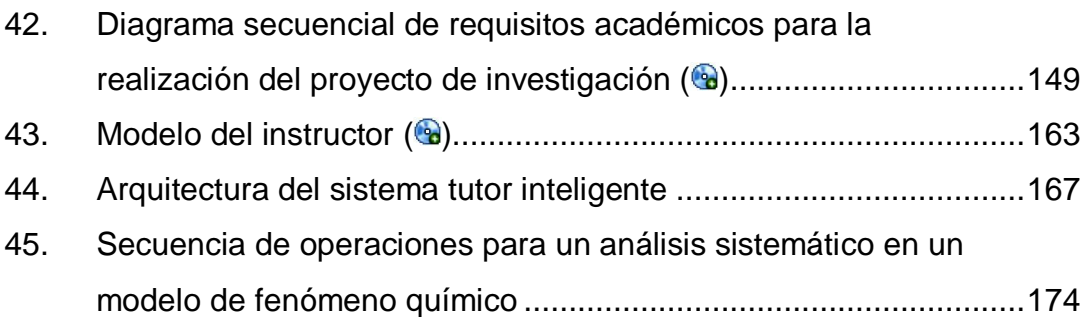

### **TABLAS**

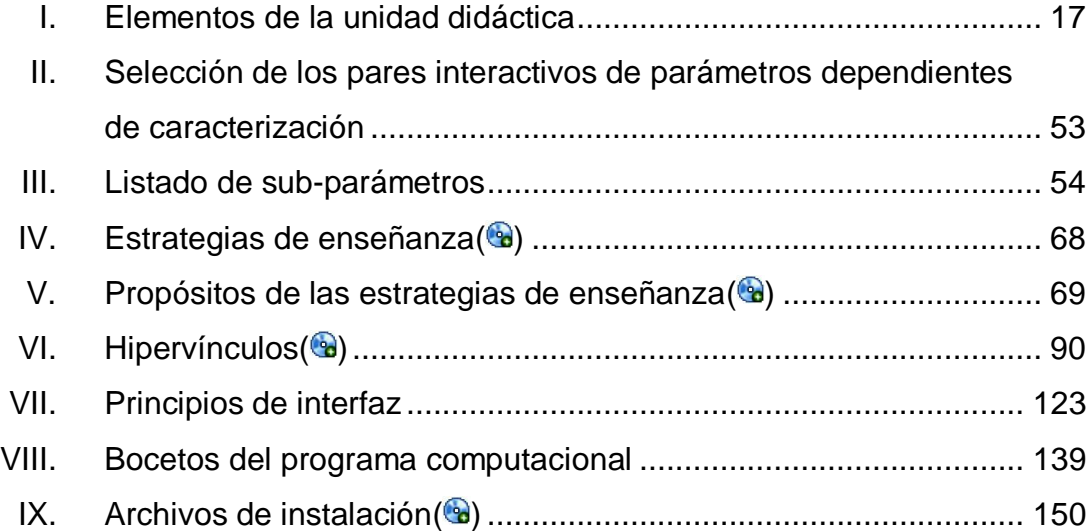

# **LISTA DE SÍMBOLOS**

<span id="page-30-0"></span>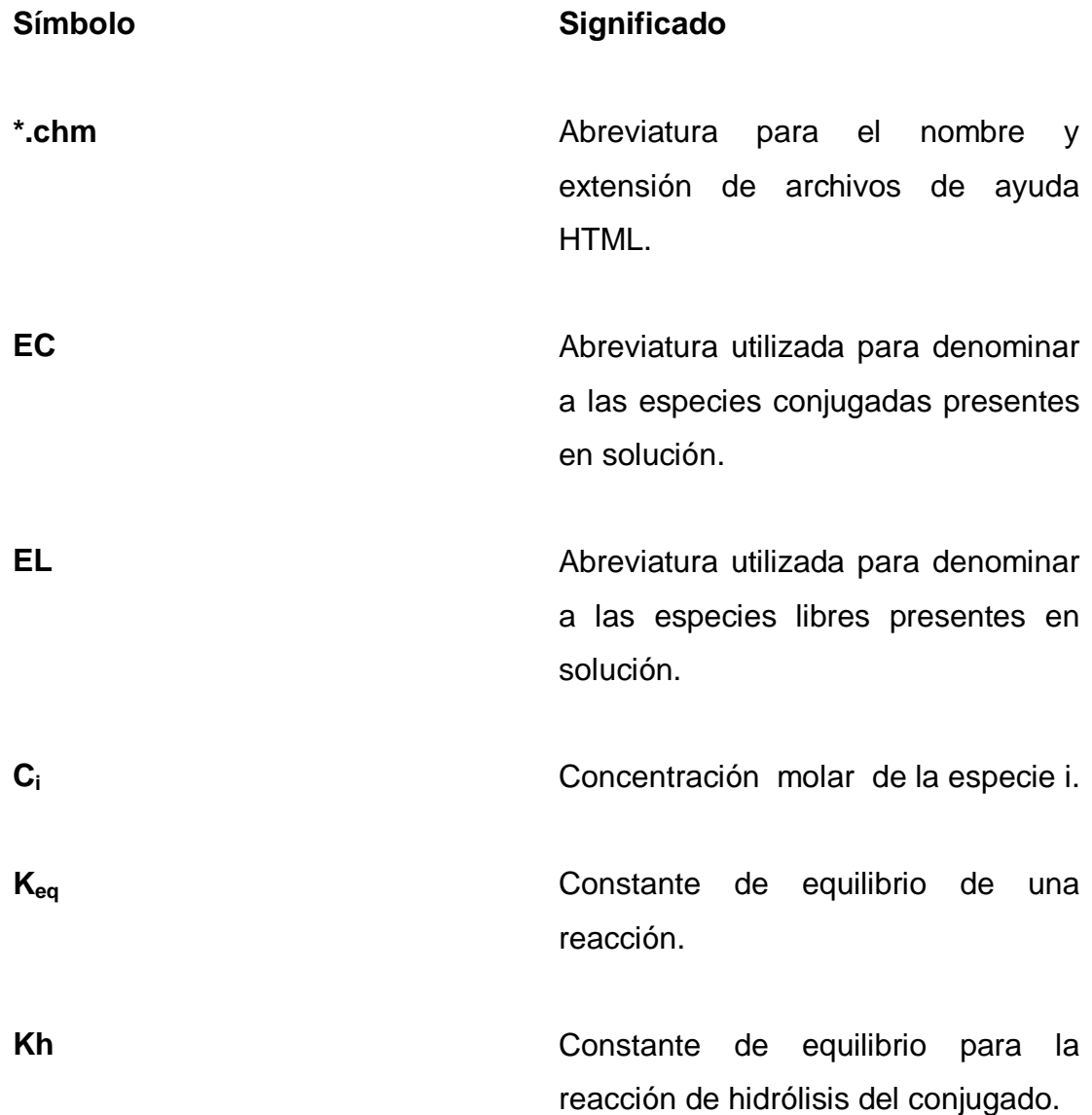

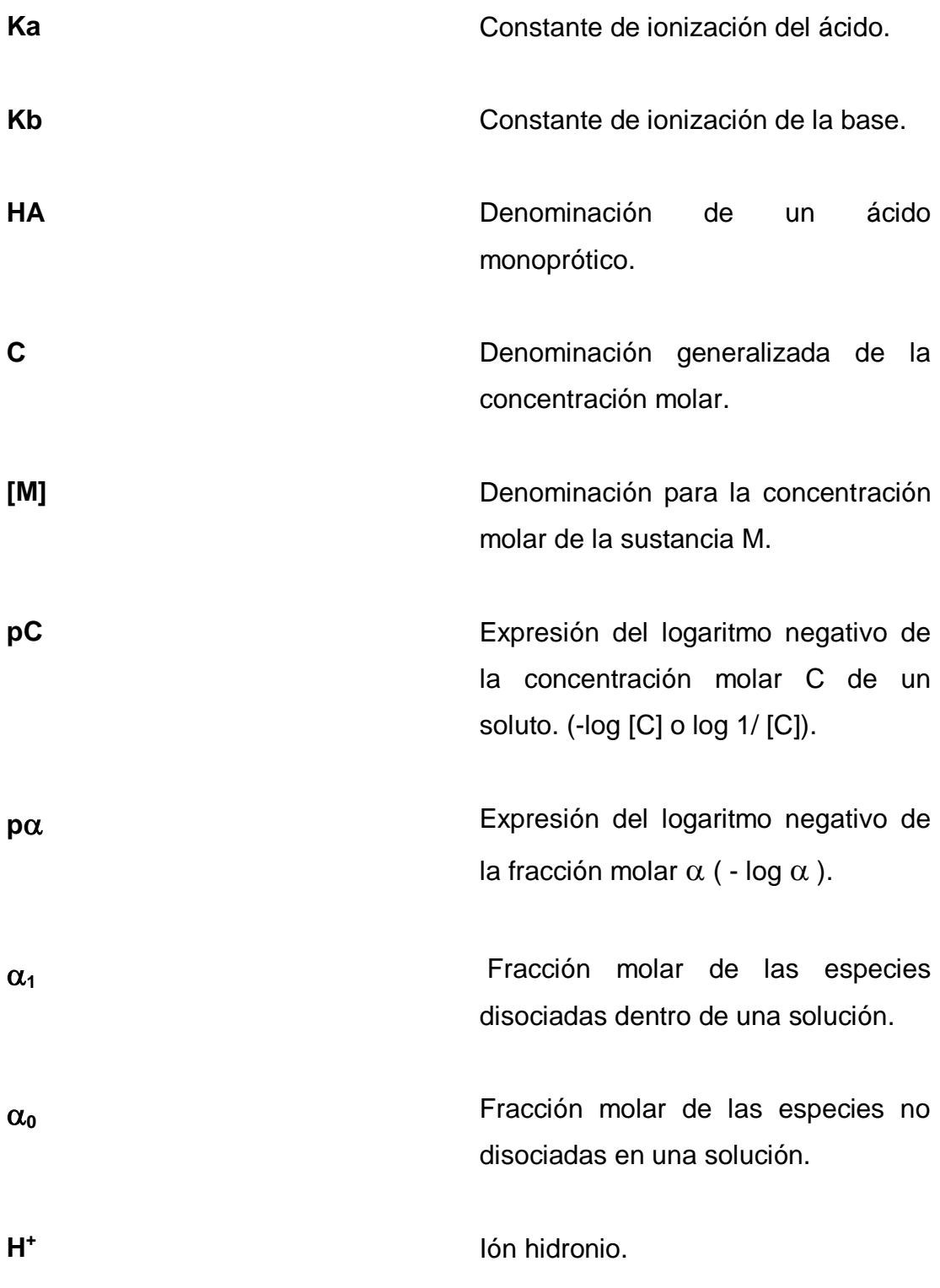

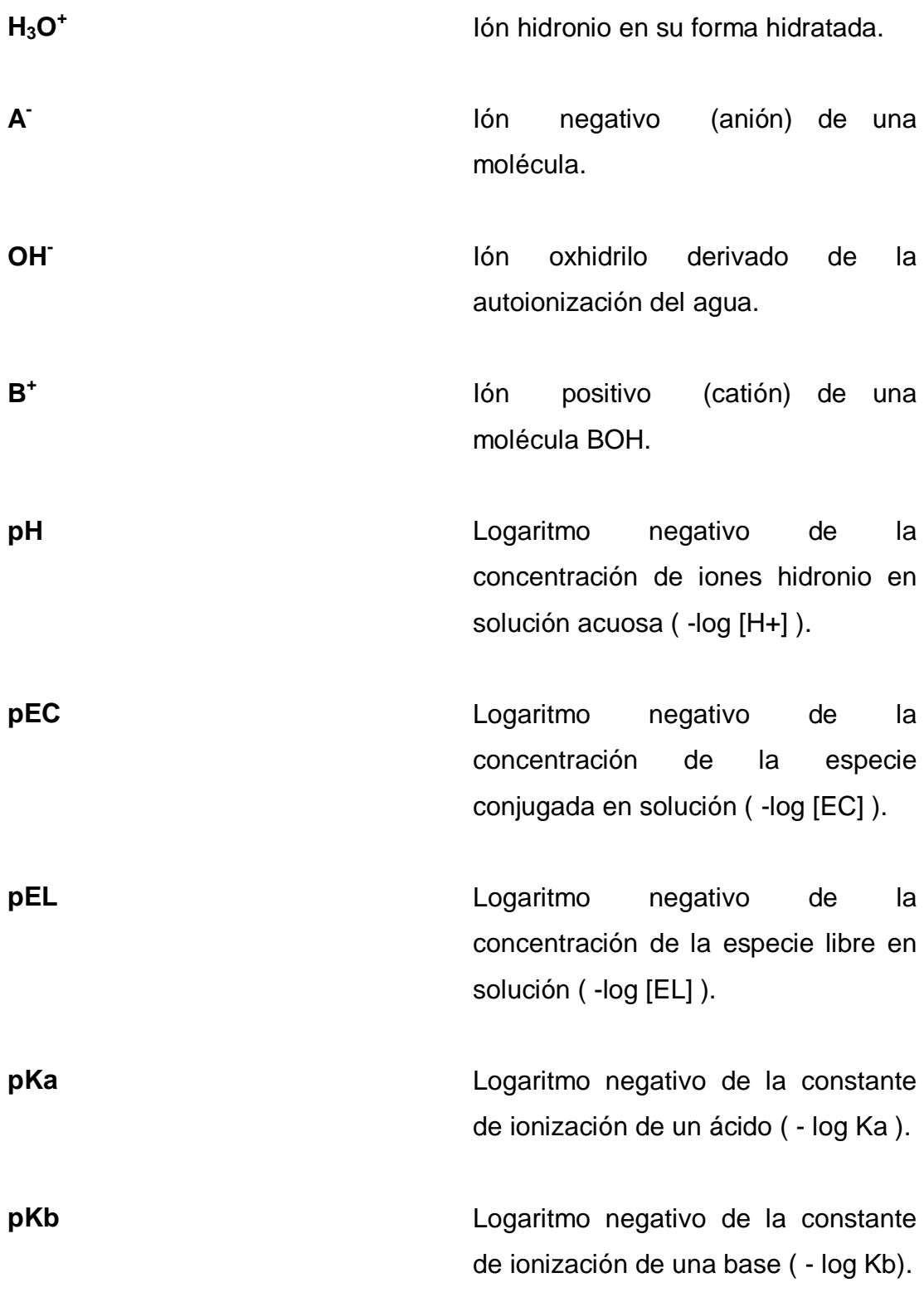

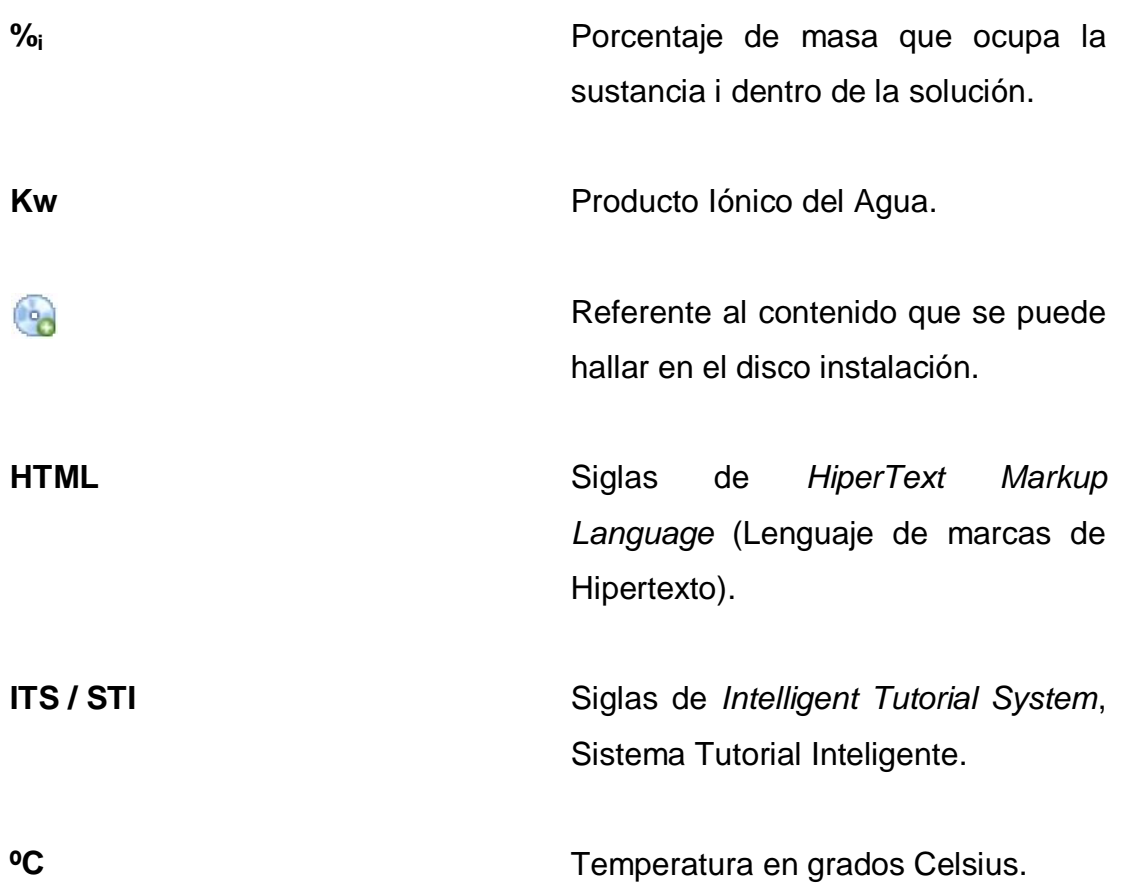

## **GLOSARIO**

<span id="page-34-0"></span>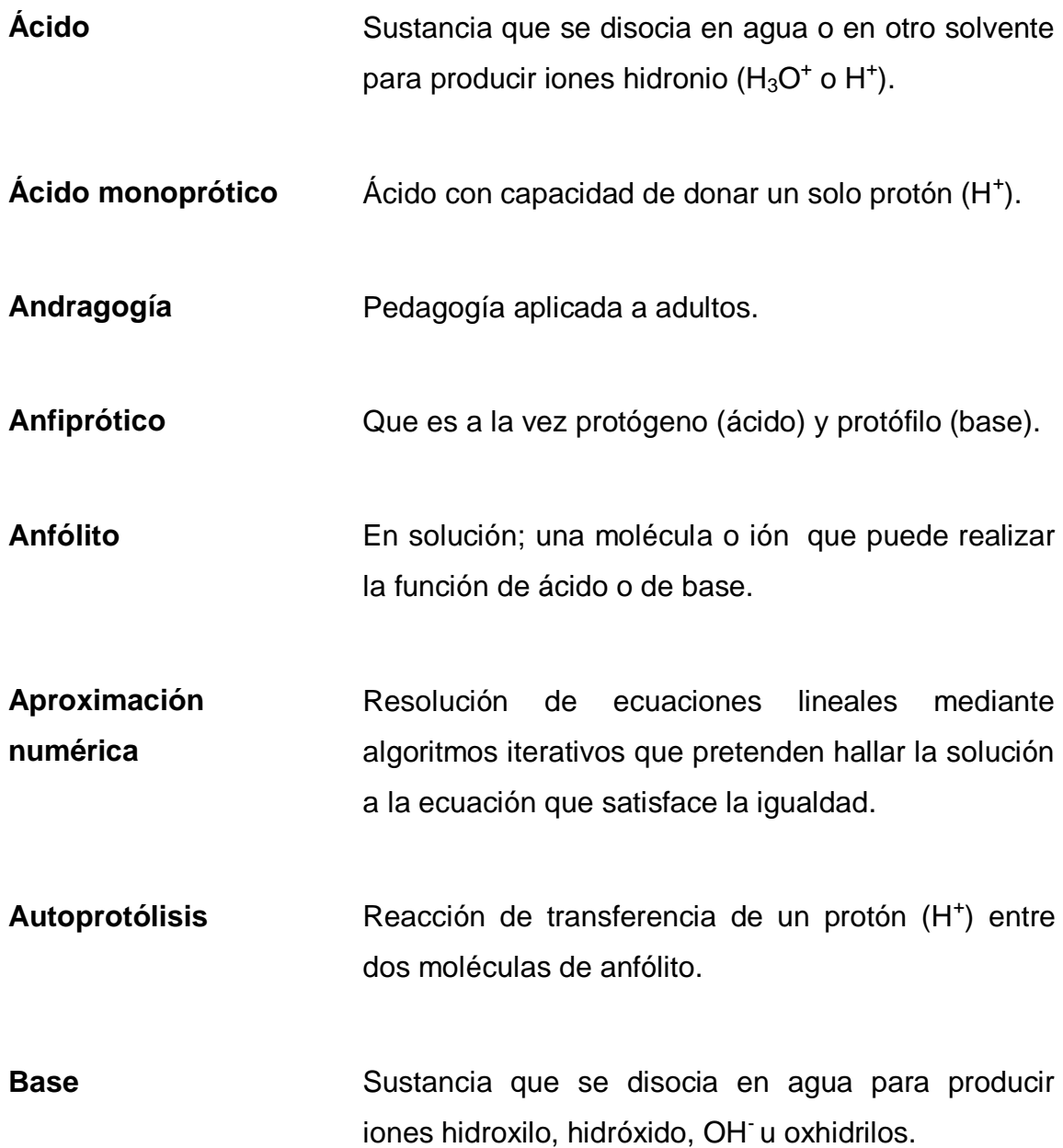

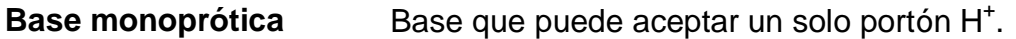

Buffer **Buffer** También llamada solución amortiguadora. Es una solución formada por un ácido y la sal de ese ácido o la base y la sal de esa base. Su propósito es el de inhibir el aumento o la disminución del pH cuando se adicionan ácidos o bases fuertes a una solución.

- **Concentración analítica**  Concentración molar de una especie en una mezcla antes de que la especie sufra una descomposición.
- **Concentración molar o molaridad**  Magnitud que caracteriza la cantidad de un soluto (en moles) con respecto al volumen unitario (litro) de la solución (soluto más solvente).

**Conjugado ácido** Sustancia formada cuando una base acepta un protón (H<sup>+</sup>).

**Conjugado básico** Sustancia formada cuando un ácido dona un protón  $(H^{+})$ .

**Constante de equilibrio**  Relación existente entre las concentraciones de los productos divididos entre las concentraciones de los reactivos habiendo alcanzado el punto de equilibrio de una reacción.
- **Diagrama** Representación gráfica que sirve para esquematizar alguna situación o estado particular.
- **Diagrama de Flood** Representación gráfica de las principales ecuaciones que componen el modelo matemático.
- **Diagrama de Sillen** Representación gráfica de las funciones que definen el comportamiento de la disociación e hidrólisis pertenecientes a los ácidos y bases presentes en una solución a diferentes condiciones.
- Disociación **Separación de solutos electrolito en iones por la** acción del disolvente (solvatación).
- **Electrólito** Es un soluto disociable.
- **Especie libre** Denominación de la especie no disociada presente en todo equilibrio iónico ácido-base.
- **Especie conjugada** Denominación del conjugado ácido o la base conjugada presente en todo equilibrio iónico ácidobase.
- **Fracción molar** Relación entre la cantidad de materia de un constituyente de una mezcla y la cantidad de materia del conjunto de constituyentes de la mezcla.

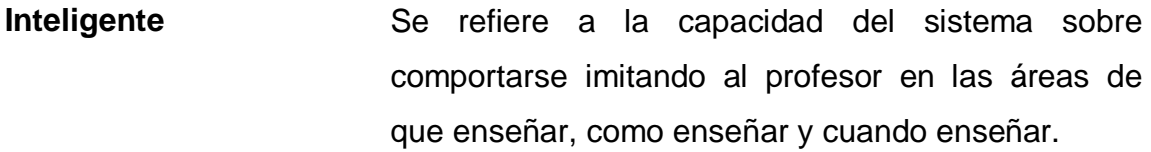

Interfaz **Parte de un programa que permite el flujo de** información entre un usuario y la aplicación.

**Módulo** Mecanismo que posee una interfaz definida hacia componentes; construido de manera que facilite un proceso determinado.

**Mol** Para una sustancia pura, mol se define como la cantidad de dicha sustancia cuya masa química es numéricamente igual a su peso molecular.

**Molaridad** Concentración (mol / L) de masa química de un constituyente dado.

**Molalidad** Consiste en la cantidad de masa química (mol) de una sustancia dividida entre la masa física (Kg) de disolvente en la cual se encuentra.

**Neutralización** Reacción que conlleva la reducción de la acidez o basicidad de un sistema (solución) por efecto de una base o un ácido respectivamente.

- **Normalidad** Concentración (equivalentes / L) en cantidad de materia de una cantidad química definida (protón H<sup>+</sup>, ión hidróxido OH, electrón e<sup>-</sup>) de cierto reactivo utilizado a una concentración descrita por una reacción química bien definida.
- Parámetro **Variable que es recibida por una función**, procedimiento o subrutina. Quien recibe el o los parámetros los utiliza para alterar su comportamiento o sus resultados al ejecutarse.
- **Pedagogía** La pedagogía es un conjunto de conocimientos que buscan tener impacto en el proceso educativo, en cualquiera de las dimensiones que este tenga, así como en la comprensión y organización de la cultura y la construcción del sujeto.
- **Potencial de Sorensen**  Función que calcula el negativo del logaritmo de la variable de interés. De esta forma el potencial de la concentración de los iones hidrógeno en una solución será -log([H<sup>+</sup>]).
- **ppm** Miligramos de soluto por volumen unitario (litro) de solución.
- **Producto iónico del agua**  Producto de la actividad de los iones OH por la actividad de los iones  $H^+$  en el agua y su valor es función de la temperatura.
- **Protógenos** Moléculas que pueden liberar un ión H<sup>+</sup> denominados también ácidos.
- Protófilos **Moléculas** que pueden aceptar un ión H<sup>+</sup>, denominado también bases.
- **Simulación** Técnica numérica para conducir experimentos en una computadora digital. Estos experimentos comprenden ciertos tipos de relaciones matemáticas y lógicas necesarias para describir el comportamiento de sistemas complejos.
- Sistema **Conjunto de elementos que median un efectivo** proceso de enseñanza/aprendizaje mediante una interfaz que mejora la comunicación Docente/Estudiante.
- **Sistematización** Ordenamiento y clasificación bajo determinados criterios, relaciones y categorías- de todo tipo de datos.
- **Solución** Es una mezcla homogénea formada por dos o más componentes.
- **Soluto** Especie química que es constituyente minoritaria de una solución.
- Solvente **Especie química que es constituyente mayoritaria de** una solución.
- **Tutorial** Recurso mediante el cual se pretende enseñar algunos conocimientos a una persona, teniendo en cuenta su capacidad de aprendizaje y el conocimiento que tiene sobre la materia.

## **RESUMEN**

Se diseñó y elaboró un Sistema Tutor Inteligente (ITS) para el proceso de enseñanza-aprendizaje del equilibrio iónico ácido-base en solución acuosa. El sistema tutor se enfocó en el soporte gráfico que ofrece el Diagrama de Sillen y la metodología que se desarrolla. Comprende 6 casos posibles de estudio con los cuales se puede describir todo el comportamiento del sistema de equilibrio ácido-base de solutos monopróticos.

La estructuración de los conocimientos se hizo por medio de un análisis sistemático de fenómenos en ingeniería química. Esta metodología se acopló con los modelos: pedagógico, experto, estudiante, tutor e interfaz que suman en su totalidad al (ITS).

Los conocimientos que se imparten en el sistema tutor se dividen en dos partes: la primera está comprendida por herramientas de cálculo que aplican algoritmos de análisis numérico para crear un simulador robusto en el comportamiento de reacciones ácido-base. En la segunda parte se encuentra toda la información de soporte teórica expuesta a lo largo de una estructura ordenada de acuerdo al nivel de conocimientos que el estudiante va adquiriendo. Ésta última herramienta hace uso de planeaciones didácticas y estrategias de evaluación a través de: animaciones 2D y 3D, aplicaciones *web* interactivas, interpretaciones y diagramas conceptuales.

## **OBJETIVOS**

## **General**

Desarrollar un Sistema Inteligente Tutorial (ITS), diseñado en el ambiente de Microsoft Visual Basic v.6.0 utilizando el descriptor grafico del equilibrio acido-base denominado Diagrama de Sillen.

## **Específicos**

- 1. Elaborar el simulador informático que describa el equilibrio Ácido-Base según el Diagrama de Sillen en sus tres acepciones (Disociación, Hidrólisis y Capacidad Amortiguadora).
- 2. Diseñar las opciones de estudio analítico mediante el planteamiento de los seis pares paramétricos utilizando la Enseñanza Asistida por Ordenador - EAO- desde los cuales se describe el equilibrio iónico ácido-base.
- 3. Diseñar los modelos descriptivos para cada secuencia gráfica de resolución del equilibrio iónico ácido-base en función de los seis pares paramétricos posibles.
- 4. Elaborar la guía de orientación –módulo sobre el dominio- para el estudio del equilibrio Ácido-Base utilizando el Diagrama de Sillen conformada por un archivo de ayuda informático y un documento escrito.

# **HIPÓTESIS**

Es posible realizar el diseño de un Sistema Tutorial Inteligente (ITS) en el aprendizaje mediante el Diagrama de Sillen para el equilibrio iónico ácido-base en solución acuosa utilizando el programa informático Microsoft Visual Basic v.6.0

## **INTRODUCCIÓN**

Los estudiantes de Ingeniería Química, deben capacitarse en la aplicación de metodologías analíticas a partir de interpretaciones teóricas basadas en fenómenos reales e implementar los procedimientos que requiera cada situación. Uno de estos procedimientos es la caracterización de soluciones acuosas en diferentes condiciones que van desde los cuerpos de agua, pasando por los productos manufacturados en base a soluciones acuosas, hasta llegar a los procesos en los que es esencial utilizar soluciones acuosas.

Una de las bases para la caracterización de las soluciones acuosas se encuentra en el estudio y descripción del equilibrio iónico ácido-base. Ésta temática se contempla dentro del curso de Análisis Químico Cualitativo (código 362) del *pensum* de estudios de la Licenciatura en Ingeniería Química. Se origina entonces el requerimiento de documentación explícita que oriente al estudiante en el equilibrio iónico en solución acuosa en sus 3 acepciones (Disociación, Hidrólisis y Buffer) y hace necesaria la preparación de una guía de orientación en la temática.

Para la elaboración de la guía se recopiló información desde distintas referencias bibliográficas físicas y digitales, y se propuso un sistema de enseñanza tutorial innovador basado en recursos informáticos, que desarrolla una sistematización de las diferentes formas de interpretar el equilibrio en solución acuosa tomando en cuenta los parámetros principales que afectan al mismo.

Las estrategias de las fuentes hasta ahora elaboradas sobre la temática realizan únicamente análisis numéricos de las condiciones del sistema de equilibrio y no permiten al estudiante obtener un nivel compresión capaz de predecir el comportamiento del sistema de estudio.

En la actualidad, la combinación entre las computadoras y los métodos numéricos ofrecen una alternativa para los cálculos complicados. Al usar la potencia de la computadora se obtienen soluciones directamente sin tener que recurrir a consideraciones de simplificación o a técnicas muy lentas. Como resultado, se dispone de más tiempo para aprovechar las habilidades creativas personales. En consecuencia, es posible dar más importancia a la formulación de un problema y a la interpretación de la solución, así como su incorporación al sistema total. Además, la computadora permite presentar los conocimientos multisensorialmente, proporcionando excelentes resultados como docente virtual y como recurso instruccional del docente.

El propósito principal, para este trabajo de graduación, es desarrollar un programa computacional como tutorial pedagógico en el proceso de enseñanzaaprendizaje del tema de disociación de solutos con propiedades ácidas y básicas en medios acuosos. De manera que los estudiantes se instruyan en el análisis interpretativo del equilibrio que debe realizar cuando resuelva y/o interprete sistemas acuosos en equilibrio ácido-base, e identifiquen las formas de solución a las diferentes situaciones del sistema.

El tutorial informático se construyó en tres partes: la primera está constituida por un programa informático desarrollado utilizando el Microsoft Visual Basic v.6.0. Este programa sirve de base para la construcción del simulador del equilibrio Ácido-Base brindando al usuario (estudiante de Análisis Cualitativo) resultados visualizados e instantáneos del equilibrio acido-base a las condiciones de la solución acuosa que se haya propuesto, permitiendo interactuar con el comportamiento del sistema propiamente dicho.

La segunda parte, está representada por un sistema de ayuda Web en formato (\*.chm). Proporciona una herramienta que enseña a utilizar el programa interactivo y además introduce al estudiante en la temática que comprende el estudio del equilibrio ácido-base en solución acuosa para luego desarrollar resoluciones gráficas generales mediante el Diagrama de Sillen y poder resolver todo equilibrio iónico ácido-base partiendo de cualquiera de dos de los cuatro parámetros principales que constituyen el sistema.

Por último, se elaboró la tercera parte representada por un documento en forma escrita (tesis impresa y en formato electrónico guardado). En este documento se fundamentaron todas las bases teóricas y pedagógicas que son necesarias para la construcción y utilización del tutorial desarrollado en este trabajo de graduación.

## **1. ANTECEDENTES**

#### **1.1. Historia de la enseñanza asistida por ordenador**

En los años 50 aparecieron los primeros sistemas de enseñanza, los llamados programas lineales, en los que ningún factor podía cambiar el orden de enseñanza establecido en su momento por el programador. Estos sistemas desconocían la posibilidad de que el alumno no hubiera entendido correctamente los conceptos expuestos hasta el momento.

Esta delimitación tiene su origen en la teoría conductiva defendida en su momento por BF Skinner (1950), que propugnaba que las personas funcionaban por estímulos en dependencia de cuales fueran estos, se obtendrían unas respuestas concretas.

Los programas lineales no ofrecían una enseñanza individual, es decir, todo alumno recibía el mismo conocimiento y exactamente en la misma secuencia. En el desarrollo de una sesión de enseñanza no se tenía en cuenta la aptitud del alumno; si le era más rápido entender las cosas, si aprendía mejor con ejemplos que con explicaciones.

Los sistemas lineales están compuesto por: salida del programa, entrada del alumno y reacción del programa. La mayor contribución de la programación lineal consiste en subrayar la importancia de la retroalimentación. La individualización que se aplica al alumno consiste en que trabaja con el material al ritmo que considera más apropiado.

Los sucesores de los programas lineales fueron los programas ramificados**,** con un número fijo de temas, igual que los programas lineales, pero con capacidad para actuar según la respuesta del alumno. En cuanto a la técnica de *Pattern-matching*, permitía tratar las respuestas del alumno como aceptable o parcialmente aceptable, en lugar de totalmente correctas o incorrectas como exigía la propuesta de Skinner.

Por tanto, los programas ramificados pueden ajustar el temario a las necesidades del usuario, repitiendo textos de explicación, volviendo hacer ejercicios, etcétera. De alguna forma el sistema de enseñanza tiene estructurado su conocimiento como un organigrama, en función de la respuesta del alumno. Aunque mejoran las facilidades de los programas lineales, no ofrecen una enseñanza individual; a igual respuesta corresponde igual actuación del sistema, independiente del alumno.

A finales de los años 60 y principios de los 70 (1967-1971) surgieron los sistemas generativos, asociados a una nueva filosofía educativa que manifiesta: "los alumnos aprenden mejor enfrentándose a los problemas de dificultad adecuada, que atendiendo a explicaciones sistemáticas"; es decir, adaptando la enseñanza a sus necesidades.

Estos sistemas surgieron al reconocerse el hecho de que el material de enseñanza podría ser generado por la misma computadora; ellos son capaces de generar problemas, construir sus soluciones y diagnosticar las respuestas del alumno, controlando, a su vez, el nivel de dificultad de los problemas.

En los sistemas generativos, el sistema determina el grado de dificultad del problema que se presente; para ello tiene en cuenta cuál es el concepto que se debe tratar y con qué nivel de detalle lo quiere verificar, en dependencia de la profundidad de explicación, a continuación genera el problema correspondiente y lo presenta al alumno. Cuando se recibe la respuesta del alumno, el sistema la compara con su solución; las diferencias entre ambas se considerarán errores.

Los sistemas generativos no servían para todo tipo de enseñanza, ya que las dificultades para generar problemas aumentan en ciertas áreas de trabajo. Otro problema de interés es el número de soluciones que puede crear el sistema de enseñanza y las posibles soluciones reales de los problemas. Los sistemas generativos crean una única solución para un problema concreto y pueden existir múltiples soluciones correctas.

Los sistemas de enseñanza vistos hasta el momento (programas lineales, programas ramificados, sistemas generativos) se conocen con el nombre de *computer assisted instruction* -enseñanza asistida por computadora (CAIS). Las principales deficiencias de los CAIS son:

- Pretenden abarcar cursos completos en lugar de limitarse a temas concretos.
- Existen barreras de comunicación entre el tutor y el alumno que restringen la interacción entre ellos.
- No tienen conocimientos de cómo y porqué se ejecutan las tareas. De igual modo, la reacción del programa viene determinada por la respuesta del alumno y una serie de situaciones previstas a posibles respuestas, independientemente de las características del alumno.
- Su construcción ha estado muy dirigida a sistemas específicos, lo que impide transportarlos a otros dominios.
- Tienden a ser estáticos en lugar de evolucionar y ser dinámicos.
- Una vez construidos, el conocimiento que incluye no se ve modificado con el tiempo.

En resumen, son programas costosos y repetitivos, en los cuales aún no hay independencia entre qué y cómo se enseña. Por causa de estos problemas y su intento de solución por algunos investigadores de esta área, se llegó a los sistemas llamados sistemas tutores inteligentes (ITS).

Los ITS combinan técnicas de inteligencia artificial (IA), modelos psicológicos del estudiante y del experto y teorías de la educación.

### **1.2. Evolución en la temática del diagrama de sillen**

A lo largo de la segunda mitad del siglo XX distintas bibliografías han tratado la temática del Diagrama de Sillen, mas no le han llamado de la misma manera. A continuación se realiza un compendio ordenado en orden cronológico de los títulos que se le adjudican al Diagrama de Sillen en las distintas bibliografías:

 La fecha más antigua pertenece al libro de Bard Allen, Equilibro Químico. La versión más actual de este libro fue lanzada en 1970 y se refiere al Diagrama como Diagrama de Variable Fundamental, haciendo hincapié en la variable pH de todo sistema ácido-base en solución acuosa.

- En una fecha más reciente aparece el libro alemán *Grundenlagen Der Analytischen Chemie*, cuya última versión fue lanzada en 1979. El diagrama Hägg o de Construcción Geométrica es como se le denomina al Diagrama de Sillen en este libro. El Diagrama Hägg se presenta como el resultado de la transformación logarítmica de los diagramas de distribución de fracciones molares de las especies libre y conjugada.
- Más adelante se encuentra el libro francés *Cours de Chimie: Solutions Aqueuses*. La última versión de este libro pertenece al año 1981 y hace alusión al Diagrama de Sillen como el Diagrama Logarítmico Característico de un par Ácido-Base débil. Al igual que el libro alemán, presenta la transformación logarítmica del diagrama de distribución de las especies libre y conjugada e introduce el término del parámetro de Sorensen.
- A continuación está el libro Química para Ciencia e Ingeniería de BROWN. Éste libro tiene su última revisión en el año 1986 y por primera vez se le llama Diagrama de Sillen a la representación gráfica.
- Por último se tiene al libro de Química del Agua de Jenkins. La última versión consultada es del año 2000. En esta bibliografía se menciona el diagrama como Diagrama pC, pH resaltando las variables que representan a la ordenada y abscisa de la gráfica.

## **2. MARCO TEÓRICO**

#### **2.1. Fundamentos pedagógicos**

De la eficacia o competencia docente del profesor va a depender la relación entre lo que se enseña y lo que el alumno aprende. Es el cambio experimentado por el estudiante, lo que acontece al alumno como consecuencia de la actividad del profesor, un criterio fundamental para determinar el éxito de la actividad didáctica.

Un concepto que es preciso definir es el de instrucción**.** Toda instrucción se define como el caudal de conocimientos adquiridos. Desde este punto de vista, indica la posesión de conocimientos, implica dominio de una materia. Cuando el producto de la instrucción está de acuerdo con los valores educativos, puede considerarse que se llega a la formación. Por tanto, en la formación se habla de resultados y logros concretos.

Otros conceptos importantes que deben ser clarificados son los de pedagogía y didáctica. Define pedagogía el Diccionario de la Real Academia de la Lengua, como la ciencia de la educación y la enseñanza. La pedagogía se considera en la actualidad como la ciencia fundamental de las denominadas Ciencias de la Educación.

Mientras que la didáctica es definida como el arte de enseñar, algunos autores consideran la didáctica como la ciencia que trata la práctica docente, analizando la metodología de la enseñanza y no la metodología general educativa.

El concepto de educación adquiere una doble perspectiva:

- La educación es un proceso que aspira a preparar a las nuevas generaciones.
- La educación tiene por finalidad llevar al individuo a realizar su personalidad.

Se define la educación como el proceso que tiende a capacitar al individuo para actuar conscientemente frente a situaciones nuevas, aprovechando la experiencia anterior, y teniendo en cuenta la inclusión del individuo en la sociedad, la transmisión de la cultura y el progreso social. Siendo por tanto, la educación, un proceso social más amplio y de mayor rango que la mera instrucción, que se limita a transmitir destrezas técnicas o teorías científicas.

La educación requiere una reflexión y una dirección, debiendo atenderse a ciertas normas para alcanzar los objetivos propuestos. Se hace preciso un conjunto de procedimientos y normas destinados a dirigir el aprendizaje del modo más eficiente posible.

### **2.1.1. Elementos fundamentales del proceso de enseñanza**

Son seis los elementos fundamentales que se pueden analizar en el proceso enseñanza-aprendizaje: el alumno, el profesor, los objetivos, la materia, las técnicas de enseñanza y el entorno social, cultural y económico en el que se desarrolla.

Los alumnos y profesores constituyen los elementos personales del proceso, siendo un aspecto crucial, el interés y la dedicación de docentes y estudiantes en las actividades de enseñanza-aprendizaje.

Los objetivos sirven de guía en el proceso, y son formulados al inicio de la programación docente. La materia, por su parte, constituye la sustancia, el conocimiento que es necesario transmitir de profesor a alumno, y que debe ser asimilada por éste. Constituyen las técnicas de enseñanza, los medios y métodos a través de los cuales se realiza la labor docente. Por último, el entorno condiciona en gran medida el proceso.

Por tanto, la enseñanza y el aprendizaje son dos fenómenos correlativos y relacionados por lo que se denomina la relación didáctica. Se distinguen tres etapas en la acción didáctica:

- Planteamiento: en esta etapa se formulan los objetivos educativos y los planes de trabajo adaptados a los objetivos previstos. La formulación de un plan implica la toma de decisiones anticipada y la reflexión con anterioridad a la puesta en práctica.
- Ejecución: posteriormente al planteamiento, el profesor pone en práctica los recursos y métodos didácticos, desarrollándose el proceso de enseñanza.
- Evaluación: es la etapa en la que se verifican los resultados obtenidos con la ejecución, materializándose en el proceso de evaluación.

Por tanto, el proceso de enseñanza-aprendizaje se desarrolla en varias etapas, y comporta un proceso de comunicación entre el docente que enseña, que transmite unos conocimientos y a quien se enseña, el alumno o también denominado discente.

#### **2.1.1.1. El proceso de enseñanza**

La comunicación es, por consiguiente, un componente básico del proceso de enseñanza-aprendizaje, siendo vital el trasvase de información para el logro del propósito educativo. El proceso de comunicación educativa incluye:

- El mensaje: constituido por el contenido educativo, la materia o conjunto de conocimientos que se pretende transmitir.
- El emisor: el profesor actúa de fuente de información y de origen de la comunicación.
- El receptor: el alumno recibe la comunicación y descodifica el mensaje.
- El medio: las explicaciones son recibidas por vía auditiva o visual. Este aspecto es de suma importancia, pues una adecuada compatibilización de explicaciones verbales y ayudas visuales, es crucial para el correcto desarrollo de la comunicación. La utilización de las diversas formas de ayudas visuales se debe adaptar a la audiencia, y coordinar adecuadamente con la exposición oral.

El proceso de comunicación es un proceso interactivo en el que el alumno también emite mensajes hacia el profesor. Es, por tanto, una comunicación bidireccional que debe utilizarse por parte del docente como fuente de información para detectar fallos en su labor docente, para subsanar carencias de información de los estudiantes y para confirmar la consecución de los objetivos propuestos.

Este carácter bilateral de la comunicación es fundamental como sistema de adquisición de información que permite controlar el proceso y realizar las correcciones oportunas en un mecanismo iterativo que nos acerca al objetivo. Un proceso de comunicación entre el profesor y el alumno, debe cumplir una serie de requisitos:

- Adecuación del emisor: el profesor ha de poseer unos conocimientos de la disciplina que ha de impartir, así como ciertas habilidades y actitudes en relación a la materia correspondiente.
- Recepción de la información transmitida: el docente necesita realizar un esfuerzo para adaptarse a las características y capacidades del receptor. La recepción también depende de los conocimientos y capacidades previos del receptor y de la motivación del mismo. Son igualmente significativos, las características físicas del mensaje para su correcta audición o visión.
- Decodificación del mensaje: para que se capte adecuadamente el mensaje debe realizarse en un lenguaje común. La utilización de una terminología conocida por el alumno, es un factor significativo en la correcta descodificación del mensaje.

#### **2.1.2. Principios metodológicos**

La eficacia en la motivación del alumnado y la transmisión de conocimientos precisa del conocimiento de ciertas técnicas y principios. Fernández Pérez M. (1990) señala una serie de principios metodológicos básicos de la enseñanza:

- Principio de no sustitución: hacer para el alumno lo que el alumno puede con toda facilidad hacer por sí mismo (por ejemplo, leer), es anular su autoestima, su toma de conciencia de lo que es capaz, sus hábitos psíquicos de independencia, de selección, de emprender actividades por sí mismo, de tomar decisiones razonadamente por sí mismo, etc.
- Principio de actividad selectiva: en este segundo principio se trata de que no se suplanten las actividades mentales superiores y más específicamente humanas (razonar, comprender, aplicar, sintetizar, evaluar, crear críticamente, etc.), por otras actividades cuyo proceso mental es de inferior jerarquía. El memorizar información no debe constituir la única actividad de los alumnos.
- Principio de anticipación: el profesor no debe adaptarse al alumno para dejarlo donde está, sino para provocar por anticipación que el alumno avance. Es preciso conocer el nivel de los alumnos, sus conocimientos previos, para avanzar partiendo de lo que dominan y ayudarles a llegar al objetivo de enseñanza fijado.
- Principio de motivación: este aspecto es crucial. Nadie aprende si no le mueve alguna razón.
- Motivación por el contenido terminal del aprendizaje. Es decir, motivación porque lo que hay que aprender por sí mismo es interesante. La importancia de los contenidos para los futuros estudios, profesión, carrera profesional, etc. No es fácil que alguien esté motivado hacia algo que desconoce, bien en sí mismo, bien en sus resultados. El profesor tiene con respecto a esta motivación una gran tarea. De su labor mostrando la importancia de la asignatura depende en buena parte la respuesta del alumno. Si además el alumno capta el entusiasmo del profesor por la asignatura, ésta es una de las fuentes de motivación más contagiosas que se conocen y ampliamente verificada de forma empírica.
- Motivación por mediación instrumental. El alumno capta la importancia de un aprendizaje como instrumento útil para el logro de un objetivo deseado.
- Motivación por el método didáctico. Los alumnos se sienten atraídos a causa de la metodología atractiva que el profesor utiliza, pero no sólo por el lado de la amenidad, sino por el lado de la participación, el desafío intelectual, el alto nivel de los procesos mentales, etc.
- Motivación por el profesor. En el contacto entre el docente y el alumno, y de cómo éste se establece dentro del curso de aprendizaje, reside una poderosa razón motivadora en los procesos de enseñanza-aprendizaje. Tal como manifiestan numerosos autores y respalda la investigación. La investigación en formación ha mostrado que en orden a fomentar los mejores desempeños en los estudiantes y mejorar el aprendizaje del tema de estudio, se deben establecer

altas expectativas, lo cual es válido para la mayoría de los procesos de formación.

- Motivación por co-decisión curricular. Se trata de aprovechar el efecto motivador universalmente confirmado, que tiene el hecho de que el individuo en cualquier proceso de producción, incluido el proceso de aprendizaje, tenga oportunidad de decidir algunos de sus extremos. Por ejemplo decidir que trabajo práctico.
- Motivación por experiencia del éxito. Es bien conocido, que toda experiencia de éxito representa un refuerzo psicológico motivacional para proseguir la realización de una tarea.
- El efecto sinérgico *Zeigarnik-Hawthorne*. Este efecto hace referencia a las tareas inconclusas y la motivación que ocasionan cuando un profesor hábil sabe crear una sensación de desafío. Aparece igualmente, cuando un grupo advierte que se encuentra embarcado en un proyecto pionero o de investigación.

## **2.1.3. Planificación del proceso de enseñanza**

El profesor debe realizar una planificación general o estratégica, que implica un esquema de trabajo realizado con anterioridad a la iniciación del curso, y que requiere una programación del mismo. Esta actividad de planificar, orientar y dirigir el conjunto del proceso de enseñanza-aprendizaje es una responsabilidad del profesor. La planificación organiza las situaciones de enseñanza-aprendizaje, produciendo los estímulos necesarios y propiciando la motivación para que el aprendizaje se realice con el mínimo esfuerzo y la máxima eficacia.

Por otra parte, se requiere una programación más concreta que consiste en la preparación del trabajo que se va a desarrollar en cada sesión docente en particular. Tanto las clases teóricas como las prácticas requieren de una planificación específica que determine las distintas etapas a desarrollar, así como la ordenación y coordinación de las actividades a realizar.

La planificación se concreta en un documento escrito o plan, que implica la elaboración del programa de la asignatura. El programa académico se puede definir como: el conjunto de especificaciones y estrategias que realiza el profesor o grupo de profesores (agrupados en un Departamento o Área de Conocimiento) de cara al aprendizaje y mejora de actitudes de los alumnos en el ámbito específico de una asignatura.

El proceso de planificación precisa un cuidadoso análisis y la toma en consideración de unos principios para su aplicación eficaz. La planificación del proceso de enseñanza-aprendizaje debe poseer las siguientes características:

- $\div$  Flexibilidad: todo plan debe ser posible de adaptar a las circunstancias y prever alternativas.
- Realista: adecuado a las restricciones materiales, temporales, capacidades de los estudiantes y a las condiciones concretas en las que se desarrolla la enseñanza.
- Preciso: el plan ha de ser detallado, incluyendo indicaciones exactas sobre el modo de proceder. Las líneas generales de actuación y los objetivos generales deben ser precisados en una secuencia de acciones concretas.

El proceso de planificación de la enseñanza en sus principios generales, etapas y secuencialidad, no difiere en gran medida de las actividades de planificación comercial. La realización del plan de marketing conlleva una serie de etapas, y la realización de un proceso que se plasma generalmente en un documento escrito de gran similitud con la programación docente.

#### **2.1.3.1. Unidades didácticas**

La unidad didáctica surge como método para planificar y sistematizar, en el proceso de enseñanza-aprendizaje y por ello se le considera la unidad básica de la programación en el mismo.

#### **2.1.3.1.1. Definiciones**

Se entiende por Unidad didáctica toda unidad de trabajo de duración variable, que organiza un conjunto de actividades de enseñanza y aprendizaje y que responde, en su máximo nivel de concreción, a todos los elementos del currículo: qué, cómo y cuándo enseñar y evaluar. Por ello la Unidad didáctica supone una unidad de trabajo articulado y completo en la que se deben precisar los objetivos y contenidos, las actividades de enseñanza y aprendizaje y evaluación, los recursos materiales y la organización del espacio y el tiempo, así como todas aquellas decisiones encaminadas a ofrecer una más adecuada atención a la diversidad del alumnado.

En esta amplia definición se pueden incluir organizaciones de contenidos de muy diversa naturaleza que, aun precisando todos de una planificación que contemple los elementos que aquí se han citado se alejan, en ocasiones, de la configuración de unidades didácticas que habitualmente se ha manejado.

Por Unidad didáctica se puede entender un proyecto de trabajo, un taller, la programación de las rutinas, el seguimiento del tiempo atmosférico, la programación de la lectura recreativa, una salida, etc. Siempre que supongan una planificación por parte del docente de un proceso de enseñanza y aprendizaje.

### **2.1.3.1.2. Elementos de las unidades didácticas**

Es importante considerar que todos estos aprendizajes necesitan ser programados, en el sentido de que para abordarlos es preciso enmarcarse objetivos y contenidos definidos, diseñar actividades de desarrollo y evaluación y prever los recursos necesarios. Las unidades didácticas, cualquiera que sea la organización que adopten, se configuran en torno a una serie de elementos que las definen. Dichos elementos deberían contemplar: los siguientes aspectos: descripción, objetivos didácticos, contenidos, actividades, recursos materiales, organización del espacio y el tiempo, evaluación.

En el cuadro que se ofrece a continuación, aparece un breve resumen de los elementos fundamentales que una Unidad didáctica puede recoger

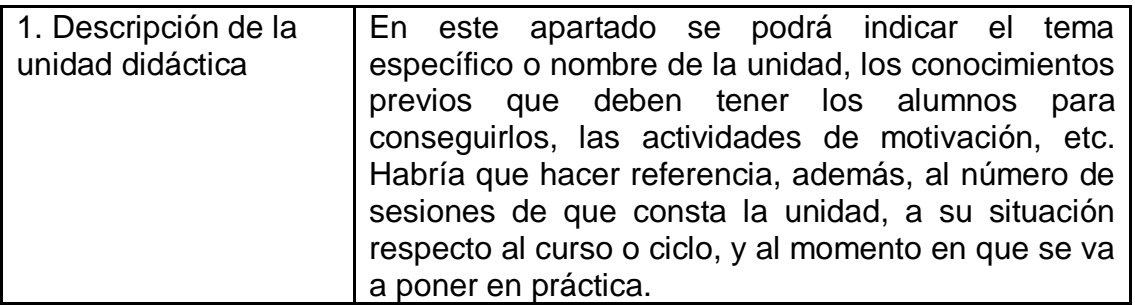

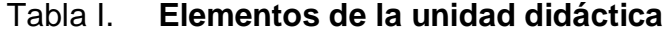

Continuación de la tabla I.

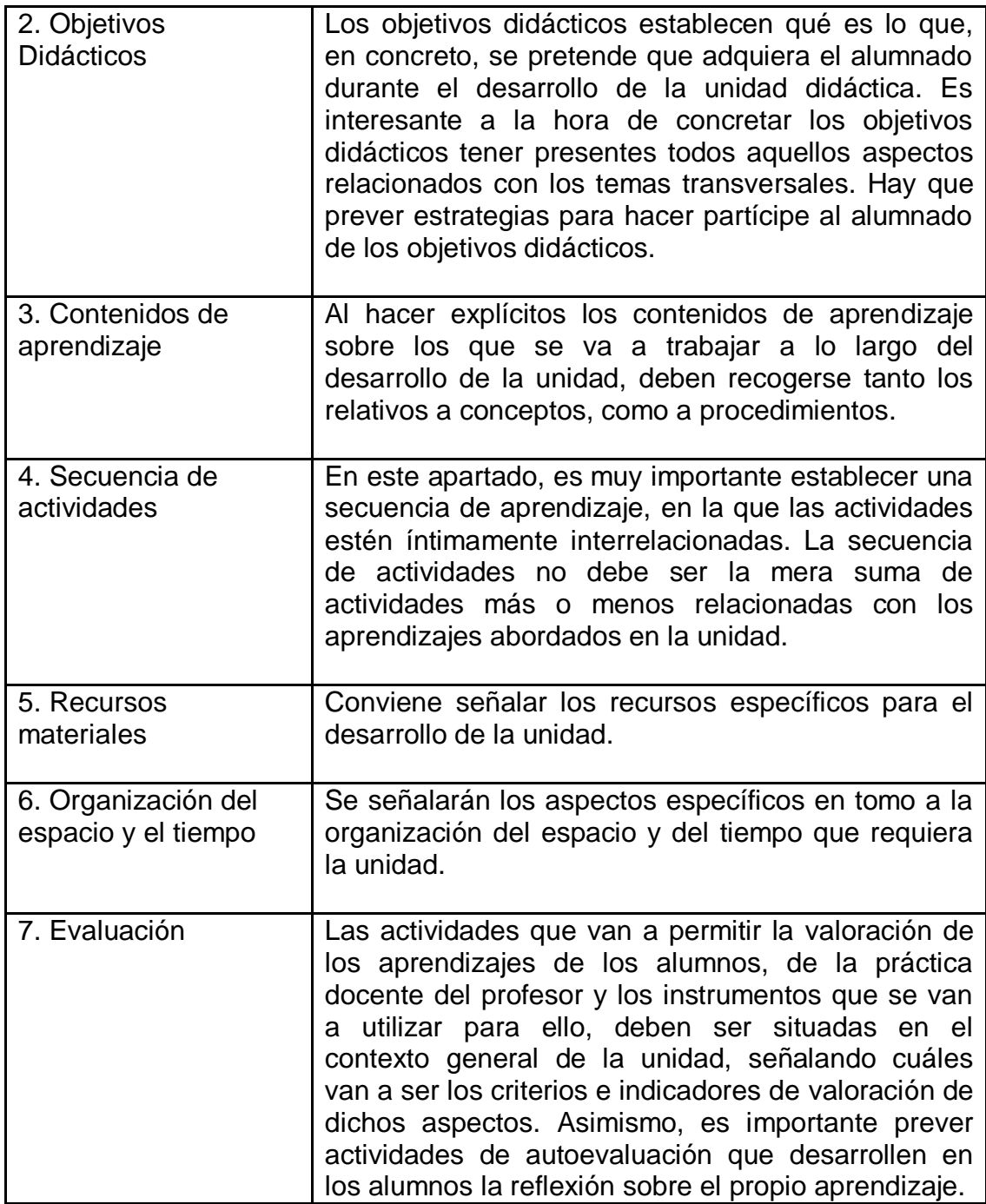

Fuente: elaboración propia.

#### **2.1.4. Enseñanza asistida por ordenador (E.A.O.)**

La utilización inicial de la idea de E.A.O. como utilización de rutinas o de programas de tipo tutorial se ha quedado estrecha. Dentro de la educación se han ido haciendo y documentando muchas experiencias con otro tipo de materiales a lo largo de los últimos años (herramientas, aplicaciones, etc.) y el panorama se ha enriquecido notablemente: simulaciones, proceso de textos, gestores de bases de datos, gráficos, programas de diseño gráfico, hojas de cálculo, juegos educativos...

Se ha alcanzado un nuevo significado del concepto de Enseñanza Asistida por Ordenador.

En la literatura sobre el tema, para responder a la ampliación del concepto de E.A.O. se va abriendo camino una nueva denominación: Enseñanza Basada en el Ordenador (E.B.O.).

#### **2.1.4.1. Definición**

En un sentido amplio, se considera que E.A.O. y E.B.O. son sinónimos. Una definición válida de E.A.O., por tanto, sería la siguiente: modalidad de comunicación indirecta entre alumno y profesor, que no se realiza por la línea más corta de la presencia física, sino describiendo un ángulo con un vértice en el ordenador.

#### Figura 1. **Relaciones para la enseñanza asistida por ordenador**

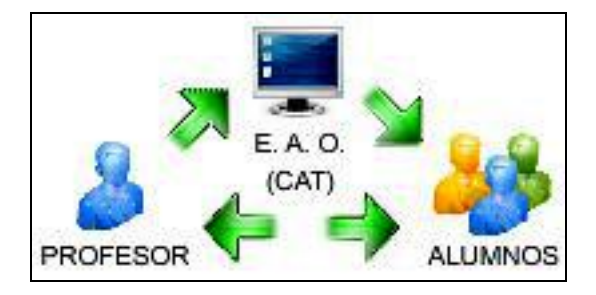

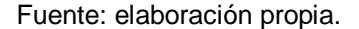

Otra definición muy interesante es la siguiente: enseñanza asistida por ordenador o computadora (EAO), es un tipo de programa educativo diseñado para servir como herramienta de aprendizaje en inglés, *Computer-Aided Instruction* o *Computer-Assisted Instruction,* (CAI).

Los programas EAO utilizan ejercicios y sesiones de preguntas y respuestas para presentar un tema y verificar su comprensión por parte del estudiante, permitiéndole también estudiar a su propio ritmo. Los temas y la complejidad van desde aritmética para principiantes hasta matemáticas avanzadas, ciencia, historia, estudios de informática y materias especializadas. EAO es sólo uno de la multitud de términos, la mayoría con significados equivalentes, relacionados con uso de las computadoras en la enseñanza.

Otras expresiones son aprendizaje asistido por computadora, aprendizaje impulsado por computadora, aprendizaje basado en computadora, formación basada en ordenador o computadora e instrucción administrada por computadora.

20

## **2.1.4.2. Posibilidades de la enseñanza asistida por ordenador en la educación**

El uso de los ordenadores en la enseñanza ha experimentado grandes transformaciones desde sus orígenes hasta hoy, dando lugar a un gran número de usos posibles diferentes.

### **2.1.4.2.1. Usos más extendidos**

Algunos de los usos más extendidos en los ordenadores en la enseñanza son:

- Programas lineales (Enseñanza Programada)
- $\div$  Programas ramificados (tutoriales)
- Ejercicios y prácticas
- Simulaciones
- Juegos
- \* Resolución de problemas
- Evaluaciones

Todos ellos formarían la que se podría llamar Enseñanza y Aprendizaje Asistida por Ordenador (EAO), ya que en todos los casos el ordenador ayuda al profesor en su proceso de enseñanza, si bien se ha venido denominando Enseñanza Asistida por Ordenador.

#### **2.1.4.2.2. Programas lineales**

Los primeros pasos consistieron en la realización de Programas lineales, que utilizaban el ordenador para presentar información escrita al alumno de modo secuencial.

A éste se le realizaban preguntas para comprobar su rendimiento y si las respuestas eran correctas, se reforzaba con algún mensaje y caso de respuestas incorrectas se le suministraba algún tipo de apoyo. Era el inicio de los C.A.I. (Computer Aided Instruction) o E.A.O. (Enseñanza Asistida por Ordenador).

#### **2.1.4.2.3. Programas ramificados**

Los programas lineales descritos fueron evolucionando dando lugar a programas en los que se permitían distintas alternativas en función de las respuestas de los alumnos o de sus intereses. Estos sistemas, conforme se fueron flexibilizando y se aumentaron sus posibilidades, permitieron registrar las respuestas de los alumnos, su historia de ejecución del programa, vueltas hacia atrás, generación de preguntas aleatorias, de forma que llegaron a hacer del ordenador un auténtico tutor.

La aparición de los microordenadores dio lugar a cambios en estos programas. La generalización de su uso en las escuelas y hogares, trajo consigo un gran aumento y, a la vez, dispersión de la oferta de programas educativos para ordenadores. Pero por sus limitaciones, en general se pude decir que lo hacen con una gran disminución de la calidad educativa respecto de los desarrollados para ordenadores de mayor tamaño.

22
Por otra parte, se desarrollaron lenguajes de autor más simples, como PILOT y sistemas de autor, con gran extensión en los primeros niveles escolares, que permiten a los profesores desarrollar autónomamente sus propios programas de enseñanza asistida.

Se va poniendo más énfasis en gráficos, interacción con el alumno, introducción de juegos, simulaciones que cada vez son más frecuentes en los programas de E.A.O. A la vez se van desarrollando sistemas que permiten controlar videocintas y discos, multiplicando y diversificando las posibilidades de uso de los ordenadores en las escuelas.

Estos programas ramificados o también denominados tutoriales, han de tener las partes siguientes:

- Presentación del programa y de sus objetivos, lo que se pretende con el uso del programa.
- Menú de selección.
- Pantallas de información.
- Preguntas y respuestas, bien de tipo *test*, de elección múltiple, etc.
- Análisis de las respuestas, con el objeto de saber si son o no correctas.
- Realimentación inmediata al alumno según sus respuestas, es decir, ayuda para responder correctamente o explicación del error, etc.

 Secuenciamiento de los segmentos de lección de acuerdo con las necesidades del alumno.

### **2.1.4.2.4. Sistemas tutoriales inteligentes**

En un principio a los ITS se les llamó ICAI (enseñanza inteligente asistida por ordenador), nombre que aún se utiliza. Sin embargo, algunos investigadores no les gustaba que estos sistemas se diferenciasen de los CAI, sólo por una letra y surgió el nombre de ITS; otros no desean usar el término inteligente y optan por nombres como sistemas tutores basados en el conocimiento (KBTS), sistemas tutores adaptables (ATS) (Stretz, 1988) y sistemas de comunicación del conocimiento (Wenger, 1987).

Pero la mayor parte de los expertos en esta área están de acuerdo con la denominación de ITS, aunque acepten que el uso de la palabra inteligente es, estrictamente hablando, una equivocación.

Un tutor inteligente es un programa mediante el cual se pretende enseñar algunos conocimientos a una persona, teniendo en cuenta su capacidad de aprendizaje y el conocimiento que tiene en todo momento sobre esa materia; dicho programa también debe ser flexible y abierto a las posibles sugerencias del alumno, de igual modo debe ser capaz de responder a sus preguntas; en una palabra, un buen ITS debe actuar según lo haría un buen profesor.

El diseño de los distintos ITS es muy variado, de hecho es muy raro encontrar 2 ITS con la misma arquitectura. (Gracia E. Una representación del conocimiento para la EAC. Tesis de Grado Científico. ISPJAE, 1996).

Sin embargo toda arquitectura de propósito general, en la que se separa lo que se enseña de como se enseña, tiene 4 componentes básicos: el módulo sobre el dominio que se enseña, el módulo del estudiante, el módulo pedagógico y el módulo interfaz con el estudiante.

El interfaz es la forma final del ITS, lo que ve el usuario. Cualidades como el uso fácil y la atracción podrían ser cruciales para la aceptación del ITS por parte de un estudiante, aunque algunos autores no lo incluyen dentro de los componentes básicos de un ITS.

El módulo sobre el dominio es la base de conocimiento del tutor, donde está presentado y almacenado el conocimiento que va a ser enseñado al alumno. Es muy importante que el conocimiento almacenado aquí sea correcto, ya que si no fuera así se estaría dando al alumno una mala enseñanza.

Es por ello que en la producción y codificación de este conocimiento, además del experto en técnicas de IA, debe colaborar estrechamente un experto del dominio.

En la base de conocimiento se incluyen habitualmente conocimientos declarativos y/o procedurales sobre la materia que se enseña. El conocimiento declarativo consiste en una colección de conceptos o temas relacionados entre sí, por ejemplo, éste sería el caso de materias como Histología. Por otro lado, el conocimiento procedural es aquel que enseña cómo realizar ciertas cosas, por ejemplo, cómo resolver problemas de diagnóstico médico.

Las representaciones pueden ser totalmente opacas (cajas negras) o totalmente transparentes (cajas de cristal). En las representaciones opacas sólo los resultados finales están disponibles para el usuario.

En las opciones transparentes, cada paso de razonamiento que hace el tutor para generar el siguiente tema o problema que se debe presentar al alumno puede ser inspeccionado o interpretado.

Un modelo de estudiante es toda información que contenga un programa de enseñanza que sea específica para el alumno que esté siendo enseñado. La información puede variar desde el simple cálculo de las respuestas incorrectas que se hayan producido, hasta la complicada estructura de datos que pretende representar una parte importante de los conocimientos del alumno sobre el tema.

La adaptación de un sistema tutor está determinada por la precisión de la información contenida en el módulo del estudiante, que debe representar de forma adecuada las características propias de cada estudiante (capacidad y conducta).

Además, hay que tener en cuenta que el proceso de aprendizaje del estudiante se realiza paso a paso, por tanto se precisará de una creación incremental y actualización continua del modelo del estudiante.

Para diseñar el modelo del estudiante se debe pensar en términos de *qué características e información debe contener.* Habrá que observar el comportamiento del estudiante e interpretar sus acciones según se van produciendo; todo ello permitirá al sistema actualizar su conocimiento sobre el alumno (conocimientos adquiridos, capacidad de aprendizaje, etcétera).

Las acciones que realiza el tutor se pueden clasificar en 6 tipos: corrección, elaboración, estrategia, diagnóstico, predicción y evaluación.

26

La estructura del modelo depende en gran medida del dominio que se quiera abordar; igualmente hay que tener en cuenta el propósito de los problemas que se deben resolver y su método de resolución. Los ITS resultan en la actualidad los instrumentos más potentes de la EAC.

Existen dos tipos de ITS, éstos son:

- Abstracción del ambiente de aprendizaje: la simulación de los ambientes de trabajo reales es la base de trabajo de la mayoría de los ITS. La razón general dada para estos tipos de sistemas simuladores es que el entrenamiento con un aparato o simulación puede reducir el riesgo de fallas en el aprendizaje o la enseñanza de estos sistemas.
- Énfasis en Instrucción: la base de este tipo de ITS, es la taxonomía de Bloom, presentada en la didáctica de la tecnología (ambientes cognoscitivos, afectivos y motivacionales). Éstos son desarrollados y usados para aprender una tarea determinada.

En la implementación de los ITS existen barreras que son:

- Riesgos de implementación de ITS (falta de apoyo o interés)
- Fracaso del ITS (mala tecnología o utilización)
- ❖ Reemplazo de factor humano
- **❖** Tecnología de factor humano

Para que el comportamiento de un ITS sea realmente efectivo éste debe poseer componentes que permitan modelar el conocimiento a enseñar, el seguimiento de la actividad del estudiante, el conocimiento sobre cómo enseñar los tópicos y la interfaz de comunicación.

Lo anterior se define en cuatro módulos principales que interactúan según se ve en la siguiente figura.

Figura 2. **Relaciones básicas de componentes en un ITS**

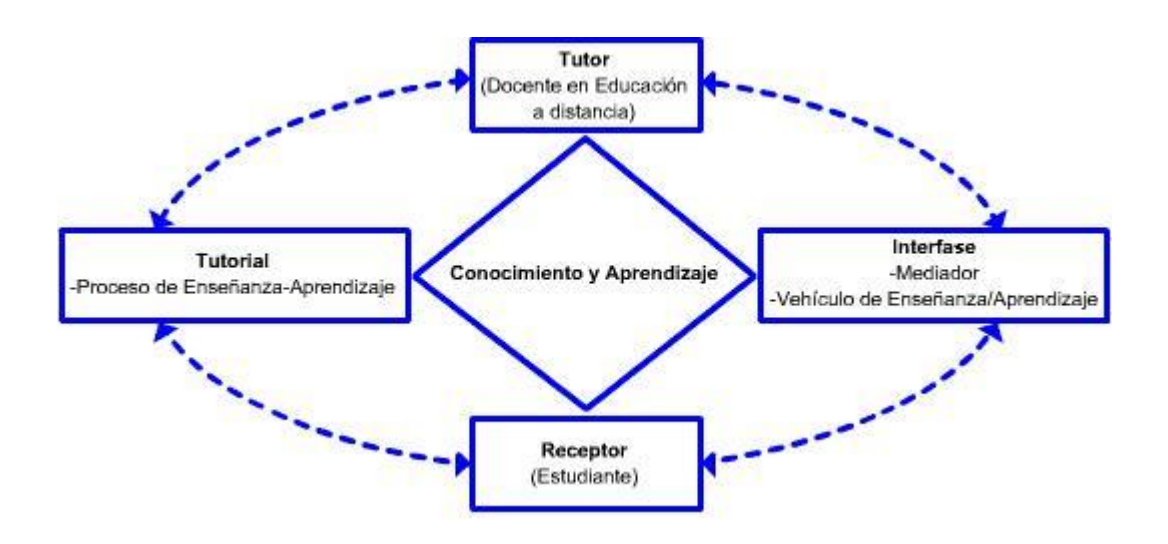

Fuente: REYNOSO, David. Tesis en el Desarrollo de un sistema tutorial inteligente utilizando Visual Basic 6.0 para la Estructuración Teórica de la Operación Unitaria de Lixiviación Inducida orientado a materiales biológicos. p. 15

#### Módulo experto

Un sistema tutorial es creado para enseñar un tema en particular, por lo tanto debe tener suficiente conocimiento del tema y sobre la forma de enseñarlo. Este conocimiento debe estar estructurado de tal manera que el sistema construido pueda ser flexible. Los factores que hay que tener en cuenta son: cómo organizar los ítems, como relacionarlos con el avance del aprendizaje del alumno y como relacionarlos con el material de enseñanza. La metodología mediante mapas conceptuales o diagramas causa-efecto ha sido utilizada con éxito para el diseño del conocimiento.

Se han establecido tres tipos de bases: hecho, concepto, y procedimiento. El material de enseñanza se clasifica por el tipo de la instrucción que brinda (explicación, ejercicios y ayuda) y por las características propias (importancia, dificultad). Dicho material es presentado al estudiante considerando su perfil y representados en el modelo del estudiante.

La metodología propuesta para modelar el dominio del conocimiento cuando el mismo está referido a un mecanismo, consiste en los siguientes pasos:

- $\triangleright$  Identificar los componentes del mecanismo
- $\triangleright$  Identificar las relaciones entre los componentes del modelo
- Especificar las reglas de operación del modelo
- Evaluar el Modelo

#### Módulo estudiante

El modelo del estudiante es una descripción declarativa de las características de las actividades de aprendizaje de los estudiantes. El comportamiento del ITS depende fundamentalmente del modelo del estudiante, sin embargo esto sólo puede representar una serie de actividades de alguna decisión del estudiante en determinado momento.

El diseño del modelo del estudiante se debe centrar alrededor de las preguntas ¿Qué es lo que se desea que el estudiante sepa?, ¿Qué tipos de conocimientos debe tener un estudiante para poder resolver un problema? A su vez. Son las partes componentes del mecanismo las que posibilitan su funcionamiento. De manera que se debe tomar en cuenta:

- $\triangleright$  Los componentes del mecanismo
- $\triangleright$  La operación de los componentes del mecanismo
- $\triangleright$  La interrelación entre los componentes del mecanismo
- $\triangleright$  La operación del mecanismo

Dado el contexto del problema, la selección de un componente es de algún modo una confirmación o no de que el estudiante comprende lo que el componente hace y como se relaciona con otros componentes en la operación del mecanismo. Se resume lo anterior en los siguientes pasos:

- $\triangleright$  Identificar el conocimiento que el estudiante posee al respecto de los componentes que integran el mecanismo.
- $\triangleright$  Identificar el nivel de compresión que el estudiante posee respecto de la funcionalidad del mecanismo y como los componentes contribuyen a lograrlo.
- Módulo pedagógico

Este módulo relaciona el tema a enseñar en términos de capacidades a adquirir por el estudiante, objetivos instruccionales, métodos didácticos y recursos pedagógicos. Específicamente este módulo es una organización compuesta de nodos que representan capacidades y objetivos que contribuyen al cumplimiento de lo planteado.

La interfaz es una representación de los métodos que se usarán en el tutor inteligente para proveer información al estudiante. Este modelo es complejo pues está pensado para dirigir al estudiante en su proceso de aprendizaje y efectuar ajustes en esta dirección a medida que el estudiante progresa.

Los pasos metodológicos propuestos para el diseño de estos modelos son:

- Analizar el modelo del estudiante a efectos de definir claramente cuáles son las acciones que éste puede llevar a cabo.
- $\triangleright$  Interpretar las acciones del paso anterior en función de cómo se está representando la información.
- Determinar estrategias futuras de tecnología didáctica basadas en las acciones encontradas anteriormente.
- Módulo interfaz

Este modelo ha sido agregado recientemente a los ITS, y los módulos pedagógicos e interfaz se han juntado, debido a que la relación que conllevan los anteriores hace implícita su existencia.

La actividad del tutor involucra tanto conocimiento sobre el tema del dominio como sobre la pedagogía propia de esa área de conocimiento, a partir de la observación de la actividad de los tutores puede deducirse que la funcionalidad aportada por este modelo comprende los siguientes aspectos:

- Mejoramiento en la adaptación y realismo de las estrategias tutoriales.
- $\triangleright$  Provisión de ayuda inteligente individualizada para el autor/instructor.
- Refinamiento en el diseño de los ITS y mejoramiento en la coordinación y cooperación entre varios instructores durante la reacción del mismo ITS.
- Mejora continua de los procesos de enseñanza e Innovación y Desarrollo.

Un tutor puede comenzar proponiendo un curso inicial, las estructuras básicas de los modelos de dominio y el material asociado. Además puede mejorar el diseño del ITS. El modelo de tutor examina la actividad de cada instructor así como la de los estudiantes a fin de verificar la efectividad de las estrategias tutoriales de los planteles.

### **2.1.4.3. Diseño de lecciones en la E.A.O.**

El diseño ha de realizarse en las siguientes fases:

- Definición de objetivos
- $\div$  Selección de materiales adecuados
- Generación y aprendizaje de ideas
- Elección de la o las metodologías a seguir
- Diseño global de la lección (con ayuda de un diagrama de flujo)
- Diseño de cada módulo hasta descomponerlo en pantallas
- Programación de cada módulo de la lección
- Unión de los módulos para formar la lección general
- Evaluación de la calidad y efectividad de la lección

El paso 1 es el más importante, ya que si los objetivos no se especifican con claridad no se puede llegar a un resultado aceptable. Una vez elegidos los

materiales y organizadas las ideas básicas, se pensará en la metodología a seguir: si se van a incluir juegos, si se van a producir problemas, etc.

## **2.1.4.4. Revisión y evaluación de programas de ordenador para la enseñanza**

En la actualidad se están produciendo constantemente, y a un ritmo cada vez mayor, gran cantidad de programas de ordenador para su uso en la enseñanza. Hay que constatar que, de la totalidad del material desarrollado, hay un tanto por ciento elevado de programas de escaso valor, lo que hace necesario disponer de instrumentos y criterios adecuados para revisar y evaluar estos programas.

La mejor forma sería realizar una investigación empírica sobre su efectividad: ¿los estudiantes adquieren los conocimientos o capacidades deseados? ¿las adquieren mejor con otros medios?, etc.

Para la selección de material ya desarrollado, es conveniente disponer de un formato de revisión y evaluación que recoja las líneas maestras y criterios que sirvan de guía.

Los puntos fundamentales a considerar se pueden agrupar en los siguientes bloques:

- Operación técnica del programa
- Contenidos
- Presentación
- Documentación
- Aspectos didácticos: objetivos, nivel de dificultad, motivación, pruebas, etc.

A la hora de diseñar y de evaluar el material por ordenador se debe tener en cuenta los distintos fallos más comunes que suelen detectarse en los programas educativos que recoge Alfred Bork y que se enumeran a continuación:

- No se hace un buen uso de la capacidad de interacción del ordenador.
- El proceso de enseñanza no está individualizado.
- El texto es excesivo.
- ◆ Contenidos extracurriculares.
- Excesivas preguntas de elección múltiple.
- ◆ Se utilizan gráficos innecesarios.
- Se utilizan las pantallas del ordenador como si fueran páginas de libros.
- El material, aún siendo atractivo, es muchas veces escasamente educativo.
- Los juegos, aún siendo divertidos, no son educativos.
- \* Las instrucciones para el manejo del programa no son adecuadas, son difíciles de llamar durante la ejecución del programa y no se recuerdan fácilmente.
- El material auxiliar necesario (diapositivas, vídeo, etc.) es excesivo.
- La presentación, aunque sea buena, está fuera de contexto.
- $\div$  Se utilizan materiales que sólo interesan al profesor y no a los alumnos.

Para realizar una visión crítica del programa educativo que incluya todos los aspectos anteriormente citados, es preciso que el profesor lleve a cabo un proceso de ejecución del programa, valorándolo en el doble aspecto usuarioalumno, juzgando el papel que puedan jugar los diferentes alumnos en el programa, respondiendo incorrectamente para estudiar el comportamiento del programa en todas las ramificaciones posibles del mismo.

### **2.1.4.5. Puntos débiles de la E.A.O.**

La enseñanza asistida por ordenador no es un invento de estos últimos años sino una aplicación del uso de los ordenadores desde prácticamente sus inicios. Sin embargo, el elevado coste de los equipos (hardware) y la escasez de materiales adecuados (*software*) provocaron que su impacto se circunscribiese casi con exclusividad a algunas instituciones educativas.

La comercialización a gran escala de ordenadores multimedia durante los últimos años ha posibilitado que cambiase radicalmente la situación y cada vez menos familias carecen de uno. Los avances técnicos han posibilitado el desarrollo de programas educativos muy completos en los que, más allá de un texto con imágenes, se obtiene pleno aprovechamiento de las posibilidades *multimedia*: secuencias animadas de imágenes y vídeo, sonidos y música, búsquedas y enlaces dinámicos, configuración según las preferencias del usuario, etc.

Así pues, el diseño y la utilización de los mismos procedimientos (en especial con la implantación prácticamente definitiva del entorno de trabajo Windows) están facilitando enormemente el aprendizaje desde tales programas.

Sin embargo, a nuestro modo de ver, el gran énfasis puesto en mostrar la información de un modo claramente estructurado y, en especial, en hacer comprensible ideas y conceptos complejos no se ha correspondido en absoluto con una fase esencial de todo aprendizaje: la consolidación de los conceptos aprendidos; de tal modo que parece haberse asumido tácitamente que *comprensión es igual a retención*, cuando es bien sabido que muchos conocimientos requieren fundamentalmente de este segundo aspecto (aprendizaje de idiomas, de geografía, de obras de arte, etc.). En consecuencia, no estaría de más incorporar en tales programas módulos que permitiesen una consolidación de los conocimientos que mediante los mismos se adquieren.

# **2.2. Diseño del sistema tutor inteligente para el equilibrio iónico ácidobase en solución acuosa**

Un ITS debe enfocar la enseñanza como un proceso de cooperación entre el tutor y el alumno en el que el tutor pretende enseñar la temática de interés y el alumno aprenderlos. En general este proceso está guiado por el tutor, el cual debe analizar el comportamiento del alumno tanto para conocer su estado de conocimiento como para satisfacer sus requerimientos y así poder determinar y aplicar, en cada momento, las estrategias de enseñanza más adecuadas. Estas estrategias deben resolver una serie de cuestiones prioritarias de forma que se realice con éxito el proceso de aprendizaje.

Estas cuestiones son: qué explicar, con qué nivel de detalle, cuándo y cómo interrumpir al alumno y cómo detectar y corregir sus errores. El sistema tutor inteligente desarrollado en este trabajo de graduación está comprendido en cinco módulos: pedagógico, experto, estudiante, interfaz y tutor.

## **2.2.1. Modulo pedagógico en el estudio del equilibrio iónico ácido-base**

Este módulo contempla todo lo relativo a la metodología que se implementó en el desarrollo del ITS. El módulo primero desarrolla los fundamentos pedagógicos del sistema tutor para luego entrar en detalles sobre los procedimientos que dan origen a los modelos numéricos del mismo.

### **2.2.1.1. Elementos pedagógicos en un ITS**

La investigación en el campo de la didáctica de las ciencias ha identificado diversidad de inconvenientes en los procesos de enseñanza aprendizaje, por ejemplo: la estructura lógica de contenidos conceptuales, el nivel de exigencia formal de los mismos, así como la importancia de conocimientos previos y preconcepciones del estudiante (Campanario, 1999).

Por otra parte, es importante tener en cuenta que la eficacia de las estrategias para lograr un cambio conceptual, metodológico y axiológico, contempla no solamente la visión de la estrategia tecnológica como tal, sino la característica de un enfoque coherente.

La fundamentación didáctica en la tecnología está basada en los componentes afectivos, cognoscitivo y motivacionales. En las siguientes figuras se muestran los factores que afectan el diseño de un currículo dinámico para que el estudiante desarrolle el proceso enseñanza-aprendizaje efectivamente.

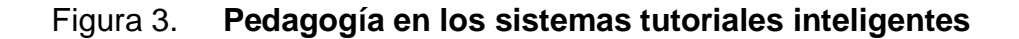

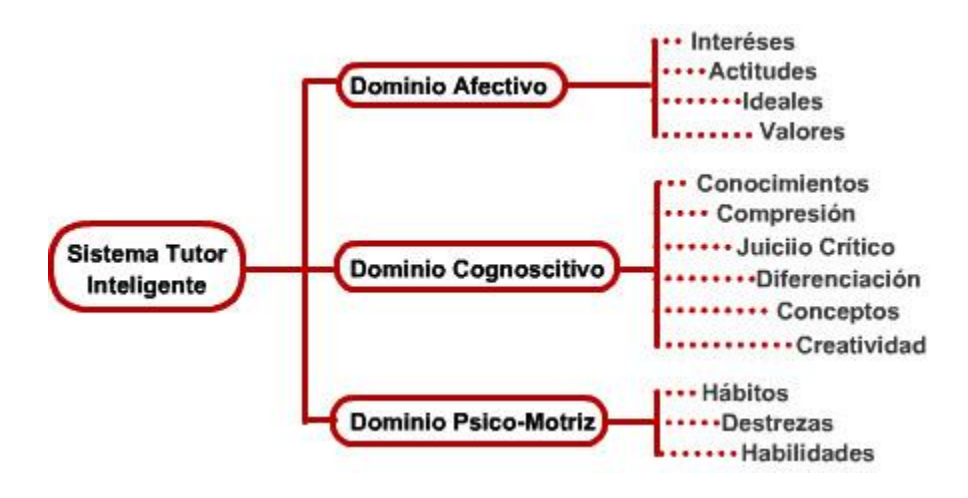

Fuente: elaboración propia.

### Figura 4. **Proceso científico de aprendizaje**

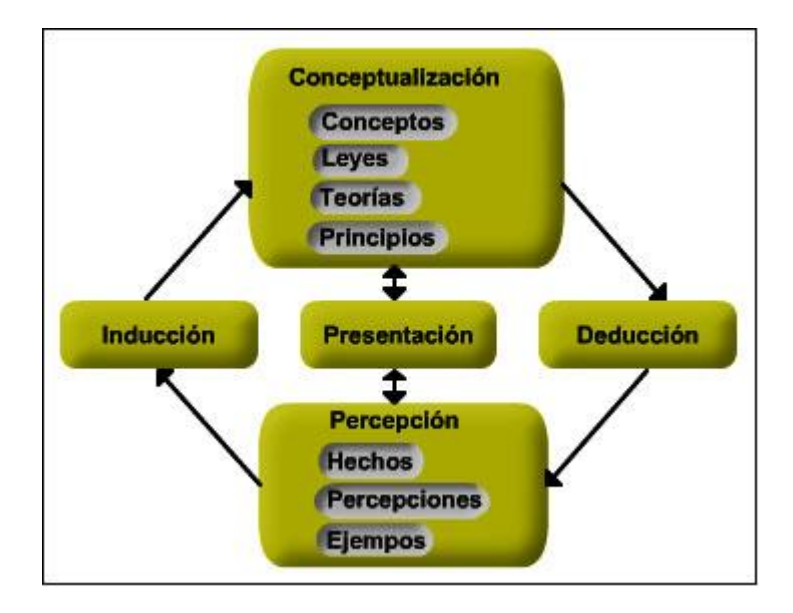

Fuente: elaboración propia.

La computadora se convierte en una poderosa y versátil herramienta que transforma a los alumnos, de receptores pasivos de la información en participantes activos, en un enriquecedor proceso de aprendizaje en el que desempeña un papel primordial la facilidad de relacionar sucesivamente distintos tipos de información personalizando la educación, al permitir a cada alumno avanzar según su propia capacidad.

Los puntos esenciales de la reforma educativa pasan entonces por la capacitación de los docentes y el desarrollo de nuevos materiales de aprendizaje, utilizando en lo posible tecnología informática interactiva. Es necesario reconocer que no hay una sola filosofía que abarque toda la temática, pero ciertamente se dispone de variados materiales.

# **2.2.1.2. Metodología para la elaboración de un ITS en el estudio del equilibrio iónico ácido-base en solución acuosa**

En la metodología utilizada destacan tres etapas principales: recopilación de información sobre la temática del tutorial, posteriormente se realiza un análisis sistemático para desarrollar modelos matemáticos que describan el fenómeno de interés y finalmente se adaptan los modelos obtenidos con la programación didáctica ofrecida por los Diagramas de Sillen y Food.

# **2.2.1.2.1. Primera etapa: recopilación de información**

Se investigan todas las fuentes bibliográficas que confieran información acerca de la temática del equilibrio ácido-base. Se buscan también los recursos cuya temática principal sean:

- Análisis cualitativo de las reacciones ácido-base
- $\cdot \cdot$  Propiedades del equilibrio en sistemas reaccionantes
- Definición de sistemas ácido-base en solución acuosa
- Análisis de sistemas de ingeniería química
- Didáctica en la enseñanza de nuevos conocimientos mediante recursos interactivos

Para ello se atenderá a las siguientes fuentes:

- Biblioteca Central de la Universidad de San Carlos.
- Biblioteca de la Facultad de Ingeniería.
- Biblioteca de la ERIS.
- Bibliotecas personales de los docentes que impartan el curso de análisis cualitativo 1 de la carrera de ingeniería química.
- Portales de Internet.

# **2.2.1.2.2. Segunda etapa: análisis sistemático del equilibrio iónico ácido-base**

La solución más adecuada a los problemas de ingeniería química requiere que se describa cuantitativamente o se modele el comportamiento de los elementos del proceso o equilibrio de interés. Por tal motivo el programa tutorial que se pretende contendrá el conjunto de conocimientos y temas del equilibrio ácido-base de solutos monopróticos en solución acuosa, ordenados de manera lógica y gradual garantizando un sistema de aprendizaje integral.

Para lograr una modelización completa del equilibrio ácido-base se realizará un análisis esquemático del fenómeno tratando de revelar las facetas del equilibrio a las que no se les da énfasis en el estudio, y que para la descripción completa del sistema son necesarias.

Dicho de otra manera, se tiene la idea preconcebida de relacionar el equilibrio ácido-base con dos de sus parámetros de mayor importancia en la práctica: la concentración de solutos  $(C_{soluto})$  y el pH (potencial de hidrógeno) de la solución en el equilibrio, no olvidando a otras variables de igual valor como lo son la constante de disociación  $(K_{soluto})$  y las fracciones molares de disociación (α1) y no disociado (α0) del soluto.

En sí, se cuenta con 4 variables fundamentales para explicar o describir el comportamiento del equilibrio ácido-base; sumado a lo anterior, el hecho de que el equilibrio acido-base tiene 2 grados de libertad se dispone finalmente con un sistema de 6 parejas de parámetros, llamados pares paramétricos independientes. En cada caso, cada par puede describir el comportamiento completo del equilibrio ácido-base respectivamente. Ahora bien, el análisis del equilibrio consistirá en los siguientes pasos:

# Figura 5. **Secuencia de operaciones para un análisis sistemático en un modelo de fenómeno químico**

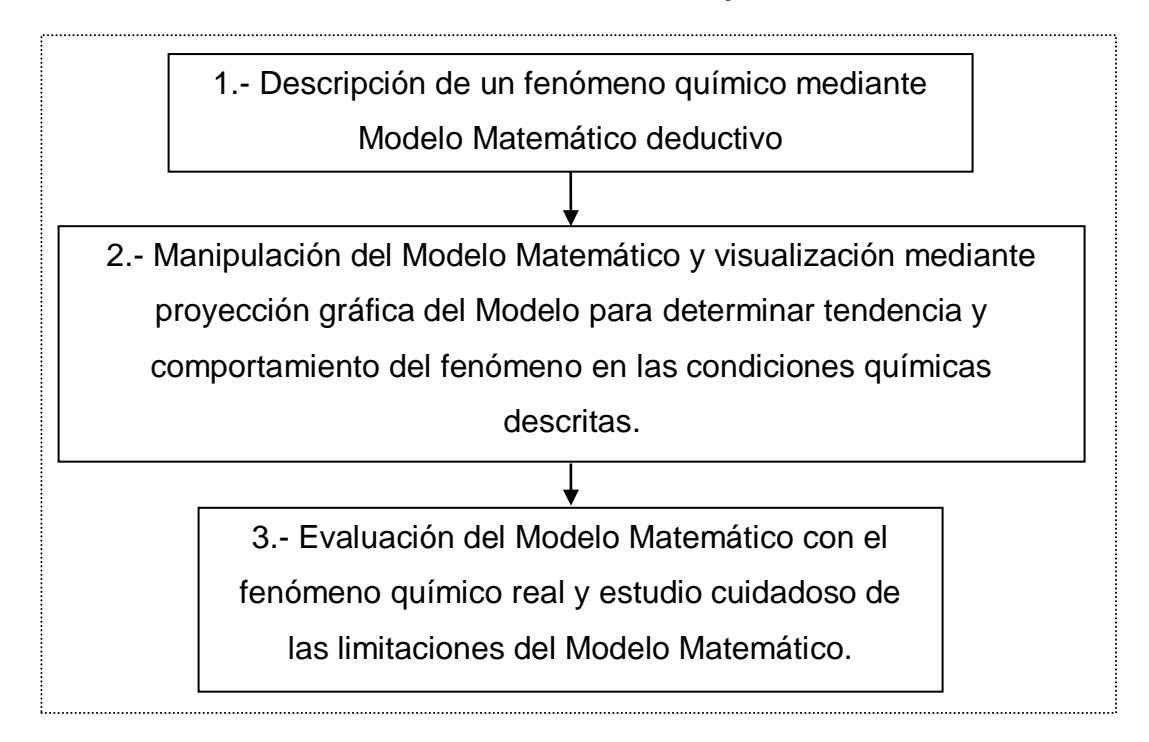

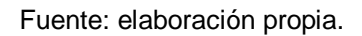

### Desarrollo del modelo matemático

La descripción matemática es una forma concisa y efectiva de comunicar la información. Tiene la ventaja de poder manipularse conforme las reglas matemáticas prescritas para proporcionar información esencial concerniente al funcionamiento y capacidad esperados. Por ello se pone atención especial en la obtención del Modelo Matemático del cual se desarrollarán los 6 casos.

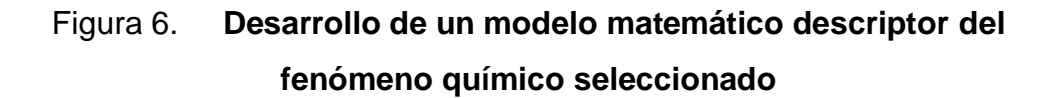

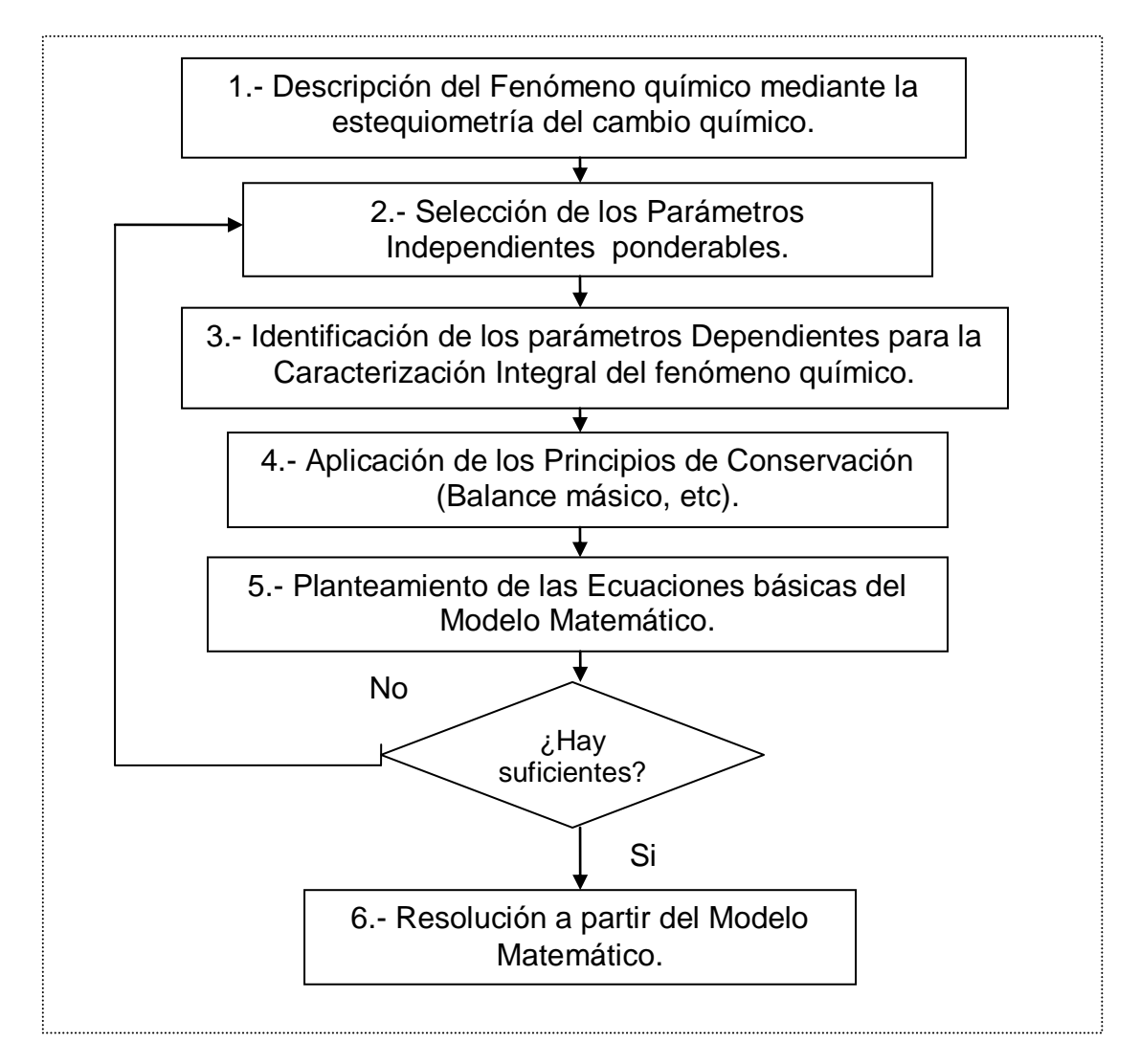

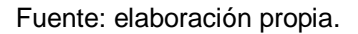

Descripción del fenómeno químico seleccionado

El fenómeno químico seleccionado será el equilibrio iónico ácido-base en solución acuosa y las ecuaciones descriptivas estarán comprendidas para la disociación e hidrólisis del electrolito (soluto iónico) según sea el caso incluyéndose también la ecuación de ionización del agua (solvente).

 $\triangleright$  Selección de dos parámetros independientes ponderables

Para describir el estado de equilibrio de un sistema de una o varias fases y diversas especies únicas, se puede especificar el número de moles de cada especie en cada una de las fases, además de la temperatura T y la presión P que establecen los equilibrios térmico y mecánico respectivamente.

Establecidas todas estas variables, se podrá observar que todas las propiedades de cada fase serán constantes a lo largo del espacio que ocupan. Pero no siempre se tendrán que especificar todas estas variables para establecer un estado de equilibrio. Un sistema puede tener relaciones adicionales o restricciones que permitan relacionar T, P y las fracciones molares de las especies en cada fase.

Es así como se reducen las variables que se necesitan especificar y nace también el término independiente. Una variable independiente, como su nombre lo dice, es aquella que no posee ninguna relación con otras del mismo sistema y son necesarias especificarlas para definir el estado de equilibrio de un sistema.

Surge entonces la necesidad de establecer una regla general que indique el número de variables independientes que posea un sistema dado. Eso es lo que hace la regla de las fases de Gibbs. Se aplicará entonces para el Equilibrio Iónico Ácido-Base en solución Acuosa y se determinarán cuantos parámetros son independientes.

44

Regla de las Fases De Gibbs

$$
L = FC + 2 - F - C(F - 1) - r - a
$$
  

$$
L = C - F + 2 - r - a
$$

- donde : **C** son las especies en el sistema **F** son las fases del sistema **r** son las reacciones del sistema **a** son las restricciones extra del sistema
	- Grados de libertad para el sistema de equilibrio iónico ácidobase en solución acuosa

El sistema presenta cinco especies químicas, tres de ellas provienen del agua (H<sub>2</sub>O, H<sub>3</sub>O<sup>+</sup> y OH<sup>-</sup>) y las otras dos las provee el Soluto (Especie Libre y Especie Conjugada). Por lo que el número de componentes (C) en cualquier caso será igual a 5.

El sistema que incluye un equilibrio en una solución acuosa deberá poseer sólo una fase. Esto se puede observar en dos aspectos: los ácidos y las bases tienen solubilidades grandes bajo las concentraciones que más se trabajan en la realidad (1 M o menos).

El segundo aspecto es que el requisito para poder establecer un equilibrio dentro de una solución, ésa solución debe ser homogénea, con lo que sólo debe estar presente una fase.

En el apartado de reacciones del sistema se tendrán a dos: una es la reacción de disociación o hidrólisis del soluto y la otra será la autoionización del agua. Es decir, existe una reacción por cada componente independiente del sistema. Por lo tanto, r=2.

Por último, se debe tomar en cuenta la restricción del balance de neutralidad. Toda solución acuosa de un electrolito es neutra por naturaleza y el estado de equilibrio no es la excepción. La fracción molar de los iones positivos tiene que ser igual a la fracción molar de los iones negativos. Por lo tanto a = 1.

Haciendo caso a todo lo anterior la regla de fases queda como sigue:

$$
L = C - F + 2 - r - a
$$
  
\n
$$
L = 5 - 1 + 2 - 2 - 1
$$
  
\n
$$
L = 3
$$

Se tienen entonces 3 parámetros independientes que se deberán ponderar para definir el estado de Equilibrio. Las tres variables son:

- Temperatura: la temperatura fijará los valores de las constantes de equilibrio de las dos reacciones del sistema. En la resolución de las ecuaciones que describen el Equilibrio Iónico Ácido-Base se mantendrá la temperatura constante. Por lo tanto se estará tratando un *Sistema Isotérmico*.
- Presión: fija el equilibrio mecánico del sistema y es el parámetro que posee menos influencia por sobre el equilibrio ácido-base. El equilibrio ácido-base ocurre en fase líquida y los líquidos son incompresibles. Para efectos de estudio se toma a la presión también como constante, dejando al sistema como un *Sistema Isobárico*.

 Fracción molar del soluto: es el principal parámetro de los tres. El sistema se estudiará al variar las concentraciones de los solutos y se integrarán además sub-parámetros llamados de *Caracterización Integral* para la Fracción Molar.

El sistema que se obtiene entonces es un sistema isotérmico e isobárico, que se enfocará en las variaciones de las concentraciones del soluto en el solvente y demostrar así, como se ve afectado el equilibrio iónico ácido-base.

Figura 7. **Condiciones del fenómeno químico seleccionado**

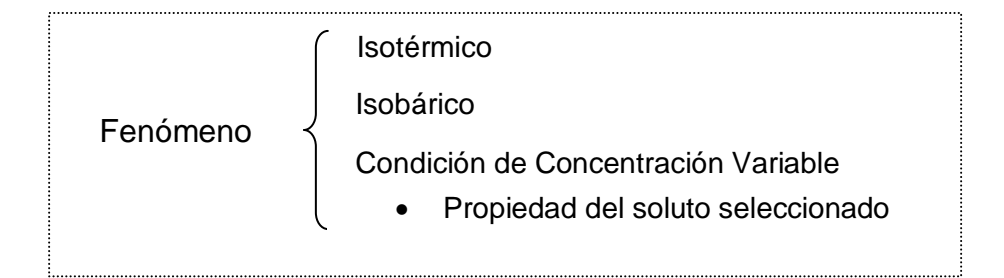

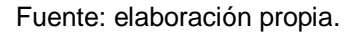

 $\triangleright$  Identificación de los parámetros dependientes de caracterización integral

En esta sección se desglosará el parámetro de la concentración. Se desea obtener un grupo de magnitudes que en conjunto describan el comportamiento del fenómeno del equilibrio ácido-base. Dado que la concentración de toda solución depende de las cantidades de cada uno de los componentes de la misma se llega a lo siguiente:

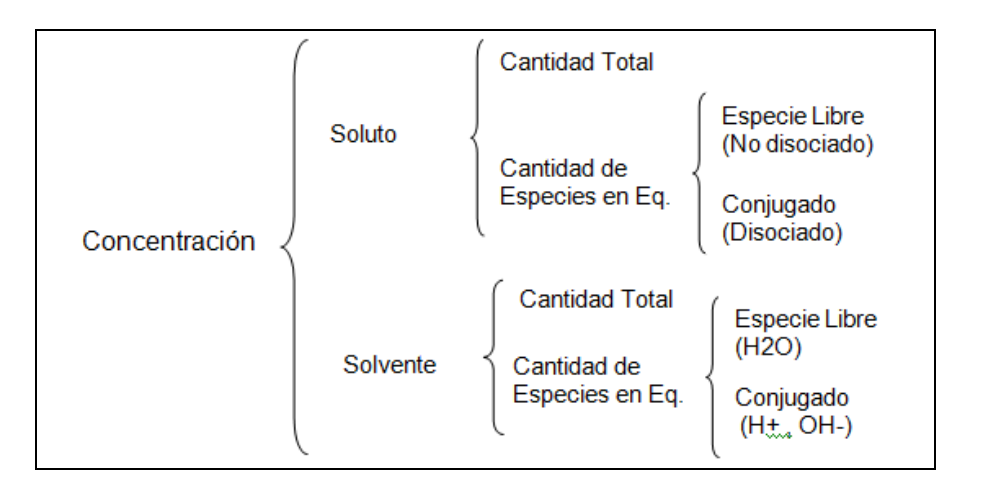

## Figura 8. **Magnitudes relativas a la concentración**

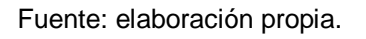

Para poder ponderar cada una de las magnitudes en la figura anterior se utilizan principalmente dos formas de expresión de concentraciones, la molaridad [M] o la fracción mol  $(X_a)$ . A continuación se presenta un esquema de cuales concentraciones se utilizan para cada magnitud.

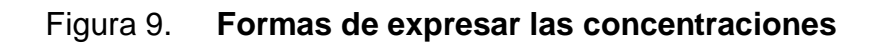

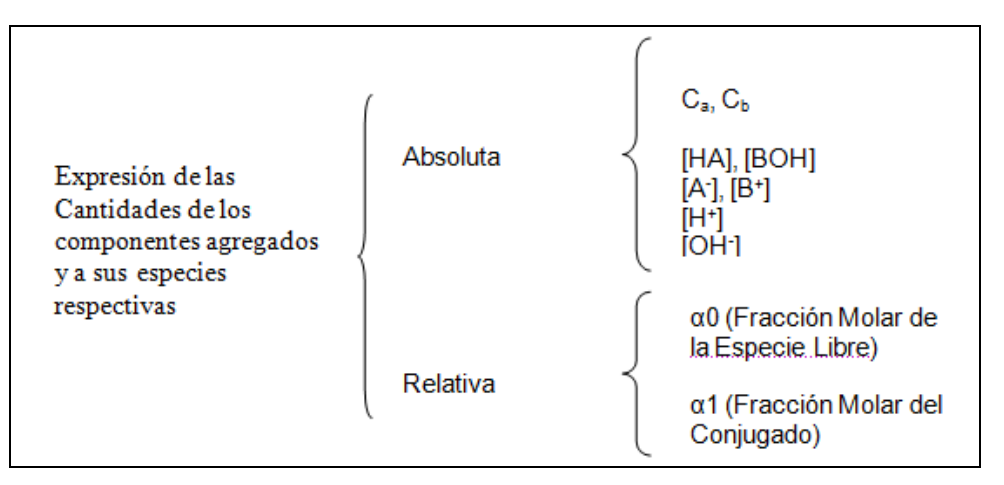

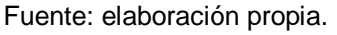

De la lista de parámetros que se presenta en la figura anterior se deberá eliminar por el balance de masa las cantidades de [HA] y [A<sup>-</sup>] o las de [BOH] y  $[B^+]$  debido a que sumadas logran expresar lo mismo que  $C_{Ta}$ , que es la concentración total del soluto en la solución. Ya se han logrado entonces tres parámetros dependientes de caracterización: C<sub>Ta</sub> o C<sub>Tb</sub>, [H<sup>+</sup>] ó [OH<sup>-</sup>] y α1 ó α0.

## Figura 10. **Parámetros dependientes de caracterización integral para la concentración**

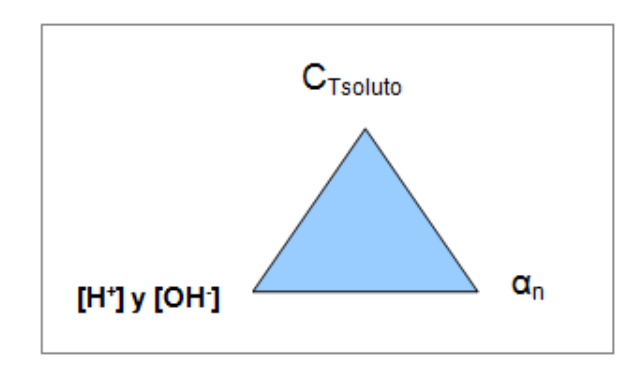

Fuente: elaboración propia.

Para poder describir completamente el equilibrio de un fenómeno químico se ha de tomar en cuenta siempre el parámetro de la constante de equilibrio de la reacción de disociación del soluto. Este parámetro proporciona una relación de las especies presentes en la reacción de interés y depende únicamente de la temperatura del sistema y de la naturaleza del soluto.

Todos los ácidos, las bases y sus sales respectivas poseen una constante de equilibrio que los caracteriza y que define la fuerza o porcentaje en masa con el que se disociarán al estar en una solución acuosa. El agua también posee una constante de equilibrio, llamada constante de ionización. Por tanto se tiene para las constantes de equilibrio lo siguiente:

### Figura 11. **Constantes de equilibrio**

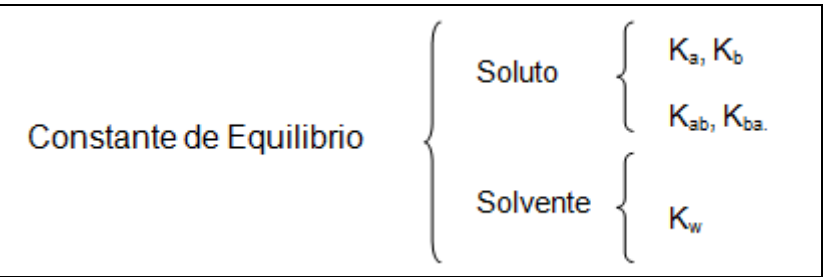

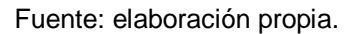

Con este último parámetro se logran reunir cuatro variables fundamentales que describen por completo el equilibrio ácido-base: la concentración de soluto, la fracción molar de las especies en solución, la concentración de iones hidrógeno en solución y las constantes de equilibrio presentes en el sistema. Al observar los valores que todas estas variables toman en la práctica, se hace necesario transformar dichas magnitudes con valores tan pequeños, en el orden de <<10<sup>-3</sup>, en valores más tangibles por medio del Potencial de Sorensen que no es más que el logaritmo negativo de los valores propuestos.

Potential de Hidrógeno = 
$$
pH = -\log([H^-])
$$

Teniendo en cuenta todo lo anterior se llega a la representación final de las variables dependientes de caracterización del equilibrio ácido-base:

Figura 12. **Parámetros dependientes de caracterización del equilibrio ácido-base en solución acuosa para solutos monopróticos o monobásicos**

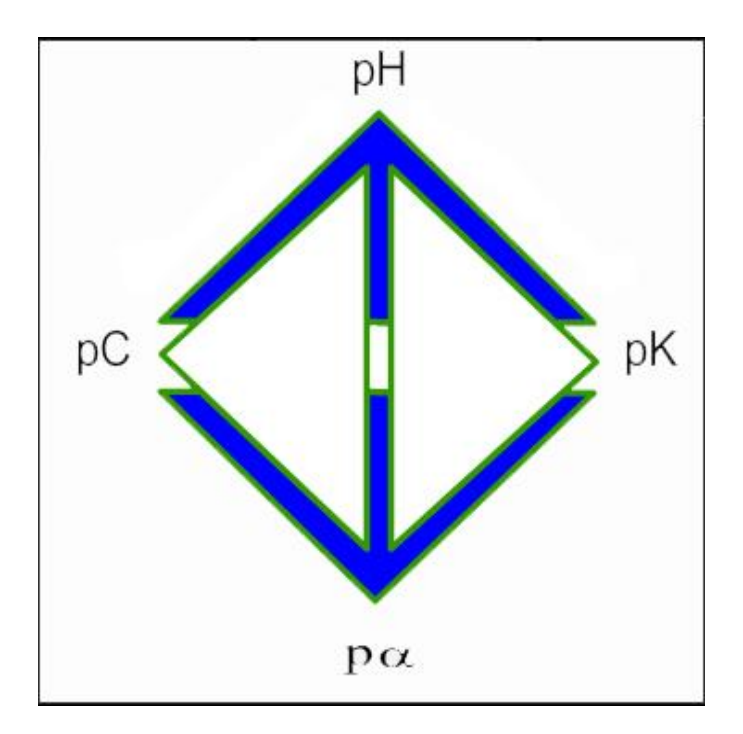

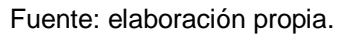

Estos 4 parámetros serán el eje fundamental del tutorial al agruparlos en pares interactivos y estudiando cada uno de esos pares como un caso en específico.

Aplicación de los principios de conservación

Se tendrán que utilizar los principios de conservación de masa para crear las ecuaciones necesarias del modelo. Estos principios son:

- Balances de masa
- Relaciones de equilibrio
- Balances de protones
- Balances de carga

En cada par interactivo se obtendrán dos ecuaciones principales que delinean el comportamiento del equilibrio para la disociación de ácidos o bases y de manera análoga se encontrarán otras 2 para el comportamiento de hidrólisis que se genera al agregar sales de naturaleza ácida o básica hidrolizables.

Obtención del modelo matemático

Una vez logrados los modelos matemáticos que representen el comportamiento de disociación e hidrólisis en soluciones acuosas se habrá terminado con el primer paso del análisis sistemático propuesto.

Manipulación del modelo matemático y representación gráfica del mismo

El siguiente paso comprende la creación de distintas representaciones o formas de estudio acerca del equilibrio ácido-base. Como ya se ha explicado se tienen 4 parámetros dependientes de caracterización en el sistema y dos de ellos tienen que estar definidos para definir el estado del sistema en el equilibrio.

Por tanto si se procede a crear todos los pares interactivos que se pueden formar con los 4 parámetros antes descritos y luego se eliminan los que están repetidos se llega a un sistema comprendido únicamente por 6 pares.

52

| $(V_x, V_y)$ | рH       | рK       | рC       | pα       |
|--------------|----------|----------|----------|----------|
| рH           | (pH, pH) | (pH, pK) | (pH, pC) | (pH, pa) |
| рK           | (pK, pH) | (pK, pK) | (pK, pC) | (pK, pa) |
| рC           | (pC, pH) | (pC, pK) | (pC, pC) | (pC, pa) |
| $P\alpha$    | (pα, pH) | (pα, pK) | (pa, pC) | (pa, pa) |

Tabla II. **Selección de los pares interactivos de parámetros dependientes de caracterización**

#### Fuente: elaboración propia.

El estudio entonces se reduce de 16 pares interactivos probables a solo 6 reales. Para cada uno de esos pares se realiza una manipulación o reestructuración de las ecuaciones del modelo para que el sistema se pueda resolver al conocer los valores de los parámetros que aparecen en el par interactivo.

Por ejemplo, para el caso (pH, pK), se despejarán las ecuaciones para encontrar pC y pα a partir de los parámetros pH y pK.

Además se estará contemplando todas las formas en que se puedan expresar cada uno de los cuatro parámetros dependientes.

Por ejemplo, al hablar del parámetro del potencial de la concentración (pC), se podría estar hablando de varias concentraciones, como lo son la concentración total de soluto ( $pC_t$ ), la concentración de especie libre ( $pHA$ ), la concentración de conjugado (pA- ), o la concentración total de sal ácida (pCsa) entre otras. Lo mismo ocurre con los demás parámetros y por tanto es necesario designar los sub-parámetros se van a tratar dentro del tutorial.

### Tabla III. **Listado de sub-parámetros**

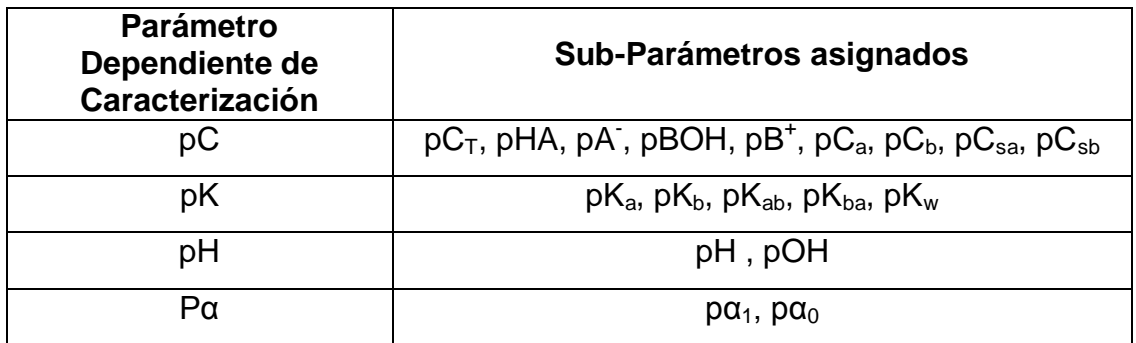

#### Fuente: elaboración propia.

Esto va a permitir al estudiante aprender tanto la nomenclatura del sistema como las distintas formas en que se relacionan cada uno de los sub-parámetros pertenecientes a un mismo grupo o al grupo de otro parámetro dependiente de caracterización. Así se logra un entendimiento muy completo del estado que representa a cada equilibrio iónico ácido-base en solución acuosa según sus condiciones.

 Evaluación del modelo matemático el fenómeno químico real y estudio cuidadoso de las limitaciones del modelo matemático

Como paso siguiente en el análisis, se tiene la determinación de las limitantes que tienen las ecuaciones matemáticas que modelen el comportamiento del equilibrio ácido-base.

Las limitaciones se han generado a partir de todas las simplificaciones introducidas en la deducción de los modelos matemáticos, tanto en la ecuación más exacta como en las ecuaciones de aproximación.

Se describirán todas las posibles aproximaciones que se puedan realizar mediante ecuaciones menos potentes que se han desarrollado despreciando o asumiendo condiciones que ocurren solo en un rango de todos los valores que puedan adoptar los 4 parámetros dependientes principales. Junto con estas aproximaciones se acoplará una descripción gráfica del error en al aplicar cualquiera de estas aproximaciones. El error se obtiene al comparar los resultados de cada aproximación con los que ofrece la ecuación más exacta.

Se realizará también una descripción de las posibles fuentes de error que provoquen desviaciones positivas o negativas en los resultados ofrecidos por el modelo matemático en comparación a la práctica. La temperatura; por ejemplo, juega un papel importante dentro de cualquier equilibrio porque modifica el valor de la constante de disociación del agua y del soluto, generando un error en el cálculo del modelo matemático.

El problema radica en que los valores de las constantes de disociación o hidrólisis de la mayoría de los ácidos y bases se encuentran bajo condiciones normales de trabajo, mientras que las condiciones del laboratorio generalmente son otras.

También se estará describiendo los procesos que pueda afectar de una u otra manera la concordancia de los resultados arrojados por el programa de cálculo con los valores observados en experimentos. Se tiene que hacer énfasis que los resultados del programa tutorial son bajo condiciones ideales de trabajo delimitando el volumen de interés al volumen total de la solución y considerando al sistema como un sistema cerrado.

En la práctica el sistema tendrá que estar en contacto con vapores y gases en el ambiente que pueden interactuar con los componentes de la solución y modificar el equilibrio ácido-base dentro de ella. O bien, la simplificación de los coeficientes de actividad de los iones en solución puede dejar de ser válida y empezar a proporcionar error en los cálculos.

Todo ello se detallará en las limitaciones del sistema de modelos matemáticos del tutorial que se pretende realizar.

# **2.2.1.2.3. Tercera etapa: adaptación y aplicación del modelo matemático para el diseño del tutorial utilizando la visualización del modelo matemático mediante diagrama interactivo**

Todos los pasos anteriores preparan el camino para la elaboración del tutorial y comprueban la validez del diagrama de Sillen para representar gráficamente el equilibrio. Se pretende realizar un tutorial que comprenda tres secciones principales:

- Programa informático desarrollado en Visual Basic que ofrecerá resultados instantáneos al usuario basándose en condiciones iniciales del sistema.
- Manual Interactivo donde se detallan los conocimientos y deducciones que conlleva el cálculo del equilibrio iónico ácido-base. Y que evaluará los conocimientos aprendidos por el usuario.

 Tesis escrita donde se detalla el estudio realizado en el desarrollo del diagrama de Sillen como tutorial interactivo para la enseñanza del equilibrio iónico ácido-base.

El programa de cálculo presentará todos los cálculos instantáneos sobre cada caso en base a los datos que se conozcan, brindando al estudiante una alta gama de posibilidades de estudio. Manteniendo la mayor exactitud posible bajo las condiciones ideales preestablecidas.

Los logaritmos de los cálculos utilizan los modelos desarrollados en la sección del análisis sistemático del equilibrio ácido-base y se brindará un apoyo visual de los valores que tomen los parámetros principales en el Diagrama de Sillen.

Este programa pretende ser un simulador del equilibrio ácido-base que rompa con el esquema de una inversión mayor de tiempo en el desarrollo del cálculo exacto del mismo. Permitirá al usuario adquirir el conocimiento vital de cómo se comporta el equilibrio ácido-base según se modifiquen sus condiciones.

La siguiente parte del tutorial es el manual interactivo que se hará en formato digital para que se pueda consultar en cualquier momento desde el programa de cálculo.

Como primer punto, el manual enseñará a utilizar el programa de cálculo presentando todas las funcionalidades que posee y mostrando como interactuar con la interfaz de usuario. Una vez abarcado el tema anterior, presentará todos los conocimientos teóricos del equilibrio ácido-base ordenados de tal forma, que los conocimientos básicos o sencillos estén al inicio y conforme el estudio avance se irán introduciendo conocimientos cada vez más complejos hasta lograr completar la temática.

El manual contendrá información valiosa sobre la manipulación realizada a la ecuación más exacta y sobre los logaritmos utilizados para resolver la misma según las condiciones que se tengan. En el mismo apartado se pondrán el procedimiento de desarrollo de cada una de las ecuaciones de aproximación junto con el procedimiento para llegar a la ecuación de mayor exactitud (la utilizada por el programa informático). Las desviaciones que se dan al usar cada aproximación también serán expuestas y explicadas.

El manual introducirá a una nueva temática en el cálculo gráfico del equilibrio ácido-base. Posee animaciones vinculadas dinámicamente que ofrecen los procedimientos a seguir para hallar los parámetros desconocidos en diferentes situaciones de cada uno de los 6 casos. Para el desarrollo de los procedimientos se llevó a cabo un estudio de barrido en cada caso trazando criterios bajo los cuales se delimitan los valores que puedan tomar las variables conocidas. Los rangos encontrados permiten tomar decisiones sobre las características del procedimiento a seguir para calcular los parámetros que se desconocen.

De esta forma se crearon los sub-casos y de cada uno de ellos se realizó una animación utilizando Macromedia Flash, que demostrará paso por paso el desarrollo del cálculo gráfico en el diagrama de Sillen. Se ha de indicar que los procedimientos gráficos no manejan operatoria numérica sino que conservan una naturaleza puramente cualitativa.

58
# **2.2.2. Módulo experto en el estudio del equilibrio iónico ácidobase**

El módulo del experto gobierna la estructuración de todos los conocimientos teóricos que se desean impartir durante el proceso de enseñanza.

### **2.2.2.1. Planeación didáctica**

Planear es prever, por lo tanto la planeación didáctica es importante porque en ésta se describe de manera específica las actividades (estrategias y técnicas) que se llevarán a cabo en el espacio virtual ocupado por el ITS, en busca de alcanzar, de una forma consciente y organizada, el objetivo de la materia. Una planeación didáctica correcta debe cumplir las siguientes características:

- Ser un proceso que permite organizar de manera sistemática, adecuada y coherente, todos los elementos de la actividad educativa.
- Ser una herramienta que ayuda a estructurar el trabajo didáctico en los eventos educativos.
- Ser una fase previa a la instrumentación y realización de la práctica educativa.

Se han definido siete pasos para desarrollar el formato de Planeación Didáctica. Los pasos son:

- Datos de identificación;
- Objetivo general y específico de la materia;
- ❖ Desglose de temas y subtemas;
- Estrategias de enseñanza (estrategias de instrucción);
- \* Experiencias de aprendizaje independiente;
- Acciones para el desarrollo de sub-habilidades (experiencias de aprendizaje con docente);
- Estrategias de evaluación de contenidos.

### **2.2.2.2. Datos de identificación ( )**

Representa la descripción general de la estructura de estudios dentro de la cual se encuentra el tema a tratar por el sistema tutorial inteligente. La ficha de datos de identificación para el tutorial es la siguiente:

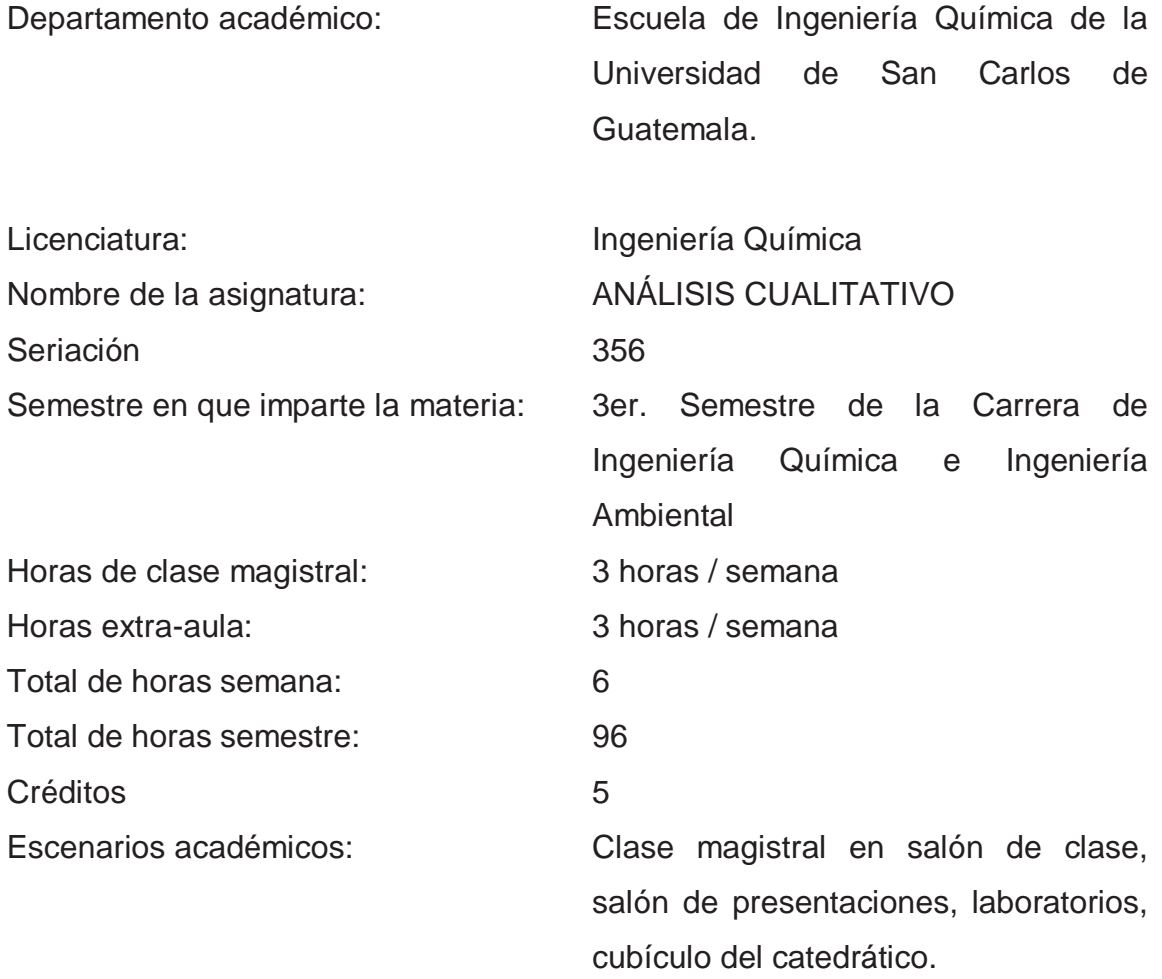

### **2.2.2.3. Objetivos general y específicos del tutorial**

Los objetivos indican en términos precisos aquello que los estudiantes serán capaces de hacer después de haber completado la clase y es responsabilidad de cada uno de los docentes vigilar que estos se vayan cumpliendo en el proceso.

### Objetivo General

Adquirir por el estudiante una interpretación completa del comportamiento del equilibrio iónico ácido-base en solución acuosa para solutos monopróticos.

- Objetivos Específicos
	- $\triangleright$  El estudiante estará familiarizado con toda la teoría que interpreta la temática del equilibrio ácido-base para solutos monopróticos en solución acuosa.
	- $\triangleright$  El estudiante tendrá la capacidad para identificar y comprender los parámetros fundamentales en los que se basa el estudio del equilibrio iónico ácido-base.
	- $\triangleright$  El estudiante podrá resolver problemas de equilibrios iónicos con solutos monopróticos ácidos o básicos usando resoluciones numéricas y gráficas tales como el Diagrama de Flood y Diagrama de Sillen.
	- El estudiante será consciente de las interrelaciones en los cuatro parámetros fundamentales del equilibrio ácido-base basándose en un modelo en el que se agrupan en pares interactivos dichos parámetros.

 Motivar al estudiante mediante la interacción con herramientas educativas multimedia.

### **2.2.2.4. Distribución de temas y sub-temas**

Una vez identificado el objetivo de cada unidad, se hace la distribución de todos los temas y subtemas del programa analítico en la planeación didáctica. Aquí se debe tomar en cuenta la complejidad y la relevancia de cada uno de los tópicos del tema.

Para que un programa tutorial funcione como tal es condición necesaria que el mismo presente al usuario, el conjunto de conocimientos y temas del fenómeno de interés, ordenados de una manera lógica y gradual, desde lo más sencillo hasta lo más complejo. Esto obliga a que el tutorial abarque en su enfoque a todos los conocimientos y temas necesarios para tener un punto de partida y uno de finalización, estableciendo así un sistema de aprendizaje integrado. Los tópicos que se manejarán a través del tutorial se detallan a continuación en los siguientes diagramas de causa-efecto.

(*Véase* figura 13) (*Véase* figura 14)

Habiendo establecido al Diagrama de Sillen como eje principal del sistema tutor inteligente, se desarrollan a continuación las temáticas a tratar en cada uno de los 6 casos de estudio producto de la metodología aplicada del módulo pedagógico.

(*Véase* figura 15)

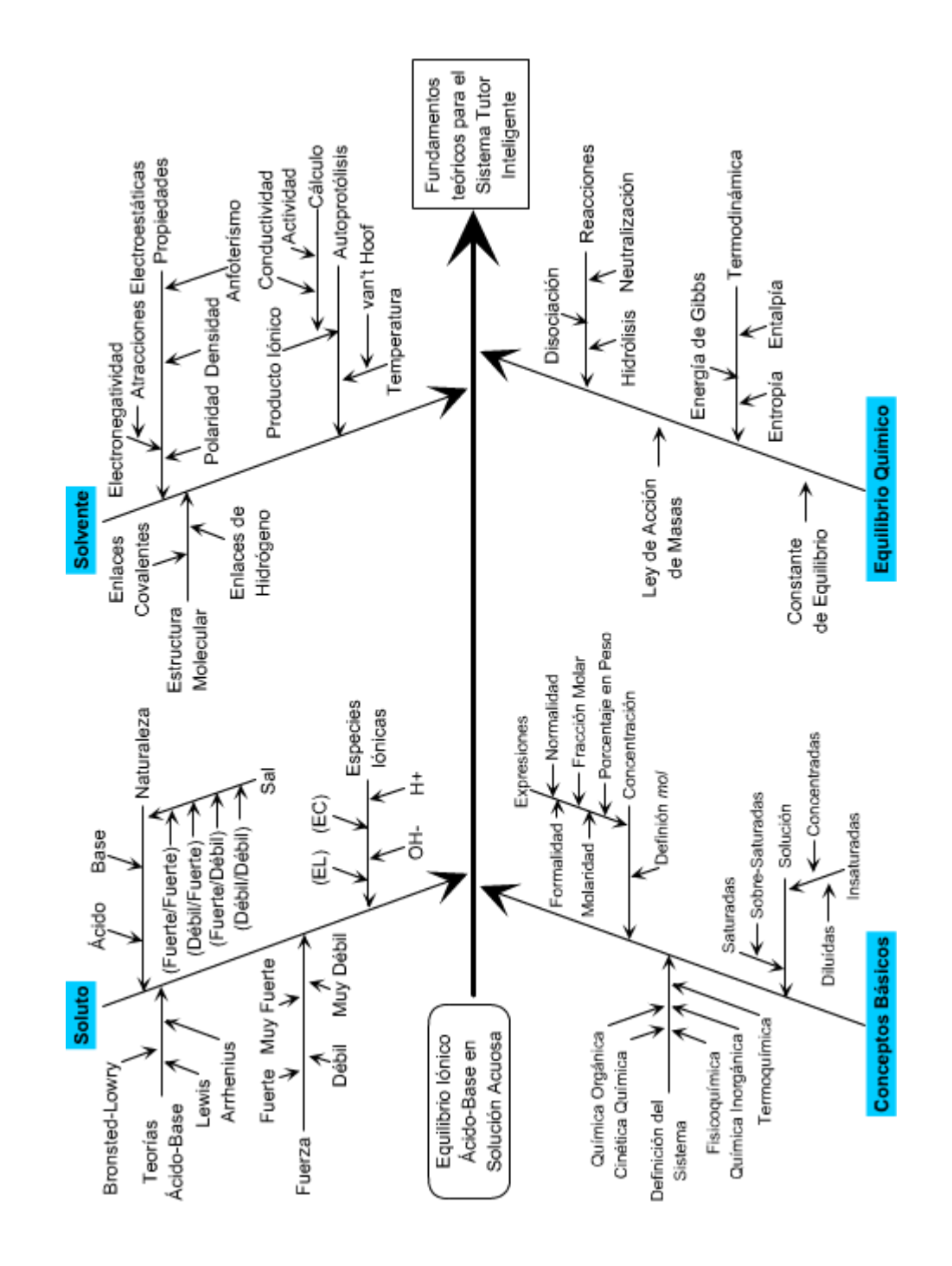

Fuente: elaboración propia.

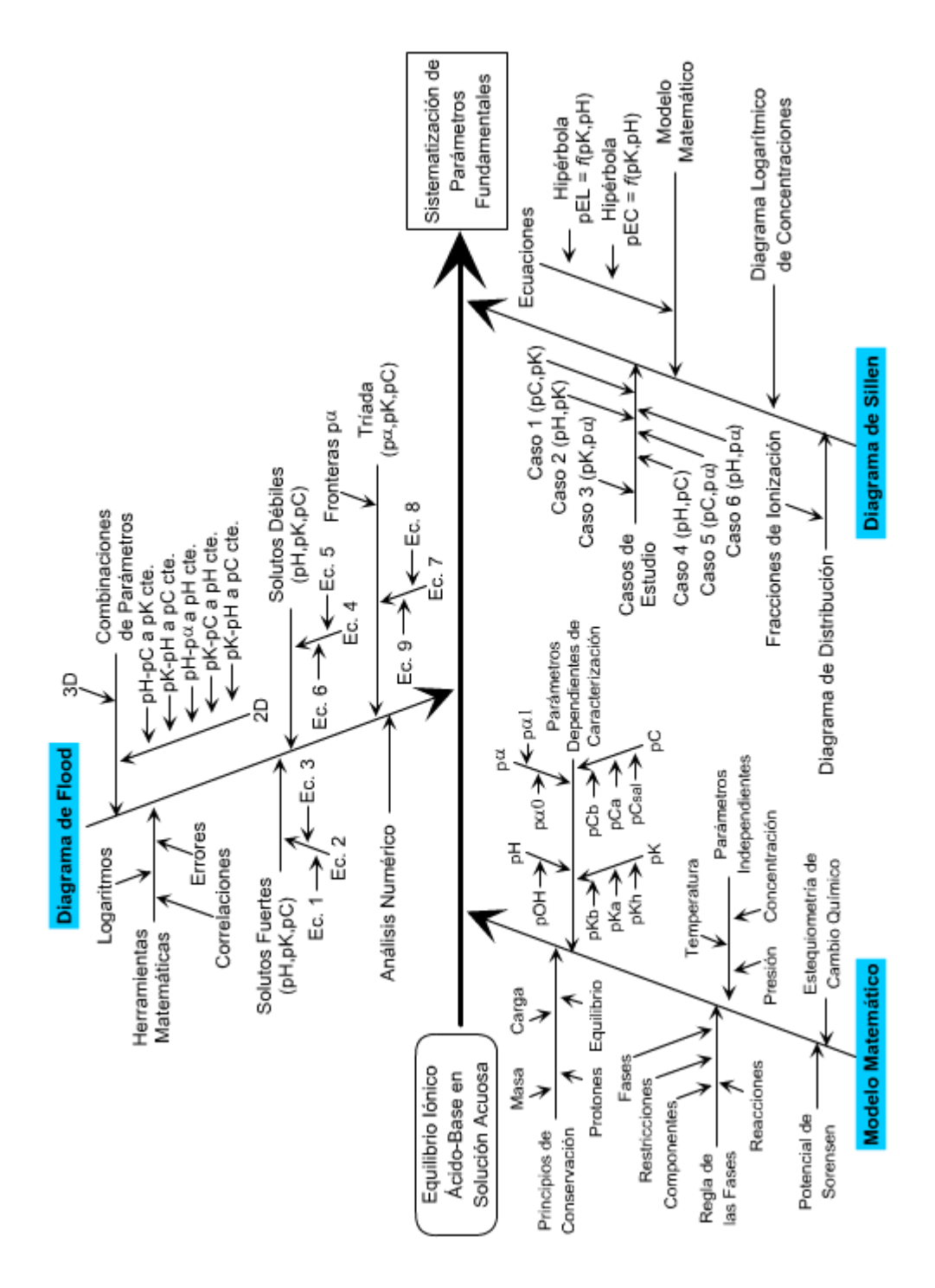

Fuente: elaboración propia.

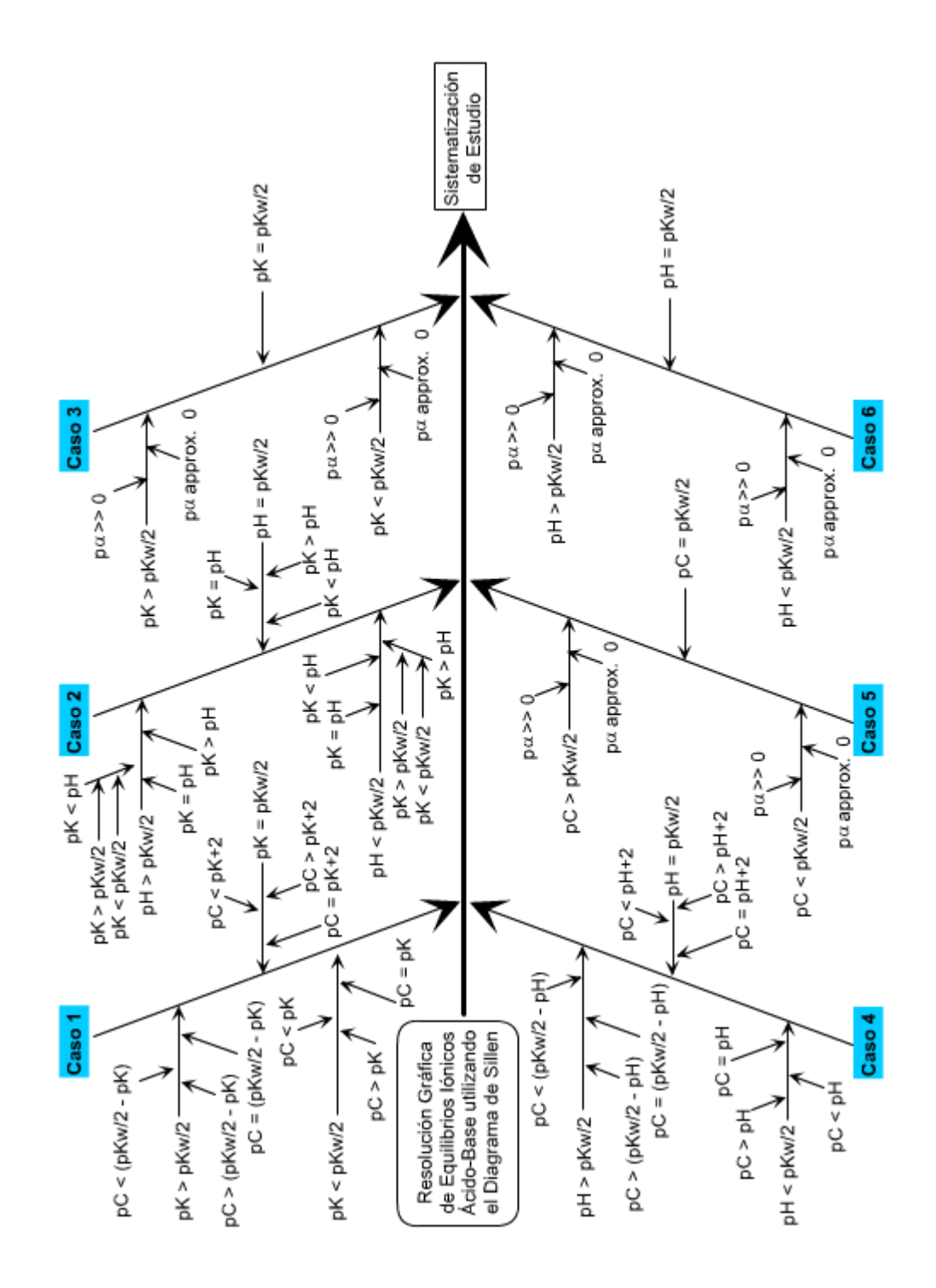

Dentro de un sistema pueden observarse tópicos sencillos y complejos que deben explicarse en una secuencia gradual según su importancia. Por ejemplo, los conceptos fundamentales tales como las definiciones de disoluciones acuosas, solutos monopróticos, ácidos y bases deben plantearse antes de analizar la interacción entre estos elementos (equilibrio iónico y solvatación) y en consecuencia, estudiar el fenómeno de disociación.

# Figura 16. **Grupos generales de información para el estudio de un sistema de interés**

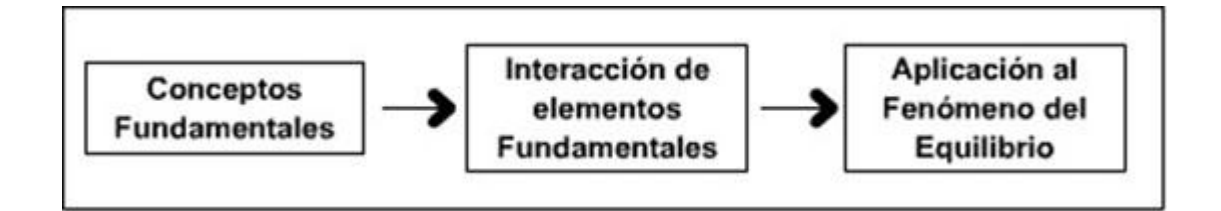

Fuente: elaboración propia.

En acuerdo al orden de lógico y de dificultad y habiendo recopilado los conocimientos necesarios sobre el equilibrio iónico ácido-base, se llegó a la siguiente sistematización de temas:

(*Véase* figura 17)

### **2.2.2.5. Estrategia de enseñanza**

Son los procedimientos y recursos que el agente de enseñanza utiliza en forma reflexiva y flexible, que se adapta a diversas circunstancias, para promover el logro de aprendizajes significativos en los estudiantes.

# Figura 17. **Sistematización de tópicos para el sistema tutor inteligente del equilibrio iónico ácido-base en solución acuosa( )**

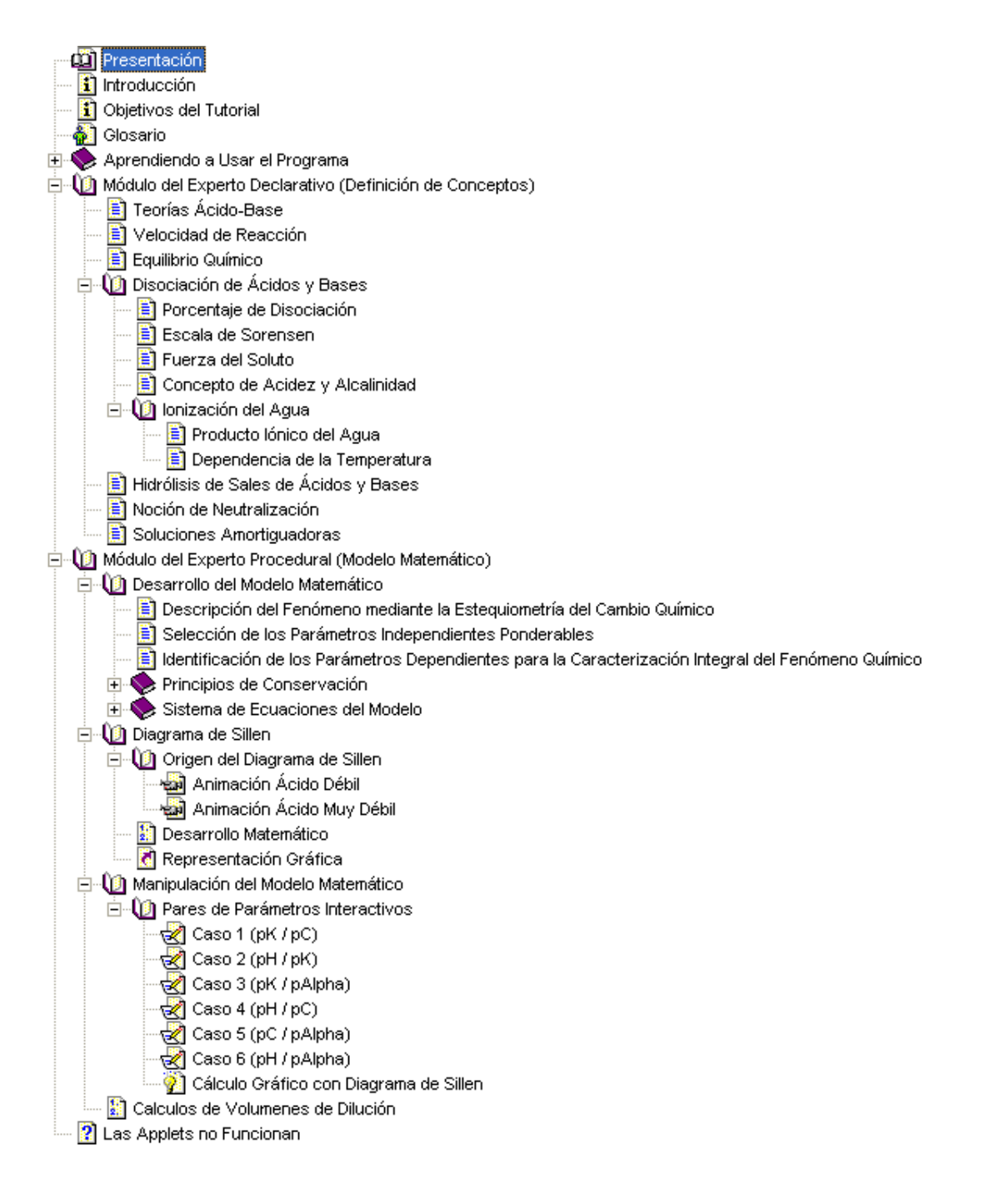

El sistema tutor inteligente utiliza las siguientes estrategias:

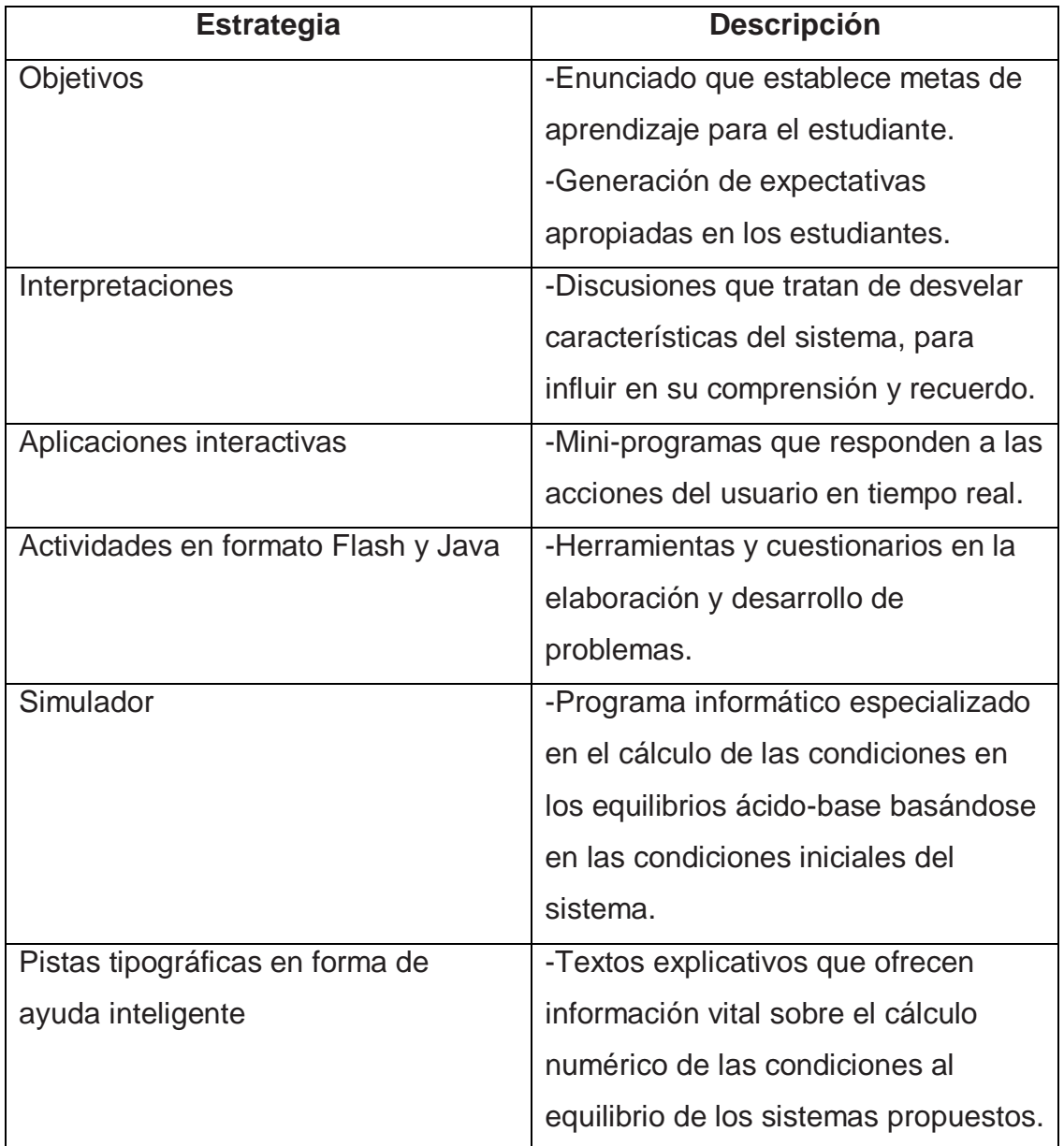

# Tabla IV. **Estrategias de enseñanza( )**

Continuación de la tabla IV.

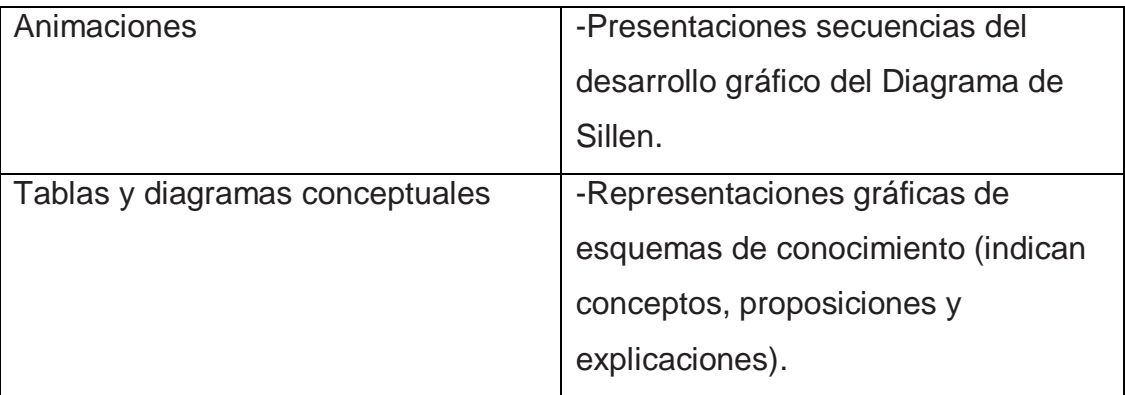

Fuente: elaboración propia.

Dichas estrategias poseen las siguientes metas:

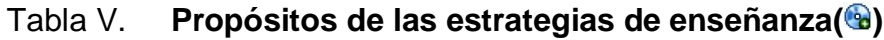

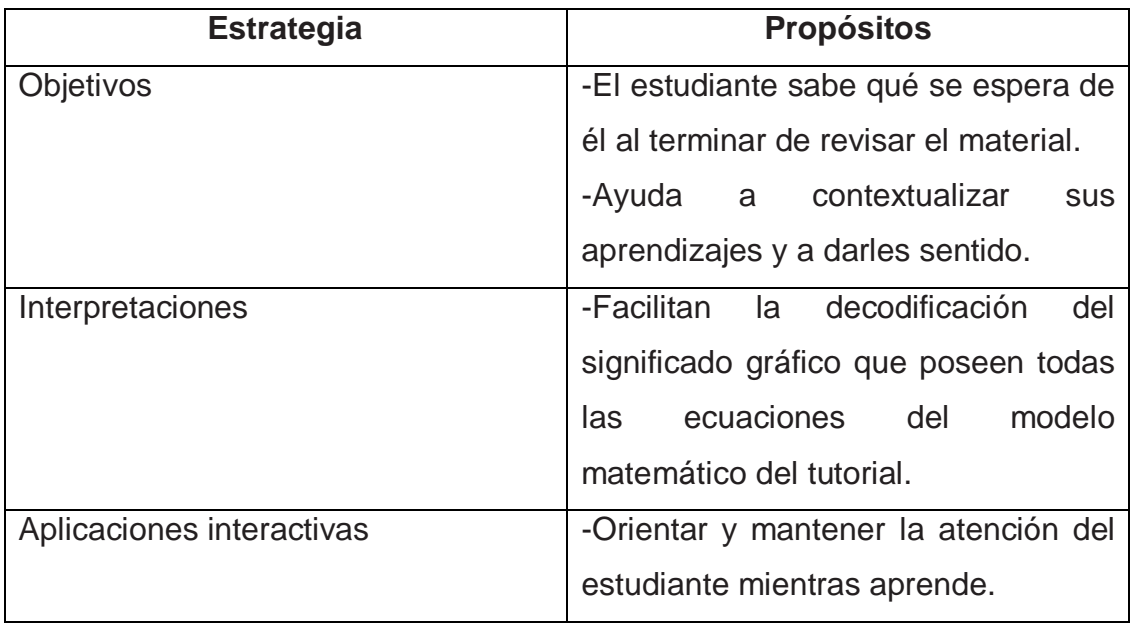

Continuación de la tabla V.

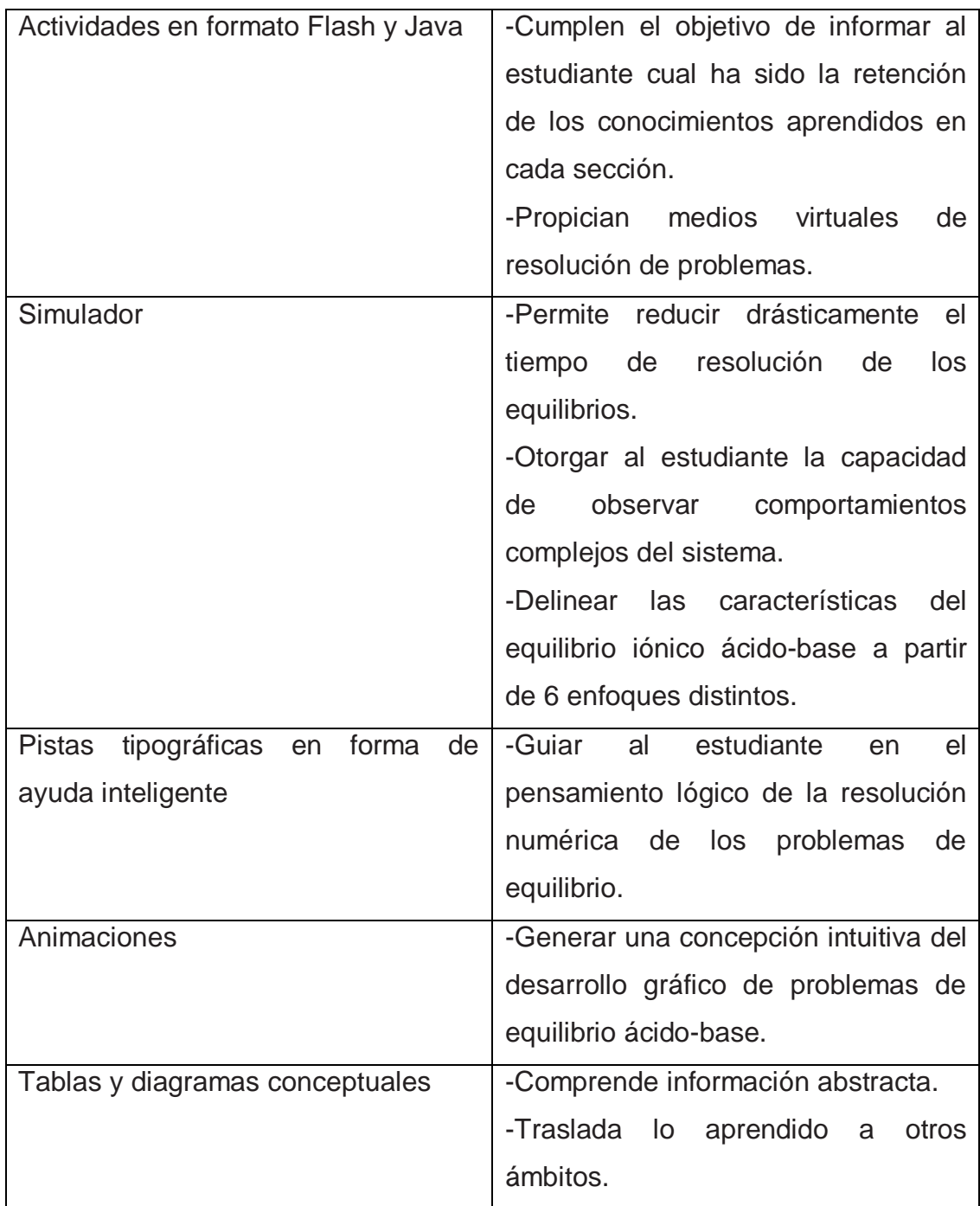

#### **2.2.2.6. Experiencias de aprendizaje independiente**

Se compone esta sección de todas las actividades que realizará el estudiante fuera del espacio áulico, con el objetivo de enriquecer su proceso de aprendizaje. Aquí se considera la importancia de dejar una actividad (tarea) después de cada sesión de clase, como un elemento fundamental para el desarrollo académico del estudiante.

Es función principal del tutorial que se desarrolla en este trabajo cubrir las horas de estudio (3 horas/semana) que el estudiante presta al curso de Análisis Cualitativo de la carrera de Ingeniería Química.

Se pretende que todas las actividades dentro de este tutorial se encaminen a complementar el contenido que se imparte en las clases magistrales. El tutorial tiene entonces un carácter de tutor en casa que permitirá al estudiante aprender a su propia velocidad.

Permitiendo así, que el estudiante adquiera conceptos más avanzados sobre el tema o que pueda repasar los temas que no ha entendido durante las clases magistrales.

El tutorial se puede consultar a cualquier hora y sin restricciones de tiempo. Cosa que no sucede con el profesor del curso.

### **2.2.2.7. Acciones para el desarrollo de sub-habilidades**

Son procedimientos o acciones que el estudiante realiza y emplea de forma flexible para aprender y recordar la información, para desarrollar alguna habilidad, beneficiando los procesos de adquisición, almacenamiento y utilización de la información, así como el desarrollo de habilidades.

También las experiencias de aprendizaje se conceptualizan como un conjunto de operaciones, acciones o tareas por medio de las cuales el estudiante se relaciona con el objeto de estudio o situación de aprendizaje en incluyen habilidades, conductas, técnicas y destrezas que facilitan la comprensión y apropiación del contenido de la asignatura.

Siguiendo con la aplicación del modelo y pensando en el desarrollo de las habilidades del profesorado, se considera de real importancia que el docente relacione las experiencias de aprendizaje previamente establecidas con las características deseadas establecidas en el perfil de egreso general. A continuación se describen las habilidades:

### ❖ Comunicarse efectivamente (CE)

Adecuada expresión oral y escrita que le permita comprensión y comunicación. Dominio de las herramientas tecnológicas e informáticas de vanguardia.

#### Ejercer liderazgo (EL)

Que inspire a otros a confiar en un futuro deseable, a generar acción y a asumir retos hasta el logro de su objetivo final. Liderazgo basado en el cuidado de las relaciones entre las personas.

### Dominar la interdependencia (DI)

Pensar y crear en equipo. Identificar y solucionar problemas de manera colaborativa e interdisciplinaria. Ampliar su capacidad de acción por la alianza con otros y manejo adecuado de conflictos grupales.

#### Dominar el cambio (DA)

Desempeño como profesionista competente y con capacidad de aprender y desaprender velozmente, adaptándose a los cambios del contexto, sin perder su meta. Capacidad para anticipar escenarios futuros.

#### $\div$  Manejar altos niveles de integridad (MI)

Siendo responsable de sus actos y del futuro que quiere construir. Desarrollar una visión y actitud de respeto hacia él mismo y los otros. Capaz de lograr el espacio de convivencia social que desea en el presente y para el futuro.

La adquisición del conocimiento y el desarrollo de las sub-habilidades son dos caras de una misma moneda; el contenido es el Qué y la sub-habilidad se desarrolla en el Cómo (a través de una estrategia de aprendizaje).

Ejemplo: el estudiante aprende a despejar ecuaciones de primer grado con su equipo al mismo tiempo que desarrolla la habilidad para escuchar.

#### **2.2.2.8. Estrategias de evaluación de contenidos**

La evaluación es un proceso que va más allá de la asignación periódica de calificaciones a los estudiantes.

 Es un proceso sistemático mediante el cual se reúne información del aprendizaje del estudiante y permite mejorar ese aprendizaje y detectar elementos de juicio acerca de un nivel alcanzado, de la calidad del aprendizaje logrado y de lo que el alumno es capaz de hacer con ese aprendizaje. (Clifton, B. Nelson).

- Es un proceso dinámico, continuo y sistemático, enfocado hacia los cambios de las conductas y rendimientos de los estudiantes, mediante el cual se verifican los logros adquiridos en función de los objetivos propuestos (recopilación Gabriel Molnar).
- Es un método para adquirir y procesar las evidencias necesarias para mejorar el aprendizaje del estudiante.

La estrategia evaluativa que seguirá el sistema tutor es la siguiente:

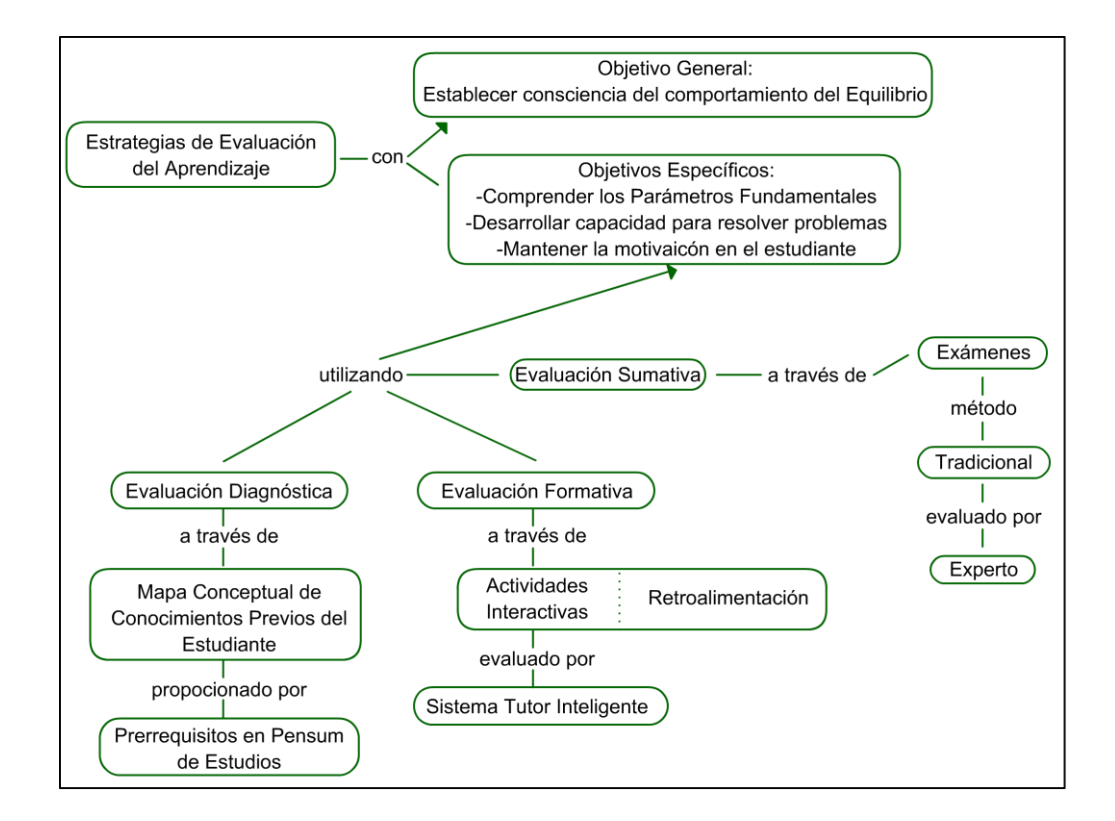

Figura 18. **Estrategia evaluativa del sistema tutor inteligente**

#### Evaluación diagnóstica

El objetivo de la valoración diagnóstica es establecer, antes de la instrucción, las fortalezas, debilidades, conocimiento y destrezas de cada estudiante. El conocimiento del perfil del estudiante permite al instructor (o al ITS) guiar al alumno cuando se inicia el aprendizaje según sus necesidades y realizar ajustes necesarios en su planeación.

#### Evaluación formativa

La valoración formativa es el monitoreo del progreso del estudiante durante la enseñanza y aprendizaje, no son juicios finales, debe transcurrir regularmente durante el proceso instruccional. Se puede visualizar como diagnósticos en transición a fin de decidir cuál es el próximo paso en la enseñanza o cual es la respuesta a la necesidad creada en el. En su forma pura, esta valoración del progreso del estudiante, posee pruebas sin notas y sólo son usados para modificar y mejorar la enseñanza de acuerdo a las necesidades y progresos de los alumnos. La evaluación formativa es una parte integral de la interacción en curso entre docente y alumno.

En este contexto, se puede proveer ayuda parcial si el estudiante lo necesita o probablemente este puede finalizar su aprendizaje sin ayuda adicional.

Aporta una retroalimentación permanente al desarrollo del programa educativo. Para esto el estudiante podrá realizar resúmenes, mapas conceptuales, cuadros sinópticos, pruebas objetivas, presentaciones, etc.

Esta evaluación es la que realiza el sistema tutor inteligente para poder informar al estudiante los conocimientos que ha adquirido y ofrecerle

75

retroalimentación mediante las soluciones explicadas de cada pregunta en las evaluaciones desarrolladas.

#### Evaluación sumativa

La valoración final (o acumulativa) es una prueba cuya finalidad es determinar el nivel de logro alcanzado por un estudiante. Usualmente es tomado a la finalización de un período de tiempo (un trimestre, un semestre, etc.) o de una unidad de estudio (p.e. un capítulo). Esto es, luego de completar todas las clases y actividades de aprendizaje se desea ver, si finalmente y sin ayuda, un estudiante puede resolver sólo los problemas. En este contexto, la autentificación del conocimiento del estudiante es importante. El propósito de esta valoración es llegar a un indicativo válido y confiable sobre las capacidades del estudiante.

Se compondrá de los exámenes escritos que se hagan por parte del profesor titular del curso de Análisis Cualitativo. Estos exámenes dictarán si un estudiante ha aprobado satisfactoriamente el curso basándose en los conocimientos que se imparten en el curso y bajo los estándares de puntuación de la Universidad de San Carlos.

76

# **2.2.3. Módulo del estudiante en el estudio del equilibrio iónico ácido-base**

Este módulo comprende toda la gama de actividades que se han desarrollado para que el estudiante las elabore y aprenda los diferentes tópicos del equilibrio iónico ácido-base. El programa informático auto-instalable presenta todas y cada una de estas actividades conforme el estudiante avance en el estudio y esté capacitado adquirir para conocimientos más complejos.

Con el objetivo de planificar eficazmente todas las actividades que se desarrollarán en la sesión tutorial se debe preparar primero un perfil del usuario que se espera utilice el sistema tutor. Luego, más adelante se hará la descripción de las actividades que se pretenden realice el usuario.

Por ende el módulo del estudiante para el estudio del equilibrio iónico ácido-base se divide en dos ejes principales:

- $\div$  Perfil del estudiante previo a tomar el curso del sistema tutor inteligente
- Componentes o actividades del mecanismo de enseñanza-aprendizaje

### **2.2.3.1. Perfil del estudiante**

El perfil de los estudiantes que van a cursar el tutorial permite definir las capacidades con las que se espera que los estudiantes cuenten previo a utilizar el tutorial. El perfil se delimita en dos aspectos principales: las características personales y las habilidades académicas necesarias para cursar el tutorial.

### **2.2.3.1.1. Características personales**

Se agrupan en esta sección toda la información que describa la situación socio-cultural del estudiante promedio. Las características son las siguientes:

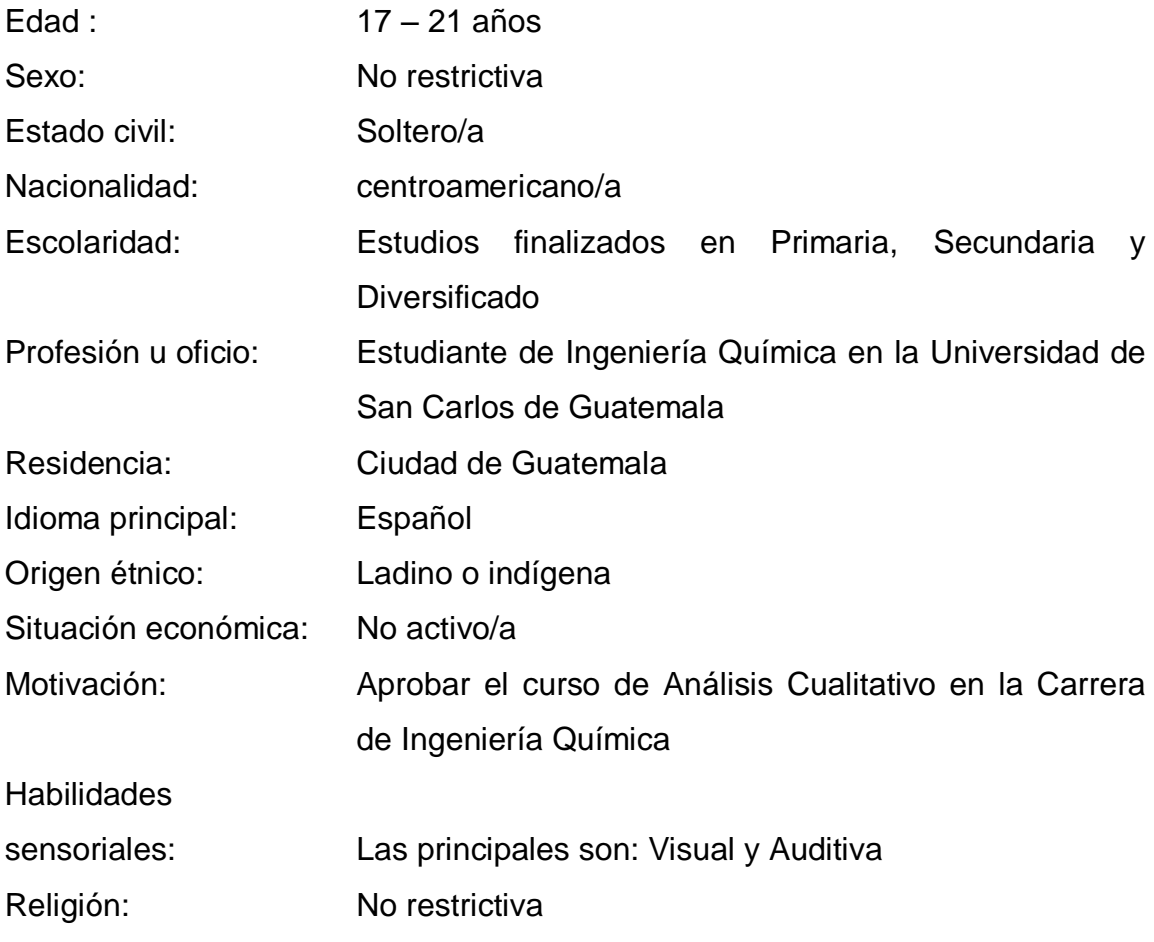

### **2.2.3.1.2. Competencias académicas**

Pertenecen a esta sección todas las capacidades que se estiman necesarias para cursar con solvencia el sistema tutor inteligente. Por lo tanto el estudiante debe:

- Interpretar las propiedades intrínsecas y extrínsecas de la materia a través de la estructura constitutiva de esta.
- Comprender el fenómeno de disolución y los efectos de la presencia de solutos en un solvente.
- Entender el intercambio energético involucrado en toda transformación de las formas de la material. Explicarlo y resolverlo con modelos matemáticos de la termodinámica.
- Conocer cómo interactúan los reactivos para formar productos y utilizar modelos matemáticos para describir la velocidad de interacción en términos de órdenes de reacción.
- Comprender el concepto de medición y conocer a expresar apropiadamente los fenómenos medibles fundamentales en magnitud (cifras) y dimensión (unidades).
- Conocer los componentes fundamentales de la materia, en el ámbito del estudio químico, sus propiedades, relaciones y medidas.
- Comprender la formación de compuestos a partir de átomos que se unen por medio de enlaces, la naturaleza de los enlaces químicos y las diferencias fundamentales entre ellos.
- Poseer habilidades para efectuar cálculos matemáticos a partir de ecuaciones, determinar las relaciones ponderables de la materia y utilizarlas.
- Poseer conocimientos fundamentales respectivos, adoptar y cultivar un tipo de conducta analítica hacia la interpretación de la naturaleza íntima de la materia, sus sillares fundamentales, sus propiedades, la formación de otras materias por la unión de esos sillares, su medición y relaciones ponderables.
- Poseer conocimientos de manipulación algebraica de ecuaciones y resolución ecuaciones polinomiales.
- Poseer capacidades para la utilización de nuevas tecnologías aplicadas a los computadores personales.

### **2.2.3.2. Componentes del mecanismo**

El programa informático del sistema tutor inteligente (ITS) se divide en dos grandes ramas: un simulador del equilibrio iónico ácido-base en solución acuosa y un archivo de ayuda HTML compilado que proporciona soporte teórico a los cálculos que realiza el simulador.

### Figura 19. **Actividades del programa informático ( )**

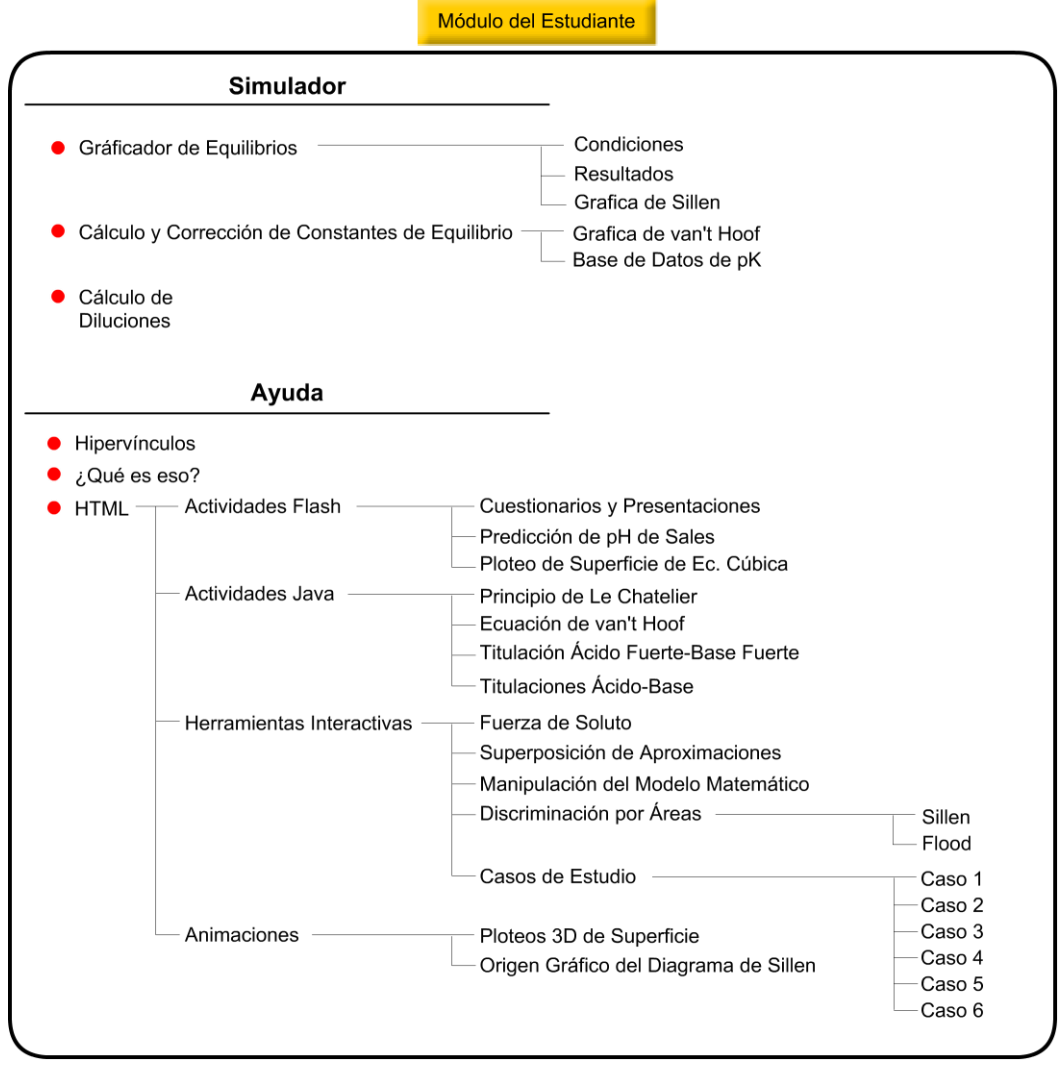

Fuente: elaboración propia.

### **2.2.3.3. Operación de los componentes del mecanismo**

El paquete informático del sistema tutor ofrece un conjunto de herramientas a las que el estudiante puede accesar cuando desee. En esta sección se enumeran dichas herramientas y se da una breve descripción de sus principales características.

### **2.2.3.3.1. Graficador de equilibrios**

Componente encargado de todos los cálculos matemáticos necesarios para hallar las condiciones del equilibrio. Se compone de tres partes:

### Área de dibujo del Diagrama de Sillen

Representación gráfica en coordenadas cartesianas cuyos ejes vertical y horizontal son los valores de pH y pC respectivamente. Las escalas de los ejes obedecen a todas las posibles condiciones que se pueden dar en el estudio.

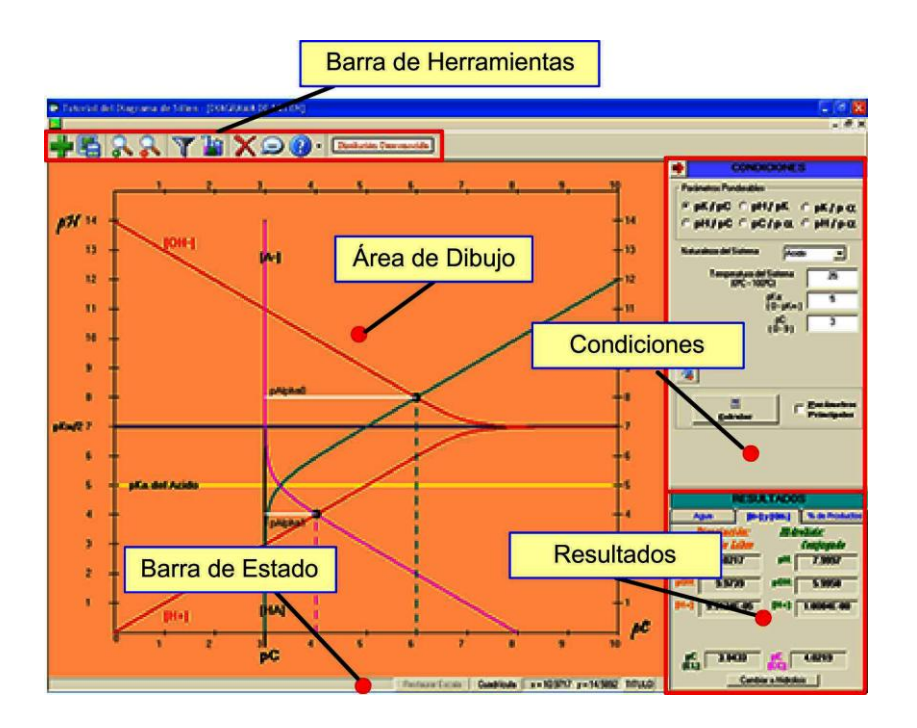

Figura 20. **Área de dibujo**

Junto con el Diagrama de Sillen también se dibujan: las curvas de equilibrio para solutos fuertes, concentraciones pEC y pEL del equilibrio, líneas que representan p $\alpha$ 1 y p $\alpha$ 0 y la línea de neutralidad (pKw/2).

### Condiciones de cálculo del equilibrio

Ventana que se encuentra al lado derecho superior del área de dibujo. Comprende el control de mando del simulador permitiendo la introducción de las condiciones que se desean tenga el equilibrio a estudiar. Contiene dentro de su interactividad toda la gama de opciones con las que se puede trabajar. Las facetas con las que se han sistematizado el estudio son los 6 casos, por lo que la directriz de este sub-componente es ofrecer todas las opciones de cada uno de estos casos de manera intuitiva y sencilla. Mediante la interactividad el usuario podrá navegar por todas estas opciones mediante uso de los siguientes componentes de interfaz: cajas de opción, cajas de texto, cajas de combo-lista y botones.

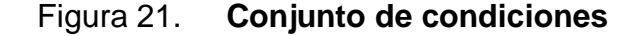

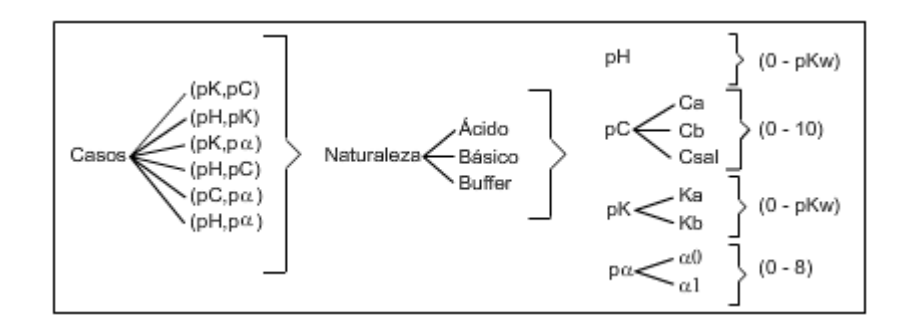

#### Ventana de resultados del cálculo del equilibrio

Los resultados se presentan en la ventana que se encuentra al lado derecho inferior. Este componente presenta los valores obtenidos del algoritmo instrumentado en el programa informático. La información se divide en tres secciones: Parámetros del Solvente y Parámetros del Soluto, que se subdivide en los valores para la variable fundamental del Equilibrio (pH) y los valores para los porcentajes de especies en solución.

Se podrá intercambiar la forma de exposición de resultados activando o desactivando un filtro de información. El filtro deja visibles únicamente los valores numéricos de los parámetros principales (pC, pK, pH y p $\alpha$ ) y permite resaltar la información más importante.

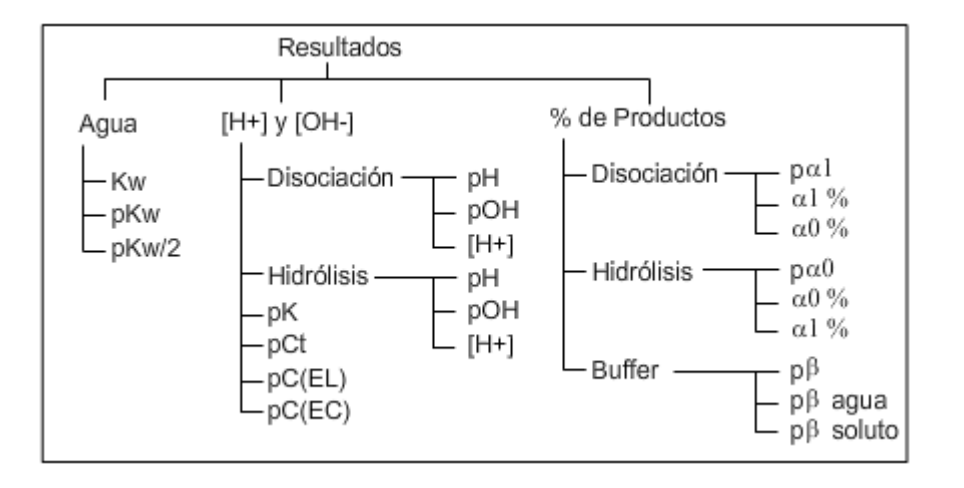

Figura 22. **Estructura de resultados**

# **2.2.3.3.2. Cálculo y corrección de constantes de equilibrio**

Es uno de dos componentes que proveen soporte numérico para el cálculo de equilibrios ácido-base. Por medio de esta herramienta se consiguen tanto las constantes de equilibrio para las reacciones como la corrección correspondiente del error derivado del cambio de temperaturas. Comprende las siguientes secciones:

### $\div$  Base de datos de constantes

Compendio de las constantes de disociación expresadas en forma de potencial (pK) para solutos monopróticos y polipróticos más relevantes en el estudio del equilibrio iónico ácido-base. Permite la adición, eliminación y edición de datos para un máximo de 999 sustancias. Cada una de las sustancias poseerá los siguientes campos de información:

- > Nombre de Sustancia
- $\triangleright$  Carga sin Protones
- $\triangleright$  pK1
- $\triangleright$  pK2
- $\triangleright$  pK3
- $\triangleright$  pK4
- $\triangleright$  pK5
- $\triangleright$  pK6
- $\triangleright$  Temperatura
- $\triangleright$  Fuerza Iónica
- $\triangleright$  Fórmula
- Masa Molar

### Base de datos de Entalpías de formación

Compendio de las entalpías de formación para las principales especies en solución que se trabajan en el equilibrio ácido-base. Por medio de esta base de datos se logran calcular los cambios de entalpía de las reacciones ácido-base que más tarde se utilizarán en la ecuación de van't Hoff. Esta base de datos trabaja en conjunto con una calculadora de entalpías mediante métodos de arrastre por medio del puntero del ratón.

Esta base de datos posee los siguientes campos de información:

- $\triangleright$  Nombre de Especie
- Fórmula
- $\triangleright$  Entalpía (J/mol)
- $\triangleright$  Gráfica de van't Hoff

Componente que permite la graficación de las correcciones debido a la temperatura de la constante de equilibrio de cualquier reacción ácido-base. Para su funcionamiento requiere tres condiciones:  $pK_{eq}$ , entalpía de reacción  $(\Delta H_r)$  y Temperatura (°C). Los resultados que provee son valores puntuales de la constante de equilibrio respecto a la temperatura. Cuenta además con un editor de gráficas pre-configurado para representar tanto la curva de la gráfica de van't Hoff como la curva y la ecuación de la correlación de segundo grado.

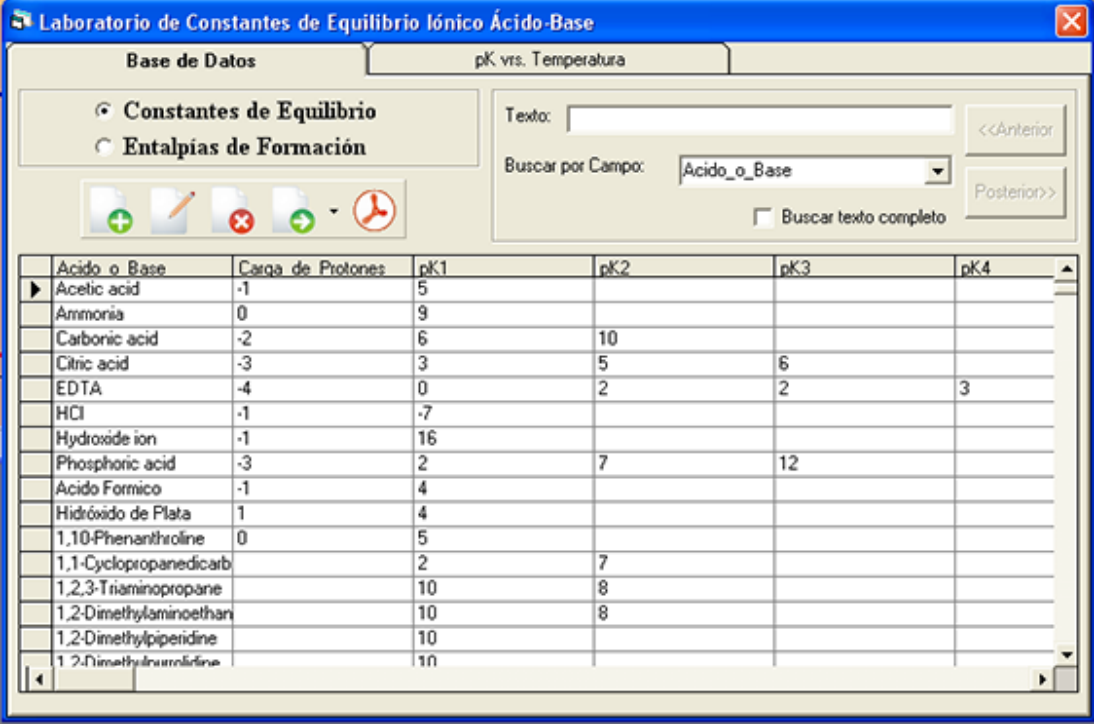

### Figura 23. **Ventana de cálculo y corrección de pK's**

Fuente: elaboración propia.

### **2.2.3.3.3. Cálculo de diluciones**

Segundo componente de soporte para el simulador. Por medio de este componente se logran los volúmenes necesarios para llevar a cabo procesos de dilución con un enfoque en los porcentajes de disociación o hidrólisis.

Entre las condiciones que son necesarias para utilizar esta herramienta se encuentran:

- Naturaleza del Sistema: Ácido, Base, Sal de Ácido o de Base
- Temperatura del Sistema (ºC)
- ❖ Volumen Inicial de la solución (mL)
- Fuerza del Soluto
- $\div$  % de disociación o hidrólisis inicial
- $\div$  % de disociación o hidrólisis final

Y los resultados que ofrece son:

- Potencial del producto iónico del agua
- Volumen Final de la solución (mL)
- **❖** Tasa de incremento de volumen
- ❖ Volumen que se debe agregar (mL)

(*véase* figura 24)

### **2.2.3.3.4. Hipervínculos**

Componente que ayuda a enlazar los temas que se estudian en la ayuda del sistema tutor inteligente. Propicia la plataforma que habilita la secuenciación ordenada de los conocimientos del equilibrio ácido-base.

Los hay de dos tipos:

❖ Internos

Redirigen ya sea hacia un marcador de página HTML o página HTML que se encuentra redactada dentro del tutorial. Se pueden encontrar incluidos en el contenido de estudio o en el panel izquierdo de la venta de ayuda. Dos solapas del panel izquierdo se dedican a los hipervínculos: La solapa de contenido y la solapa de índice.

### Figura 24. **Ventana de volúmenes de dilución**

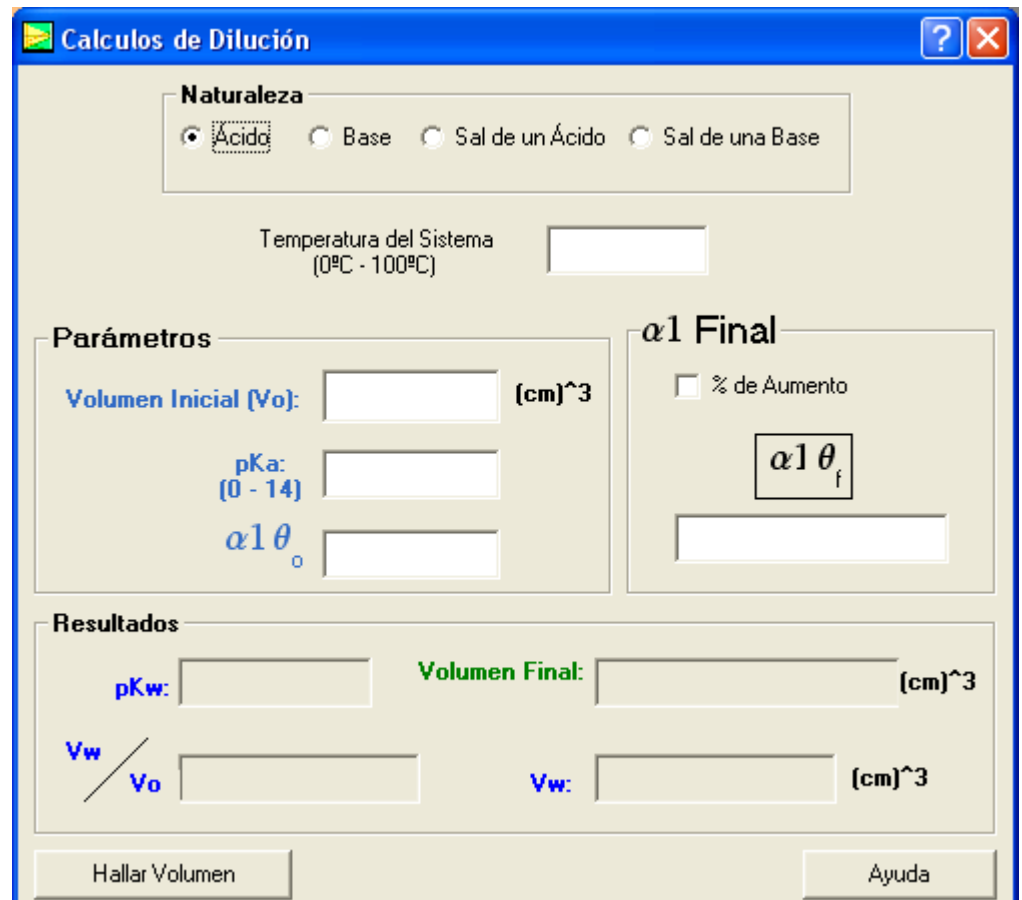

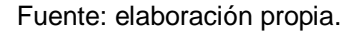

En la solapa de contenido se hallan los hipervínculos hacia las páginas que tratan los títulos temáticos del estudio. Mientras que la solapa de índice muestra todas las palabras clave que se mencionan a lo largo del estudio.

Esta segunda opción ofrece la posibilidad de encontrar enlaces conceptuales entre los distintos conocimientos que se expresan a lo largo del tutorial.

### Externos

Son todos los enlaces que se realizan a páginas cuya localización se encuentran en sitios ajenos a la ayuda del sistema tutor inteligente. Se podrá acceder a ellos una vez que se tenga Internet y los sitios aún existan dentro de la red principal. A continuación se encuentran los enlaces que se ofrecen:

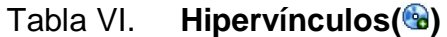

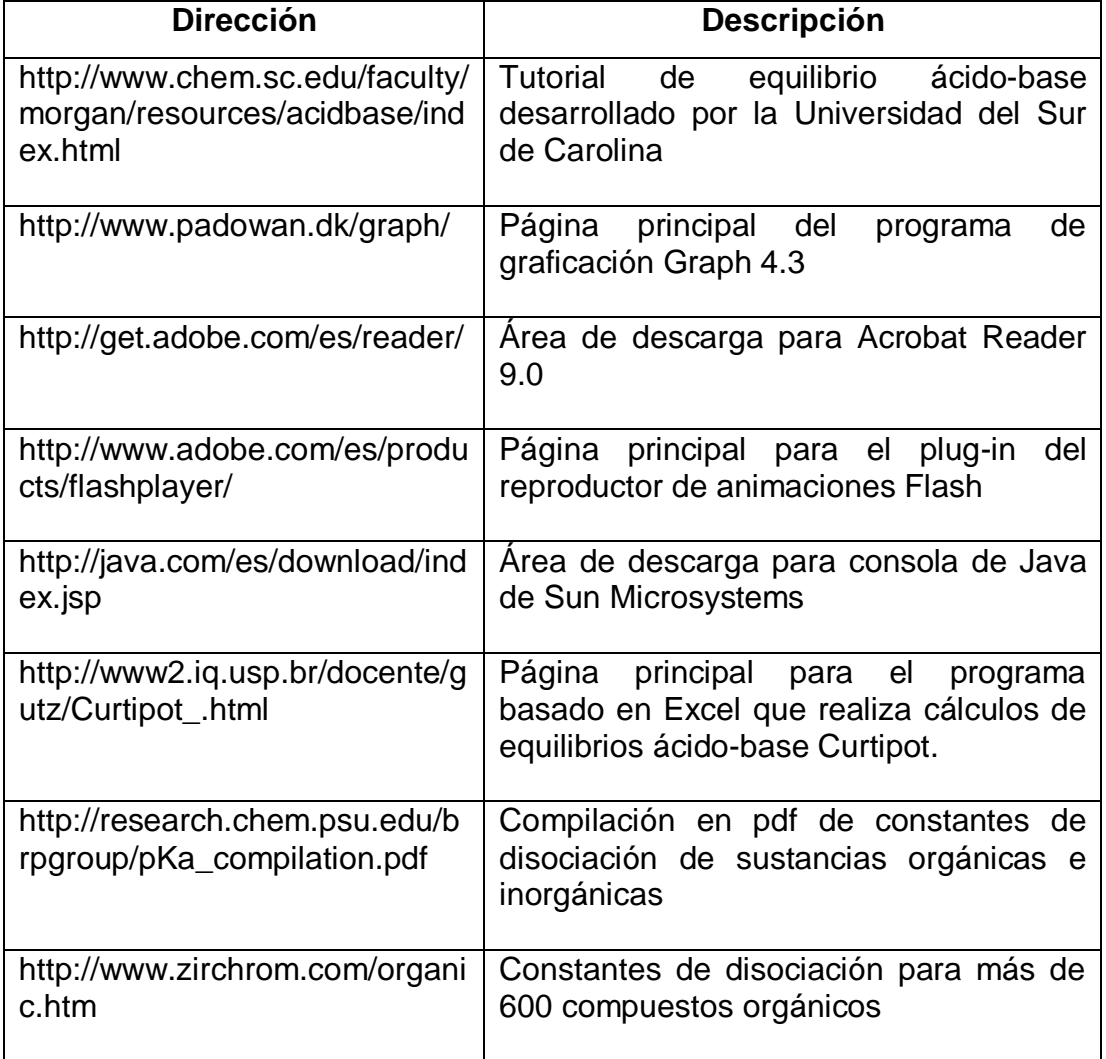

Continuación de la tabla VI.

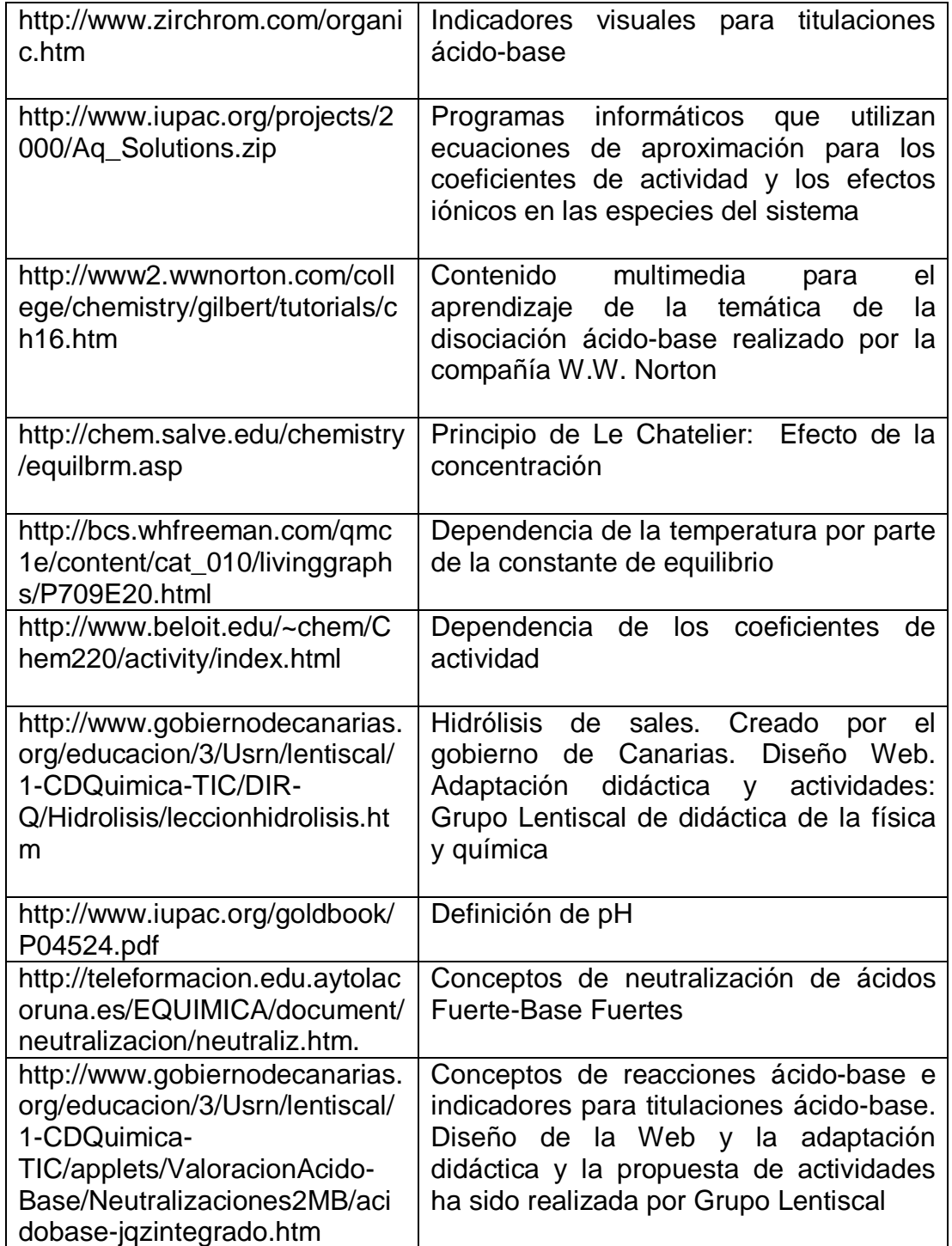

### **2.2.3.3.5. Ayuda inteligente**

Componente en forma de sitas textuales que ofrece información concisa y breve acerca de las diferentes objetos gráficos que se dibujan dentro del Diagrama de Sillen. La principal capacidad que tiene este componente es la dinámica del contenido que muestra cada vez que es invocado. El contenido se modifica atendiendo las condiciones del equilibrio dibujado.

Este componente se podrá utilizar luego de haber establecido un punto de equilibrio y bastará con oprimir el botón izquierdo del ratón sobre las áreas de interés para poder observar las citas textuales. Dichas áreas de interés son:

- Rótulo pC
- Rótulo pH
- $\div$  Línea horizontal de p $\alpha$ 1
- $\div$  Línea horizontal de p $\alpha$ 0
- Curva hiperbólica de la especie libre
- Curva hiperbólica de la especie conjugada
- Línea horizontal del potencial de la constante de equilibrio
- Línea horizontal de neutralidad
- Curva de la ecuación de equilibrio para ácidos fuertes
- Curva de la ecuación de equilibrio para bases fuertes
- Punto de equilibrio para la especie conjugada
- $\div$  Punto de equilibrio para la especie libre

Se pretende por medio de este componente hacer llegar al usuario o estudiante información clave que le ayudará a comprender de mejor manera los conocimientos que se imparten.

Además de dirigirlo en la dirección correcta sobre la elección de ecuaciones de aproximación para el modelo matemático desarrollado dentro del tutorial. Este paso es de gran importancia para la resolución satisfactoria de los problemas de equilibrio con los que se toparán dentro del curso de Análisis Cualitativo.

### **2.2.3.3.6. HTML**

Este componente es el más extenso e informativo del tutorial. Se puede acceder desde el programa informático llamando a la ayuda del programa y contiene toda la información que brinda el soporte teórico sobre el equilibrio iónico ácido-base.

Se abre en una ventana diferente al del programa del simulador y posee una barra de herramientas en la parte superior y un panel con solapas en la parte izquierda. La barra de herramientas cumple las funciones de barra de navegación, mientras que el panel ofrece en sus solapas cuatro formas distintas de buscar información dentro de la ayuda.

El panel comprende las siguientes secciones:

Contenido

Ofrece un árbol en forma de directorios donde cada ítem es un título temático del archivo de ayuda. Al principio se mostrarán sólo los directorios principales, pero si se empiezan a expandir los contenidos de los mismos se podrá ir accediendo a más información.

### $\div$  Indice

Compendio de palabras clave ordenado alfabéticamente que se mencionan a lo largo del contenido de la ayuda. Para ofrecer este servicio se le han asignado un grupo selecto de palabras descriptivas a cada título temático para que lo representen. De esta forma se logra se crea un método rápido de búsqueda que encuentra los temas que hablan acerca del concepto o palabra requeridos por el estudiante o usuario.

#### Búsqueda

Solapa que ofrece un motor de búsqueda de texto dentro de los contenidos de la ayuda. Los resultados se podrán ver en el mismo panel y serán los títulos de los temas los que aparezcan ordenados alfabéticamente. Para acceder a la información donde se encuentre el texto que se busca se debe acceder al enlace presente en cada resultado de la búsqueda. El texto ahora se encontrará resaltado para diferenciarlo del resto.

### ❖ Favoritos

Cuando se ha visitado un tópico y se desea acceder a él de manera corta en ocasiones futuras, se podrá hacer uso de esta solapa para clasificarlo como favorito.
## Figura 25. **Ventana de ayuda HTML( )**

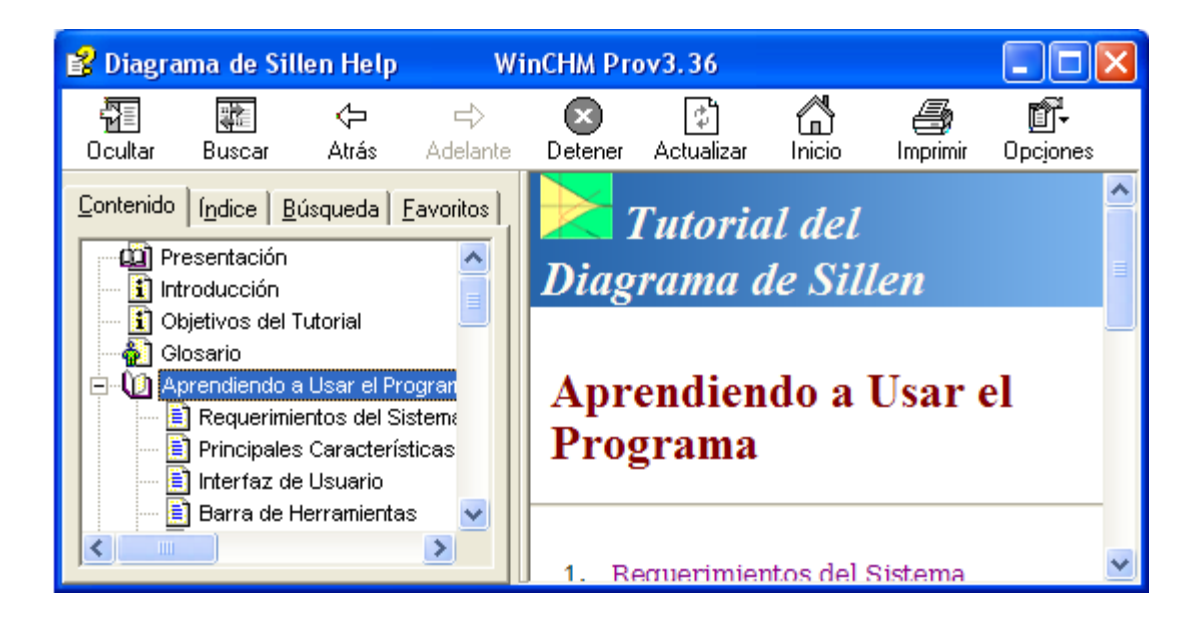

Fuente: elaboración propia.

## **2.2.3.3.7. Cuestionarios y presentaciones**

Son aplicaciones elaboradas en Flash 6.0 y Flash 8.0 que mostrarán al usuario representaciones animadas sobre el contenido del tópico en el que estén, además de ofrecer evaluaciones formativas sobre el avance que ha hecho el alumno. Este tipo de componente se presenta al final de la teoría en la mayoría de los tópicos que se encuentran dentro de los conocimientos básicos del equilibrio ácido-base. También se puede observar como agente evaluador de la capacidad del estudiante para resolver problemas por medio de los modelos del Diagrama de Flood y Diagrama de Sillen.

## Figura 26. **Cuestionario de ionización ácido-base**

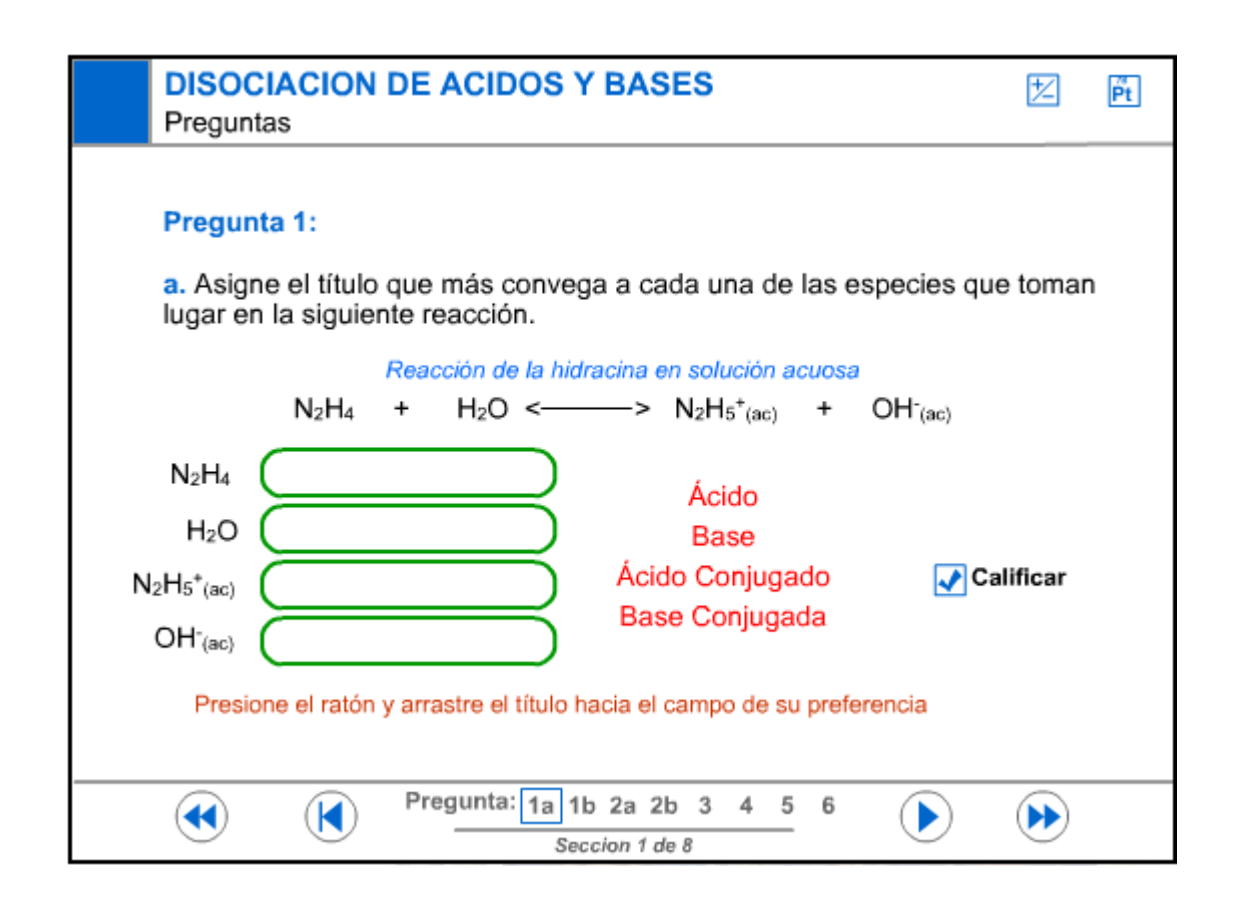

#### Fuente: elaboración propia.

Los cuestionarios se instrumentaron de preguntas cuyas respuestas son de análisis numérico y cualitativo. Las respuestas numéricas se consideran correctas cuando no poseen más del 0,01% de error relativo al valor considerado verdadero. Y las respuestas cualitativas vienen representadas por procesos de selección múltiple por medio de botones de cheque, métodos de arrastre de objetos y selección de opciones presentes en listas desplegables.

El algoritmo de evaluación de cada pregunta sigue el siguiente esquema:

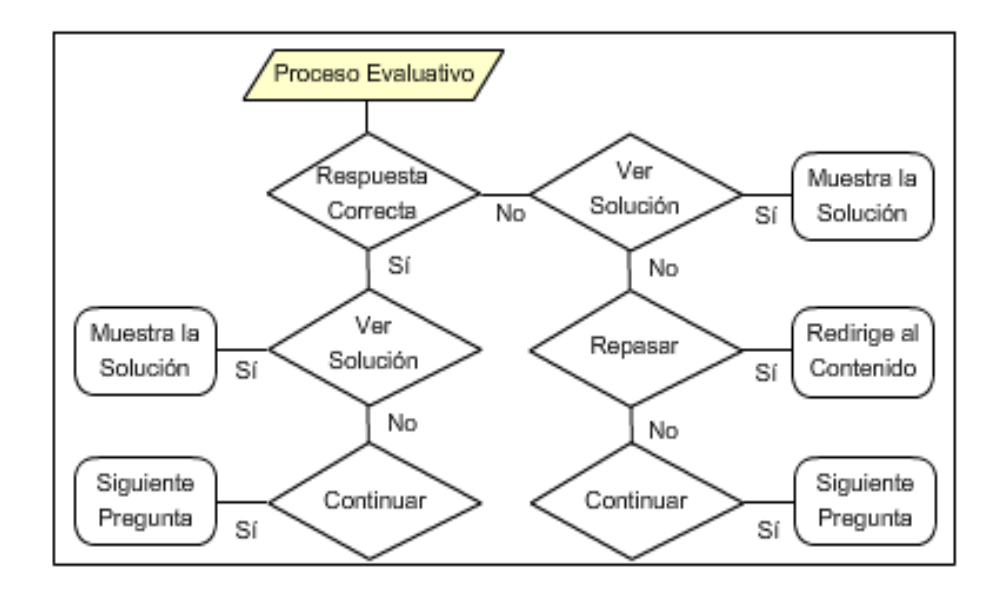

Figura 27. **Algoritmo de evaluación**

Fuente: elaboración propia.

#### **2.2.3.3.8. Predicción de pH de sales**

Aplicación Flash que se encarga de predecir los pH de las sales cuyos constituyentes iónicos se encuentren seleccionados. Se cuenta con 7 cationes y 7 aniones ordenados en dos columnas separadas. Al unir un catión con un anión se forma una sal y entonces se despliega el pH de la solución que contenga 1 M de esa sal. Por lo tanto la aplicación tiene la capacidad de expresar el pH para 49 diferentes tipos de soluciones.

Se implementa este complemento para incentivar la duda en el estudiante de la razón de ser del pH de cada solución y para desvelar las características del comportamiento de los equilibrios para las sales.

Figura 28. **Interfaz para predicción de pH de sales**

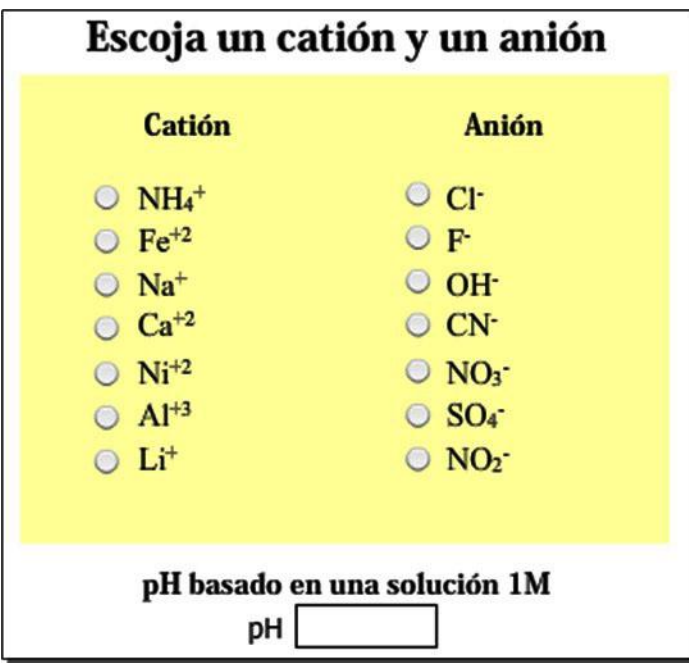

Fuente: elaboración propia.

## **2.2.3.3.9. Ploteo de superficie ecuación cúbica**

Debido a que la ecuación cúbica es la predicción más exacta del comportamiento del equilibrio ácido-base, se desea hacer hincapié en su caracterización. Este complemento muestra una imagen tridimensional de la ecuación cúbica y permite además observar tres barridos de perfil en dos dimensiones. Cada tipo de vista se encuentra animada y se puede controlar su reproducción por medio de tres botones de control.

Conforme la animación avanza se irá mostrando la posición del barrido en una imagen reducida del ploteo tridimensional e irá cambiando el valor de la

variable que se considere constante. Los barridos de perfil poseen los siguientes pares de ejes:

- (pH, pC a pK cte.)
- (pH, pK a pC cte.)
- $\div$  (pC, pK a pH cte.)

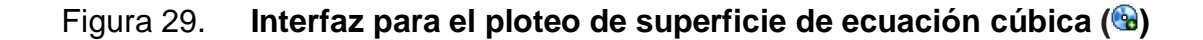

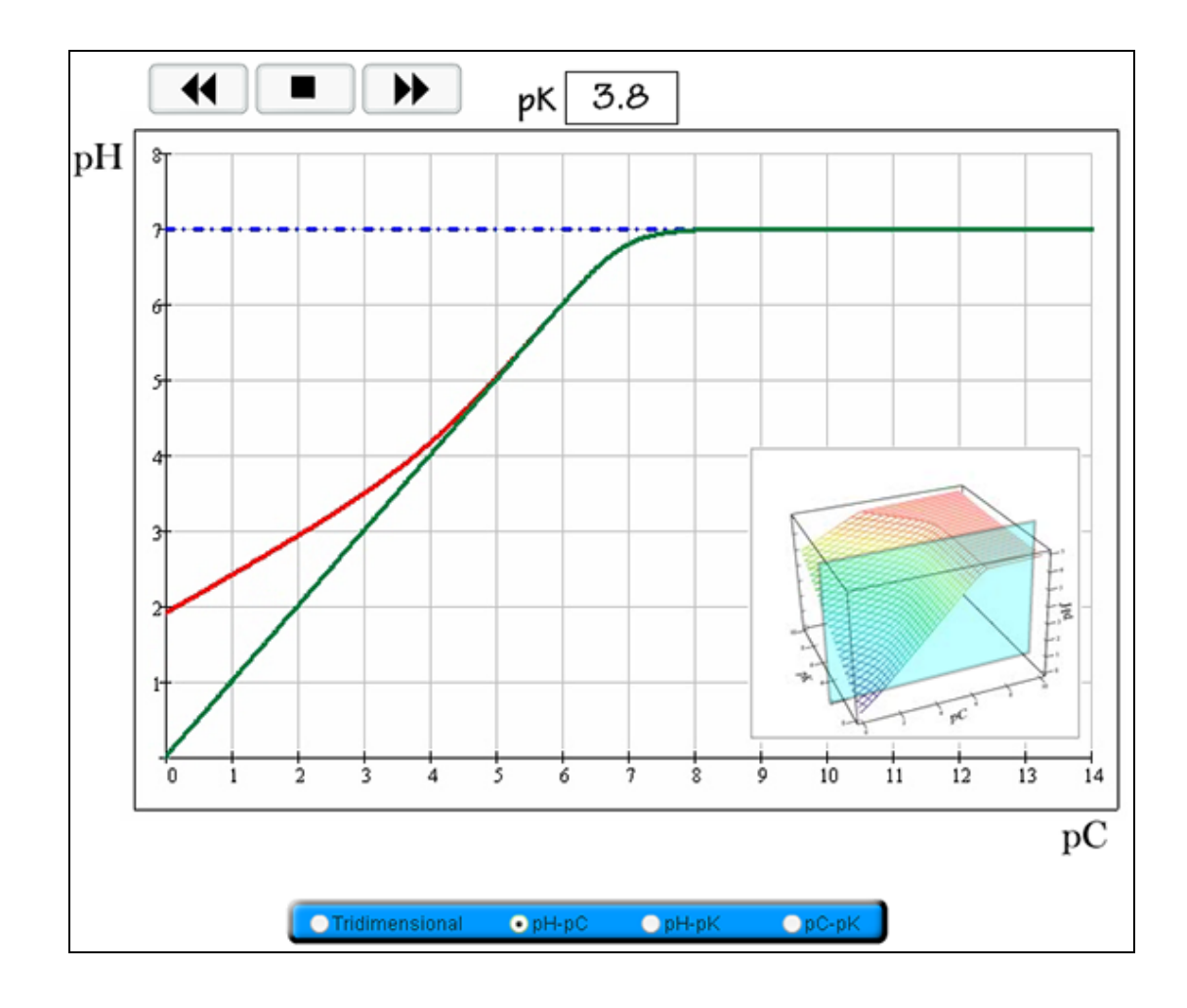

Fuente: elaboración propia.

### **2.2.3.3.10. Principio de Le Chatelier**

Aplicación elaborada en Java que permite observar el avance de una reacción bimolecular, controlando el número de moléculas de reactivo y producto dentro del volumen de reacción y por medio de una gráfica de barras que indica la concentración de cada especie del sistema.

Posee la capacidad para modificar la concentración inicial de cada reactivo, el tamaño del radio molecular y la velocidad cinética que tendrán las moléculas. Todo ello lleva a formular el principio de Le Chatelier en las reacciones reversibles y poder concluir que es lo que ocurre al agregar más reactivo o producto dentro del sistema de reacción.

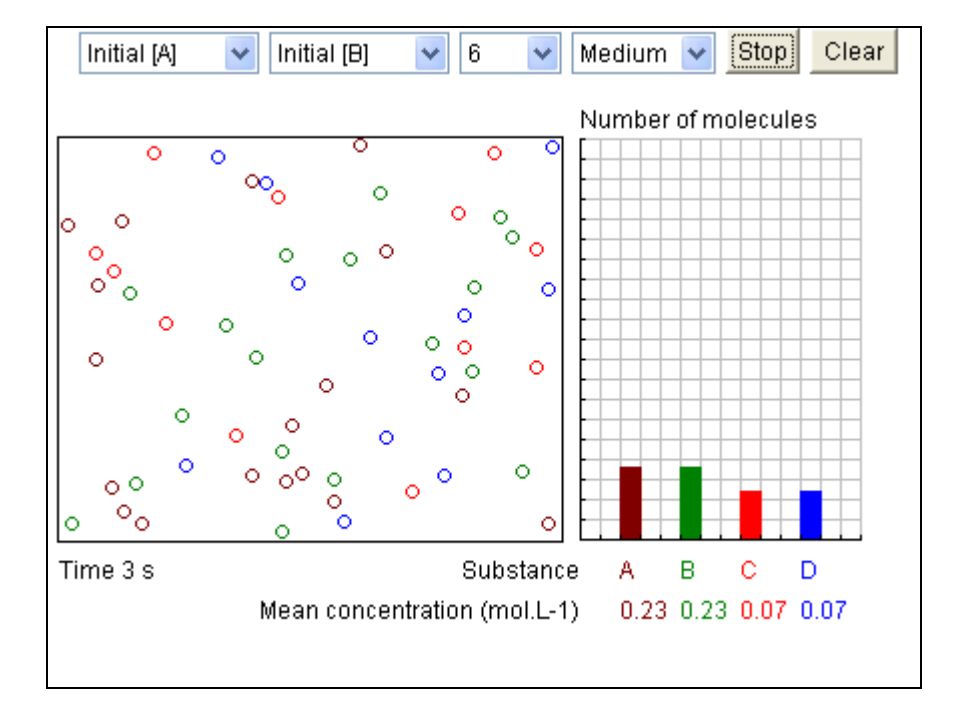

#### Figura 30. **Interfaz para aplicación de Le Chatelier**

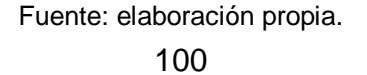

## **2.2.3.3.11. Ecuación de van't Hoff**

Componente de análisis numérico elaborado en Java. Su propósito es brindar una plataforma donde se puedan hacer regresiones de mínimos cuadrados de datos puntuales obtenidos en el laboratorio y así obtener las constantes de equilibrio de una reacción a diferentes temperaturas. Para ello se utiliza la estructura que provee la ecuación de van't Hoff.

Se divide en cuatro solapas:

- *Data*: dentro de ella se encuentra una tabla donde se deberán introducir los valores experimentales de constantes de disociación a diferentes temperaturas. Los valores de las temperaturas a utilizar deben tener unidades Kelvin. Puede llegar a tener 105 datos como máximo y se utilizan los botones con flechas para subir y bajar las celdas de la tabla.
- *Plot*: solapa donde se observa el ploteo resultante que se origina a partir de los datos que se han introducido en la solapa Data. El eje de la abscisa es 1/T mientras que el eje de la ordenada es -Ln(K).
- *Least Square:* análisis (Análisis de Cuadrados Mínimos): muestra la información que arroja la regresión de la línea recta en la gráfica de la solapa *Plot* utilizando el análisis de mínimos cuadrados. Se puede observar cuantos datos se tomaron en cuenta, la pendiente de la regresión lineal y el coeficiente de correlación.
- *Calculation of K at Another Temp*: esta solapa contiene a la ecuación de van't Hoff y realiza los cálculos para la corrección de cualquier constante de disociación. Se necesitan cuatro datos al igual que en el procedimiento

mostrado arriba en esta página (T1, T2,  $\Delta H f_{298.15}$  y K1). Las temperaturas deben ser introducidas en Kelvin y el cambio de entalpía debe ser en J/mol.

#### Figura 31. **Interfaz de cálculo de la ecuación de van't Hoff**

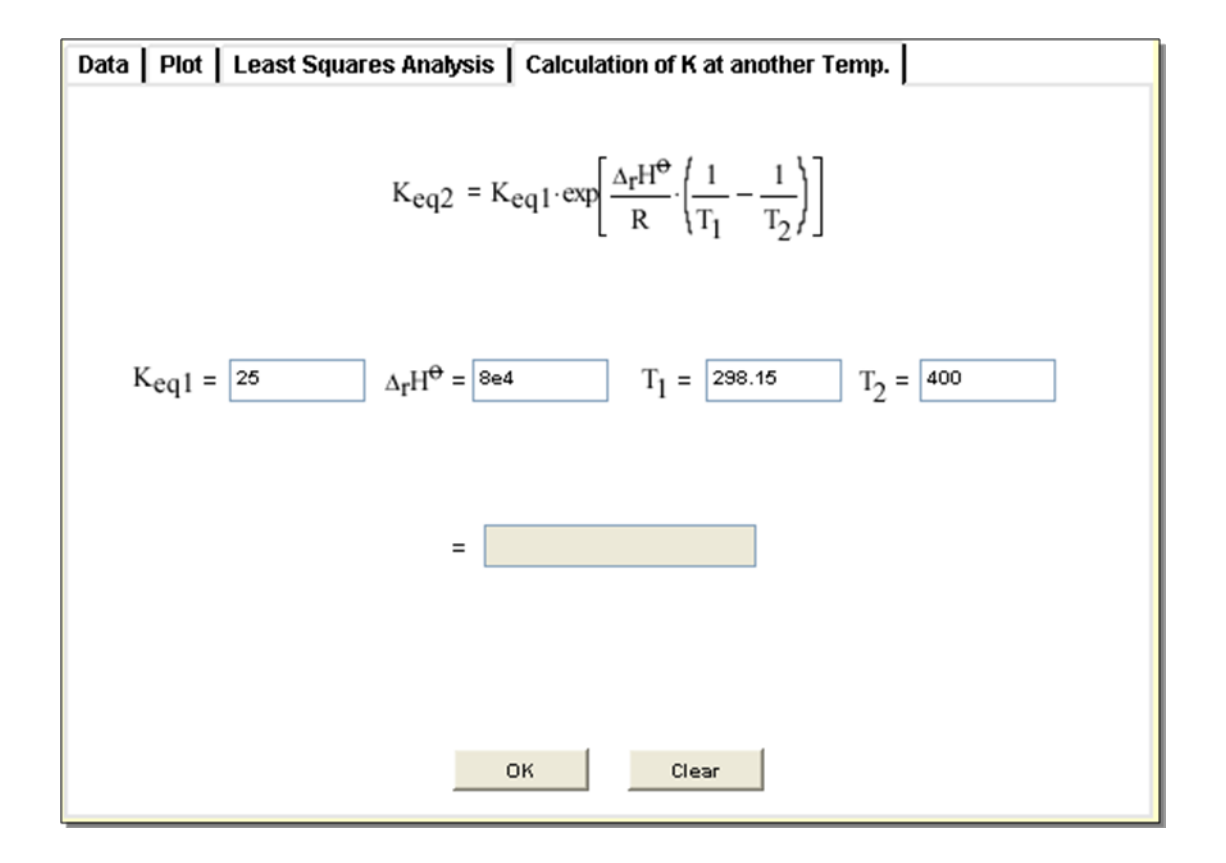

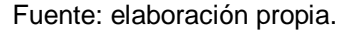

### **2.2.3.3.12. Titulaciones ácido-base**

Esta aplicación es una simulación experimental que interpreta reacciones de neutralización ácido - base (fuerte-fuerte, fuerte-débil, débil-fuerte y débildébil). Se busca como objetivo: interpretar las curvas de neutralización de 63 posibles reacciones ácido-base.

Se neutralizan 9 posibles ácidos monopróticos con 7 posibles bases de concentración 0,1M. Las curvas de neutralización varían según los ácidos y bases elegidos. La elección del indicador adecuado para determinar el punto de equivalencia dependerá del pH final, que tiene que estar dentro del intervalo en el que el indicador sufre el cambio de color. El valor del punto de equivalencia aparece si se elige: ver tabla de datos.

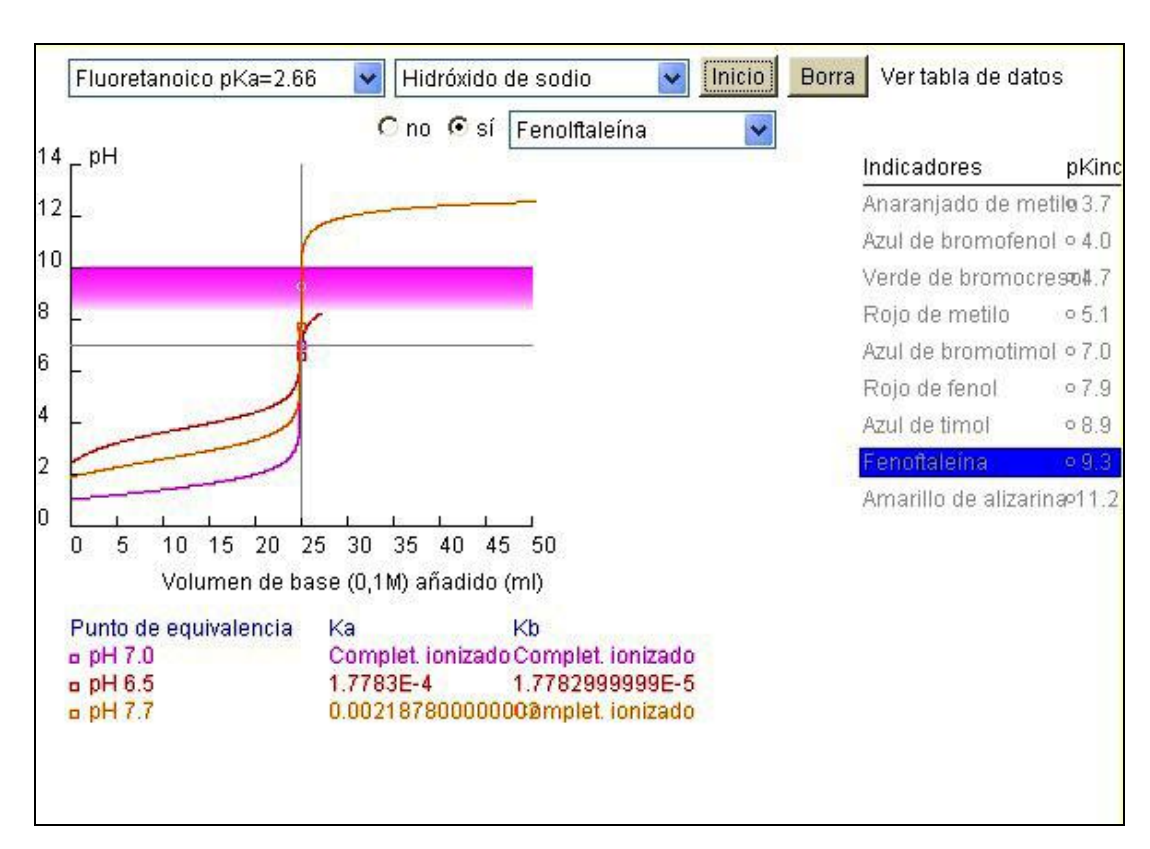

Figura 32. **Interfaz de usuario para los simuladores de curvas de titulación**

Fuente: elaboración propia.

#### **2.2.3.3.13. Fuerza del soluto**

Es una herramienta realizada en Flash cuyo funcionamiento asemeja a una regla de cálculo. Se divide en dos secciones o escalas logarítmicas: la escala para Bases y la escala para Ácidos. En cada una de estas escalas se dibujan cuatro rangos de valores separados por tres divisiones. Así se crean las secciones de fuerza: Muy Fuerte, Fuerte, Débil y Muy Débil.

En el medio de ambas escalas se encontrará una aguja que podrá ser arrastrada por medio del ratón y situada en el valor de la constante que se quiera. Cuando la aguja valla pasando a lo largo de los rangos, los títulos de la fuerza correspondiente al valor irán señalándose.

Con esta herramienta se desea que el estudiante aprenda el concepto de fuerza y tenga una referencia gráfica para mejorar el aprendizaje.

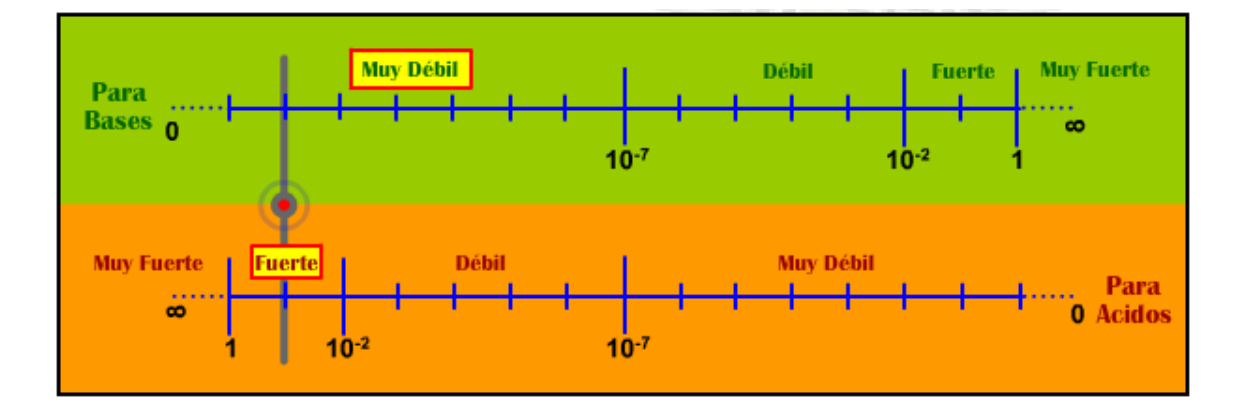

Figura 33. **Interfaz de aplicación para fuerzas del soluto**

Fuente: elaboración propia.

#### **2.2.3.3.14. Superposición de aproximaciones**

Esta herramienta permite el entendimiento de la dinámica que guardan todas las ecuaciones del equilibrio iónico ácido-base. Es un diagrama de pH vs. pCa para el que se muestran todas las ecuaciones exactas y de aproximación a pKa variante. La dinámica tiene lugar cuando se desliza el botón que se encuentra en la parte de abajo y se modifican los valores de pKa según se adelante o se atrase la posición del mismo.

Conforme pKa varía, así lo harán las ecuaciones que estén visibles y se podrá observar el comportamiento que exhiben una o varias de las ecuaciones y la interacción que existe entre ellas.

Al lado derecho de la animación flash aparecen todas las ecuaciones que se pueden observar en el diagrama. Cada una se describe por medio de tres cosas: su nombre, el color de línea que la representa y el grado de transparencia que se le asigna. Más abajo se encuentran las cajas de cheque que activan y desactivan las escalas de porcentajes de disociación y hacen visibles las líneas horizontal y vertical.

Todo el esquema de esta herramienta se adapta a la descripción del comportamiento de las ecuaciones y se ha pensado para que el estudiante investigue por su cuenta o con la ayuda de un tutor las interrelaciones existentes entre las ecuaciones exactas y de aproximación elaboradas en el modelo matemático.

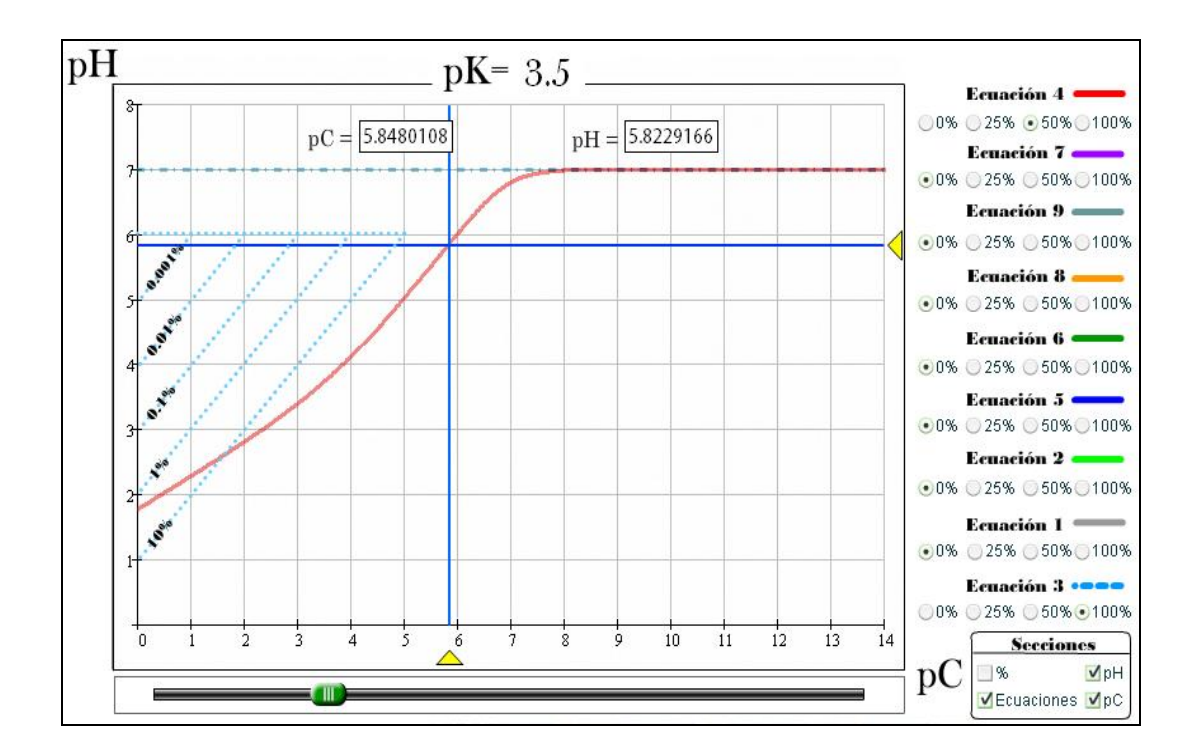

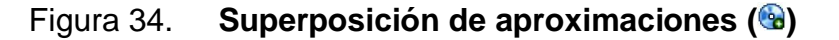

Fuente: elaboración propia.

## **2.2.3.3.15. Manipulación del modelo matemático**

La manipulación consiste en determinar cuáles son los parámetros que se consideran como Datos en cada par interactivo y despejar los otros dos parámetros en función de los primeros. Esta herramienta muestra el proceso para cada uno de los 6 casos de estudio y ofrece el conjunto de ecuaciones ya despejadas.

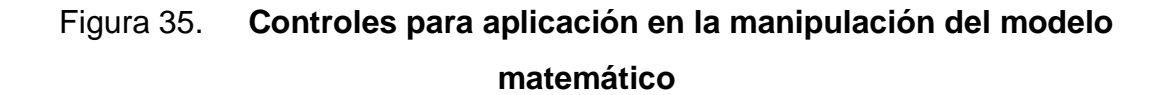

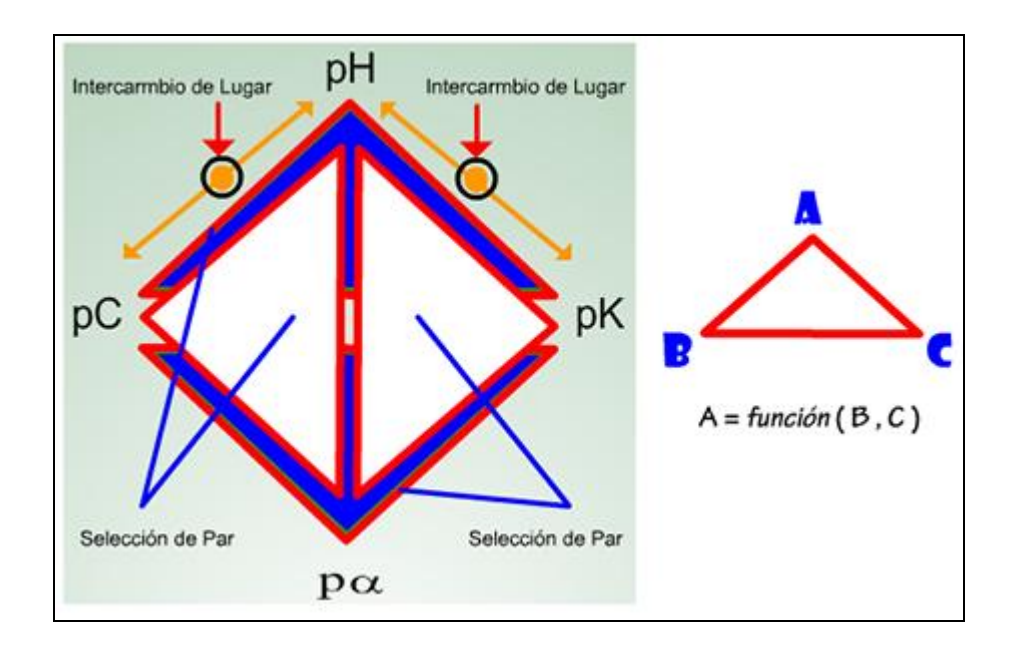

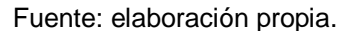

Las áreas que aparecen encerradas entre bordes rojos son botones que ayudan a mostrar el procedimiento para despejar las ecuaciones del modelo según la tríada que se haya escogido. A la derecha de la imagen de los parámetros se encuentra el formato que se usa para escoger las tríadas.

Según indica la figura, al oprimir un botón se mostrara el procedimiento necesario para expresar el parámetro que se encuentra en la punta opuesta al lado más largo del triangulo y se hará en función de los otros dos parámetros.

Si los parámetros fueran estáticos solamente se cubriría dos de los 6 pares interactivos. Para poder ver los otros 4 pares, se deben oprimir los círculos que se identifican en la figura como Intercambio de Lugar. Si se oprime el círculo que relaciona los parámetros pH y pK, el parámetro de pK pasará al lugar del pH y el pH pasara al lugar del pK. Lo mismo sucede con el otro círculo que relaciona pH y pC. Se debe remarcar que cada par interactivo se representa por dos triadas.

## **2.2.3.3.16. Discriminación por áreas**

Estas herramientas nacen de la necesidad de mostrar gráficamente las restricciones que poseen las ecuaciones de aproximación creadas en el modelo matemático. Es así como estas aplicaciones muestran al estudiante las áreas donde es factible usar una o varias ecuaciones. Esto afecta directamente en el desempeño de resolución de problemas ya que una ecuación mal usada genera errores en los resultados.

Se desarrolló una aplicación para el Diagrama de Flood y otra para el Diagrama de Sillen. Cada una de ellas posee sus propias áreas distintivas.

- Diagrama de Flood
	- > Aporte protónico del agua
	- $\triangleright$  Divisiones del % para la tríada (pH, pC, pK)
	- $\triangleright$  Divisiones del % para la tríada (p $\alpha$ , pC, pK)
	- Ecuación 1, 2, 3, 4, 5, 6, 7, 8, 9
	- $\triangleright$  Escala pC
	- $\triangleright$  Escala p $\alpha$
- Diagrama de Sillen
	- $\triangleright$  Escala de pK para ácidos
	- $\triangleright$  Escala de pK para bases
	- Escala de pH
- $\triangleright$  Aporte protónico del agua
- $\triangleright$  Escala de concentración
- $\geqslant \alpha > 10\%$
- $\approx \alpha < 10\%$

# **2.2.3.3.17. Cálculo gráfico de equilibrios con diagrama de sillen**

Esta aplicación nace del interés por que el estudiante posea una herramienta virtual que facilite un medio amigable para el cálculo de equilibrios iónicos ácido-base. Consta de dos áreas: el área de la derecha, donde se dibujan los equilibrios y el Diagrama de Sillen; y el área de la izquierda, que funciona como panel de mando. En este panel se encuentra la información numérica concerniente a la posición del Diagrama de Sillen actual y de otras dos líneas (horizontal y vertical) que se emplean para identificar los valores en los ejes vertical y horizontal de los puntos de equilibrio.

El dibujo del diagrama de Sillen se identifica con las líneas moradas. El diagrama se podrá mover arrastrándolo con el ratón o por medio de las flechas del teclado.

Los datos de pK y pC se actualizarán inmediatamente cuando el diagrama de mueva. Esto permite llevar un control de la posición del diagrama a partir de valores numéricos, aumentando así la exactitud del cálculo gráfico. Otra opción para establecer la posición del diagrama es por medio de las cajas de texto que contienen los valores de pC y pK. Junto a los cuadros de texto de pC y pK se podrá observar cuadros de cheque. Estos cuadros permiten intercambiar la visibilidad de las líneas que representan a pK y pC en el Diagrama en todo momento.

Cuando ya se ha establecido la posición del diagrama de Sillen se necesitará entonces la ayuda de las líneas horizontal y vertical que ofrecen un medio rápido para obtener el valor en la abscisa y ordenada del punto de equilibrio.

Por defecto, la visibilidad de estas líneas se encuentra oculta por eso habrá que activar la caja de cheque cuando se va a utilizar por primera vez. Estas dos líneas sólo se pueden manejar con el ratón mediante un arrastre de las mismas. Para moverlas se puede situar en cualquier parte de ellas, de preferencia se debe de hacer en los círculos que tienen en los extremos fuera del diagrama.

Figura 36. **Interfaz en el cálculo gráfico de equilibrios usando el diagrama de sillen ( )**

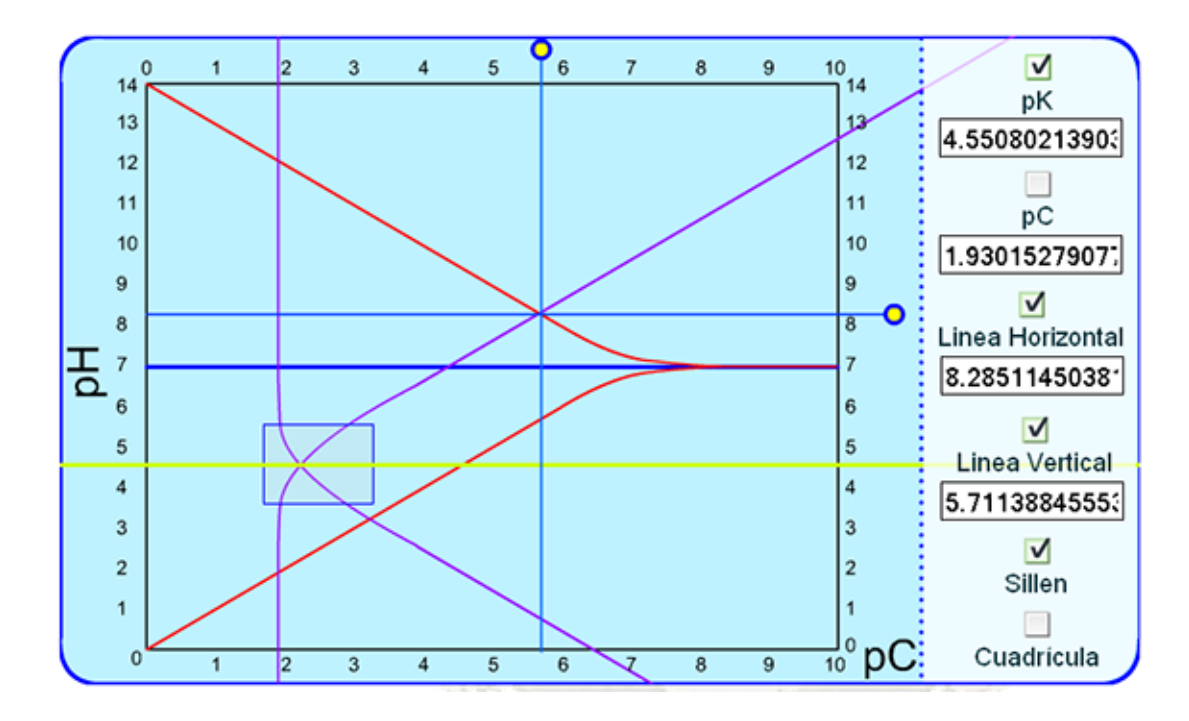

110 Fuente: elaboración propia.

### **2.2.3.3.18. Casos de estudio**

Constituyen uno de los ejes principales en el modelo pedagógico para enseñar el diagrama de Sillen. Son 6 aplicaciones interactivas elaboradas en flash que guardan una misma estructura:

Diagramas de flujo de magnitudes clave

Cada uno de los casos posee un diagrama de flujo y dentro de ellos se muestran los valores que los parámetros ponderables de cada par interactivo que delimitan la estructura de los procedimientos gráficos de resolución.

La estructura de todos los diagramas de flujo se encuentra determinada en el diagrama de causa-efecto Estructura temática de los Casos de Estudio que se encuentra expuesto en el módulo pedagógico.

La representación gráfica se realizó agrupando los procedimientos con colores y encerrando las disyuntivas con un rombo y las opciones terminales con un rectángulo de puntas chatas. Cada una de las opciones terminales posee interactividad y al colocar el puntero del ratón encima de ellas se hace visible un cartel indicando las propiedades de los solutos que pueden generar dicha situación.

Los carteles utilizan la siguiente simbología:

- > Disoc. Proceso de disociación
- > Hidro. Proceso de hidrólisis
- > HA Sustancia ácida
- BOH Sustancia básica
- MA Sal proveniente de (Ácido Débil-Base Fuerte)
- ▶ BCl Sal proveniente de (Ácido Fuerte-Base Débil)
- > d. Constante de equilibrio débil
- > md. Constante de equilibrio muy débil

La estructura que poseen los diagramas de flujo se convierte en el formato que dictamina la forma de resolución gráfica por medio del diagrama de Sillen. Es por eso que las presentaciones flash poseen las mismas características estructurales que los diagramas de flujo.

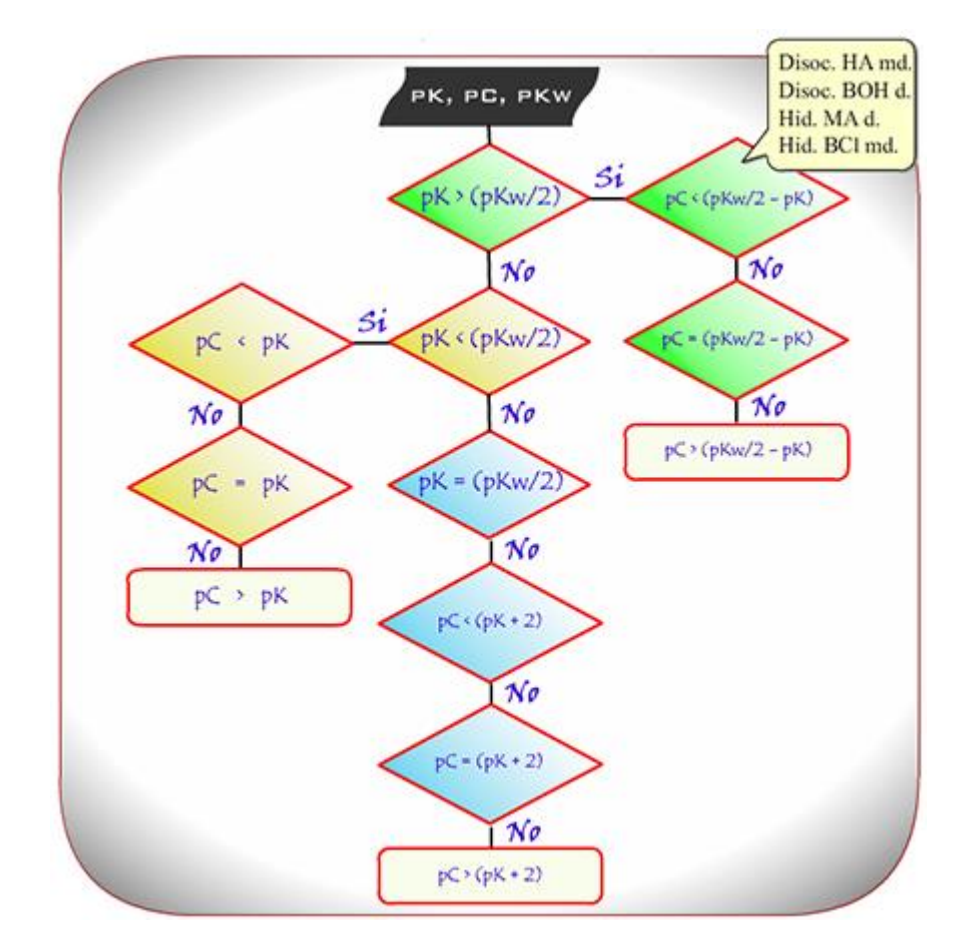

## Figura 37. **Diagrama de flujo para el caso 1 (pK, pC, pKw) ( )**

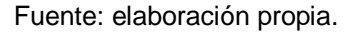

 Desarrollo del procedimiento de cálculo gráfico utilizando el diagrama de sillen

El diagrama de Sillen fue desarrollado para proveer al usuario una forma de cálculo gráfico en la que no se tuviera que utilizar ningún análisis numérico. Partiendo de esta posición y de la estructuración metodológica que se hizo del estudio del equilibrio ácido-base; se producen una serie de exposiciones o procedimientos sencillos y con respaldo teórico.

Los procedimientos constan de dibujar secuencias de líneas horizontales, verticales, diagonales y diferencias entre puntos que se encuentran en los ejes de la abscisa y la ordenada. Los procedimientos más extensos se completan en seis pasos y los más cortos en cuatro. Lo que hace diferente unos de otros es el orden en que se dibujan las líneas, su dirección y su colocación.

En conjunto todos los procedimientos logran reunir toda la gama de posibilidades con la que se puede topar un estudiante de análisis cualitativo y por ende es un componente fundamental a la hora de enseñar a resolver problemas vía el diagrama de Sillen.

La exposición de los procedimientos asemeja a una presentación hecha en Power Point y se maneja desde diferentes tipos de controles tales como: cajas tipo combo, botones de opción y botones de acción.

El estudiante podrá ayudarse de la estructura mostrada en los diagramas de flujo para elegir las condiciones que desea en el procedimiento y luego debe oprimir el botón animar. Inmediatamente se empezará a mostrar los pasos a seguir.

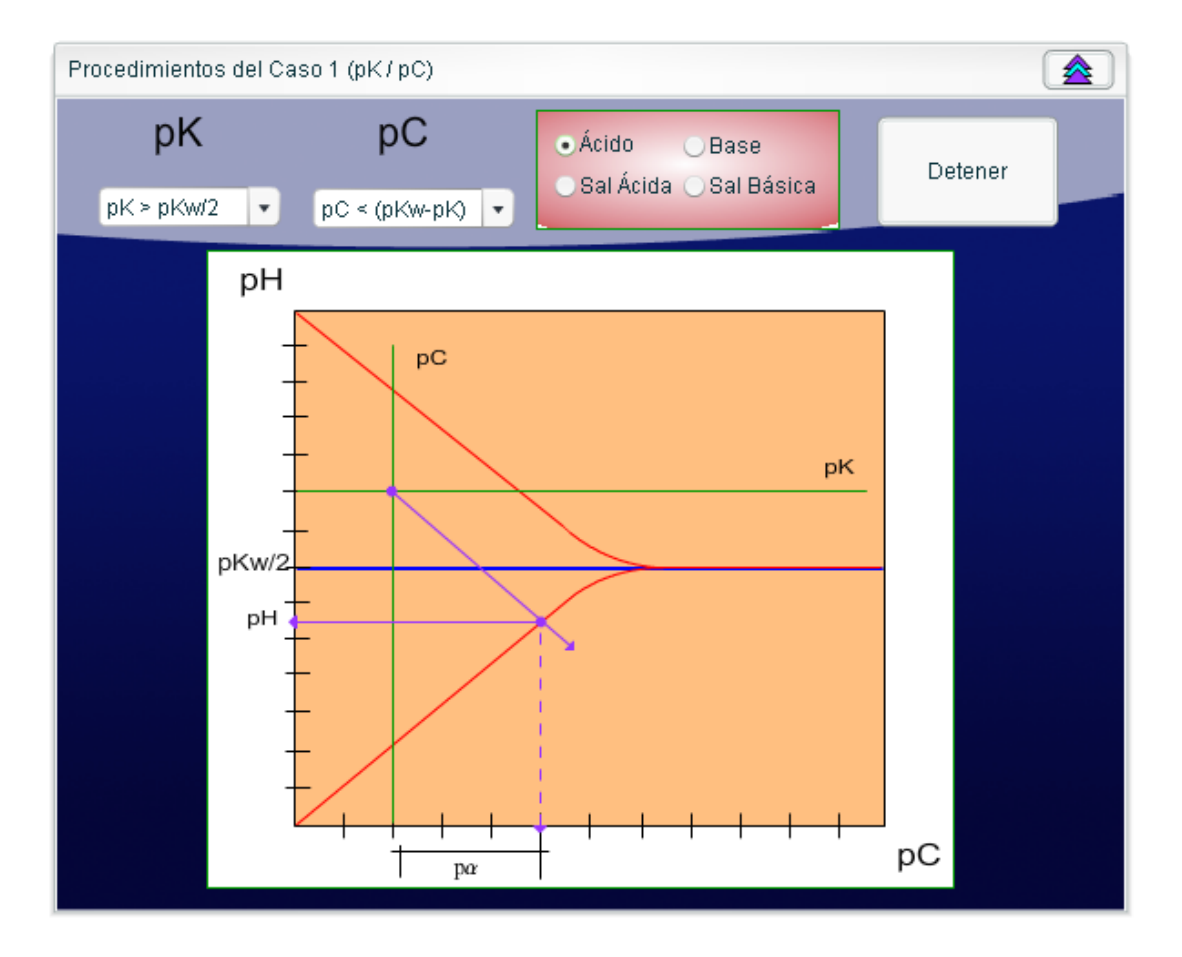

## Figura 38. **Ventana de presentaciones ( )**

Fuente: elaboración propia.

## **2.2.3.3.19. Animaciones**

Son representaciones de videos en formato (\*.flv) en tres dimensiones. Se pueden encontrar dentro del modelo matemático ofreciendo visualizaciones de los ploteos de superficie de cada una de las ecuaciones de aproximación. Los modelos tridimensionales no se logran entender a cabalidad si se muestran en una imagen estática, por eso se han desarrollado estas animaciones para mostrar la misma superficies tridimensional solo que se puede observar desde diferentes puntos de vista.

Se pueden encontrar más animaciones en las secciones que tratan el origen del diagrama de Sillen. Este tipo de animaciones ejemplifican el proceso gráfico que describe cómo se llego a crear el diagrama de Sillen.

Son dos las animaciones y cada una cuenta con sus controles de reproducción respectivos.

# **2.2.4. Módulo interfaz en el estudio del equilibrio iónico ácidobase**

Este módulo comprende las bases del diseño del medio de comunicación entre el sistema tutor inteligente controlado por el computador y los estudiantes interesados en aprender la temática del sistema tutor.

## **2.2.4.1. Fundamentos**

La idea fundamental en el concepto de interfaz es el de mediación, entre hombre y máquina. La interfaz es lo que media, lo que facilita la comunicación, la interacción, entre dos sistemas de diferente naturaleza, típicamente el ser humano y una máquina como el computador.

Esto implica, además, que se trata de un sistema de traducción, ya que los dos hablan lenguajes diferentes: verbo-icónico en el caso del hombre y binario en el caso del procesador electrónico.

De una manera más técnica se define a Interfaz de usuario, como conjunto de componentes empleados por los usuarios para comunicarse con las computadoras. El usuario dirige el funcionamiento de la máquina mediante instrucciones, denominadas genéricamente entradas. Las entradas se introducen mediante diversos dispositivos, por ejemplo un teclado, y se convierten en señales electrónicas que pueden ser procesadas por la computadora.

Estas señales se transmiten a través de circuitos conocidos como bus, y son coordinadas y controladas por la unidad de proceso central y por un soporte lógico conocido como sistema operativo.

Una vez que la UPC ha ejecutado las instrucciones indicadas por el usuario, puede comunicar los resultados mediante señales electrónicas, o salidas, que se transmiten por el bus a uno o más dispositivos de salida, por ejemplo una impresora o un monitor.

Resumiendo entonces, se puede decir que, una interfaz de *software* es la parte de una aplicación que el usuario ve y con la cual interactúa. Está relacionada con la subyacente estructura, la arquitectura, y el código que hace el trabajo del *software*, pero no se confunde con ellos.

Una interfaz inteligente es fácil de aprender y usar. Permite a los usuarios hacer su trabajo o desempeñar una tarea en la manera que hace más sentido para ellos, en vez de tener que ajustarse al *software*. Una interfaz inteligente se diseña específicamente para la gente que la usará. Según la arquitectura de aplicaciones, la interfaz comprende la primera capa de un modelo de tres.

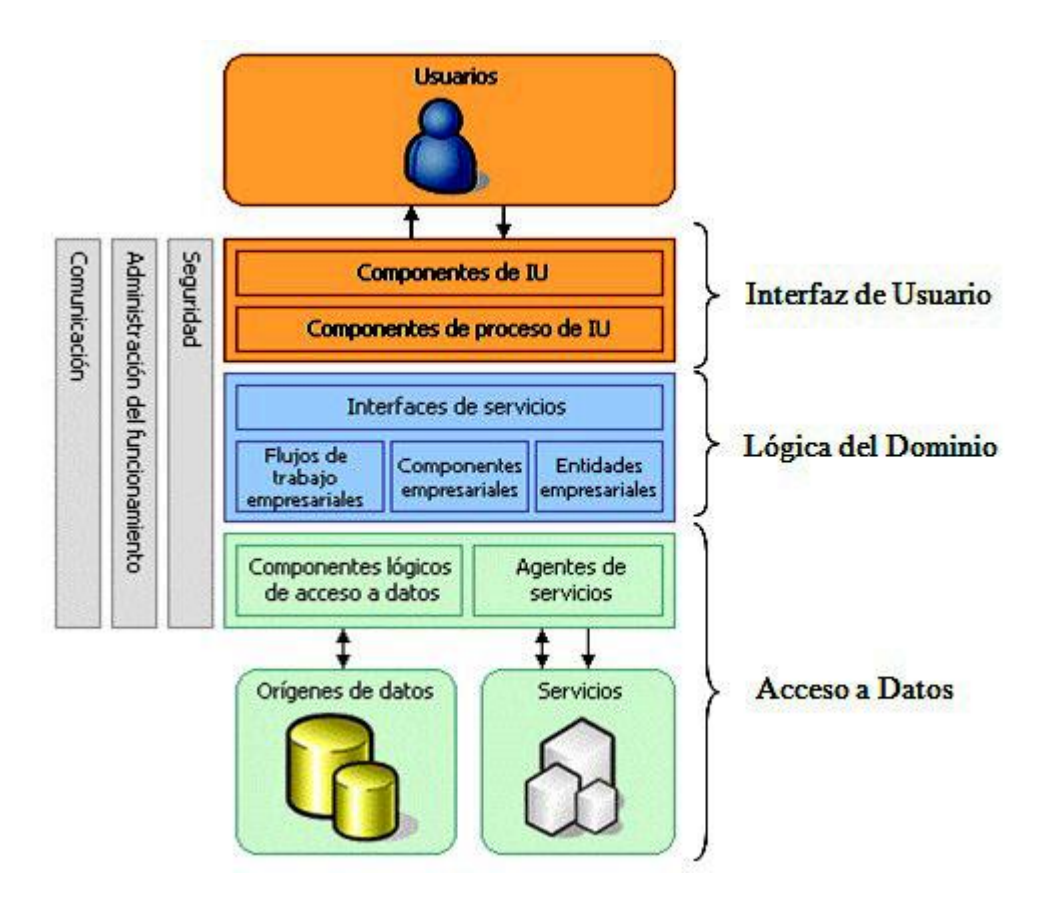

## Figura 39. **Arquitectura de aplicaciones**

Fuente: elaboración propia.

La capa de interfaz de usuario o de presentación se subdivide en dos secciones: componentes de IU (Interfaz de Usuario), y componentes de proceso de IU. Los primeros son todos los componentes que la persona observa en su monitor y con los que tiene contacto directo, mientras que los componentes de proceso son aquellos encargados de encapsular la lógica de navegación y el control de eventos de la interface.

Los componentes de IU administran la interacción con el usuario. Muestran los datos al usuario, obtienen los datos del mismo e interpretan los eventos generados por el usuario para actuar en los datos, cambiar el estado de la interfaz o facilitar la tarea al usuario.

Las interfaces de usuario en un sistema informático constan normalmente de una página o formulario con varios elementos que permiten mostrar datos y aceptar la entrada del usuario. Por ejemplo, una aplicación basada en Windows puede contener un control de lista ordenada que muestre una lista de categorías de productos y un control de botón de comando que indica que el usuario desea ver los productos de la categoría seleccionada.

Cuando un usuario interactúa con un elemento de la interfaz, se genera un evento que llama al código de una función de control. Ésta, a su vez, llama a componentes empresariales, componentes lógicos de acceso a datos o componentes de proceso de usuario para implementar la acción deseada y recuperar los datos que se han de mostrar.

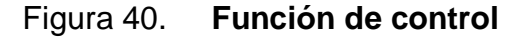

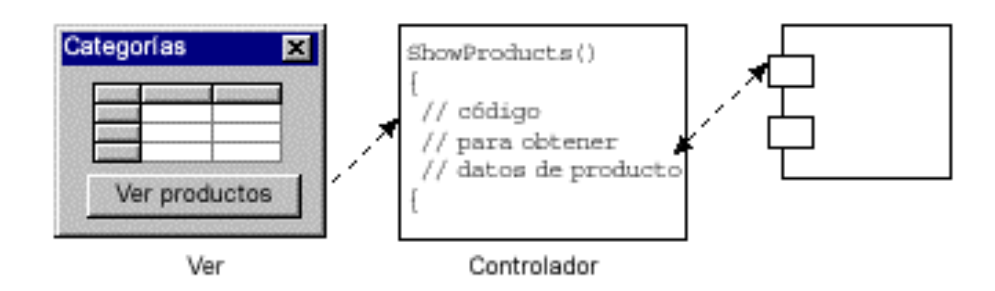

Fuente: elaboración propia.

# **2.2.4.1.1. Funcionalidad de los componentes de interfaz**

Los componentes de la interfaz de usuario deben mostrar datos al usuario, obtener y validar los datos procedentes del mismo e interpretar las acciones de éste que indican que desea realizar una operación con los datos.

Asimismo, la interfaz debe filtrar las acciones disponibles con el fin de permitir al usuario realizar sólo aquellas operaciones que le sean necesarias en un momento determinado.

Los componentes de interfaz de usuario:

- No inicializan, participan ni votan en transacciones.
- $\div$  Presentan una referencia al componente de proceso de usuario actual si necesitan mostrar sus datos o actuar en su estado.
- Pueden encapsular tanto la funcionalidad de visualización como un controlador.

Al aceptar la entrada del usuario, los componentes de la interfaz:

- Adquieren los datos del usuario y atienden su entrada utilizando guías visuales (como informaciones sobre herramientas) y sistemas de validación, así como los controles necesarios para realizar la tarea en cuestión.
- Capturan los eventos del usuario y llaman a las funciones de control para indicar a los elementos de la interfaz de usuario que cambien el modo de

visualización de los datos, bien inicializando una acción en el proceso de usuario actual, o bien, modificando los datos del mismo.

- Restringen los tipos de entrada del usuario. Por ejemplo, un campo cuadro de texto puede limitar las entras del usuario a valores numéricos.
- Realizan la validación de entrada de datos, por ejemplo, restringiendo el intervalo de valores que se pueden escribir en un campo determinado, o garantizando que se escriben los datos obligatorios.
- Llevan a cabo la asignación y transformación simple de la información proporcionada por los controles del usuario en los valores necesarios para que los componentes subyacentes realicen su trabajo (por ejemplo, un componente de interfaz de usuario puede mostrar el nombre de un producto pero pasar el Id. Del mismo a los componentes subyacentes).
- $\div$  Interpretar las acciones del usuario (como las operaciones de arrastrar y colocar o los *clics* de botones) y llamar a una función de control.
- Pueden utilizar un componente de utilidad para el almacenamiento de datos en caché. Se aconseja almacenar en caché aquellos elementos visuales compartidos por un gran número de usuarios, que representan datos de referencia que no cambian con frecuencia y no se utilizan en contextos transaccionales.

Al procesar datos, los componentes de interfaz de usuario:

\* Adquieren y procesan los datos de los componentes empresariales o de los componentes lógicos de acceso a datos de la aplicación.

- Realizan el formato de valores (como el formato adecuado de las fechas).
- Realizan las tareas de localización de los datos procesados (por ejemplo, utilizando cadenas de recursos para mostrar los encabezados de las columnas de una cuadrícula en el idioma correspondiente a la configuración regional del usuario).
- Proporcionan la información de estado al usuario, por ejemplo, indicando cuando una aplicación se encuentra en modo desconectado o conectado.
- Pueden personalizar el aspecto de la aplicación en función de las preferencias del usuario o el tipo de dispositivo de cliente utilizado.
- Pueden utilizar un componente de utilidad para proporcionar funcionalidad de deshacer. Un gran número de aplicaciones deben permitir al usuario deshacer determinadas acciones.
- Pueden utilizar un componente de utilidad para proporcionar funcionalidades de aplicaciones basadas en Windows. Resulta útil proporcionar capacidades de portapapeles no sólo para valores escalares; por ejemplo, tal vez desee permitir a los usuarios que copien y peque un objeto completo de cliente.

# **2.2.4.2. Principios para el diseño de la interfaz del programa tutorial**

Al diseñar interfaces de usuario deben tenerse en cuenta las habilidades cognitivas y de percepción de las personas, y adaptar el programa a ellas.

Así, una de las cosas más importantes que una interfaz puede hacer es reducir la dependencia de las personas de su propia memoria, no forzándoles a recordar cosas innecesariamente (por ejemplo, información que apareció en una pantalla anterior) o a repetir operaciones ya realizadas (por ejemplo, introducir un mismo dato repetidas veces).

La persona tiene unas habilidades distintas de la máquina, y ésta debe utilizar las suyas para soslayar las de aquella (como por ejemplo la escasa capacidad de la memoria de corto alcance). Por tanto, para la elaboración del programa informático se ha considerado lo siguiente:

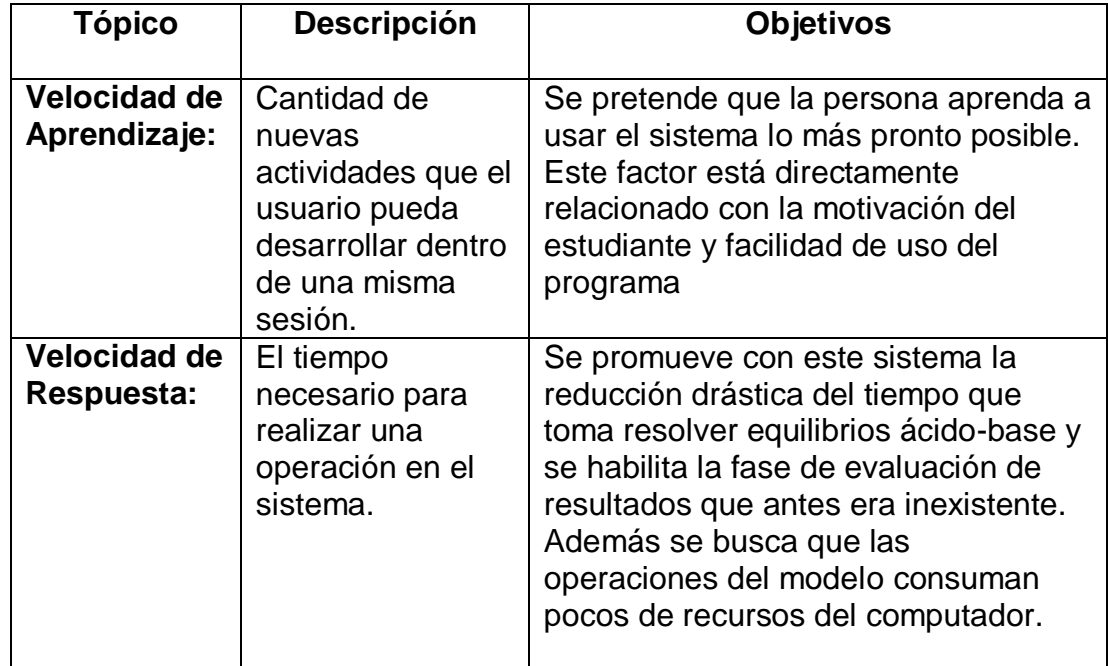

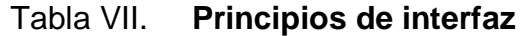

Continuación de la tabla VII.

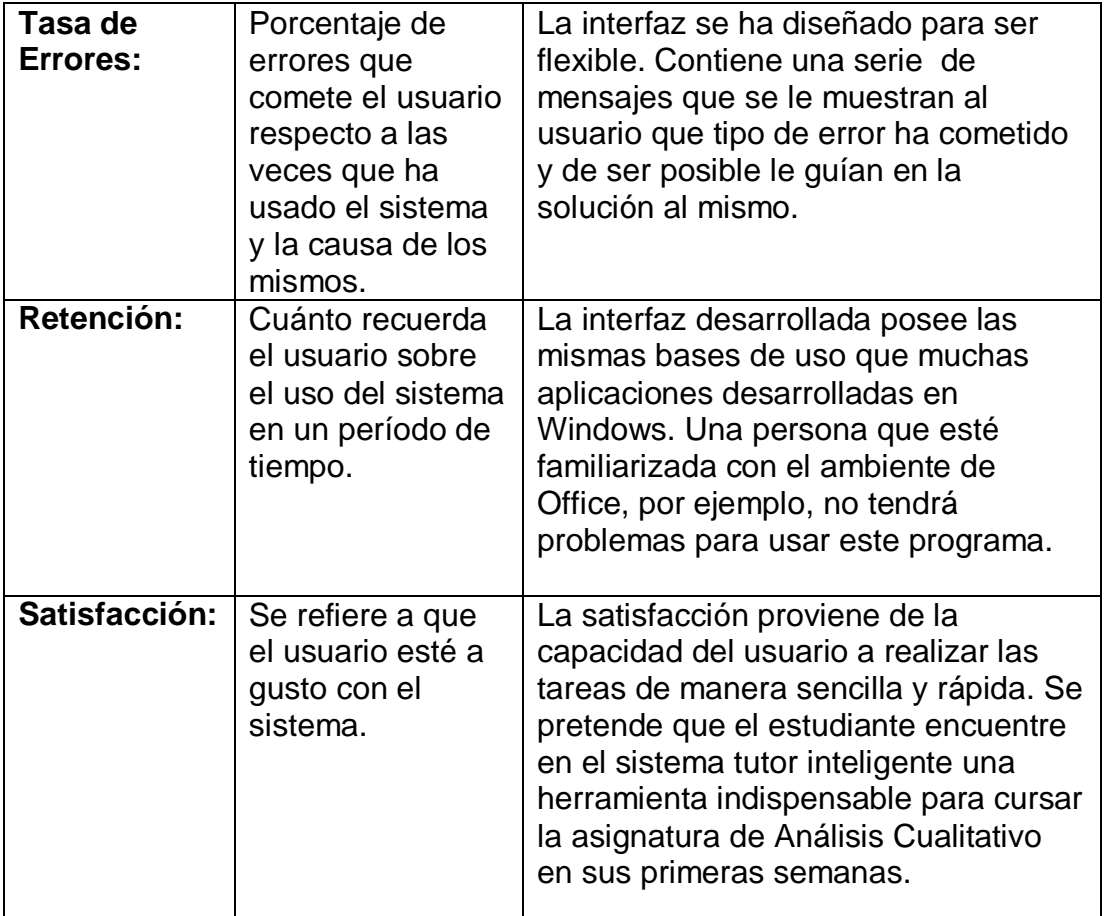

Fuente: elaboración propia.

# **2.2.4.3. Pasos para el diseño de la interfaz**

La interfaz del programa informático se realizó utilizando un procedimiento enfocado en el usuario. Este procedimiento contempla cuatro pasos principales:

 El escenario: Se realizará una descripción del escenario en el que se reflejen los actores, sus actividades, los artefactos que utilizan y las operaciones que se realizan. Para describir el escenario se utilizan un análisis etnográfico y una descripción de las situaciones de uso. El análisis etnográfico se encarga de ofrecer una breve descripción del uso de otros usuarios de un sistema similar.

- Modelo de usuarios: modelo que describe del tipo de usuarios y sus características (el factor humano) y sus tareas más frecuentes.
- Elementos del diseño: identificar los componentes principales del diseño: objetos más relevantes, metáforas, iconografía y diseño del menú).
- Bocetos: realizar una descripción de las ventanas más importantes de diálogo con el usuario.
- Tabla de historia: integración de los bocetos en una narración del escenario mediante una tabla de historia.

## **2.2.4.4. Escenario**

Se espera que el estudiante utilice el sistema tutor dentro de dos ámbitos diferentes. Estos son:

## Sesión personal:

Los estudiantes podrán acceder al sistema tutor desde sus casas siempre y cuando hayan instalado el programa en sus computadores por medio del CD de instalación.

Se prevé que utilicen en su mayoría computadores de sobremesa y que el sistema operativo de los mismos sea Windows en sus versiones más actuales: Xp y Vista. Los periféricos de este tipo de computadores serán un teclado, un ratón y una pantalla o monitor donde se desplegará el contenido del tutor. Las bocinas de sonido no serán necesarias porque el programa utiliza únicamente elementos visuales.

Para la sesión personal se encuentra que el uso más frecuente es el repaso de los contenidos observados en clase. El repaso se hace por medio de: lectura de los contenidos teóricos, simulación de procesos de equilibrio y elaboración de cuestionarios.

Otros usos que se le pueden dar son:

- Herramienta de cálculo rápido de las condiciones de equilibrio de una reacción ácido-base.
- Elaborar correcciones en los valores de las constantes de equilibrio.
- > Obtener volúmenes de dilución.
- Imprimir diagramas de equilibrio con información pertinente a las condiciones del sistema.
- Sesión magistral:

Este tipo de sesión se desarrolla dentro de una clase de la Facultad de Ingeniería de la Universidad de San Carlos de Guatemala. Con la presencia de todos los alumnos del curso de análisis cualitativo y con la exposición guiada que realiza el profesor de la cátedra.

Se espera que el equipo utilizado en estas sesiones sea encabezado por una computadora portátil (laptop) que posea como sistema operativo Windows Xp o Vista.

Y que los periféricos para esta sesión sean: el teclado, el ratón, un retroproyector que sustituirá al monitor común y un apuntador láser. Además se contará con un pizarrón como herramienta de apoyo adicional.

El objetivo de estas sesiones será la exposición de nuevos conocimientos en el estudio del equilibrio utilizando al programa como una herramienta de apoyo visual. La herramienta deberá proveer lo siguiente:

- Plataforma para elaborar cálculos rápidos de condiciones de equilibrio.
- Representación sencilla y ordenada de toda la simbología del Diagrama de Sillen junto con las respuestas generadas por el modelo matemático.
- Búsqueda rápida de las principales aplicaciones educativas.
- Orden y estructuración de los conocimientos de acuerdo a su complejidad.

## **2.2.4.5. Modelo de usuarios**

El modelo de usuarios ya se ha discutido con anterioridad en la sección de perfil en el módulo del estudiante. Todas las características que allí se describen aplican también para esta sección.

Cabe mencionar que uno de los requisitos académicos más importantes es la compatibilidad del estudiante con las nuevas tecnologías. El tutorial fue hecho utilizando un marco de reglas de uso común para los programas elaborados bajo la plataforma de Windows. Un estudiante con capacidad para entender el funcionamiento de otras aplicaciones como Word no tendrá problemas en adaptarse al funcionamiento del programa informático del sistema tutor inteligente.

#### **2.2.4.6. Elementos del diseño**

En la elaboración de la interfaz se han incluido componentes físicos y virtuales.

#### **2.2.4.6.1. Componentes físicos**

#### Teclado:

Un teclado es un periférico o dispositivo que consiste en un sistema de teclas que permite introducir datos a un ordenador o dispositivo digital.

Cuando se presiona un carácter, se envía una entrada cifrada al ordenador. Las teclas en los teclados de ordenador se clasifican normalmente de la siguiente manera:

- > Teclas alfanuméricas: letras y números.
- **EXECT** Teclas de puntuación: coma, punto, punto y coma, entre otras.
- $\triangleright$  Teclas especiales: teclas de funciones, teclas de control, teclas de flecha, tecla de mayúsculas, teclas de edición de texto.

#### Ratón:

Periférico físico de entrada. El ratón es un dispositivo apuntador, generalmente fabricado en plástico. Se utiliza con una de las manos del usuario y detecta su movimiento relativo en dos dimensiones por la superficie plana en la que se apoya, reflejándose habitualmente a través de un puntero o flecha en el monitor.

Hoy en día es un elemento imprescindible en un equipo informático para la mayoría de las personas, y pese a la aparición de otras tecnologías con una función similar, como la pantalla táctil.

Habitualmente se compone de al menos dos botones y otros dispositivos opcionales como una «rueda», más otros botones secundarios o de distintas tecnologías como sensores del movimiento que pueden mejorar o hacer más cómodo su uso. Se suele presentar para manejarse con ambas manos por igual, pero algunos fabricantes también ofrecen modelos únicamente para usuarios diestros o zurdos. Los sistemas operativos pueden también facilitar su manejo a todo tipo de personas, generalmente invirtiendo la función de los botones.

Monitor o pantalla:

Es un dispositivo físico de salida que, mediante una interfaz, muestra los resultados del procesamiento de una computadora. Los parámetros de la pantalla son:

 $\triangleright$  Píxel: unidad mínima representable en un monitor.

 Tamaño de punto o (*dot pitch*): el tamaño de punto es el espacio entre dos fósforos coloreados de un pixel. Es un parámetro que mide la nitidez de la imagen, midiendo la distancia entre dos puntos del mismo color; resulta fundamental a grandes resoluciones.

- $\triangleright$  Área útil: el tamaño de la pantalla no coincide con el área real que se utiliza para representar los datos.
- Resolución máxima: es la resolución máxima o nativa (y única en el caso de los LCD) que es capaz de representar el monitor; está relacionada con el tamaño de la pantalla y el tamaño del punto.
- > Tamaño de la pantalla: es la distancia en diagonal de un vértice de la pantalla al opuesto, que puede ser distinto del área visible.
- $\triangleright$  Tipo de monitor: en los CRT pueden existir 2 tipos, de apertura de rejilla o de máscara de sombra.

## **2.2.4.6.2. Componentes virtuales**

Formulario MDI:

Un formulario es un conjunto de objetos y procedimientos que se utilizan como diseño de presentación al usuario.

También es utilizado para referirse al conjunto de campos solicitados por un determinado programa (cajas de texto, botones de comando, etiquetas, figuras), los cuales se almacenarán para su posterior uso o manipulación.

Los formularios son lo que normalmente se conoce como ventanas y los hay de dos tipos: formularios simples y formularios MDI. Las siglas MDI
provienen de interfaz de documentos múltiples y representa la capacidad de un formulario a poder contener uno o más formularios hijos.

Las partes de un formulario son:

- $\triangleright$  Barra de titulo (Horizontal)
- **►** Barra de menús (Horizontal)
- $\triangleright$  Barra de herramientas
- $\triangleright$  Barra de estado
- $\triangleright$  Barra desplazamiento
- $\triangleright$  Area de trabajo
- $\triangleright$  Caja de controles
- Barra de menú:

En informática un menú es una serie de opciones que el usuario puede elegir para realizar determinada tarea. La barra de menú es pues un contenedor de todos los menús que se han creado para una aplicación. Las ventanas o formularios tienen la capacidad de contener varias de estas barras que por lo general que encuentran en la parte superior debajo del título de la ventana.

Los menús se organizan siguiendo el principio de los árboles, esto quiere decir que un menú puede tener menús hijos y menús padres. De esta manera la barra de menú queda establecida como la raíz o el menú principal.

Los tipos de menús más usuales son:

 Normales: son los que tienen el predominio más alto en las aplicaciones.

- Casillas de verificación: al hacer clic sobre ellos, se activa un indicador (generalmente una paloma) y su estado cambia a 'marcado/desmarcado'.
- Radio-botones: son grupos de botones donde sólo se puede tener activo uno de todos ellos y su indicador acostumbra ser una viñeta.
- Submenús: son los menús que tienen menús hijos, es decir que no se puede hacer clic en él, en vez de eso hay que seleccionar uno de sus 'hijos'; habitualmente traen consigo una flecha en la lateral derecha indicando la naturaleza del mismo.
- > Separadores: son menús sin nombre ni valor. Se muestran como líneas grises opacas entre la lista de comandos.

## $\div$  Barra de herramientas:

Una barra de herramientas contiene botones para los comandos usados más comúnmente. Se supone que los iconos hacen más fácil saber qué es lo que hace cada botón. La mayoría de las aplicaciones modernas utilizan botones similares para los mismos comandos: Nueva página | Abrir | Guardar | Imprimir | Vista preliminar | Buscar | Cortar | Copiar | Pegar | Deshacer | Insertar Fecha/Hora.

Una aplicación puede tener varias barras de herramientas a la vista simultáneamente. Una barra de herramientas sensible al contexto va a aparecer solamente cuando los comandos que incluye sean aplicables a la acción que ejecuta el usuario.

### Barra de estado:

El control de barra de estado proporciona una ventana (normalmente situada en la parte inferior de un formulario) que se puede utilizar para mostrar el estado de la aplicación. (Por ejemplo, procesadores de texto tales como Microsoft Word utilizan una barra de estado para indicarle la página actual, si se está en modo inserción o sobre escritura, etc.) La propiedad alineación determina la posición de la barra de estado.

Cada barra de estado se puede dividir en (como máximo) 16 secciones. Cada sección posee la habilidad para mostrar texto, ser un botón de orden o mostrar una imagen.

### Botones de orden:

Denominados botones para pulsar. Se corresponden con la idea de que cuando el usuario sitúe el puntero del ratón sobre el botón y lo pulse, un procedimiento o una acción ocurrirán.

La ilusión gráfica que se genera al pulsar uno de estos botones se genera a partir de las sombras que usa Visual Basic que se derivan a su vez del sistema operativo Windows.

## Cuadros de imagen:

Control que funciona como contenedor pasivo de gráficos o iconos. Los cuadros de imagen pueden mostrar iconos, archivos con gif, jpeg, mapas de bits y meta-archivos de Windows.

### Cuadros de texto:

Los cuadros de texto (a veces denominados cuadros de edición) se utilizan para mostrar texto o para aceptar una entrada de usuario. Los cuadros de texto se han empleado principalmente para permitir al usuario introducir datos numéricos que luego se utilizan en el algoritmo de cálculo.

Los cuadros de texto poseen la capacidad de filtrar las entradas de los caracteres que haga el usuario, de manera que, no se introduzcan letras en los sitios donde deben ir solo números. Todas las herramientas comunes de edición como cortar, copiar o pegar se encuentran disponibles para este control.

## Etiqueta:

Las etiquetas se utilizan para mostrar información que los usuarios no pueden cambiar. Son cuadros de texto que no poseen interacción con el usuario. La etiqueta debe usarse en aquellos casos en los que exista una información estática o dinámica que no deba ser cambiada por el operador. En el programa informático se desempeñan como identificadores de objetos y como los canales de difusión para los valores numéricos de los resultados.

### Botones de opción:

Controles que permiten al usuario elegir entre dos o más opciones. Deben agruparse por medio de áreas delimitadas por marcos y son excluyentes, es decir, sólo puede estar activo uno a la vez. Poseen dos componentes gráficos, un texto que indica el nombre de la opción y un círculo que cambia su relleno cuando se activa o inactiva la opción. De tal manera que una opción activa posee un círculo con relleno, mientras que una opción inactiva posee un círculo vacío.

### Cuadros de lista y combinados:

Control de interfaz que ordena la información en forma de lista y permite que el usuario escoja una opción de todas las que se encuentran en ella. Se utilizan cuando se va a trabajar con una lista opciones finita y fija. Los cuadros de lista se diferencias de los cuadros combinados porque estos últimos permiten a los usuarios introducir datos además de seleccionar elementos de una lista.

Los cuadros combinados poseen dos estilos de vista: el primer estilo muestra un cuadro combinado con una flecha en forma de botón de orden que al ser pulsado muestra la lista de posibles opciones del cuadro.

Y el otro estilo muestra al cuadro combinado sin el botón de flecha con la lista desplegada dentro del mismo cuadro.

Este tipo de controles fueron usados en el tutorial como medio de selección de las condiciones para el cálculo de las condiciones de equilibrio. Además se filtraron las entradas del teclado en el cuadro de texto para impedir que se seleccionen otro tipo de opciones diferentes a las propuestas por el cuadro combinado.

### Casillas de verificación:

Las casillas de verificación se diferencian de los botones de opción en que, independientemente del número de casillas de verificación que se incluyan en un formulario, éstas pueden activarse y desactivarse por separado. Estos controles pueden presentar tres estados: activo, inactivo y seleccionado por omisión. Los primeros dos estados son producto de la acción del usuario, al hacer clic se intercambian los estados.

Se identifican por tener un cuadro donde aparece y desparece un cheque, que está al lado del texto que describe la opción que representa la casilla de verificación.

### $\div$  Barras de desplazamiento:

Las barras de desplazamiento se utilizan para obtener datos, o mostrarlos cuando no es necesario conocer el valor exacto del objeto, sino que se necesita saber si el cambio es grande o pequeño. Generalmente se encuentran al lado derecho o debajo de una ventana donde el usuario podrá utilizar la barra de desplazamiento para mover el punto de foco en la vista de un cuadro de texto.

Estos controles son los responsables de permitir contenidos textuales que sean más extensos que el área visible dentro del monitor. Su presentación se hace por medio de dos botones de orden al principio y al final de la barra y un objeto deslizante en el medio. El tamaño del control deslizante indica la proporción que tiene la vista actual del documento respecto al tamaño del documento entero.

### Temporizadores:

Controles sin interfaz que permiten la iteración continúa de un código de programación. Un temporizador ejecuta cada cierto tiempo las mismas instrucciones pudiéndose cambiar el tiempo intermedio de espera entre cada ejecución. Son útiles en los casos donde se desea medir el tiempo que ha transcurrido a partir de cierta acción o si se quiere realizar una tarea en forma periódica.

#### Cuadros de diálogo:

Control de interfaz encargado que mostrar al usuario los cuadros de diálogo estándar para abrir, guardar, imprimir un archivo, seleccionar tipo de letra o asignar colores. En total son cinco tipos de diálogos los que pueden representar. Todos ellos son sencillos de utilizar y ninguno realiza acciones por sí mismos. Se necesita código de programación adicional para utilizar la

información recabada por el cuadro de diálogo y luego realizar la acción seleccionada por el usuario.

### Mensajes de texto:

Representan el principal medio de comunicación entre el usuario y el modelo matemático cuando ha ocurrido un error. Este tipo de control ofrece la capacidad de mostrar en una ventana externa a la principal una cadena de texto que comunica el mensaje. Al mensaje se le puede adjuntar una imagen que indique la clase de mensaje que es y luego se puede permitir al usuario escoger entre una o varias opciones. Entre estas opciones se encuentran: si, no, cancelar, omitir, reintentar, continuar, etc.

## Control de diálogo con fichas:

Control que permite añadir cuadros de diálogo que ocupen el mismo espacio por medio de fichas. El modo de funcionamiento de este control es proporcionar un grupo de contenedores en forma de ficha para otros controles. Cuando se selecciona una ficha los controles que se encuentren dentro de ella aparecerán en pantalla mientras que los controles de las demás fichas vuelven a ser invisibles.

Es un control que permite ordenar el flujo de información que se muestra en pantalla agrupándola a la misma vez que ahorrando espacio en la interfaz de usuario. Las fichas se identifican por medio de texto y se pueden encontrar en la parte superior o derecha del control. En general posee las mismas características que podría presentar un formulario en cuanto a contener objetos se refiere.

### Cuadrícula de datos:

Este control de cuadrícula permite crear características de una hoja de cálculo o mostrar información de forma tabular, clara y eficiente. Este control se representa por columna y filas.

Cada columna representa un campo de información mientras que cada fila es una entrada de registro de una base de datos.

Este tipo de control está estrechamente relacionado con el manejo de una base de datos. Se necesita crear una conexión mediante ADO a cualquier base de datos para que entonces la cuadrícula extraiga la información y la muestre dentro de la aplicación. Dependiendo de la conexión este control puede presentar datos de bases de datos creadas en: Microsoft Access, SQL Server, Microsoft Excel y Oracle.

### Cuadros de objetos OLE:

La palabra OLE tiene su origen en *object linking and embedding* (vinculación e incrustación de objetos). Este tipo de tecnología comenzó como un intercambio dinámico de datos que sucede entre aplicaciones. Con un objeto OLE lo que se puede lograr es capturar la funcionalidad de una aplicación y colocarla dentro de otra. Cuando se utiliza un objeto OLE se le proporciona al usuario un puente hacia otra aplicación Windows, y lo que vera el usuario tendrá el mismo aspecto que el de la otra aplicación si se ejecutara por aparte.

Los controles cliente OLE poseen dos dinámicas de enlace entre las aplicaciones. Se puede incrustar o vincular el documento de otra aplicación. Cuando uno desea que el documento que se encuentra en el control OLE permanezca inalterable luego de haber terminado una sesión, lo que se necesita es incrustar el documento.

En un enlace de control OLE, van a estar implícitas dos aplicaciones. Por un lado están las aplicaciones cliente (o contenedor) que reciben información, y por el otro están las aplicaciones servidor (origen) que son las aplicaciones que envían los datos. Así es como en la actualidad se logra la comunicación entre aplicaciones de Windows.

## **2.2.4.7. Bocetos**

Los bocetos permiten plasmar y traducir en imágenes, las ideas que se quieren implementar en la comunicación entre el sistema tutor y el estudiante.

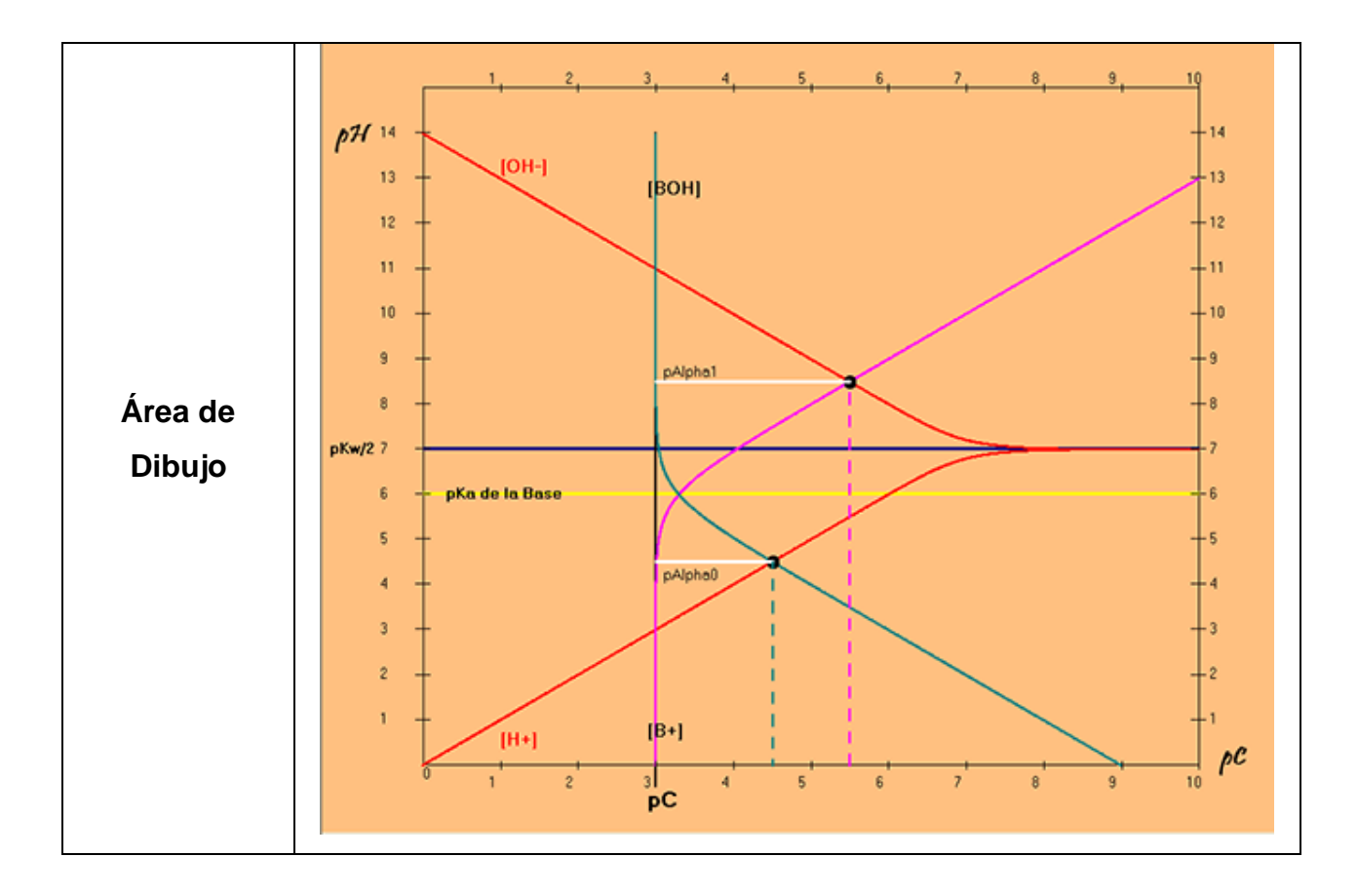

Tabla VIII. **Bocetos del programa computacional**

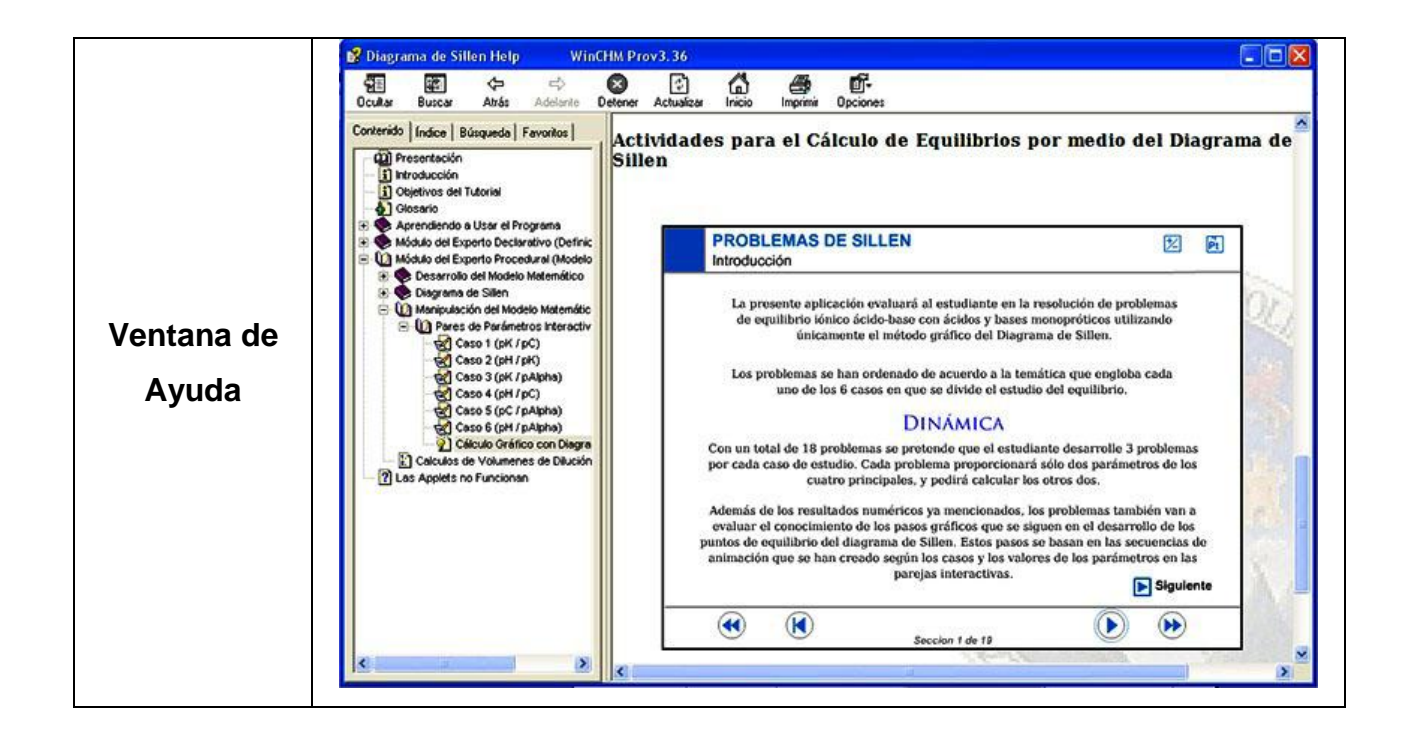

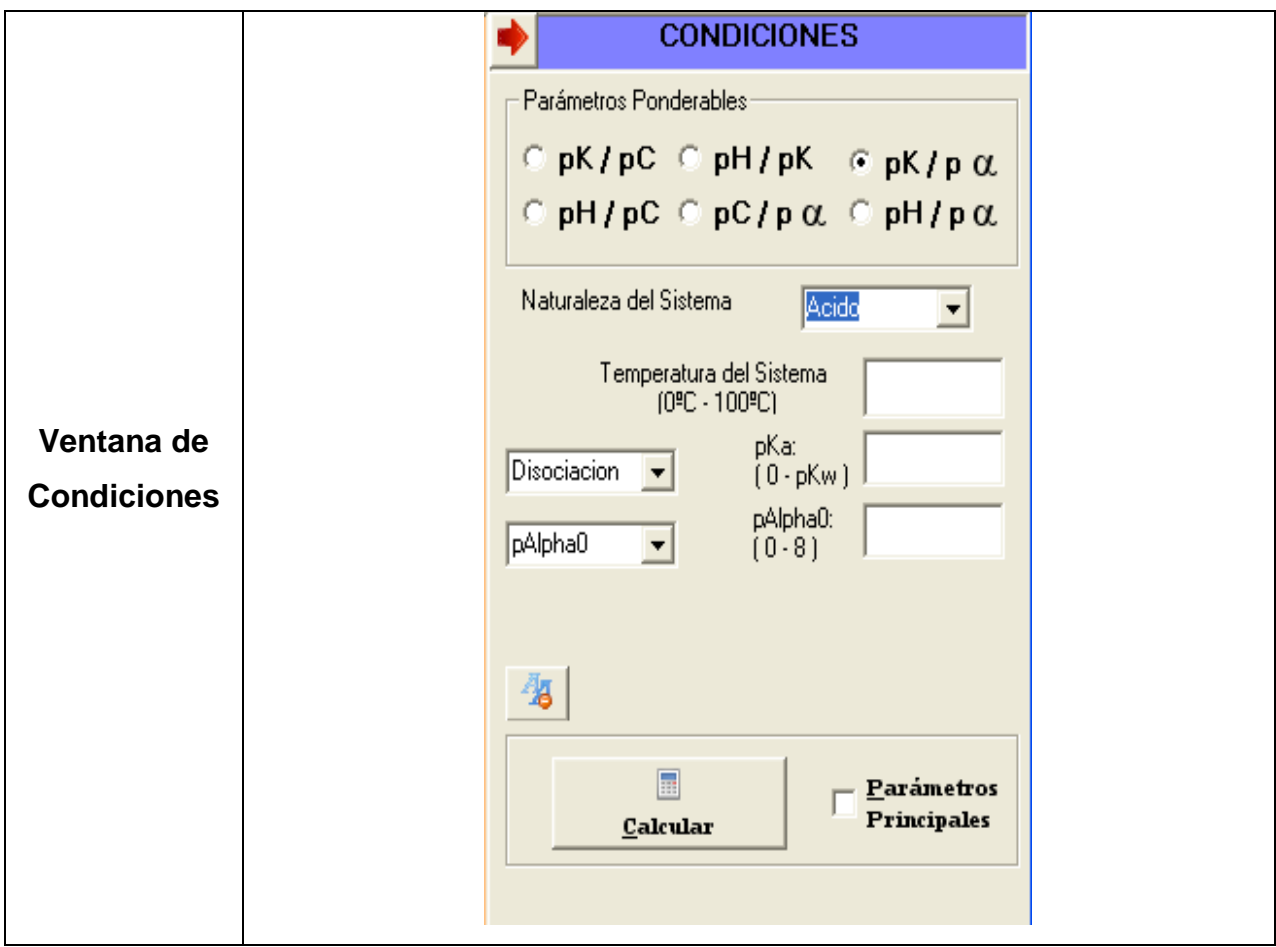

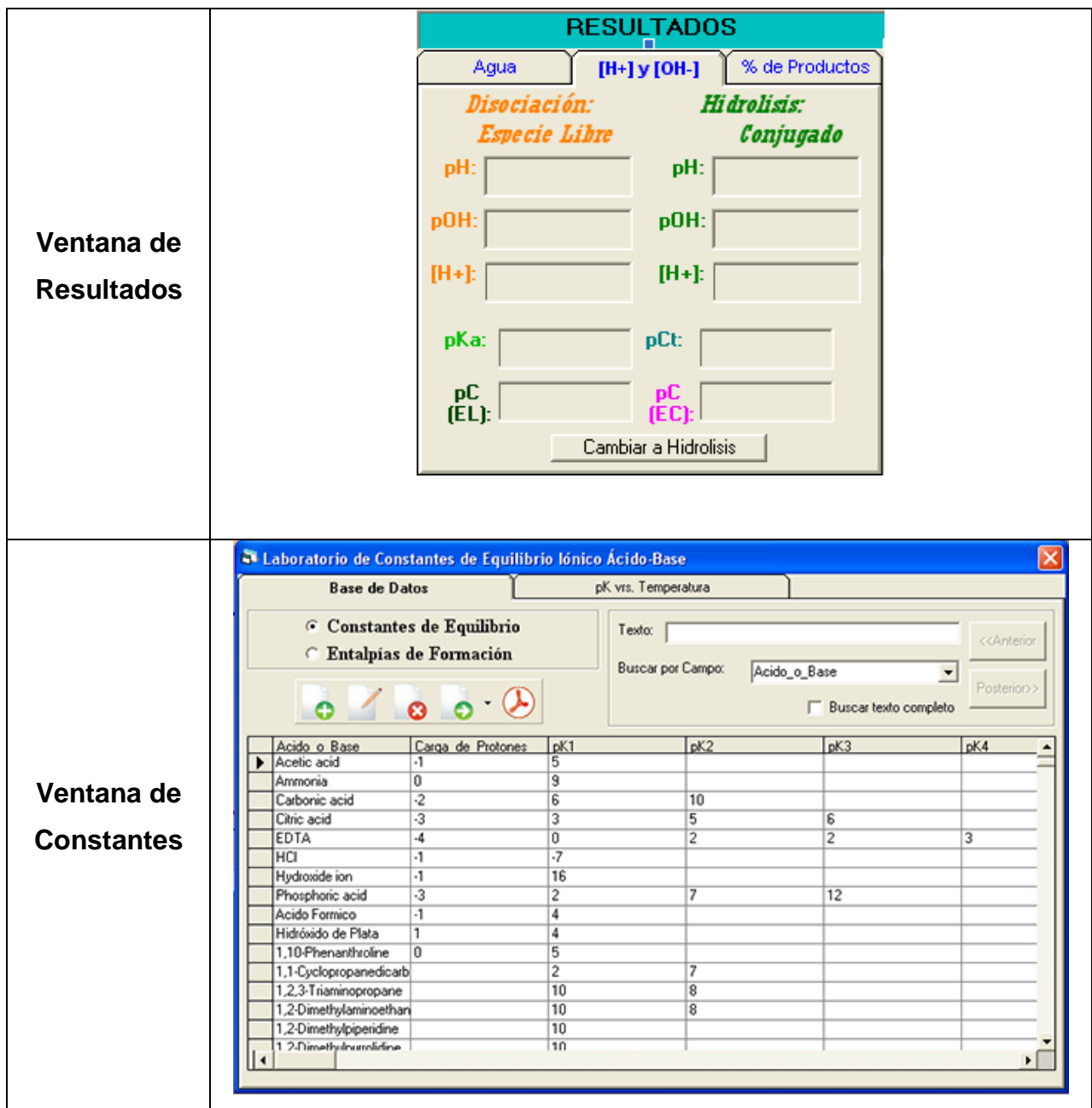

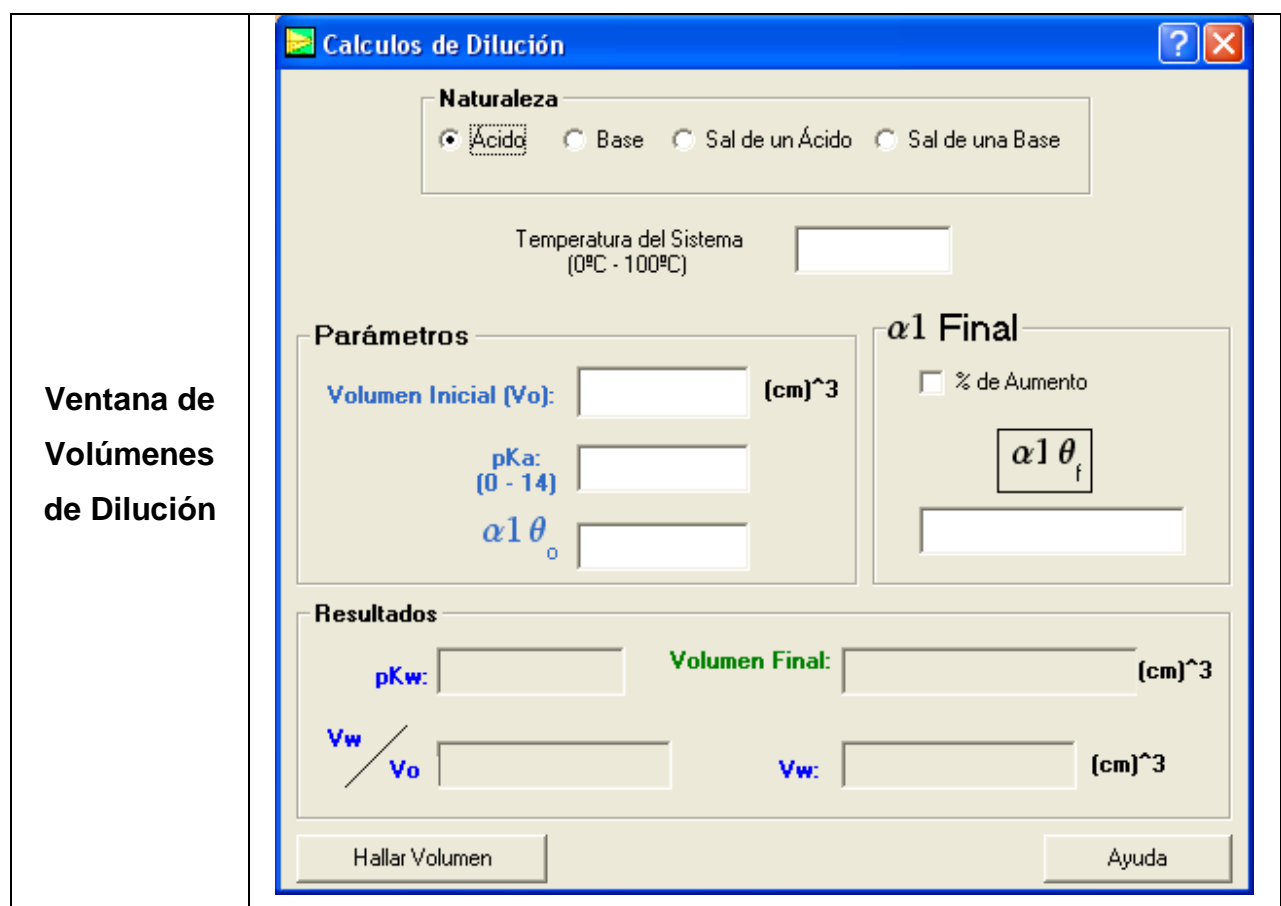

Fuente: elaboración propia.

## **2.2.4.8. Tabla de historia**

Con motivo de complementar los bocetos, se realiza a continuación una tabla de historia donde se representan todos los bocetos y la interacción de los mismos con las acciones que puede realizar el estudiante dentro del programa tutorial.

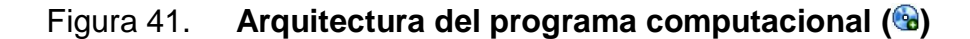

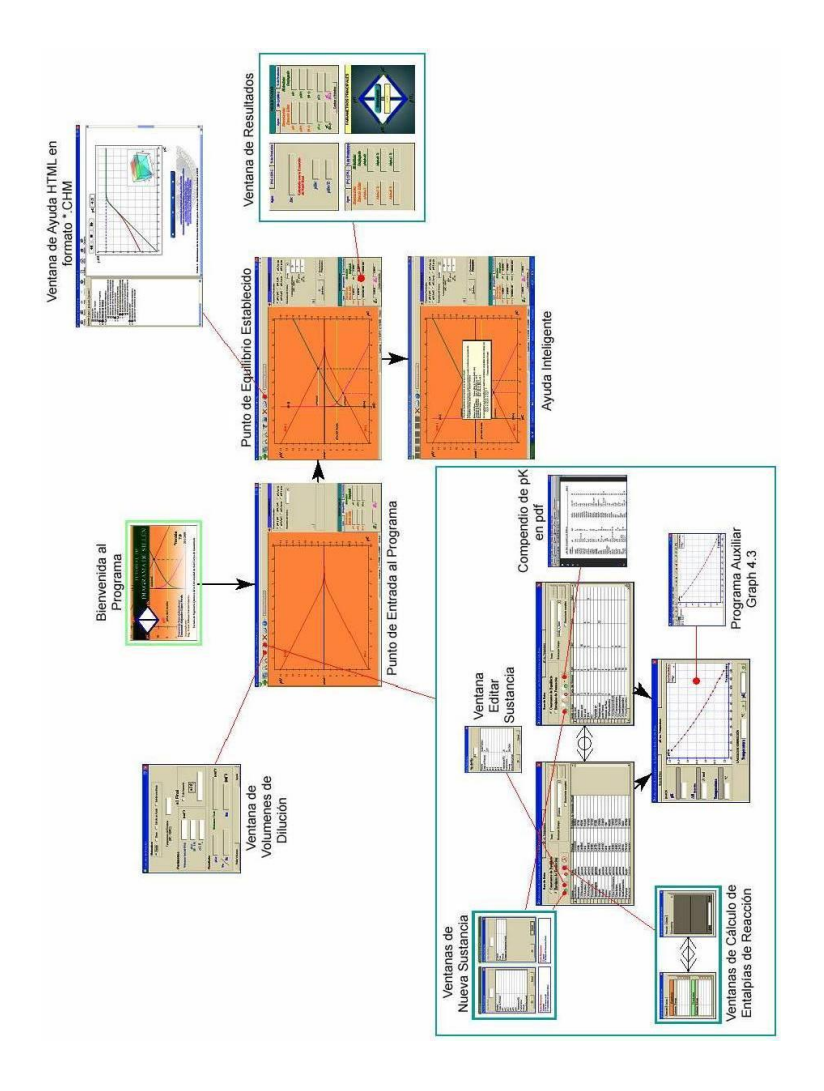

Fuente: elaboración propia.

# **2.2.5. Módulo del instructor para el estudio del equilibrio iónico ácido-base en solución acuosa**

Este módulo reúne información técnica sobre el programa informático del tutorial, el perfil del catedrático y modo de gestión de la arquitectura del tutorial.

## **2.2.5.1. Información general del programa informático**

En esta sección se define las propiedades principales en la arquitectura del programa computacional tanto técnicas como pedagógicas y se describen de igual forma los requisitos académicos mínimos del tutor sobre la temática para poder optar a impartir el curso.

## **2.2.5.1.1. Especificaciones técnicas**

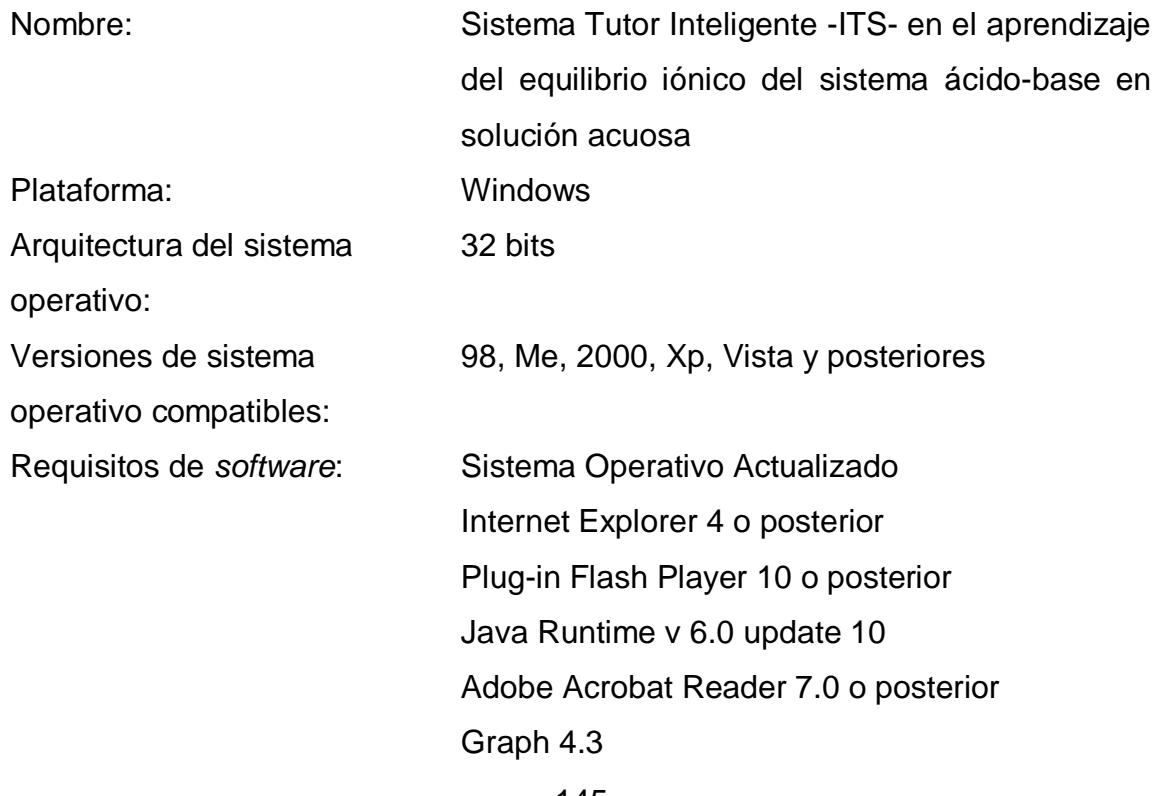

145

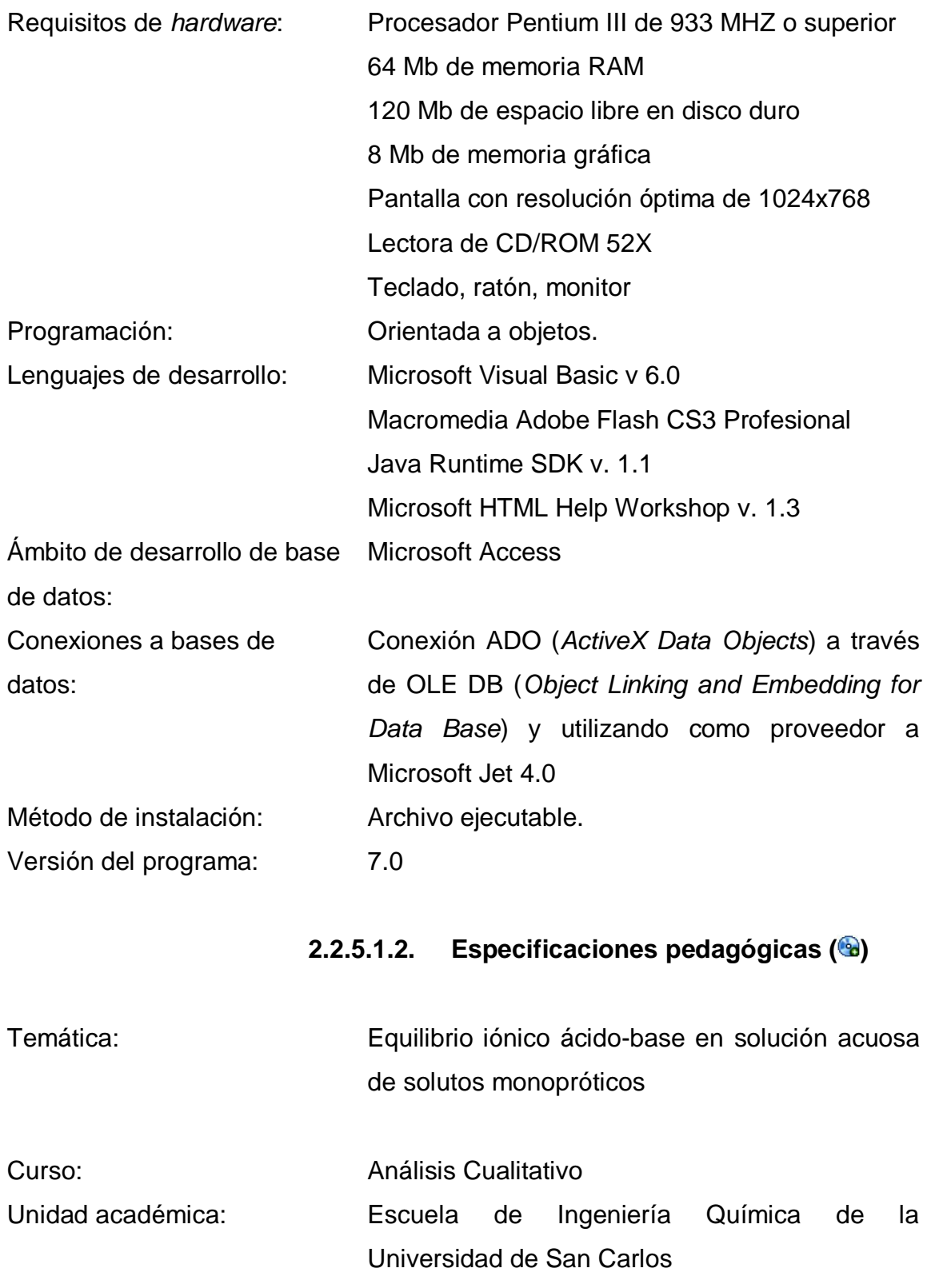

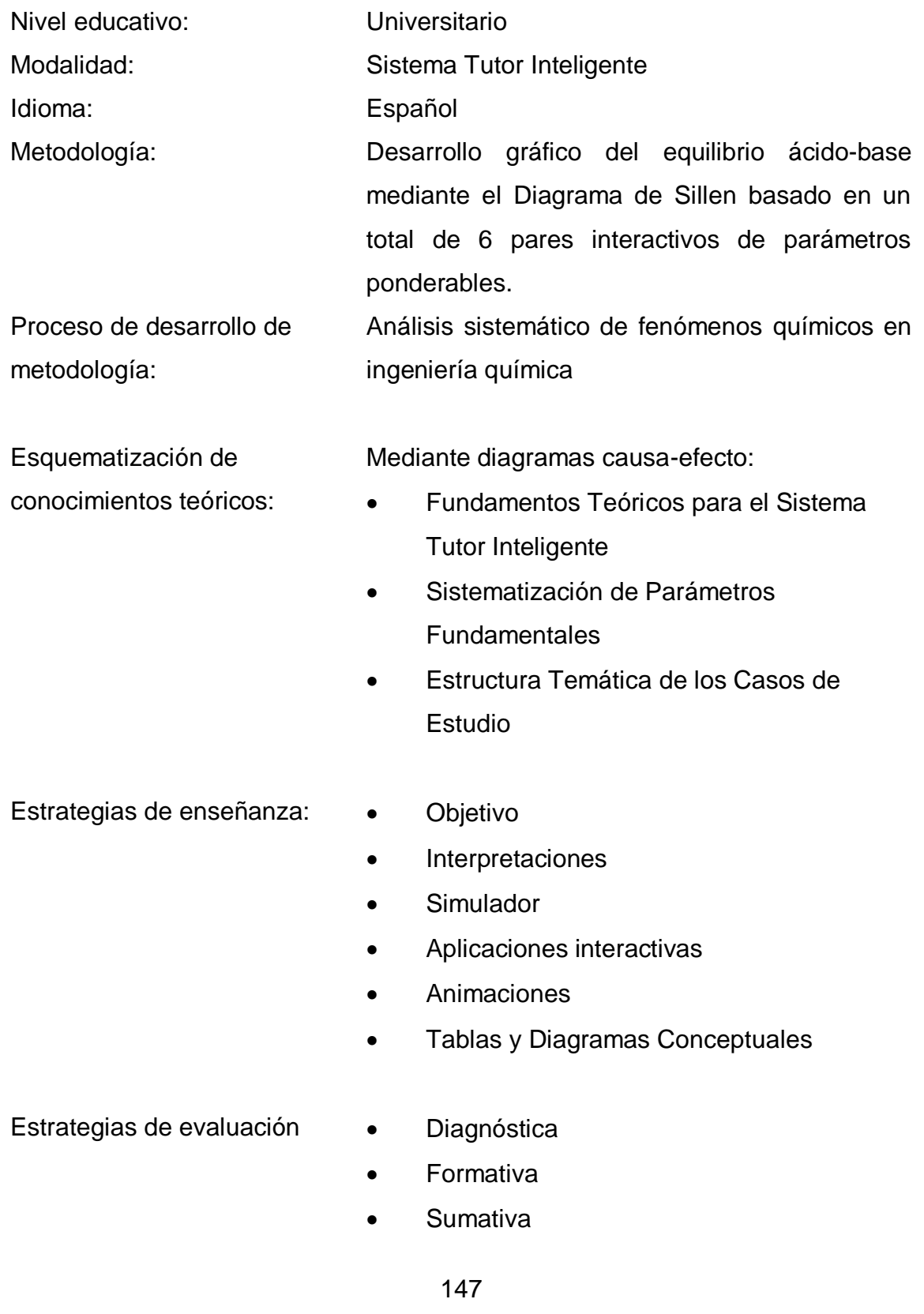

Principios del diseño de interfaz:

- Velocidad de aprendizaje
- Velocidad de respuesta
- Tasa de errores
- Retención
- Satisfacción

Escenarios de uso: Sesión personal:

- Herramienta de cálculo y deducción de propiedades.
- Repaso de contenidos
- Elaboración de exámenes

Sesión magistral:

- Exposición de nuevos conocimientos
- Herramienta de apoyo visual y didáctico

## **2.2.5.1.3. Requisitos académicos del tutor**

Para que una persona pueda ser candidato a ser tutor del sistema tutorial debe llenar ciertos requisitos académicos sobre la materia. Dichos requisitos deben comprender todos los conocimientos que fueron usados para desarrollar el sistema tutor inteligente, así como también los conocimientos necesarios para manipular y/o modificar el sistema tutor. En la siguiente figura se expresa la clasificación de las diferentes disciplinas que comprenden los conocimientos utilizados para elaborar el tutorial.

# Figura 42. **Diagrama secuencial de requisitos académicos para la realización del proyecto de investigación ( )**

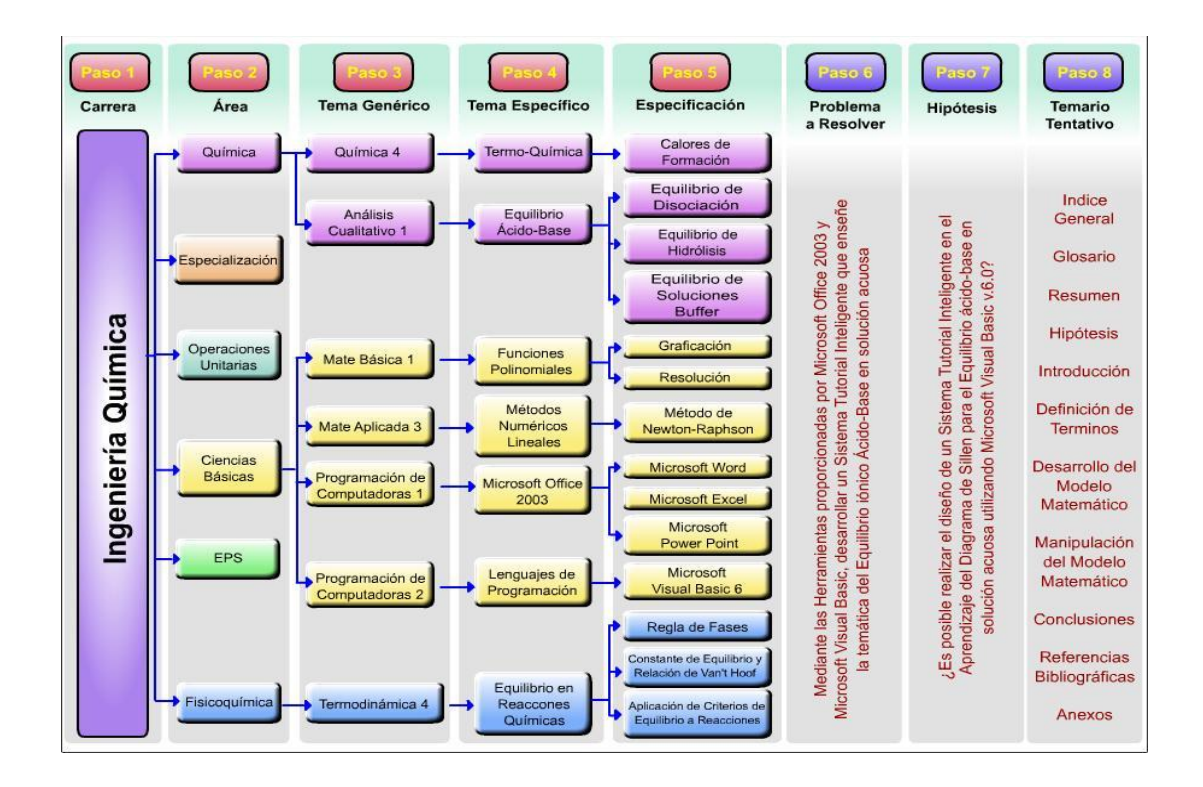

Fuente: elaboración propia.

# **2.2.5.1.4. Instalación y desinstalación del programa**

Para poder distribuir e implementar el sistema tutor se ha desarrollado un CD de instalación autoejecutable.

Dentro del CD se encuentra el conjunto de archivos que conforman el paquete de instalación del sistema informático más los instaladores de los programas auxiliares. Los archivos del paquete son:

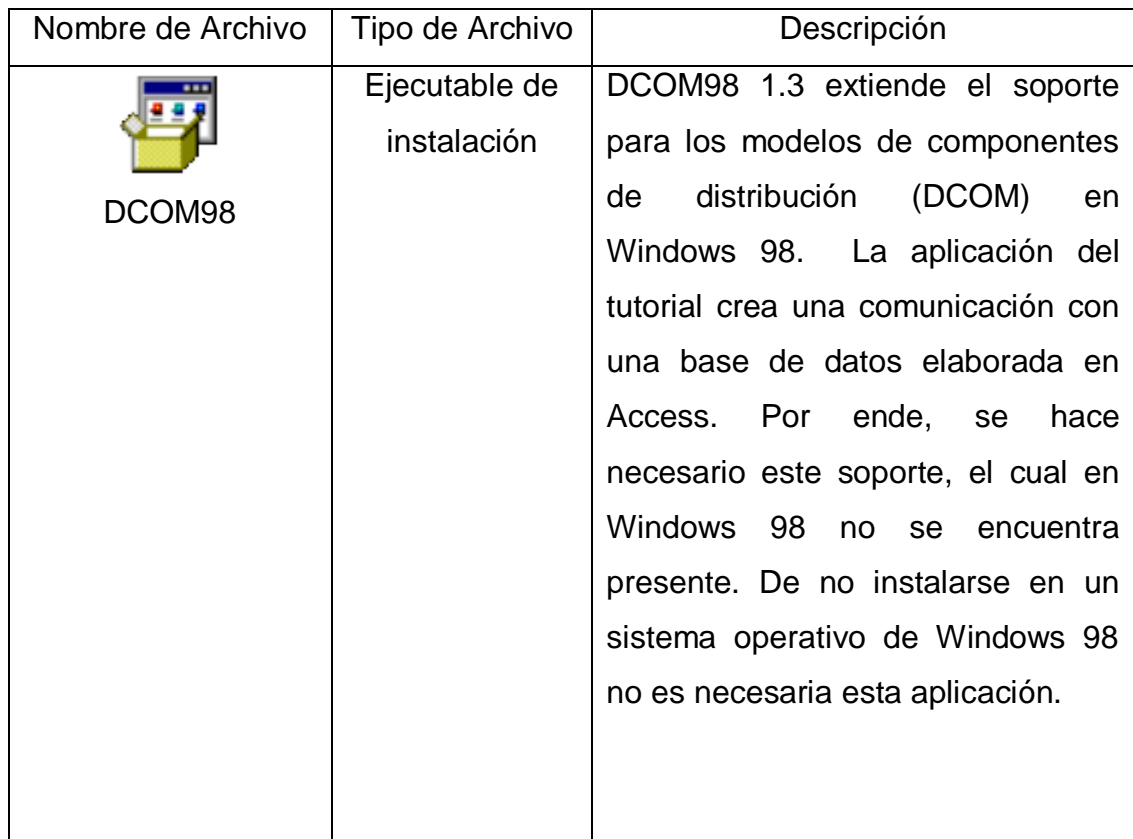

## Tabla IX. **Archivos de instalación( )**

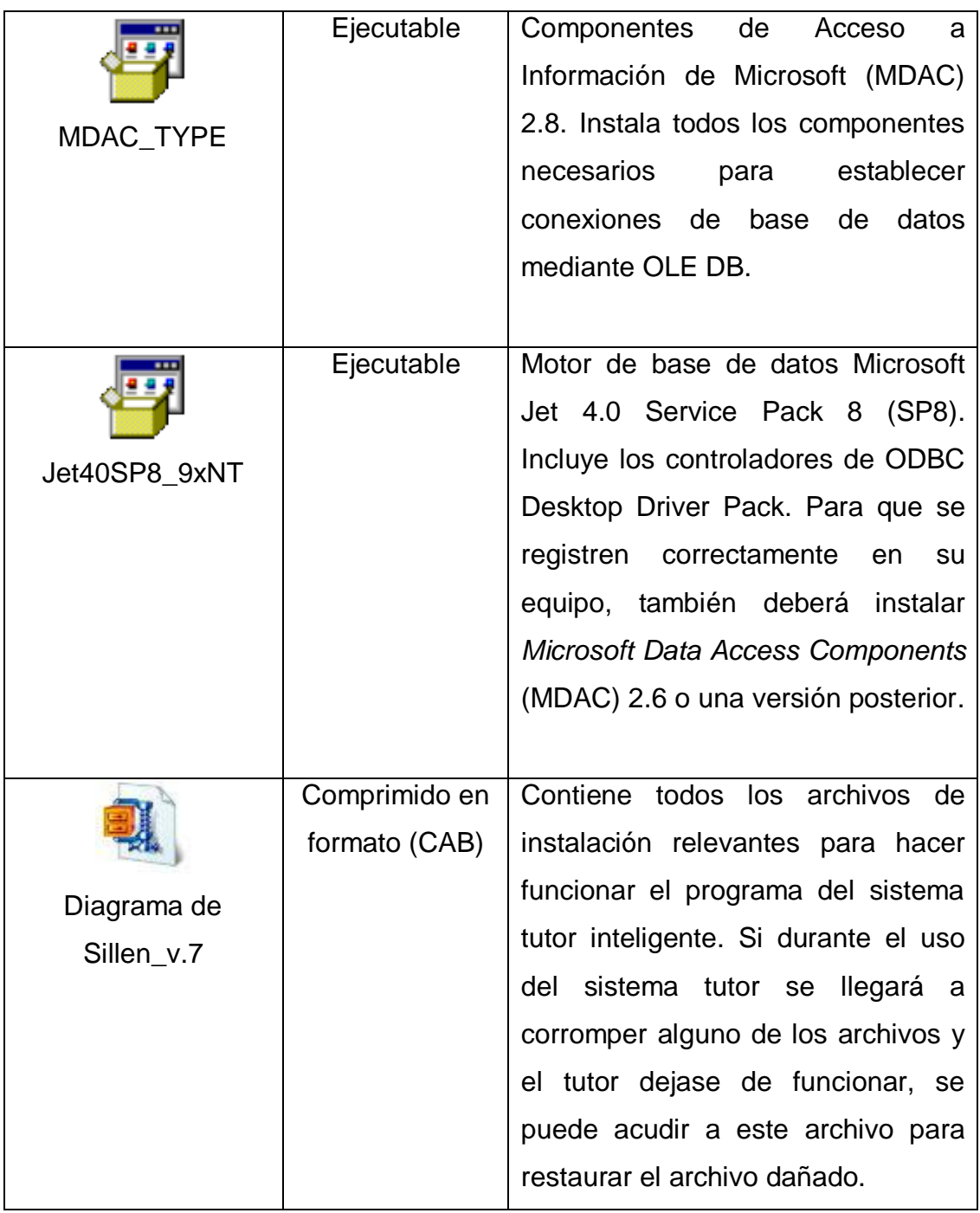

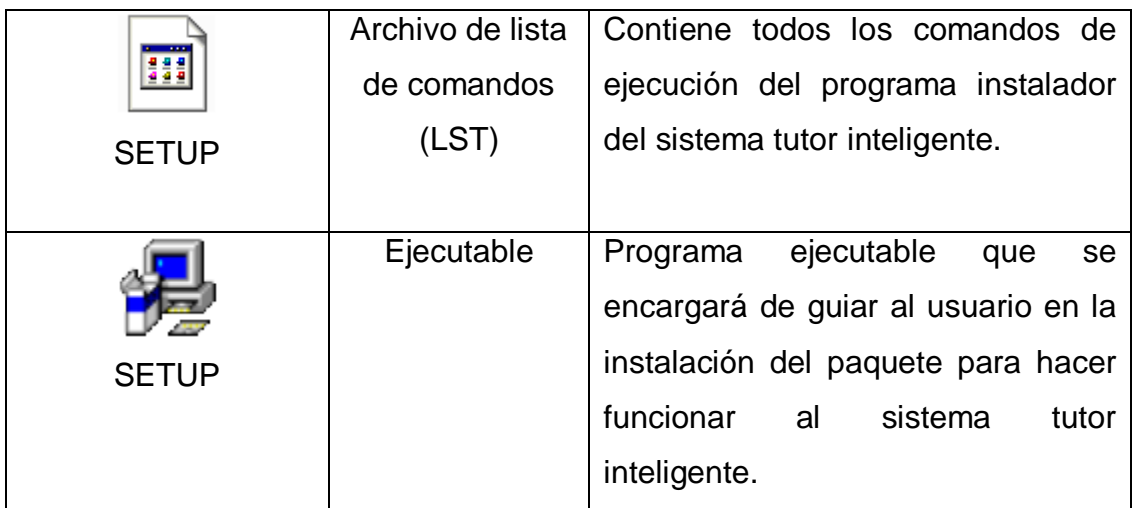

### Fuente: elaboración propia.

Notas importantes: el instalador se encargará de instalar automáticamente los componentes que conforman a: DCOM98, MDAC\_TYPE y Jet40SP8\_9xNT en su sistema. Se han dispuesto de estos ejecutables debido a que no todas las versiones de Windows para las que se da soporte poseen los componentes DCOM. Estos componentes se han ido añadiendo en las versiones más actuales de la plataforma de Windows llegando hasta la situación de no necesitarlos si se va a instalar el tutorial en un Windows Vista.

Se tiene conocimiento de un error que aparece durante la instalación dentro de un Windows Xp. El proceso de instalación se verá interrumpido cuando se estén instalando las librerías de los componentes de MDAC\_TYPE. El sistema de Windows Xp ya incorpora estos componentes y por eso la instalación falla. Lo que se debe hacer es continuar con la instalación hasta recibir el mensaje de instalación satisfactoria.

Existe otro componente del programa que en la mayoría de los casos no se podrá registrar. Este componente es un controlador ActiveX del plug-in Flash 9.0. El funcionamiento de este archivo se vincula a su existencia en el directorio raíz del programa tutorial, no a si está registrado o no. Por ello se debe omitir el error de falta de registro.

La ayuda del sistema tutor inteligente es un programa independiente que puede ser extraído del directorio de instalación del programa tutorial.

Sus requerimientos de *software* son otros, todos se relacionan con la exposición *web* de información: plug-in de Flash, Java Runtime y el explorador de Internet de Microsoft con una versión superior a la 4.0.

Para poder extraer con éxito la ayuda se deberán extraer los siguientes archivos y colocarlos todos en un mismo directorio a parte:

- Sillen.chm
- P709E20.jar
- ❖ Acidbase.class
- Titrateph.class
- Lechatelier.class
- ❖ PlotCanvas.class
- ❖ Molecule.class

El primer archivo corresponde a la ayuda propiamente dicha, y los demás archivos proporcionan soporte a las aplicaciones Java que se muestran en los diferentes tópicos del contenido. Si se extrae solamente el primer archivo se podrá acceder a la información dentro de la ayuda pero sin poder interactuar con las aplicaciones Java.

No todo el *software* auxiliar se auto instala junto con el sistema tutor. Los programas que hará falta instalar por cuenta del usuario son: Plug-in de Flash, Java, Graph y Adobe Reader. Con el objetivo de proporcionar una solución rápida a este problema, se ha procedido a descargar los instaladores de dichos programas y se han agrupado en comandos de instalación dentro de la barra de herramientas de la ventana principal del sistema tutor.

Si el computador carece de alguno de estos programas basta con ir al menú y seleccionar la opción que se desee instalar. Ahora si el usuario desea ejecutar los archivos de instalación por sí mismo deberá acceder al directorio de instalación del programa y ejecutar uno de los siguientes archivos:

- AdbeRdr90 es ES.exe : Instalador de Adobe Reader 9.0
- $\cdot$  jre-6u10-windows-i586-p-s.exe : Instalador de Java Runtime V 6.0
- SetupGraph-4.3.exe : Instalador de Graph 4.3

Las bases de datos se elaboraron por medio de Microsoft Access 2003. Un archivo posee los registro de las dos bases de datos del programa tutorial. El archivo se llama: Base\_Datos.mdb. Si por alguna razón se han eliminado registros o se corrompe el archivo, se debe acudir a una reinstalación del programa tutorial o extraer el archivo virgen de las bases de datos que se encuentra dentro del CD de instalación dentro del archivo Diagrama de Sillen\_v.7.CAB.

154

- Procedimiento para instalarlo
	- Introducir el CD de instalación en la lectora de discos;
	- El programa de instalación debe iniciarse. De lo contrario ir a Inicio -> Ejecutar y escribir lo siguiente <Letra asignada a la lectora de CD>:\AutoPlay\Docs\Modulo Intefaz\Instalador\setup.exe. O sino abrir el explorador de Windows, dirigirse a la carpeta del CD y ejecutar el archivo llamado Setup.exe que se encuentra en la dirección que ya se indicó;
	- $\triangleright$  Siguiendo con el programa de instalación, se deberá pinchar el botón del módulo de la interfaz. Es allí donde se detalla todo lo relacionado con el programa informático;
	- Adentro del módulo de interfaz se deberá pinchar ahora el botón Instalar. Así se lanzará el programa de instalación del tutorial;
	- $\triangleright$  Seguir los pasos que se indiquen en el instalador;
	- $\triangleright$  Reiniciar el sistema operativo para que se actualicen los nuevos componentes instalados;
	- Ejecutar el programa desde Inicio -> Programas -> Tutorial de Sillen.
- Procedimiento para desinstalarlo
	- > Ir a Inicio -> Panel de Control -> Agregar o Quitar Programas;
- $\triangleright$  Buscar el programa del tutorial de Sillen entre la lista de programas que se encuentran instalados actualmente en su ordenador;
- Seleccionar la entrada del programa del tutorial de Sillen y marcar el botón que indica Quitar;
- El programa de desinstalación aparecerá en pantalla y habrá que seguir sus instrucciones;
- $\triangleright$  Reiniciar el sistema operativo para que los cambios surtan efecto.

# **2.2.5.2. Gestión del modelo tutor en el estudio del equilibrio ácido-base**

En muchos ITS el modelo del instructor está implícitamente incluido y sólo recientemente ha sido desarrollado explícitamente.

La actividad de un instructor involucra tanto conocimiento sobre el tema del dominio como sobre la pedagogía propia de esa área del conocimiento. A partir de la observación de la actividad de los instructores puede deducirse que la funcionalidad aportada por este modelo comprende los siguientes aspectos:

- Mejoramiento en la adaptación y realismo de las estrategias tutoriales.
- Provisión de ayuda inteligente individualizada para el autor/instructor.
- Refinamiento en el diseño del ITS.
- Aliento a instructores novicios para que se involucren en el diseño de sistemas tutoriales.
- Mejoramiento en la coordinación y cooperación entre varios instructores durante la creación del mismo ITS.
- ❖ Registro de la actividad de cada instructor.

Durante la etapa de creación del ITS, los requerimientos pedidos por el sistema al autor (concretados a través de un modelador) pueden ser hechos siguiendo dos modalidades: a través de preguntas directas sobre sus preferencias personales y hábitos comunes (p.e. estilo de enseñanza o periodicidad de exámenes) o a través de la observación de la actividad del instructor registrando los cambios sobre el perfil del instructor.

Un autor/instructor, cuyo nivel de experiencia puede ser muy variado, puede comenzar proponiendo un curso inicial, donde inicializa las estructuras básicas de los modelos del dominio y el material instruccional asociado, estudiante (grupo de estudiantes que tomarán el curso), parámetros del plan instruccional (pedagogía del tema del curso). El curso resultante puede ser revisado posteriormente, tanto por el mismo instructor como por otros.

Si el nuevo instructor posee un nivel superior de experticia, puede mejorar el diseño del curso. Si por el contrario, su nivel es inferior, puede aprender sobre desarrollo de cursos tutoriales inteligentes. El diseño e implementación de un ITS queda sometido a un proceso de refinamiento iterativo, cuyo resultado será alcanzar sistemas tutoriales de mayor calidad, incentivando la cooperación de los autores.

El modelo del instructor examina la actividad de cada instructor así como la de los estudiantes a fin de verificar la eficacia de las estrategias tutoriales del plan instruccional. El resultado de ese análisis contribuye a mejorar el conocimiento pedagógico del sistema a través del modelo propuesto.

### **2.2.5.2.1. Sistemas de evaluación**

La valoración debería ser más que una mera prueba al finalizar la instrucción para conocer cómo los estudiantes actúan bajo condiciones especiales; en realidad, debería ser una parte integral de la instrucción, que informa y guía a los maestros cuando toman sus decisiones instruccionales. La valoración no debería ser hecha a los estudiantes; debería también ser hecha para los estudiantes, a fin de guiar y mejorar su aprendizaje.

La respuesta del estudiante, escrita, oral o mediada por computadora debe ser registrada por sistemas que contemplen los siguientes criterios:

- Propósito e impacto: ¿Como se usará la valoración y como impactará en la enseñanza y selección de temas?
- Validez e imparcialidad: ¿Estoy midiendo lo que realmente quiero medir? ¿Permite a los estudiantes demostrar lo que saben y lo que podrían hacer?
- Confiabilidad: ¿Son los datos registrados confiables?
- Significación: las habilidades y contenidos que están siendo evaluados son considerados valiosas y se fundamentan en las corrientes de pensamiento actuales.

La valoración es el proceso de coleccionar información o evidencias (tomar muestras) desde un dominio de contenidos y habilidades, en un intervalo determinado del tiempo. La hipótesis subyacente de la valoración es que ésta provee una muestra representativa de las habilidades del estudiante. El tipo de muestra permite hacer inferencias sobre los logros, potenciales, aptitudes, inteligencia, actitudes y motivaciones. Esta tasación del conocimiento permite inferir el entendimiento del estudiante de una parte del dominio que está siendo explorado.

La muestra puede incluir comportamientos, productos, conocimiento y rendimiento. La valoración es un proceso continuo que involucra examinar y observar el comportamiento de los alumnos, escuchar sus ideas, y el desarrollo de preguntas para promocionar el entendimiento conceptual.

Se puede señalar como los propósitos de la valoración los siguientes puntos:

- Asistir al aprendizaje del estudiante
- $\div$  Identificar fortalezas y debilidades del estudiante
- Valorar la efectividad de una estrategia instruccional particular
- Valorar y mejorar la efectividad del currículo
- Valorar y mejorar la efectividad de la enseñanza
- $\div$  Proveer datos para apoyar la toma de decisiones

La evaluación es el proceso de juzgamiento de la calidad del trabajo del estudiante (juicio del maestro sobre los resultados de la valoración), estableciendo un criterio, y seguida por la asignación de un valor (p.e. nivel, nota numérica, etc.) que representa tal calidad.

Este juicio se hace en relación al logro del currículo y objetivos, expectativas y resultados, usando la información recogida mediante una variedad de herramientas de valoración.

Existe una gran variedad de tipos de tarea que puede utilizarse para el diseño de evaluaciones. En el contexto de pruebas, se encuentra la selección múltiple, la correspondencia, la respuesta corta, el ensayo corto, la solución computacional, etc. En otros contextos se utilizan tareas, proyectos, desarrollo de productos, muestras, etc. Pero, en todos los casos existe una secuencia finita de decisiones.

Primeramente, clarificar cuales son los objetivos de aprendizaje a fin de medir determinadas aptitudes de los estudiantes; en segundo lugar, decidir posibles pruebas para medir el logro; y finalmente, diseñar las tareas específicas ya sean preguntas en una prueba o actividades de una tarea que armonicen con los objetivos de aprendizaje.

Si se propone como objetivo, p.e., evaluar habilidades cognitivas se puede utilizar los objetivos instruccionales que requieren crecientes niveles de pensamiento, agrupados en las seis categorías de Bloom: conocimiento, comprensión, aplicación, análisis, síntesis y evaluación. Las últimas tres categorías se conocen como habilidades del pensamiento de alto nivel. Estos objetivos consisten en sentencias sobre acciones y habilidades observables específicas que deben alcanzar los estudiantes.

Pero otras capacidades no son directamente observables. Las evaluaciones del logro de los estudiantes operan sobre acciones, como emitir juicios, interpretar textos y gráficos y formar opinión, diseñar soluciones en el contexto de problemas abiertos, interpretar datos, etc. Muchas de las capacidades que contribuyen al logro de los objetivos instruccionales pueden describirse como completamente cognitivos. En estos casos el diseño de tareas de evaluación involucra el diseño de indicadores indirectos para las capacidades buscadas.

Aunque no se pueda observar directamente la capacidad, si se puede diseñar una metodología que mida el logro del estudiante, y si se llega a considerar significativa, se acepta como indicador confiable de tal capacidad.

El punto inicial de la evaluación es diseñar pruebas, en un sentido general, para que sean ejecutadas. Y estas pruebas deben estar alineadas con los objetivos instruccionales. Las tareas para evaluar deben diseñarse para que sean oportunidades en las cuales los estudiantes puedan demostrar sus logros en el aprendizaje de la materia.

Tradicionalmente, hay dos usos primarios. El primero es decidir una nota para seleccionar que estudiante aprobó la materia y quién no. En segundo lugar, la valoración del conocimiento del estudiante puede guiar al docente en su actividad tutorial. En este caso, el enfoque presenta tres tipos: diagnóstico, formativo y final (o acumulativo). Los tres casos son conceptualmente diferentes, implican roles educativos distintos y conviene manipularlos separadamente.

## **2.2.5.2.2. Modelo instructor**

Un modelo de usuario puede consistir de información en términos de largo y corto plazo concernientes al usuario. En el caso del modelado de un instructor, el modelo a largo plazo puede grabar los intereses del instructor, actividades usuales, preferencias, nivel de experiencia del instructor, etc. Por el otro lado, el modelo a corto plazo puede seguir las metas y planes del instructor sobre una sesión interactiva particular con la aplicación que desarrolla en ITS. En particular, los aspectos del instructor que sean capaces de ser modelados en un programa ITS son los siguientes:

### Nivel de experiencia:

- $\triangleright$  Nivel de experiencia respecto al proceso de enseñanza-aprendizaje. Aquí se puede incluir las habilidades para crear estrategias de enseñanza y su conocimiento sobre el tema que se enseña.
- $\triangleright$  Nivel de experiencia respecto a curso del programa ITS. Esto concierne principalmente a la competencia del instructor para usar eficazmente las herramientas que ofrece el programa informático.

### $\div$  Intereses y actividades

El modelo del instructor puede grabar información acerca de los intereses especiales del instructor. Por ejemplo, cuando él o ella se encuentra interesado/a en los análisis de diagnóstico de los errores de los alumnos o cuando se interesa en la colaboración con otros instructores y si es así, en que tópicos lo hace. Las actividades usuales del instructor pueden también grabarse en un modelo a largo plazo. Por ejemplo, cuando un instructor en particular a actualiza a menudo el contenido curricular del curso o no.

### $\div$  Preferencias en estrategias de enseñanza

El modelo del instructor puede grabar información acerca de las preferencias en las estrategias de enseñanza. Por ejemplo, si un instructor prefiere que los estudiantes sean evaluados periódicamente o no, el nivel de dificultad que ellos prefieren para sus exámenes, cómo motivan a sus estudiantes o el nivel de puntuación que esperan en sus cursos, etc.

El modelo propuesto para el sistema tutor inteligente se maneja dentro de la siguiente figura:

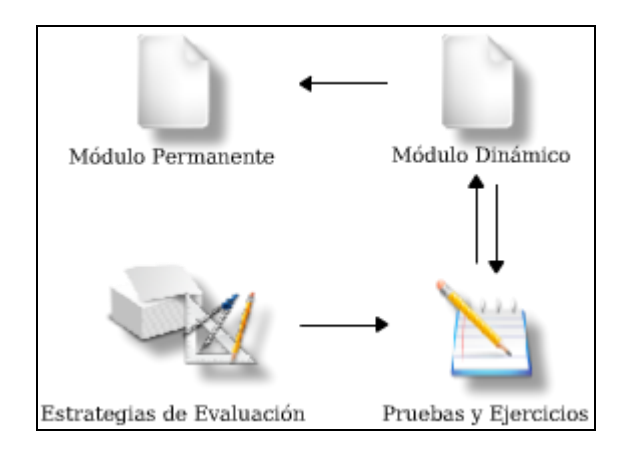

Figura 43. **Modelo del instructor ( )**

Fuente: elaboración propia.

Donde cada etapa se encuentra descrita de la siguiente forma:

- Módulo permanente (largo plazo):
	- $\triangleright$  Datos personales
	- $\triangleright$  Nivel de experticia instruccional
	- $\triangleright$  Nivel de experticia en herramienta
	- $\triangleright$  Perfil
	- $\triangleright$  Preferencias
	- $\triangleright$  Hábitos
- Módulo dinámico (corto plazo):
	- Plan Instruccional (implementación del Modelo Instruccional Global)
	- $\triangleright$  Frecuencia de uso por los estudiantes
- Exámenes creados en acuerdo a la estrategia evaluativa
- $\triangleright$  Resultados finales
- $\triangleright$  Informe para el estudiante

## Pruebas y ejercicios:

- $\triangleright$  Pregunta directa
- $\triangleright$  Interpretación de gráficos
- $\triangleright$  Asociación de conceptos
- $\triangleright$  Cálculos de equilibrios
- $\triangleright$  Interpretación de parámetros
- Estrategias de evaluación:
	- > Diagnóstica
	- $\triangleright$  Formativa y sumativa

# **2.2.5.2.3. Interacción del módulo instructor en la arquitectura del sistema tutorial**

La arquitectura subyacente del sistema se demuestra en la figura que se encuentra más abajo. Los componentes de desarrollo contienen los módulos de sistema que se ocupan de la construcción y de la gerencia del material de enseñanza informatizado.

Éstas son herramientas dedicadas a describir un dominio en términos de variables y ecuaciones, asociando variables del dominio a asuntos del libro de textos electrónico, especificando relaciones entre los asuntos, el material didáctico que carga, construyendo equilibrios, demostrando razones y recuperando los problemas que fueron construidos en acuerdo a las respuestas dadas por los estudiantes. El instructor obra recíprocamente con los componentes de desarrollo.

El modelador del instructor es responsable de construir y de poner al día cada modelo del instructor. El modelo del instructor contiene: i) la información obtenida explícitamente preguntando a los instructores (tal información puede ser las preferencias del instructor referentes el curso y a su maestría de enseñanza), y ii) la información implícita deducida de las actividades del instructor (tal como el interés del instructor en algunas categorías de problema). El modelo del instructor proporciona la información que es utilizada por el sistema para ofrecer soporte a nuevos instructores o como herramienta para la evaluación de las actividades diseñadas dentro del tutorial.

Los componentes del tutorial consisten en los componentes que interaccionan con los estudiantes, mientras éstos están solucionando problemas, presentan el material didáctico de una manera flexible y elaboran consejos individualizados para los estudiantes.

Para realizar estas tareas, los componentes del tutorial necesitan saber lo que el estudiante sabe hasta ahora, cuál es la estructura del dominio que es enseñado (p.e. cuáles son los conceptos necesarios de antemano que un estudiante debe saber antes de estudiar un concepto específico) y cuáles son las ecuaciones correctas que describen este dominio.

Las fuentes para toda esta información son los modelos del estudiante y el conocimiento y los problemas del dominio.

El ITS resultante tiene un interfaz de usuario que funciona en dos modos: cuando se utiliza por medio de un instructor y cuando se utiliza por medio de un

estudiante. En ambos casos hay un agente discurso-conducido que proporciona los conocimientos al estudiante. Si es con el instructor, pues él mismo es el agente y si el estudiante se encuentra sólo pues el agente es el archivo de ayuda del sistema tutor que ordena y sistematiza el estudio de los conocimientos. El razonamiento subyacente usado para ambos modos se basa en el modelo del estudiante y en el modelo del instructor.

Además, la presencia de un carácter animado en el interfaz de usuario hace al sistema más atractivo hacia los estudiantes y aumenta así su contrato y motivación con el tutorial. La interactividad ya se encuentra implícita dentro del ámbito de la tecnología que se está utilizando para enseñar. De tal modo que esto también impulsa al estudiante a seguir aprendiendo de una manera diferente y efectiva.
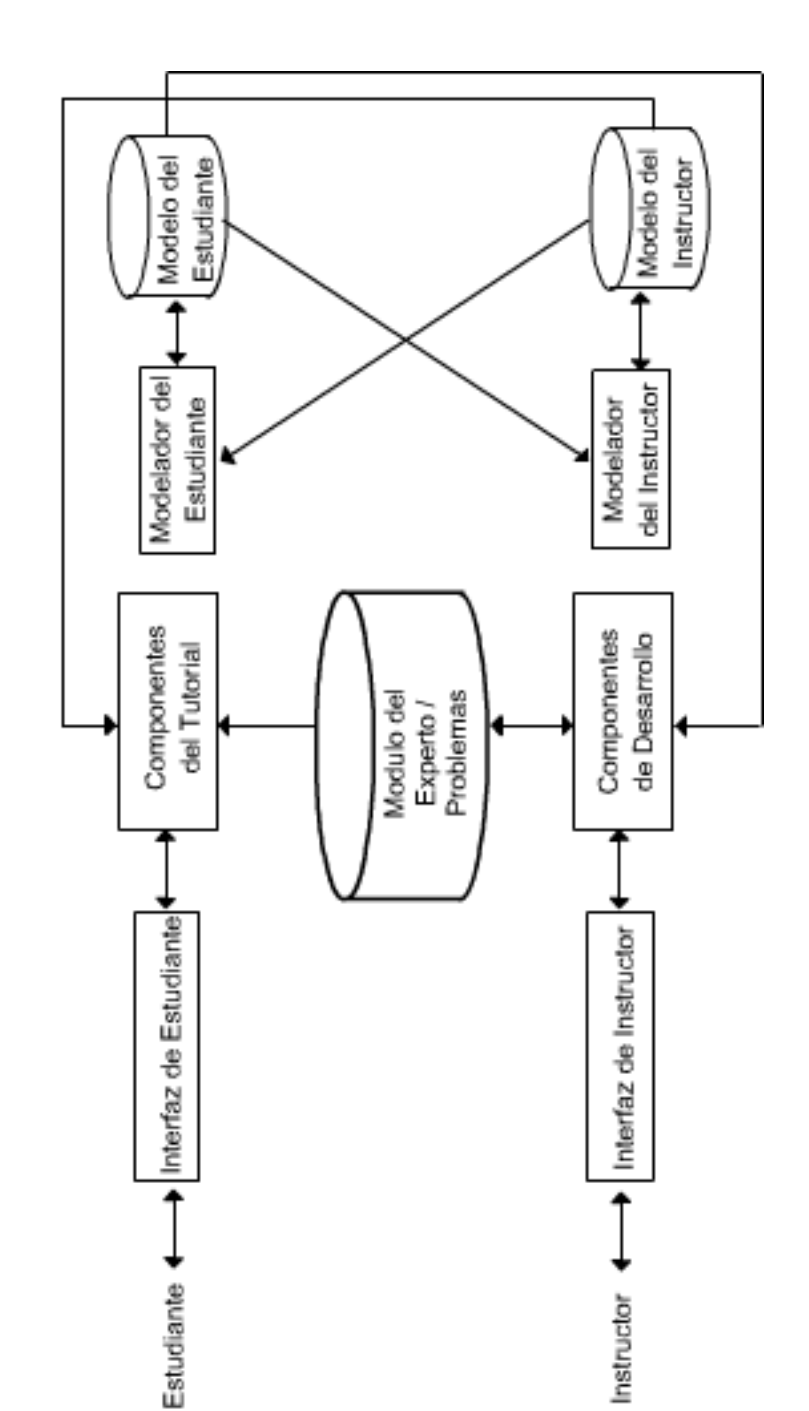

Figura 44. **Arquitectura del sistema tutor inteligente**

Fuente: elaboración propia.

# **3. DISEÑO METODOLÓGICO**

#### **3.1. Delimitación del campo de estudio**

El presente trabajo comprende el estudio de los siguientes temas:

- Principio del equilibrio iónico en solución acuosa
	- Equilibrio homogéneo
		- Equilibrio ácido-base
			- Equilibrio iónico de disociación (parcial y total)
				- ◆ Planteamiento matemático de las ecuaciones de [H<sup>+</sup>] de la disociación total y parcial en solutos de ácido y bases fuertes y débiles.
				- Métodos gráficos para la resolución del equilibrio de disociación utilizando diagramas de Flood, Sillen y las curvas de distribución de las fracciones molares.
			- El equilibrio iónico de hidrólisis (hidrólisis ácida, básica y mixta).
				- ◆ Planteamiento matemático de las ecuaciones de [H<sup>+</sup>] de la hidrólisis de sales de conjugados ácidos y básicos débiles y muy débiles.
- Métodos gráficos para la resolución del equilibrio de hidrólisis ácida, básica o mixta utilizando los diagramas de Flood, Sillen y las curvas de distribución de fracciones molares.
- El equilibrio iónico simultáneo (disociación e hidrólisis), Efecto del Ión común y las soluciones amortiguadoras
	- ◆ Planteamiento matemático de las ecuaciones de [H<sup>+</sup>] del efecto buffer o tampón en sistemas químicos monopróticos débiles y muy débiles de pares – especie libre/conjugado- y de la capacidad amortiguadora.
	- Métodos gráficos para la resolución del equilibrio de ión común utilizando los diagramas de Sillen.

#### **3.2. Recursos humanos disponibles**

Asesoría:

 Ingeniero Químico César Alfonso García Guerra Jefe de Sección Química Industrial del Centro de Investigaciones de Ingeniería (checha1gar@yahoo.com)

Investigación ejecutada por:

 Enmanuel Alejandro López Pardo Bachiller en Ciencias y Letras optando por el grado de Licenciatura en Ingeniería Química (enma\_31@yahoo.es)

#### **3.3. Recursos materiales disponibles**

#### Laptop Dell

Microsoft Windows Xp Profesional SP2 Procesador Dual Core 1.73GHz Memoria Ram 502 MB Propiedad de: Ing. César Alfonso García Guerra Usada para presentación y pruebas de compatibilidad del tutorial

- Computadora de escritorio genérica Microsoft Windows Xp Profesional SP2 Procesador Intel Pentium 4 1.8GHz Memoria Ram 1.96 GB Propiedad de: Escuela de Ingeniería Química Usada para presentación y pruebas de compatibilidad del tutorial
- ❖ Computadora de escritorio Bion Microsoft Windows Xp Profesional SP3 Procesador Intel Pentium 4 2.8GHz Memoria Ram 1 GB Propiedad de: Enmanuel Alejandro López Pardo Usada en la programación y compilación del programa de cómputo del tutorial además de la digitalización de la temática de la investigación

#### **Computadora de escritorio genérica**

Microsoft Windows 7 SP1 Procesador Core 2 Quad 1.66GHz Memoria Ram 2.5 GB Propiedad de: Enmanuel Alejandro López Pardo Usada para la programación y compilación del programa de cómputo del tutorial además de la digitalización de la temática de la investigación

#### **Impresora Epson Stylus d92**

Puerto USB, 5760 ppp x 1440 ppp Modelo C11C683001 Propiedad de: Escuela de Ingeniería Química Usada en la impresión de los preliminares del informe final del trabajo de investigación

#### **Impresora Lexmark z600**

Puerto USB Impresora de Inyección de Tinta Propiedad de: Enmanuel Alejandro López Pardo Usada en la impresión del protocolo e informe final del presente trabajo de investigación

#### **3.4. Técnica cualitativa**

La solución más adecuada a los problemas de ingeniería química requiere que se describa cuantitativamente o se modele el comportamiento de los elementos del proceso o equilibrio de interés. Por tal motivo el programa tutorial que se pretende contendrá el conjunto de conocimientos y temas del equilibrio ácido-base de solutos monopróticos en solución acuosa, ordenados de manera lógica y gradual garantizando un sistema de aprendizaje integral.

Para lograr una modelización completa del equilibrio ácido-base se realizará un análisis esquemático del fenómeno tratando de revelar las facetas del equilibrio a las que no se les da énfasis en el estudio, y que para la descripción completa del sistema son necesarias. Dicho de otra manera, se tiene la idea preconcebida de relacionar el equilibrio ácido-base con dos de sus parámetros de mayor importancia en la práctica: la concentración de solutos (Csoluto) y el pH (potencial de hidrógeno) de la solución en el equilibrio, no olvidando a otras variables de igual valor como lo son la constante de disociación (K<sub>soluto</sub>) y las fracciones molares de disociación (α1) y no disociado (α0) del soluto.

En sí, se cuenta con 4 variables fundamentales para explicar o describir el comportamiento del equilibrio ácido-base; sumado a lo anterior, el hecho de que el equilibrio acido-base tiene 2 grados de libertad se dispone finalmente con un sistema de 6 parejas de parámetros, llamados pares paramétricos independientes. En cada caso, cada par puede describir el comportamiento completo del equilibrio ácido-base respectivamente.

173

El análisis del equilibrio consistirá en los siguientes pasos:

# Figura 45. **Secuencia de operaciones para un análisis sistemático en un modelo de fenómeno químico**

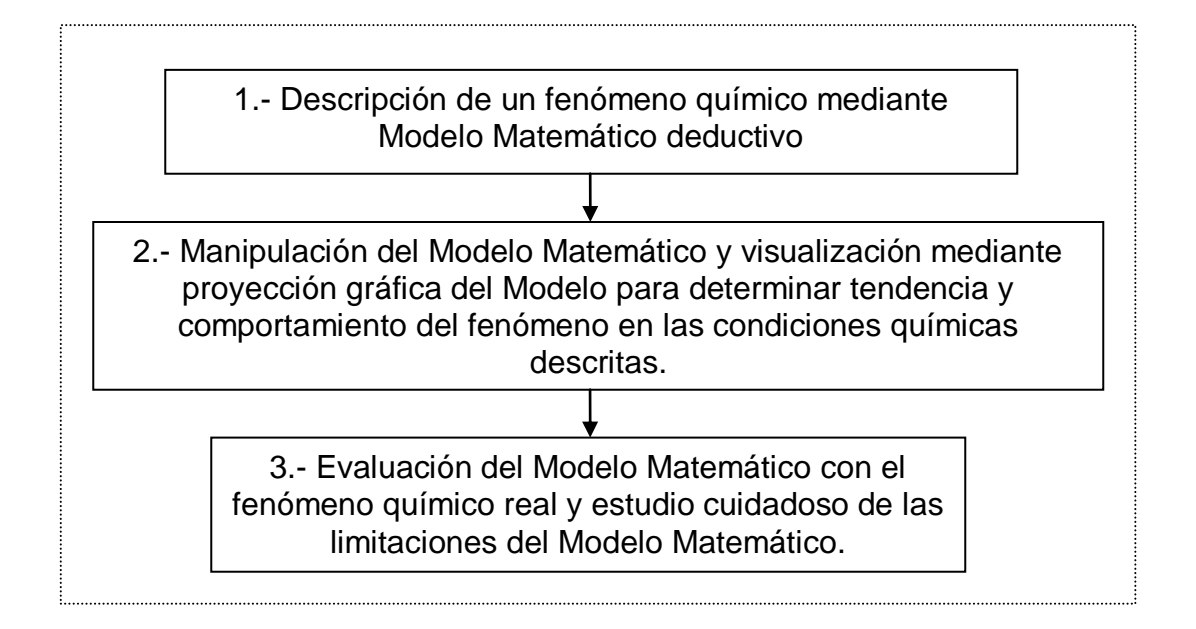

Fuente: elaboración propia.

#### **3.5. Recolección y ordenamiento de la información**

Se investigan todas las fuentes bibliográficas que confieran información acerca de la temática del equilibrio ácido-base. Se buscan también los recursos cuya temática principal sean:

- Análisis cualitativo de las reacciones ácido-base.
- ❖ Propiedades del equilibrio en sistemas reaccionantes.
- Definición de sistemas ácido-base en solución acuosa.
- Análisis de sistemas de ingeniería química.

 Didáctica en la enseñanza de nuevos conocimientos mediante recursos interactivos.

Para ello se atenderá a las siguientes fuentes:

- Biblioteca Central de la Universidad de San Carlos.
- Biblioteca de la Facultad de Ingeniería.
- Biblioteca de la ERIS.
- Bibliotecas personales de los docentes que impartan el curso de análisis cualitativo 1 de la carrera de ingeniería química.
- Portales de Internet.

### **4. DISCUSIÓN DE RESULTADOS**

El sistema tutorial inteligente se ha construido en base a dos piedras angulares: ¿Qué es lo que se desea que el estudiante conozca? y ¿Qué tipos de conocimientos y habilidades debe tener un estudiante para poder resolver un problema?

El tutorial se basa en las respuestas a estas interrogantes (objetivos de tutorial) para generar entonces los cinco módulos básicos que componen el ITS: pedagógico, experto, estudiante, interfaz y tutor. Estos módulos se pueden agrupar bajo la concepción de tres aspectos que atañen a todo proceso de enseñanza-aprendizaje: el material de enseñanza, la forma como se va a enseñar y quién lo va a enseñar.

Para el ITS en el equilibrio iónico ácido-base, el material de enseñanza lo representa únicamente el módulo del experto. Dentro su contenido se encuentra toda aquella teoría relacionada con el tópico principal del tutorial y su correspondiente sistematización. Se debe indicar que éste módulo se encuentra relacionado muy de cerca con el módulo de pedagogía.

El siguiente grupo lo componen los módulos de pedagogía, estudiante e interfaz, que representan a la forma en cómo se va a enseñar el tópico del que trata el módulo del experto. El módulo de pedagogía aporta el eje principal que lleva a pensar en la creación de este sistema tutorial: un análisis sistematizado de fenómenos para ingeniería química que deriva en un método de estudio innovador y sencillo para enseñar la temática del curso de análisis cualitativo.

El método enseña primero las bases del tema, que servirán para fundamentar los procedimientos que se desarrollan posteriormente.

Luego se le guía al estudiante por un análisis del fenómeno del equilibrio iónico ácido-base, y se genera un método numérico basado en ecuaciones exactas y de aproximación que permite resolver problemas. Es aquí donde se expone el primer diagrama (Flood) que no es más que la representación gráfica de dichas ecuaciones. Y finalmente se desemboca en un método de estudio de seis casos apoyado en una segunda representación gráfica llamada diagrama de Sillen.

Este método permite cumplir tres de los cinco objetivos específicos del tutorial y da origen al simulador que emplea la aplicación computacional que comprende el ITS. El simulador está diseñado para ser usado por estudiantes y/o tutores por igual. Permite generar conceptos para la persona que está aprendiendo (estudiante), cálculos instantáneos para la persona que conoce a fondo el sistema (tutor), o demostrar mediante presentaciones gráficas postulados sobre el tema del equilibrio (presentación en clase magistral).

Por su parte los módulos del estudiante e interfaz se encargan se velar por el último de los objetivos, mantener el interés en aprender o aumentar la motivación del estudiante en aprender. El módulo del estudiante es el agente que toma interés por la persona que está cursando el tutorial. Su propósito es velar por identificar los progresos hechos por el estudiante e informar al tutor de estos progresos. Para el ITS desarrollado, el módulo del estudiante se compone en dos secciones: las actividades y las evaluaciones.

Las actividades que se encuentran en el tutorial se han esparcido a lo largo de todo el contenido de estudio. Ofrecen una forma de expandir nuevos conocimientos o de reafirmar conocimientos ya aprendidos.

Mayoritariamente, las actividades poseen su fuerte en una representación gráfica que atrae al estudiante y le enseña de manera interactiva. Algunas actividades son también cuestionarios menores que le permitirán al estudiante autoevaluarse e ir aprendiendo la metodología de resolución de problemas a la misma vez.

El módulo de la interfaz que se desarrolló se encuentra basado en el conocimiento del usuario promedio que lo usará y el escenario en el que lo hará. El programa informático ofrece facilidad para ser instalado en la familia de sistemas operativos *Windows* sin necesidad de tener conocimientos avanzados sobre informática, situación que se puede extender al uso propiamente dicho del programa: simulador y ayuda HTML. Si se llegase a tener alguna duda sobre las prestaciones que ofrece el programa, se ha adjuntado una sección de manual de usuario en la ayuda HTML donde se expone todo lo referente al uso de la interfaz.

Por último se encuentra el módulo del tutor, comprender el aspecto de la persona que va a enseñar el tópico. Mediante éste módulo se ha delimitado el perfil de la persona que desee gestionar el sistema tutorial. Posee además, dentro de sus contenidos todos los ficheros informáticos utilizados para el desarrollo de éste tutorial. La relación de éste módulo es íntima con los módulos del estudiante e interfaz ya que se encarga de elaborar la evaluaciones en acuerdo a las especificaciones de los estudiantes y también se encarga de generar la interfaz del programa informático.

#### **4.1. Evaluación del sistema tutorial interactivo**

 El sistema tutorial hace un buen uso de la capacidad de interacción con el ordenador: la aplicación computacional del tutorial no necesita de un ordenador potente para poder utilizarla, utiliza dispositivos periféricos comunes tales como el teclado, monitor y ratón; hace uso de las prestaciones ofrecidas por el formato de ayuda HTML para presentar de forma ordenada todos los conocimientos del tutorial.

Este formato es el utilizado para presentar páginas de sitios en Internet por lo que se posee una herramienta poderosa en la comunicación de información en forma interactiva. Además realiza cálculos matemáticos de iteración mediante algoritmos de análisis numérico por el método de Newton-Raphson y realiza ploteos en áreas de dibujo de funciones que en conjunto generan el diagrama de Sillen.

- El proceso de enseñanza está individualizado: el sistema tutor es para que el estudiante se lo lleve a casa y estudie allí. De acuerdo con este hecho, el estudiante tendrá la posibilidad de establecer su propio ritmo de aprendizaje, repasar el contenido todas las veces que desee, estudiar un número infinito de condiciones de equilibrio generados por el simulador además de que contará con todas las respuestas a sus preguntas a cualquier hora del día.
- El texto no es excesivo: es cierto que toda la información teórica en la que se basa el equilibrio iónico ácido-base se encuentra en texto plano. Pero no llega a ser abrumadora la cantidad del mismo, dado que dentro de cada tópico del tutorial se encuentran actividades vinculadas con el tema del que se habla. Esto permite descansar de la lectura e intentar poner en

ejecución los conocimientos recién aprendidos y si no se pueden realizar con éxito las actividades pues entonces estará el texto nuevamente a disposición del estudiante para repasarlo.

- Contenidos extracurriculares: el tutorial agrega contenidos relevantes sólo al tema del equilibrio iónico ácido-base. En algunas de las actividades se hace referencia a situaciones de la vida real en las que se aplican los conocimientos aprendidos, pero en ningún momento se tratan temas fuera de esta temática. Por su parte, los enlaces por hipervínculo llevan a páginas que se encuentran en Internet que tratan temas muy específicos con lo que se pretende reforzar el aprendizaje del estudiante y no distraer su atención con otros temas.
- El material es atractivo y educativo: las aplicaciones elaboradas en Java y Macromedia Flash son una nueva manera de estudio que ofrecen un portal al estudiante donde podrá conjugar todos los conocimientos viejos y nuevos. Le ayudarán al estudiante a entender y reafirmar los conceptos clave que le permitirán continuar acumulando una conciencia cada vez más desarrollada de cómo se comportan los solutos ácidos y básicos cuando se agregan al agua.
- \* Se utilizan materiales que interesan al profesor y a los alumnos por igual: el material presentado en el tutorial se diseño para comportarse bajo dos ámbitos de uso: estudio personal y estudio en clase magistral. Los contenidos están dirigidos hacia los estudiantes mientras que las actividades están dirigidas a los profesores ya que pueden apoyarse en algunas de estas herramientas para enseñar de manera más efectiva el tema.

# **CONCLUSIONES**

- 1. Se ha elaborado con éxito un sistema tutor inteligente con énfasis en la instrucción, para el proceso de enseñanza-aprendizaje del equilibrio iónico ácido-base enfocándose en el Diagrama de Sillen y utilizando Microsoft Visual Basic versión 6.0.
- 2. Se logró estructurar los conocimientos para el estudio del equilibrio iónico ácido-base mediante un análisis sistemático de fenómenos químicos en Ingeniería Química.
- 3. El simulador elaborado para el sistema tutorial inteligente es un componente robusto en el cálculo de condiciones de equilibrio para reacciones de solutos monopróticos ácidos o básicos en agua.
- 4. El sistema formado por los procedimientos de resolución gráficos en el Diagrama de Sillen y los modelos descriptivos del equilibrio iónico ácidobase en función de los seis pares paraméticos es una estrategia alternativa para el proceso de enseñanza-aprendizaje del equilibrio iónico ácido-base en solución acuosa.

## **RECOMENDACIONES**

- 1. Profundizar los conocimientos desarrollados en este sistema tutorial avanzando hacia las teorías que soportan el comportamiento de ácidos y bases polipróticos y sus sustancias producto correspondientes. Así como también desarrollar otro tutor inteligente para la temática de equilibrio iónico de solubilidad de sales de hidróxidos.
- 2. Emplear en más cursos de la carrera de ingeniería química, herramientas como lo son los sistemas tutores inteligentes ya que se cuenta en la actualidad con la capacidad por parte de los computadores personales para soportar dichas aplicaciones.
- 3. Darle seguimiento a este sistema tutorial inteligente, desarrollando las características de los módulos del estudiante y tutor que en este trabajo se han bosquejado.

## **BIBLIOGRAFÍA**

- 1. ALMEIDA CAMPOS, Santiago; FEBLES RODRÍGUEZ, Juan Pedro; BOLAÑOS RUIZ, Odalys. *Evolución de la enseñanza asistida por computadoras*. [en línea]. Ciudad de Matanzas, Cuba: Facultad de Ciencias Medicas de Matanzas, 1997. http://bvs.sld.cu/revistas/ems/vol11\_1\_97/ems05197.htm [Consulta: 14 de agosto de 2011].
- 2. *Arquitectura de Aplicaciones NET***.** [en línea] [ref. 26 de julio 2007]. http://www.scribd.com/doc/209675/Arquitectura-de-Aplicacionespara-NET.
- 3. BARD, Allen J. *Equilibrio químico*. Madrid: Castillo, 1970. 222 p.
- 4. BRECK, W. G.; BROWN, R. J. C.; MCCOWMAN, J. D. *Química para ciencia e ingeniería*. México: Continental, 1986. 754 p.
- 5. CABALLERO, Ismael; GENERO, Marsela. *Desarrollo de aplicaciones con sistemas de bases de datos.* [en línea]. Ciudad Real: Departamento de Tecnologías y Sistemas de Información Escuela Superior Informática – Ciudad Real Ingeniería Técnica en Informática de Gestión, Sesión 3.2: Arquitectura de Aplicaciones con Sistemas de BB.DD. http://alarcos.infcr.uclm.es/doc/aplicabbdd/pr0708/Local/Sesion3/S.3.2- Arquitectura.NET.pdf [Consulta: 14 de agosto de 2011].
- 6. CATALDI, Zulma; LAGE, Fernando J. *Sistemas tutores inteligentes orientados a la enseñanza para la comprensión.* [en línea]. Buenos Aires, Argentina: Facultad Regional Buenos Aires, Universidad **Tecnológica** Nacional. http://edutec.rediris.es/Revelec2/revelec28/articulos\_n28\_pdf/Edut ec-E\_Cataldi\_Lage\_n28.pdf [Consulta: 14 de agosto de 2011].
- 7. CHILE. Ministerio de Ciencia Educación y Tecnología. *Tecnología en la Estrategia Didáctica*. [en línea]. Doval, Luis ed. Buenos Aires, Argentina: Instituto Nacional de Educación Tecnológica de la Argentina. http://www.baseuno.com/ldoval/archivos/tecnoestrategia.pdf [Consulta: 14 de agosto de 2011].
- 8. CORNELL, Gary. *Manual de Referencia Visual Basic 6.0*. Torres Gil, Manuel (trad.) Madrid: McGraw-Hill Interamericana, 1999. 1002 p. ISBN: 0-07-882508-3
- 9. DICK, J. G. *Química analítica.* México: El Manual Moderno, 1979. 715 p.
- 10. GUTIÉRREZ, Francisco Luis, et al. *Desarrollo de sistemas interactivos en base a modelos de usuario*. [en línea]. Granada, España: Departamento Lenguajes y Sistemas Informáticos. Universidad de Granada ETSI. http://cabrillo.lsi.uned.es:8080/aepia/Uploads/16/92.pdf [Consulta: 14 de agosto de 2011].
- 11. FRITZ, Seel. *Grundlagen der analytischen chemie*. New York: Verlag Cemie·Weinheim, 1979. 375 p.
- 12. GALLUD, José A. *Diseño de sistemas interactivos*. [en línea]. http://www.info-ab.uclm.es/asignaturas/42580/introdsi.pdf [Consulta: 14 de agosto de 2011].
- 13. GUTIÉRREZ DE PIÑEREZ REYES, Raúl Ernesto. *Módulo tutor inteligente como aplicación pedagógica de la Ley Distributiva.* [en línea]. Bucaramanga, Colombia: Universidad Industrial de Santander. http://www.adie.es/iecom/index.php/IECom/article/view/133/126 [Consulta: 14 de agosto de 2011].
- 14. HUAPAYA, C. R.; ARONA, G. M.; LIZARRALDE, F. A. *Sistemas tutoriales inteligentes aplicados a dominios de la ingeniería*. [en línea]. Buenos Aires, Argentina: Universidad Nacional de Mar del Plata, 2005. http://cs.uns.edu.ar/jeitics2005/Trabajos/pdf/22.pdf [Consulta: 14 de agosto de 2011].
- 15. HUAPAYA, Constanza, et al. *Modelo de evaluación del conocimiento en un Sistema Tutorial Inteligente*. [en línea]. Mar del Plata: Facultad de Ingeniería, Universidad Nacional de Mar del Plata. http://teyet-revista.info.unlp.edu.ar/files/No2/TEYET2-art02.pdf [Consulta: 14 de agosto de 2011].
- 16. JENKINS, David; SNOEYINK, Vernon L. *Química del agua*. Salvador Ayanegui Jariz (revisor). 7ª. Reimpresión. México: Limusa, 2000. 508 p. ISBN: 968-18-1608-0
- 17. LUNA RANGEL, Raymundo. *Química analítica.* México: Limusa, 1976. 380 p.
- 18. MORGAN, Stephen. *Acid base equilibria tutorial*. [en línea]. South Carolina: The Board of Trustees of The University of South Carolina. [ref. 24 de septiembre de 2001]. Actualizado en el año 2010. http://www.chem.sc.edu/faculty/morgan/resources/acidbase/index. html
- 19. MORLAËS, P. *Cours de chimie: Sslutions aqueuses.* 16a ed. París: Librairie Vuibert, 1981. 310 p.
- 20. *Planeación didáctica*. [en línea]. Ciudad de México: Dirección General Académica, Universidad del Valle de México. http://www.sanluispotosi.uvmnet.edu/info/PDP.pdf [Consulta: 14 de agosto de 2011].
- 21. REYNOSO REVOLORIO, David Alejandro. *Desarrollo de un sistema tutorial inteligente –ITS- utilizando Visual Basic 6.0 para la Estructuración Teórica de la Operación Unitaria de Lixiviación Inducida (Extracción Sólido-Líquido) orientado a materiales biológicos*. Trabajo de graduación de Ing. Químico. Escuela de Ingeniería Química, Universidad de San Carlos de Guatemala, 2009. 189 p.
- 22. RUSSELL, T. W.; DENN, M. M. *Introducción al análisis en ingeniería química.* México: Limusa, 1976. 570 p.
- 23. SIENKO, M. J. *Problemas de química*. Caracas: Reverté, 1976. 400 p.

24. VÁZQUEZ, Xavi. *Interfaz de usuario*. [en línea]. Centro GAP, 2005. http://usuarios2.arsystel.com/xabivazquez/ddai/dyrspeg/interfaces/ 02-InterfacesDeUsuarioComponentesyFuncionalidad.pdf [Consulta: 14 de agosto de 2011].